## Simulink<sup>®</sup> Verification and Validation<sup>™</sup> Reference

R2012b

# MATLAB® SIMULINK®

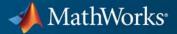

#### **How to Contact MathWorks**

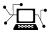

**(**a)

www.mathworks.comWebcomp.soft-sys.matlabNewsgroupwww.mathworks.com/contact\_TS.htmlTechnical Support

suggest@mathworks.com bugs@mathworks.com doc@mathworks.com service@mathworks.com info@mathworks.com Product enhancement suggestions Bug reports Documentation error reports Order status, license renewals, passcodes Sales, pricing, and general information

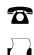

508-647-7000 (Phone) 508-647-7001 (Fax)

The MathWorks, Inc. 3 Apple Hill Drive Natick. MA 01760-2098

For contact information about worldwide offices, see the MathWorks Web site.

Simulink<sup>®</sup> Verification and Validation<sup>™</sup> Reference

© COPYRIGHT 2004–2012 by The MathWorks, Inc.

The software described in this document is furnished under a license agreement. The software may be used or copied only under the terms of the license agreement. No part of this manual may be photocopied or reproduced in any form without prior written consent from The MathWorks, Inc.

FEDERAL ACQUISITION: This provision applies to all acquisitions of the Program and Documentation by, for, or through the federal government of the United States. By accepting delivery of the Program or Documentation, the government hereby agrees that this software or documentation qualifies as commercial computer software or commercial computer software documentation as such terms are used or defined in FAR 12.212, DFARS Part 227.72, and DFARS 252.227.7014. Accordingly, the terms and conditions of this Agreement and only those rights specified in this Agreement, shall pertain to and govern the use, modification, reproduction, release, performance, display, and disclosure of the Program and Documentation by the federal government (or other entity acquiring for or through the federal government) and shall supersede any conflicting contractual terms or conditions. If this License fails to meet the government's needs or is inconsistent in any respect with federal procurement law, the government agrees to return the Program and Documentation, unused, to The MathWorks, Inc.

#### Trademarks

MATLAB and Simulink are registered trademarks of The MathWorks, Inc. See www.mathworks.com/trademarks for a list of additional trademarks. Other product or brand names may be trademarks or registered trademarks of their respective holders.

#### Patents

MathWorks products are protected by one or more U.S. patents. Please see www.mathworks.com/patents for more information.

#### **Revision History**

| September 2010 | Online only |
|----------------|-------------|
| April 2011     | Online only |
| September 2011 | Online only |
| March 2012     | Online only |
| September 2012 | Online only |

New for Version 3.0 (Release 2010b) Revised for Version 3.1 (Release 2011a) Revised for Version 3.2 (Release 2011b) Revised for Version 3.3 (Release 2012a) Revised for Version 3.4 (Release 2012b)

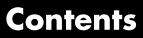

#### **Function Reference**

| Requirements Management Interface                                                  | 1-2                               |
|------------------------------------------------------------------------------------|-----------------------------------|
| Model Coverage                                                                     | 1-3                               |
| Component Analysis and VerificationModel PreparationTest ExecutionAnalysis Results | $1-5 \\ 1-5 \\ 1-5 \\ 1-5 \\ 1-5$ |
| Model Checking                                                                     | 1-6                               |
| Model Advisor Customization API                                                    | 1-7                               |
| Model Advisor Result Template API                                                  | 1-9                               |
| Model Advisor Formatting API                                                       | 1-10                              |

1

#### **Class Reference**

| 2 |                                   |     |
|---|-----------------------------------|-----|
|   | Model Coverage                    | 2-2 |
|   | Model Advisor Customization API   | 2-3 |
|   | Model Advisor Result Template API | 2-4 |
|   | Model Advisor Formatting API      | 2-5 |

#### **Block Reference**

#### **Model Advisor Checks**

#### 5

3

4

| Simulink Verification and Validation Checks                             | 5-2  |
|-------------------------------------------------------------------------|------|
| Simulink Verification and ValidationChecks Overview                     | 5-2  |
| Modeling Standards Checks Overview                                      | 5-2  |
| DO-178C/DO-331 Checks                                                   | 5-4  |
| DO-178C/DO-331 Checks Overview                                          | 5-5  |
| Check safety-related optimization settings                              | 5-6  |
| Check safety-related diagnostic settings for solvers                    | 5-10 |
| Check safety-related diagnostic settings for sample time                | 5-13 |
| Check safety-related diagnostic settings for signal data                | 5-16 |
| Check safety-related diagnostic settings for parameters                 | 5-19 |
| Check safety-related diagnostic settings for data used for<br>debugging | 5-22 |
| Check safety-related diagnostic settings for data store<br>memory       | 5-24 |
| Check safety-related diagnostic settings for type                       | 0-24 |
| conversions                                                             | 5-26 |
| Check safety-related diagnostic settings for signal                     | 0 20 |
| connectivity                                                            | 5-28 |
| Check safety-related diagnostic settings for bus connectivity           | 5-30 |
| Check safety-related diagnostic settings that apply to                  | 0.00 |
| function-call connectivity                                              | 5-32 |
| Check safety-related diagnostic settings for                            |      |
| compatibility                                                           | 5-34 |
| Check safety-related diagnostic settings for model                      |      |
| initialization                                                          | 5-36 |

|    | Check safety-related diagnostic settings for model       |        |
|----|----------------------------------------------------------|--------|
|    | referencing                                              | 5-39   |
|    | Check safety-related model referencing settings          | 5-42   |
|    | Check safety-related code generation settings            | 5-44   |
|    | Check safety-related diagnostic settings for saving      | 5-50   |
|    | Check for blocks that do not link to requirements        | 5-52   |
|    | Check usage of Math blocks                               | 5 - 54 |
|    | Check state machine type of Stateflow charts             | 5-56   |
|    | Check Stateflow charts for ordering of states and        |        |
|    | transitions                                              | 5-58   |
|    | Check Stateflow debugging settings                       | 5-60   |
|    | Check usage of lookup table blocks                       | 5-62   |
|    | Check for inconsistent vector indexing methods           | 5-64   |
|    | Check Stateflow charts for uniquely defined data objects | 5-65   |
|    | Check usage of Math Operations blocks                    | 5-66   |
|    | Check usage of Signal Routing blocks                     | 5-68   |
|    | Check usage of Logic and Bit Operations blocks           | 5-69   |
|    | Check usage of Ports and Subsystems blocks               | 5-71   |
|    | Display model version information                        | 5-74   |
|    |                                                          |        |
| IE | C 61508 and ISO 26262 Checks                             | 5-75   |
|    | IEC 61508 and ISO 26262 Checks Overview                  | 5-75   |
|    | Display model metrics and complexity report              | 5-77   |
|    | Check for unconnected objects                            | 5-79   |
|    | Check for fully defined interface                        | 5-80   |
|    | Check for questionable constructs                        | 5-82   |
|    | Check usage of Stateflow constructs                      | 5-84   |
|    | Check state machine type of Stateflow charts             | 5-88   |
|    | Check for model objects that do not link to requirements | 5-90   |
|    | Check for inconsistent vector indexing methods           | 5-91   |
|    | Check usage of Math Operations blocks                    | 5-92   |
|    | Check usage of Signal Routing blocks                     | 5-94   |
|    | Check usage of Logic and Bit Operations blocks           | 5-95   |
|    | Check usage of Ports and Subsystems blocks               | 5-97   |
|    | Display configuration management data                    | 5-100  |
|    |                                                          |        |
| M  | athWorks Automotive Advisory Board Checks                | 5-101  |
|    | MathWorks Automotive Advisory Board Checks               |        |
|    | Overview                                                 | 5-103  |
|    | Check font formatting                                    | 5-104  |
|    | Check Transition orientations in flowcharts              |        |
|    | Check for nondefault block attributes                    |        |
|    | Check signal line labels                                 |        |
|    |                                                          |        |

| Check for propagated signal labels                                                                                                    | 5-110   |
|----------------------------------------------------------------------------------------------------|---------|
| Check default transition placement in Stateflow charts                                                                                                    | 5-111   |
| Check return value assignments of graphical functions in                                                                                                    |         |
| Stateflow charts                                                                                                    | 5 - 112 |
| Check entry formatting in State blocks in Stateflow                                                                                                    |         |
| charts                                                                                                    | 5 - 113 |
| Check usage of return values from a graphical function in                                                                                                    |         |
| Stateflow charts                                                                                                    | 5-114   |
| Check for pointers in Stateflow charts                                                                                                    | 5 - 115 |
| Check for event broadcasts in Stateflow charts                                                                                                    | 5-116   |
| Check transition actions in Stateflow charts                                                                                                    | 5 - 117 |
| Check for MATLAB expressions in Stateflow charts                                                                                                    | 5-118   |
| Check for indexing in blocks                                                                                                    | 5-119   |
| Check file names                                                                                                    | 5 - 121 |
| Check folder names                                                                                                    | 5 - 122 |
| Check for prohibited blocks in discrete controllers                                                                                                    | 5 - 123 |
| Check for prohibited sink blocks                                                                                                    | 5 - 124 |
| Check positioning and configuration of ports                                                                                                    | 5 - 125 |
| Check for matching port and signal names                                                                                                    | 5-127   |
| Check whether block names appear below blocks                                                                                                    | 5-128   |
| Check for mixing basic blocks and subsystems                                                                                                    | 5-129   |
| Check for unconnected ports and signal lines                                                                                                    | 5-130   |
| Check position of Trigger and Enable blocks                                                                                                    | 5 - 131 |
| Check use of tunable parameters in blocks                                                                                                    | 5 - 132 |
| Check Stateflow data objects with local scope                                                                                                    | 5 - 133 |
| Check for Strong Data Typing with Simulink I/O                                                                                                    | 5 - 134 |
| Check usage of exclusive and default states in state                                                                                                    |         |
| machines                                                                                                    | 5 - 135 |
| Check Implement logic signals as Boolean data (vs.                                                                                                    |         |
| double)                                                                                                    | 5 - 137 |
| Check model diagnostic parameters                                                                                                    | 5 - 138 |
| Check the display attributes of block names                                                                                                    | 5 - 141 |
| Check display for port blocks $\hfill \ldots \hfill \ldots \hfill \hfill \ldots \hfill \ldots \hfill \ldots \hfill \ldots \hfill \ldots \hfill \ldots \hfill \ldots \hfill \ldots \hfill \ldots \hfill \ldots \hfill \hfill \ldots \hfill \ldots \hfill \ldots \hfill \ldots \hfill \ldots \hfill \ldots \hfill \ldots \hfill \ldots \hfill \ldots \hfill \ldots \hfill \ldots \hfill \hfill \ldots \hfill \ldots \hfill \hfill \ldots \hfill \hfill \ldots \hfill \ldots \hfill \hfill \ldots \hfill \hfill \ldots \hfill \hfill \ldots \hfill \ldots \hfill \hfill \ldots \hfill \hfill \ldots \hfill \hfill \ldots \hfill \hfill \ldots \hfill \hfill \hfill \ldots \hfill \hfill \hfill \ldots \hfill \hfill \h$ | 5 - 142 |
| Check subsystem names                                                                                                    | 5 - 143 |
| Check port block names                                                                                                    | 5-144   |
| Check character usage in signal labels                                                                                                    | 5 - 145 |
| Check character usage in block names                                                                                                    | 5-147   |
| Check Trigger and Enable block names                                                                                                    | 5-149   |
| Check for Simulink diagrams using nonstandard display                                                                                                    |         |
| attributes                                                                                                    | 5-150   |
| Check visibility of block port names                                                                                                    | 5-152   |
| Check orientation of Subsystem blocks                                                                                                    | 5-154   |
| Check configuration of Relational Operator blocks                                                                                                    | 5-155   |
| Check use of Switch blocks                                                                                                    | 5 - 156 |

|    | Check for signal bus and Mux block usage                                                                       | 5 - 157      |
|----|----------------------------------------------------------------------------------------------------|--------------|
|    | Check for bitwise operations in Stateflow charts                                                               | 5-158        |
|    | Check for comparison operations in Stateflow charts                                                            | 5-160        |
|    | Check for unary minus operations on unsigned integers in                                                       |              |
|    | Stateflow charts                                                                                               | 5 - 161      |
|    | Check for equality operations between floating-point                                                           |              |
|    | expressions in Stateflow charts                                                                                | 5 - 162      |
|    | Check for mismatches between names of Stateflow ports                                                          |              |
|    | and associated signals                                                                                         | 5-163        |
|    | Check scope of From and Goto blocks                                                                            | 5-164        |
|    |                                                                                                    |              |
| R  | equirements Consistency Checks                                                                                 | 5-165        |
| IU | Identify requirement links with missing documents                                                              | 5-166        |
|    | Identify requirement links with missing documents<br>Identify requirement links that specify invalid locations | <b>J-100</b> |
|    | within documents                                                                                               | 5 167        |
|    |                                                                                                    | 9-107        |
|    | Identify selection-based links having descriptions that do                                                     | F 100        |
|    | not match their requirements document text                                                                     |              |
|    | Identify requirement links with path type inconsistent with                                                    |              |
|    | preferences                                                                                                    | 5-170        |
|    |                                                                                                    |              |

#### Index

# **Function Reference**

| Requirements Management<br>Interface (p. 1-2)   | Manage links between requirements<br>documents and Simulink® objects                                                         |
|-------------------------------------------------|----------------------------------------------------------------------------------------------------|
| Model Coverage (p. 1-3)                         | Configure and execute model<br>coverage tests; store and report test<br>results                                              |
| Component Analysis and<br>Verification (p. 1-5) | Define workflows for testing models, subsystems, and atomic subcharts                                                        |
| Model Checking (p. 1-6)                         | Check systems by running Model<br>Advisor checks; view results in<br>Command Window, web browser, or<br>Model Advisor window |
| Model Advisor Customization API<br>(p. 1-7)     | Customize the Model Advisor tree;<br>create new checks and folders                                                           |
| Model Advisor Result Template API<br>(p. 1-9)   | Template for formatting Model<br>Advisor results                                                                             |
| Model Advisor Formatting API<br>(p. 1-10)       | Format Model Advisor outputs                                                                                                 |

## **Requirements Management Interface**

| rmi                    | Interact programmatically with<br>Requirements Management<br>Interface                     |
|------------------------|--------------------------------------------------------------------------------------------|
| rmi.doorssync          | Synchronize model with DOORS® surrogate module                                             |
| rmi.objinfo            | Return navigation information for model object                                             |
| rmidata.default        | Specify default requirements storage location for new models                               |
| rmidata.export         | Move requirements information to external file                                             |
| rmidata.map            | Associate external requirements information with model                                     |
| rmidocrename           | Update model requirements document paths and file names                                    |
| rmiobjnavigate         | Navigate to model objects using<br>unique Requirements Management<br>Interface identifiers |
| rmiref.insertRefs      | Insert links to models into requirements documents                                         |
| rmiref.removeRefs      | Remove links to models from requirements documents                                         |
| rmitag                 | Manage user tags for requirements links                                                    |
| RptgenRMI.doorsAttribs | IBM® Rational® DOORS attributes<br>in requirements report                                  |

#### Model Coverage

| add (cv.cvtestgroup)      | Add cvtest objects                                                             |
|---------------------------|--------------------------------------------------------------------------------|
| allNames (cv.cvdatagroup) | Get names of all models<br>associated with cvdata objects<br>in cv.cvdatagroup |
| allNames (cv.cvtestgroup) | Get names of all models<br>associated with cvtest objects<br>in cv.cvtestgroup |
| complexityinfo            | Cyclomatic complexity coverage information                                     |
| conditioninfo             | Collect condition coverage information for model object                        |
| cv.cvdatagroup            | Create collection of cvdata objects<br>for model reference hierarchy           |
| cv.cvtestgroup            | Create collection of cvtest objects<br>for model reference hierarchy           |
| cvexit                    | Exit model coverage environment                                                |
| cvhtml                    | Produce HTML report from model coverage objects                                |
| cvload                    | Load coverage tests and stored results into memory                             |
| cvmodelview               | Display model coverage results with model coloring                             |
| cvsave                    | Save coverage tests and results to file                                        |
| cvsim                     | Simulate and return model coverage results for test objects                    |
| cvsimref                  | Simulate and return model coverage results for referenced models               |
| cvtest                    | Create model coverage test specification object                                |
|                           |                                                                                |

| decisioninfo            | Display decision coverage information for model object                          |
|-------------------------|---------------------------------------------------------------------------------|
| get (cv.cvdatagroup)    | Get cvdata object                                                               |
| get (cv.cvtestgroup)    | Get cvtest objects                                                              |
| getAll (cv.cvdatagroup) | Get all cvdata objects                                                          |
| getCoverageInfo         | Coverage information for Simulink<br>Design Verifier™ blocks                    |
| mcdcinfo                | Collect modified condition/decision<br>coverage information for model<br>object |
| sigrangeinfo            | Collect signal range coverage information for model object                      |
| sigsizeinfo             | Collect signal size coverage information for model object                       |
| tableinfo               | Display lookup table coverage information for model object                      |

#### **Component Analysis and Verification**

Model Preparation (p. 1-5) Test Execution (p. 1-5) Analysis Results (p. 1-5)

#### **Model Preparation**

slvnvextractExtract subsystem or subchart<br/>contents into new model for analysisslvnvlogsignalsLog simulation input port values

#### **Test Execution**

slvnvruncgvtestInvoke Code Generation Verification<br/>(CGV) API and execute modelslvnvruntestSimulate model using input dataslvnvruntestoptsGenerate simulation or execution<br/>options for slvnvruntest or<br/>slvnvruncgvtest

#### **Analysis Results**

slvnvharnessoptsGenerate default options for<br/>slvnvmakeharnessslvnvmakeharnessGenerate Simulink Verification and<br/>Validation™ harness modelslvnvmergedataMerge test case dataslvnvmergeharnessMerge test cases and initializations<br/>into one model

1

#### **Model Checking**

| ModelAdvisor.lookupCheckID | Look up Model Advisor check ID                    |
|----------------------------|---------------------------------------------------|
| ModelAdvisor.run           | Run Model Advisor checks on systems               |
| ModelAdvisor.summaryReport | Open Model Advisor Command-Line<br>Summary report |
| view                       | View Model Advisor run results for checks         |
| viewReport                 | View Model Advisor run results for systems        |

#### **Model Advisor Customization API**

| addCheck<br>(ModelAdvisor.FactoryGroup)  | Add check to folder                       |
|------------------------------------------|-------------------------------------------|
| addGroup (ModelAdvisor.Group)            | Add subfolder to folder                   |
| addProcedure (ModelAdvisor.Group)        | Add procedure to folder                   |
| addProcedure<br>(ModelAdvisor.Procedure) | Add subprocedure to procedure             |
| addTask (ModelAdvisor.Group)             | Add task to folder                        |
| addTask (ModelAdvisor.Procedure)         | Add task to procedure                     |
| getID (ModelAdvisor.Check)               | Return check identifier                   |
| ModelAdvisor.Action                      | Add actions to custom checks              |
| ModelAdvisor.Check                       | Create custom checks                      |
| ModelAdvisor.FactoryGroup                | Define subfolder in <b>By Task</b> folder |
| ModelAdvisor.Group                       | Define custom folder                      |
| ModelAdvisor.InputParameter              | Add input parameters to custom checks     |
| ModelAdvisor.ListViewParameter           | Add list view parameters to custom checks |
| ModelAdvisor.Procedure                   | Define custom procedures                  |
| ModelAdvisor.Root                        | Identify root node                        |
| ModelAdvisor.Task                        | Define custom tasks                       |
| publish (ModelAdvisor.Root)              | Publish object in Model Advisor root      |
| register (ModelAdvisor.Root)             | Register object in Model Advisor root     |
| setAction (ModelAdvisor.Check)           | Specify action for check                  |
| setCallbackFcn<br>(ModelAdvisor.Action)  | Specify action callback function          |
| setCallbackFcn<br>(ModelAdvisor.Check)   | Specify callback function for check       |
| setCheck (ModelAdvisor.Task)             | Specify check used in task                |

1

setColSpan (ModelAdvisor.InputParameter)

setInputParameters (ModelAdvisor.Check)

setInputParametersLayoutGrid
(ModelAdvisor.Check)

setRowSpan (ModelAdvisor.InputParameter) Specify number of columns for input parameter

Specify input parameters for check

Specify layout grid for input parameters

Specify rows for input parameter

#### **Model Advisor Result Template API**

addRow (ModelAdvisor.FormatTemplate) ModelAdvisor.FormatTemplate

-

setCheckText (ModelAdvisor.FormatTemplate)

setColTitles (ModelAdvisor.FormatTemplate)

setInformation (ModelAdvisor.FormatTemplate)

setListObj (ModelAdvisor.FormatTemplate)

setRecAction (ModelAdvisor.FormatTemplate)

setRefLink (ModelAdvisor.FormatTemplate)

setSubBar (ModelAdvisor.FormatTemplate)

setSubResultStatus (ModelAdvisor.FormatTemplate)

setSubResultStatusText (ModelAdvisor.FormatTemplate)

setSubTitle (ModelAdvisor.FormatTemplate)

setTableInfo (ModelAdvisor.FormatTemplate)

setTableTitle (ModelAdvisor.FormatTemplate) Add row to table

Construct template object for formatting Model Advisor analysis results

Add description of check to result

Add column titles to table

Add description of subcheck to result

Add list of hyperlinks to model objects

Add Recommended Action section and text

Add See Also section and links

Add line between subcheck results

Add status to check or subcheck result

Add text below status in result

Add title for subcheck in result

Add data to table

Add title to table

#### **Model Advisor Formatting API**

| addItem (ModelAdvisor.List)                | Add item to list                         |
|--------------------------------------------|------------------------------------------|
| addItem (ModelAdvisor.Paragraph)           | Add item to paragraph                    |
| getEntry (ModelAdvisor.Table)              | Get table cell contents                  |
| ModelAdvisor.Image                         | Include image in Model Advisor<br>output |
| ModelAdvisor.LineBreak                     | Insert line break                        |
| ModelAdvisor.List                          | Create list class                        |
| ModelAdvisor.Paragraph                     | Create and format paragraph              |
| ModelAdvisor.Table                         | Create table                             |
| ModelAdvisor.Text                          | Create Model Advisor text output         |
| setAlign (ModelAdvisor.Paragraph)          | Specify paragraph alignment              |
| setBold (ModelAdvisor.Text)                | Specify bold text                        |
| setColHeading (ModelAdvisor.Table)         | Specify table column title               |
| setColHeadingAlign<br>(ModelAdvisor.Table) | Specify column title alignment           |
| setColor (ModelAdvisor.Text)               | Specify text color                       |
| setColWidth (ModelAdvisor.Table)           | Specify column widths                    |
| setEntries (ModelAdvisor.Table)            | Set contents of table                    |
| setEntry (ModelAdvisor.Table)              | Add cell to table                        |
| setEntryAlign (ModelAdvisor.Table)         | Specify table cell alignment             |
| setHeading (ModelAdvisor.Table)            | Specify table title                      |
| setHeadingAlign<br>(ModelAdvisor.Table)    | Specify table title alignment            |
| setHyperlink (ModelAdvisor.Image)          | Specify hyperlink location               |
| setHyperlink (ModelAdvisor.Text)           | Specify hyperlinked text                 |
| setImageSource<br>(ModelAdvisor.Image)     | Specify image location                   |

| setItalic (ModelAdvisor.Text)               | Italicize text                     |
|---------------------------------------------|------------------------------------|
| setRetainSpaceReturn<br>(ModelAdvisor.Text) | Retain spacing and returns in text |
| setRowHeading<br>(ModelAdvisor.Table)       | Specify table row title            |
| setRowHeadingAlign<br>(ModelAdvisor.Table)  | Specify table row title alignment  |
| setSubscript (ModelAdvisor.Text)            | Specify subscripted text           |
| setSuperscript (ModelAdvisor.Text)          | Specify superscripted text         |
| setType (ModelAdvisor.List)                 | Specify list type                  |
| setUnderlined (ModelAdvisor.Text)           | Underline text                     |

# 2

# **Class Reference**

- "Model Coverage" on page 2-2
- "Model Advisor Customization API" on page 2-3
- "Model Advisor Result Template API" on page 2-4
- "Model Advisor Formatting API" on page 2-5

#### **Model Coverage**

cv.cvdatagroup

cv.cvtest group

Collection of cvdata objects Collection of cvtest objects

#### **Model Advisor Customization API**

| ModelAdvisor.Action                | Add actions to custom checks              |
|------------------------------------|-------------------------------------------|
| ModelAdvisor.Check                 | Create custom checks                      |
| ModelAdvisor.FactoryGroup          | Define subfolder in <b>By Task</b> folder |
| ModelAdvisor.Group                 | Define custom folder                      |
| ModelAdvisor.InputParameter        | Add input parameters to custom checks     |
| Model Advisor. List View Parameter | Add list view parameters to custom checks |
| ModelAdvisor.Procedure             | Define custom procedures                  |
| ModelAdvisor.Root                  | Identify root node                        |
| ModelAdvisor.Task                  | Define custom tasks                       |

#### **Model Advisor Result Template API**

Model Advisor. For matTemplate

Template for formatting Model Advisor analysis results

#### **Model Advisor Formatting API**

ModelAdvisor.Image

ModelAdvisor.LineBreak ModelAdvisor.List ModelAdvisor.Paragraph ModelAdvisor.Table ModelAdvisor.Text Include image in Model Advisor output Insert line break Create list class Create and format paragraph Create table Create Model Advisor text output

# Functions — Alphabetical List

#### cv.cvtestgroup.add

| Purpose     | Add cvtest objects                                                                                                    |
|-------------|----------------------------------------------------------------------------------------------------|
| Syntax      | add(cvtg, cvto1, cvto2,)                                                                                                    |
| Description | add(cvtg, cvto1, cvto2,) adds the cvtest objects specified<br>by the strings cvto1, cvto2, etc. to cvtg, which is an instantiation of<br>the cv.cvtestgroup class. |
| Examples    | Create two cvtest objects and add them to a newly created cv.cvtestgroup object:                                                                                   |
|             | cvto1 = cvtest;<br>cvto2 = cvtest;<br>cvtg = cv.cvtestgroup;<br>add(cvtg, cvto1, cvto2);                                                                           |

| Purpose     | Add check to folder                                                                                                    |
|-------------|----------------------------------------------------------------------------------------------------|
| Syntax      | addCheck(fg_obj, check_ID)                                                                                                    |
| Description | addCheck(fg_obj, check_ID) adds checks, identified by check_ID, to the folder specified by fg_obj, which is an instantiation of the ModelAdvisor.FactoryGroup class.                                                                                              |
| Examples    | Add three checks to rec:                                                                                                    |
|             | <pre>% sample factory group<br/>rec = ModelAdvisor.FactoryGroup('com.mathworks.sample.factorygroup');<br/>addCheck(rec, 'com.mathworks.sample.Check1');<br/>addCheck(rec, 'com.mathworks.sample.Check2');<br/>addCheck(rec, 'com.mathworks.sample.Check3');</pre> |

## ModelAdvisor.Group.addGroup

| Purpose     | Add subfolder to folder                                                                                                    |  |
|-------------|----------------------------------------------------------------------------------------------------|--|
| Syntax      | addGroup(group_obj, child_obj)                                                                                                    |  |
| Description | <pre>addGroup(group_obj, child_obj) adds a new subfolder, identified<br/>by child_obj, to the folder specified by group_obj, which is an<br/>instantiation of the ModelAdvisor.Group class.</pre>                                             |  |
| Examples    | Add three checks to rec:                                                                                                    |  |
|             | <pre>group_obj = ModelAdvisor.Group('com.mathworks.sample.group'); addGroup(group_obj, 'com.mathworks.sample.subgroup1'); addGroup(group_obj, 'com.mathworks.sample.subgroup2'); addGroup(group_obj, 'com.mathworks.sample.subgroup3');</pre> |  |

| Purpose            | Add item to list                                                                               |                                                                                                    |
|--------------------|------------------------------------------------------------------------------------------------|----------------------------------------------------------------------------------------------------|
| Syntax             | addItem( <i>element</i> )                                                                      |                                                                                                    |
| Description        | addItem( <i>element</i> ) adds items to the list created by the ModelAdvisor.List constructor. |                                                                                                    |
| Input<br>Arguments | element                                                                                        | Specifies an element to be added to a list in one of the following:                                  |
|                    |                                                                                                | • Element                                                                                            |
|                    |                                                                                                | • Cell array of elements. When you add a cell array to a list, they form different rows in the list. |
|                    |                                                                                                | • String                                                                                             |
| Examples           |                                                                                                |                                                                                                    |
| See Also           | "Model Advisor Custon                                                                          | nization"                                                                                            |
| How To             | • "Authoring Checks"                                                                           |                                                                                                    |

## ModelAdvisor.Paragraph.addItem

| Purpose     | Add item to paragraph                                                                                  |
|-------------|----------------------------------------------------------------------------------------------------|
| Syntax      | addItem(text, element)                                                                                 |
| Description | addItem(text, element) adds an element to text. element is one of the following:                       |
|             | • String                                                                                               |
|             | • Element                                                                                              |
|             | • Cell array of elements                                                                               |
| Examples    | Add two lines of text:                                                                                 |
|             | result = ModelAdvisor.Paragraph;<br>addItem(result, [resultText1 ModelAdvisor.LineBreak resultText2]); |
| See Also    | "Model Advisor Customization"                                                                          |
| How To      | "Authoring Checks"                                                                                     |

| Purpose     | Add procedure to folder                                                                                                    |
|-------------|----------------------------------------------------------------------------------------------------|
| Syntax      | addProcedure(group_obj, procedure_obj)                                                                                                    |
| Description | addProcedure(group_obj, procedure_obj) adds a procedure, specified by procedure_obj, to the folder group_obj. group_obj is an instantiation of the ModelAdvisor.Group class. |
| Examples    | Add three procedures to MAG.                                                                                                    |
|             | <pre>MAG = ModelAdvisor.Group('com.mathworks.sample.GroupSample');</pre>                                                                                                    |
|             | MAP1=ModelAdvisor.Procedure('com.mathworks.sample.procedure1');                                                                                                    |
|             | MAP2=ModelAdvisor.Procedure('com.mathworks.sample.procedure2');                                                                                                    |
|             | MAP3=ModelAdvisor.Procedure('com.mathworks.sample.procedure3');                                                                                                    |
|             | addProcedure(MAG, MAP1);                                                                                                    |
|             | addProcedure(MAG, MAP2);                                                                                                    |
|             | addProcedure(MAG, MAP3);                                                                                                    |

### ModelAdvisor.Procedure.addProcedure

| Purpose     | Add subprocedure to procedure                                                                                                    |
|-------------|----------------------------------------------------------------------------------------------------|
| Syntax      | addProcedure(procedure1_obj, procedure2_obj)                                                                                                    |
| Description | addProcedure(procedure1_obj, procedure2_obj) adds a procedure,<br>specified by procedure2_obj, to the procedure procedure1_obj.<br>procedure2_obj and procedure1_obj are instantiations of the<br>ModelAdvisor.Procedure class. |
| Examples    | Add three procedures to MAP.                                                                                                    |
|             | <pre>MAP = ModelAdvisor.Procedure('com.mathworks.sample.ProcedureSample');</pre>                                                                                                    |
|             | <pre>MAP1=ModelAdvisor.Procedure('com.mathworks.sample.procedure1');<br/>MAP2=ModelAdvisor.Procedure('com.mathworks.sample.procedure2');<br/>MAP3=ModelAdvisor.Procedure('com.mathworks.sample.procedure3');</pre>              |
|             | addProcedure(MAP, MAP1);<br>addProcedure(MAP, MAP2);<br>addProcedure(MAP, MAP3);                                                                                                    |

| Purpose     | Add row to table                                                                                                    |  |
|-------------|----------------------------------------------------------------------------------------------------|--|
| Syntax      | <pre>addRow(ft_obj, {item1, item2,, itemn})</pre>                                                                                                    |  |
| Description | <pre>addRow(ft_obj, {item1, item2,, itemn}) is an optional<br/>method that adds a row to the end of a table in the result. ft_obj is<br/>a handle to the template object previously created. {item1, item2,<br/>, itemn} is a cell array of strings and objects to add to the table.<br/>The order of the items in the array determines which column the item<br/>is in. If you do not add data to the table, the Model Advisor does not<br/>display the table in the result.</pre> |  |
|             | <b>Note</b> Before adding rows to a table, you must specify column titles using the setColTitle method.                                                                                                    |  |
| Examples    | Find all of the blocks in the model and create a table of the blocks:                                                                                                    |  |
|             | % Create FormatTemplate object, specify table format                                                                                                    |  |
|             | <pre>ft = ModelAdvisor.FormatTemplate('TableTemplate');</pre>                                                                                                    |  |
|             | % Add information to the table                                                                                                    |  |
|             | <pre>setTableTitle(ft, {'Blocks in Model'});</pre>                                                                                                    |  |
|             | <pre>setColTitles(ft, {'Index', 'Block Name'});</pre>                                                                                                    |  |
|             | % Find all the blocks in the system and add them to a table.                                                                                                    |  |
|             | allBlocks = find_system(system);<br>for inx = 2 : length(allBlocks)                                                                                                    |  |
|             | % Add information to the table                                                                                                    |  |
|             | addRow(ft, {inx-1,allBlocks(inx)});                                                                                                    |  |
|             | end                                                                                                    |  |
| See Also    | "Model Advisor Customization"                                                                                                    |  |
| How To      | "Authoring Checks"                                                                                                    |  |
|             | "Format Model Advisor Results"                                                                                                    |  |

## ModelAdvisor.Group.addTask

| Purpose     | Add task to folder                                                                                                    |
|-------------|----------------------------------------------------------------------------------------------------|
| Syntax      | addTask(group_obj, task_obj)                                                                                                    |
| Description | addTask(group_obj, task_obj) adds a task, specified by task_obj,<br>to the folder group_obj.group_obj is an instantiation of the<br>ModelAdvisor.Group class. |
| Examples    | <pre>Add three tasks to MAG. MAG = ModelAdvisor.Group('com.mathworks.sample.GroupSample'); addTask(MAG, MAT1); addTask(MAG, MAT2); addTask(MAG, MAT3);</pre>  |

| Purpose     | Add task to procedure                                                                                                    |
|-------------|----------------------------------------------------------------------------------------------------|
| Syntax      | addTask(procedure_obj, task_obj)                                                                                                    |
| Description | addTask(procedure_obj, task_obj) adds a task, specified by task_obj, to procedure_obj.procedure_obj is an instantiation of the ModelAdvisor.Procedure class. |
| Examples    | Add three tasks to MAP.                                                                                                    |
|             | <pre>MAP = ModelAdvisor.Procedure('com.mathworks.sample.ProcedureSample');</pre>                                                                             |
|             | MAT1=ModelAdvisor.Task('com.mathworks.sample.task1');                                                                                                    |
|             | MAT2=ModelAdvisor.Task('com.mathworks.sample.task2');                                                                                                    |
|             | MAT3=ModelAdvisor.Task('com.mathworks.sample.task3');                                                                                                    |
|             | addTask(MAP, MAT1);                                                                                                    |
|             | addTask(MAP, MAT2);                                                                                                    |
|             | addTask(MAP, MAT3);                                                                                                    |

# cv.cvdatagroup.allNames

| Purpose     | Get names of all models associated with $\ensuremath{cvdata}$ objects in $\ensuremath{cvdatagroup}$                                                                                                    |
|-------------|----------------------------------------------------------------------------------------------------|
| Syntax      | <pre>models = allNames(cvdg)</pre>                                                                                                    |
| Description | <pre>models = allNames(cvdg) returns a cell array of strings identifying<br/>all model names associated with the cvdata objects in cvdg, an<br/>instantiation of the cv.cvdatagroup class.</pre>                         |
| Examples    | <pre>Add three cvdata objects to cvdg and return a cell array of model names:<br/>a = cvdata;<br/>b = cvdata;<br/>c = cvdata;<br/>cvdg = cv.cvdatagroup;<br/>add (cvdg, a, b, c);<br/>model_names = allNames(cvdg)</pre> |

| Purpose     | Get names of all models associated with $\mathtt{cvtest}$ objects in $\mathtt{cv.cvtestgroup}$                                                                                           |
|-------------|----------------------------------------------------------------------------------------------------|
| Syntax      | <pre>models = allNames(cvtg)</pre>                                                                                                    |
| Description | <pre>models = allNames(cvtg) returns a cell array of strings identifying all model names associated with the cvtest objects in cvtg, an instantiation of the cv.cvtestgroup class.</pre> |
| Examples    | Add three cvtest objects to cvtg and return a cell array of model names:                                                                                                    |
|             | d = cvtest;                                                                                                    |
|             | e = cvtest;                                                                                                    |
|             | f = cvtes;                                                                                                    |
|             | <pre>cvtg = cv.cvtestgroup;</pre>                                                                                                    |
|             | add (cvtg, d, e, f);                                                                                                    |
|             | model_names = allNames(cvtg)                                                                                                    |

# <u>complexityinfo</u>

| Purpose            | Cyclomatic complexity coverag                                                                                                    | e information                                                                 |
|--------------------|----------------------------------------------------------------------------------------------------|-------------------------------------------------------------------------------|
| Syntax             | complexity = complexityint                                                                                                    | fo(cvdo, object)                                                              |
| Description        |                                                                                                    | fo(cvdo, object) returns complexity<br>ta object cvdo for the model component |
| Input<br>Arguments | <b>cvdo</b><br>cvdata object                                                                                                    |                                                                               |
|                    | object                                                                                                    |                                                                               |
|                    | The object argument specifies an object in the model or Stateflow <sup>®</sup> chart that received decision coverage. Valid values for object include the following: |                                                                               |
|                    | <b>Object Specification</b>                                                                                                    | Description                                                                   |
|                    | BlockPath                                                                                                    | Full path to a model or block                                                 |
|                    | BlockHandle                                                                                                    | Handle to a model or block                                                    |
|                    | slObj                                                                                                    | Handle to a Simulink API object                                               |
|                    | sfID                                                                                                    | Stateflow ID                                                                  |
|                    | sfObj                                                                                                    | Handle to a Stateflow API object from a singly instantiated Stateflow chart   |
|                    | {BlockPath, sfID}                                                                                                    | Cell array with the path to a Stateflow                                       |

Cell array with the path to a Stateflow chart or atomic subchart and the ID of an object contained in that chart or subchart

| <b>Object Specification</b> | Description                                                                                                    |
|-----------------------------|----------------------------------------------------------------------------------------------------|
| {BlockPath, sfObj}          | Cell array with the path to a Stateflow<br>chart or subchart and a Stateflow<br>object API handle contained in that<br>chart or subchart |
| [BlockHandle, sfID]         | Array with a handle to a Stateflow<br>chart or atomic subchart and the ID<br>of an object contained in that chart or<br>subchart         |

### Output complexity Arguments If output

If cvdo does not contain cyclomatic complexity coverage results for object, complexity is empty.

If cvdo contains cyclomatic complexity coverage results for Object, complexity is a two-element vector of the form [total\_complexity local\_complexity]:

| total_complexity | Cyclomatic complexity coverage for<br>Object and its descendants (if any) |
|------------------|---------------------------------------------------------------------------|
| local_complexity | Cyclomatic complexity coverage for object                                 |

If object has variable-size signals, complexity also contains the variable complexity.

### **Examples**

Open the sldemo\_fuelsys model and create the test specification object testObj. Enable decision, condition, and MCDC coverage for sldemo\_fuelsys and execute testObj using cvsim. Use complexityinfo to retrieve cyclomatic complexity results for the Throttle subsystem. The Throttle subsystem itself does not record cyclomatic complexity coverage results, but the contents of the subsystem do record cyclomatic complexity coverage.

```
mdl = 'sldemo_fuelsys';
                  open system(mdl);
                  testObj = cvtest(mdl)
                  testObj.settings.decision = 1;
                  testObj.settings.condition = 1;
                  testObj.settings.mcdc = 1;
                  data = cvsim(testObj);
                  blk handle = get param([mdl, ...
                        '/Engine Gas Dynamics/Throttle & Manifold/Throttle'],...
                        'Handle');
                  coverage = complexityinfo(data, blk handle);
                  coverage
Alternatives
                  Use the Coverage Settings dialog box to collect and display cyclomatic
                  complexity coverage results in the coverage report:
                   1 Open the model.
                  2 In the Model Editor, select Analysis > Coverage > Settings.
                  3 On the Coverage tab, select Coverage for this model.
                  4 Under Coverage metrics, select:
                     • Decision
                     • Condition
                     • MCDC
                  5 On the Reporting tab, click HTML Settings.
                  6 In the HTML Settings dialog box, select:
                     • Include cyclomatic complexity numbers in summary
                     • Include cyclomatic complexity numbers in block details
                  7 Click OK to close the HTML Settings dialog box and save your
                    changes.
```

|          | <b>8</b> Click <b>OK</b> to close the Coverage Settings dialog box and save your changes.                     |
|----------|----------------------------------------------------------------------------------------------------|
|          | <b>9</b> Simulate the model and review the results in the HTML report.                                        |
| See Also | conditioninfo   decisioninfo   cvsim   getCoverageInfo  <br>mcdcinfo   sigrangeinfo   sigsizeinfo   tableinfo |
| How To   | "Cyclomatic Complexity"                                                                                       |

# conditioninfo

| Purpose            | Collect condition coverage information for model object                                                                                                    |
|--------------------|----------------------------------------------------------------------------------------------------|
| Syntax             | coverage = conditioninfo(cvdo, object)<br>coverage = conditioninfo(cvdo, object, ignore_descendants)<br>[coverage, description] = conditioninfo(cvdo, object)            |
| Description        | <pre>coverage = conditioninfo(cvdo, object) returns condition<br/>coverage results from the cvdata object cvdo for the model component<br/>specified by object.</pre>    |
|                    | <pre>coverage = conditioninfo(cvdo, object, ignore_descendants) returns condition coverage results for object, depending on the value of ignore_descendants.</pre>       |
|                    | <pre>[coverage, description] = conditioninfo(cvdo, object) returns<br/>condition coverage results and textual descriptions of each condition<br/>in object.</pre>        |
|                    |                                                                                                    |
| Input              | cvdo                                                                                                    |
| Input<br>Arguments | <b>cvdo</b><br>cvdata object                                                                                                    |
|                    |                                                                                                    |
|                    | cvdata object                                                                                                    |
|                    | cvdata object<br><b>ignore_descendants</b><br>Logical value that specifies whether to ignore the coverage of                                                             |
|                    | <pre>cvdata object ignore_descendants Logical value that specifies whether to ignore the coverage of descendant objects 1 to ignore coverage of descendant objects</pre> |

| BlockPath           | Full path to a Simulink model or block                                                                                                    |
|---------------------|----------------------------------------------------------------------------------------------------|
| BlockHandle         | Handle to a Simulink model or block                                                                                                    |
| slObj               | Handle to a Simulink API object                                                                                                    |
| sfID                | Stateflow ID                                                                                                    |
| sfObj               | Handle to a Stateflow API object                                                                                                    |
| {BlockPath, sfID}   | Cell array with the path to<br>a Stateflow chart or atomic<br>subchart and the ID of an<br>object contained in that chart or<br>subchart           |
| {BlockPath, sf0bj}  | Cell array with the path to<br>a Stateflow chart or atomic<br>subchart and a Stateflow object<br>API handle contained in that<br>chart or subchart |
| [BlockHandle, sfID] | Array with a handle to a Stateflow<br>chart or atomic subchart and the<br>ID of an object contained in that<br>chart or subchart                   |

### Output Arguments

### coverage

The value of coverage is a two-element vector of form [covered\_outcomes total\_outcomes]. coverage is empty if cvdo does not contain condition coverage results for object. The two elements are:

| covered_outcomes | Number of condition outcomes satisfied for object |
|------------------|---------------------------------------------------|
| total_outcomes   | Total number of condition outcomes for object     |

#### description

A structure array with the following fields:

| text      | String describing a condition or<br>the block port to which it applies |
|-----------|------------------------------------------------------------------------|
| trueCnts  | Number of times the condition was true in a simulation                 |
| falseCnts | Number of times the condition was false in a simulation                |

### **Examples**

The following example opens the slvnvdemo\_cv\_small\_controller example model, creates the test specification object testObj, enables condition coverage for testObj, and executes testObj. Then retrieve the condition coverage results for the Logic block (in the Gain subsystem) and determine its percentage of condition outcomes covered:

```
mdl = 'slvnvdemo_cv_small_controller';
open_system(mdl)
testObj = cvtest(mdl)
testObj.settings.condition = 1;
data = cvsim(testObj)
blk_handle = get_param([mdl, '/Gain/Logic'], 'Handle');
cov = conditioninfo(data, blk_handle)
percent_cov = 100 * cov(1) / cov(2)
```

# **Alternatives** Use the Coverage Settings dialog box to collect condition coverage for a model:

**1** Open the model for which you want to collect condition coverage.

**2** In the Model Editor, select **Analysis > Coverage > Settings**.

**3** On the **Coverage** tab, select **Coverage** for this model.

4 Under Coverage metrics, select Condition.

|          | <b>5</b> On the <b>Results</b> and <b>Reporting</b> tabs, specify the output you need.                         |
|----------|----------------------------------------------------------------------------------------------------|
|          | <b>6</b> Click <b>OK</b> to close the Coverage Settings dialog box and save your changes.                      |
|          | <b>7</b> Simulate the model and review the results.                                                            |
| See Also | complexityinfo   cvsim   decisioninfo   getCoverageInfo  <br>mcdcinfo   sigrangeinfo   sigsizeinfo   tableinfo |
| How To   | "Condition Coverage (CC)"                                                                                      |

### cv.cvdatagroup

| Purpose           | Collection of cvdata objects                                                                                                    |                                                                                |
|-------------------|----------------------------------------------------------------------------------------------------|--------------------------------------------------------------------------------|
| Description       | Instances of this class contain a collection of cvdata objects. For more information, see "Extracting Results from cv.cvdatagroup". |                                                                                |
| Construction      | cv.cvdatagroup                                                                                                    | Create collection of cvdata objects for model reference hierarchy              |
| Methods           | allNames                                                                                                    | Get names of all models<br>associated with cvdata objects in<br>cv.cvdatagroup |
|                   | get                                                                                                    | Get cvdata object                                                              |
|                   | getAll                                                                                                    | Get all cvdata objects                                                         |
| Properties        | name                                                                                                    | cv.cvdatagroup object name                                                     |
| Copy<br>Semantics | Handle. To learn how this affects your use of the class, see Copying Objects in the MATLAB® Programming Fundamentals documentation. |                                                                                |

| Purpose     | Create collection of cvdata objects for model reference hierarchy                                                                                                    |
|-------------|----------------------------------------------------------------------------------------------------|
| Syntax      | <pre>cvdg = cv.cvdatagroup(cvdo1, cvdo2,)</pre>                                                                                                    |
| Description | <pre>cvdg = cv.cvdatagroup(cvdo1, cvdo2,) creates an instantiation<br/>of the cv.cvdatagroup class (cvdg) that contains the cvdata objects<br/>cvdo1, cvdo2, etc. A cvdata object contains results of the simulation<br/>runs.</pre> |
| Examples    | Create an instantiation of the cv.cvdatagroup class and add two cvdata objects to it:                                                                                                    |
|             | a = cvdata;<br>b = cvdata;<br>cvdg = cv.cvdatagroup(a, b);                                                                                                    |

### cv.cvtestgroup

| Purpose           | Collection of cvtest objects                                                                                                    |                                                                                                    |
|-------------------|----------------------------------------------------------------------------------------------------|----------------------------------------------------------------------------------------------------|
| Description       | Instances of this class contain a collection of cvtest objects. For more information, see "Creating a Test Group with cv.cvtestgroup". |                                                                                                    |
| Construction      | cv.cvtestgroup                                                                                                    | Create collection of cvtest objects<br>for model reference hierarchy                                 |
| Methods           | add<br>allNames                                                                                                    | Add cvtest objects<br>Get names of all models<br>associated with cvtest objects in<br>cv.cvtestgroup |
|                   | get                                                                                                    | Get cvtest objects                                                                                   |
| Properties        | name                                                                                                    | cv.cvtestgroup object name                                                                           |
| Copy<br>Semantics | Handle. To learn how this affects your use of the class, see Copying<br>Objects in the MATLAB Programming Fundamentals documentation.  |                                                                                                    |

| Purpose     | Create collection of cvtest objects for model reference hierarchy                                                                                                    |
|-------------|----------------------------------------------------------------------------------------------------|
| Syntax      | <pre>cvtg = cv.cvtestgroup(cvto1, cvto2,)</pre>                                                                                                    |
| Description | <pre>cvtg = cv.cvtestgroup(cvto1, cvto2,) creates an instantiation<br/>of the cv.cvtestgroup class (cvtg) that contains the cvtest objects<br/>cvto1, cvto2, etc. A cvtest object is a test specification object for a<br/>Simulink model.</pre> |
| Examples    | Create an instantiation of the cv.cvtestgroup class and add two cvtest objects to it:                                                                                                    |
|             | a = cvtest;<br>b = cvtest;<br>cvtg = cv.cvtestgroup(a, b);                                                                                                    |
| See Also    | cvtest                                                                                                    |

### cvexit

| Purpose     | Exit model coverage environment                                                                                                    |
|-------------|----------------------------------------------------------------------------------------------------|
| Syntax      | cvexit                                                                                                    |
| Description | cvexit exits the model coverage environment. Issuing this command<br>closes the Coverage Display window and removes coloring from a block<br>diagram that displays its model coverage results. |

| Purpose     | Produce HTML report from model coverage objects                                                                                                    |
|-------------|----------------------------------------------------------------------------------------------------|
| Syntax      | <pre>cvhtml(file, cvdo) cvhtml(file, cvdo1, cvdo2,) cvhtml(file, cvdo1, cvdo2,, options) cvhtml(file, cvdo1, cvdo2,, options, detail)</pre>                                                                                                    |
| Description | <pre>cvhtml(file, cvdo) creates an HTML report of the coverage results<br/>in the cvdata or cv.cvdatagroup object cvdo when you run model<br/>coverage in simulation. cvhtml saves the coverage results in file. The<br/>model must be open when you use cvhtml to generate its coverage<br/>report.</pre> |
|             | cvhtml(file, cvdo1, cvdo2,) creates a combined report<br>of several cvdata objects. The results from each object appear in<br>a separate column of the HTML report. Each cvdata object must<br>correspond to the same root model or subsystem. Otherwise, the<br>function fails.                           |
|             | cvhtml(file, cvdo1, cvdo2,, options) creates a combined report of several cvdata objects using the report options specified by options.                                                                                                    |
|             | cvhtml(file, cvdo1, cvdo2,, options, detail) creates a combined coverage report for several cvdata objects and specifies the detail level of the report with the value of detail.                                                                                                    |
| Input       | cvdo                                                                                                    |
| Arguments   | A cv.cvdatagroup object                                                                                                    |
|             | detail                                                                                                    |
|             | Specifies the level of detail in the report. Set detail to an integer from 0 to 3. Greater numbers for detail indicate greater detail.                                                                                                    |
|             | Default: 2                                                                                                    |
|             | file                                                                                                    |

String specifying the HTML file in the MATLAB current folder where cvhtml stores the results

Default: []

#### options

Specify the report options that you specify in options:

- To enable an option, set it to 1 (e.g., '-hTR=1').
- To disable an option, set it to 0 (e.g., '-bRG=0').
- To specify multiple report options, list individual options in a single options string separated by commas or spaces (e.g., '-hTR=1 -bRG=0 -scm=0').

The following table lists all the options:

| Option | Description                                            | Default |
|--------|--------------------------------------------------------|---------|
| -aTS   | Include each test in the model summary                 | on      |
| - bRG  | Produce bar graphs in the model summary                | on      |
| -bTC   | Use two color bar graphs (red, blue)                   | off     |
| - hTR  | Display hit/count ratio in the model summary           | off     |
| -nFC   | Do not report fully covered model objects              | off     |
| -scm   | Include cyclomatic complexity numbers in summary       | on      |
| -bcm   | Include cyclomatic complexity numbers in block details | on      |
| -xEv   | Filter Stateflow events from report                    | off     |

# **Examples** Make sure you have write access to the default MATLAB folder. Create a cumulative coverage report for the slvnvdemo\_cv\_small\_controller mode and save it as ratelim\_coverage.html:

|              | <pre>model = 'slvnvdemo_cv_small_controller';<br/>open_system(model);<br/>cvt = cvtest(model);<br/>cvd = cvsim(cvt);<br/>outfile = 'ratelim_coverage.html';<br/>cvhtml(outfile, cvd);</pre> |
|--------------|----------------------------------------------------------------------------------------------------|
| Alternatives | Use the Coverage Settings dialog box to create a model coverage report in an HTML file:                                                                                                    |
|              | <b>1</b> Open the model for which you want a model coverage report.                                                                                                    |
|              | 2 In the Model Editor, select Analysis > Coverage > Settings.                                                                                                    |
|              | <b>3</b> On the <b>Coverage</b> tab, select <b>Coverage for this model</b> .                                                                                                    |
|              | 4 On the Report tab, select Generate HTML report.                                                                                                    |
|              | <b>5</b> Click <b>OK</b> to close the Coverage Settings dialog box and save your changes.                                                                                                   |
|              | <b>6</b> Simulate the model and review the generated report.                                                                                                    |
| See Also     | cv.cvdatagroup   cvmodelview   cvsim                                                                                                    |
| How To       | "Creating HTML Reports with cvhtml"                                                                                                    |

### cvload

| Purpose     | Load coverage tests and stored results into memory                                                                                                    |  |
|-------------|----------------------------------------------------------------------------------------------------|--|
| Syntax      | [cvtos, cvdos] = cvload(filename)<br>[cvtos, cvdos] = cvload(filename, restoretotal)                                                                                                    |  |
| Description | [cvtos, cvdos] = cvload(filename) loads the tests and data stored<br>in the text file filename.cvt. cvtos is a cell array of cvtest objects<br>that are loaded. cvdos is a cell array of cvdata objects that are loaded.<br>cvdos has the same size as cvtos, but if a particular test has no results,<br>cvdos can contain empty elements. |  |
|             | [cvtos, cvdos] = cvload(filename, restoretotal) restores or<br>clears the cumulative results from prior runs, depending on the value of<br>restoretotal. If restoretotal is 1, cvload restores the cumulative<br>results from prior runs. If restoretotal is unspecified or 0, cvload<br>clears the model's cumulative results.             |  |
|             | The following are special considerations for using the cvload command:                                                                                                    |  |
|             | • If a model with the same name exists in the coverage database, the software loads only the compatible results that reference the existing model to prevent duplication.                                                                                                    |  |
|             | • If the Simulink models referenced from the file are open but do not exist in the coverage database, the coverage tool resolves the links to the existing models.                                                                                                    |  |
|             | • When you are loading several files that reference the same model, the software loads only the results that are consistent with the earlier files.                                                                                                    |  |
| Examples    | Store coverage results in cvtest and cvdata objects:                                                                                                    |  |
|             | [test_objects, data_objects] = cvload(test_results, 1);                                                                                                    |  |
| See Also    | cvsave                                                                                                    |  |
| How To      | "Loading Stored Coverage Test Results with cvload"                                                                                                    |  |

## cvmodelview

| Purpose      | Display model coverage results with model coloring                                                                                                    |
|--------------|----------------------------------------------------------------------------------------------------|
| Syntax       | <pre>cvmodelview(cvdo)</pre>                                                                                                    |
| Description  | <pre>cvmodelview(cvdo) displays coverage results from the cvdata object<br/>cvdo by coloring the objects in the model that have model coverage<br/>results.</pre>                                                                               |
| Examples     | Open the slvnvdemo_cv_small_controller example model, create the test specification object testObj, and execute testObj to collect model coverage. Run cvmodelview to color the model objects for which you collect model coverage information: |
|              | <pre>mdl = 'slvnvdemo_cv_small_controller';<br/>open_system(mdl)<br/>testObj = cvtest(mdl)<br/>data = cvsim(testObj)<br/>cvmodelview(data)</pre>                                                                                                |
| Alternatives | Use the Coverage Settings dialog box to display model coverage results by coloring objects:                                                                                                    |
|              | I Open the model.                                                                                                    |
|              | 2 Select Analysis > Coverage > Settings.                                                                                                    |
|              | <b>3</b> On the <b>Coverage</b> tab, select <b>Coverage for this model</b> .                                                                                                    |
|              | 4 On the <b>Results</b> tab, select <b>Display coverage results using model coloring</b> .                                                                                                    |
|              | <b>5</b> Click <b>OK</b> to close the Coverage Settings dialog box and save your changes.                                                                                                    |
|              | <b>6</b> Simulate the model and review the results.                                                                                                    |
| See Also     | cvhtml   cvsim                                                                                                    |

How To

• "Enable Coverage Highlighting"

• "Model Coverage Coloring"

| Purpose     | Save coverage tests and results to file                                                                                                    |
|-------------|----------------------------------------------------------------------------------------------------|
| Syntax      | <pre>cvsave(filename, model) cvsave(filename, cvto1, cvto2,) cvsave(filename, cell_array{ :})</pre>                                                                                                    |
| Description | <pre>cvsave(filename, model) saves all the tests (cvtest objects) and<br/>results (cvdata objects) related to model in the text file filename.cvt.<br/>model is a handle to or name of a Simulink model.</pre>  |
|             | cvsave(filename, cvto1, cvto2,) saves multiple cvtest<br>objects in the text file filename.cvt. cvsave also saves information<br>about any referenced models.                                                   |
|             | <pre>cvsave(filename, cell_array{ :}) saves the test results stored in<br/>each element of cell_array to the file filename.cvt. Each element in<br/>cell_array contains test results for a cvdata object.</pre> |
| Input       | filename                                                                                                    |
|             |                                                                                                    |
| Arguments   | String containing the name of the file in which to save the data. cvsave appends the extension .cvt to the string when saving the file.                                                                         |
| Arguments   |                                                                                                    |
| Arguments   | appends the extension .cvt to the string when saving the file.                                                                                                    |
| Arguments   | appends the extension .cvt to the string when saving the file.<br>model                                                                                                    |
| Arguments   | appends the extension .cvt to the string when saving the file.<br><b>model</b><br>Handle to a Simulink model                                                                                                    |
| Arguments   | appends the extension .cvt to the string when saving the file.<br><b>model</b><br>Handle to a Simulink model<br><b>cvto</b>                                                                                     |
| Arguments   | appends the extension .cvt to the string when saving the file.<br><b>model</b><br>Handle to a Simulink model<br><b>cvto</b><br>cvtest object                                                                    |
| Arguments   | appends the extension .cvt to the string when saving the file.<br>model<br>Handle to a Simulink model<br>cvto<br>cvtest object<br>cell_array                                                                    |

```
open_system(model);
cvt = cvtest(model);
cvd = cvsim(cvt);
cvsave('ratelim_testdata', model);
```

Save cumulative coverage results for the Adjustable Rate Limiter subsystem in the slvnvdemo\_ratelim\_harness model from two simulations:

```
% Open model and subsystem
mdl = 'slvnvdemo ratelim harness';
mdl subsys = ...
 'slvnvdemo ratelim harness/Adjustable Rate Limiter';
open_system(mdl);
open system(mdl subsys);
% Create data files
t gain = (0:0.02:2.0)';
u gain = sin(2*pi*t gain);
t_pos = [0;2];
u_pos = [1;1];
t neg = [0;2];
u neg = [-1; -1];
save('within_lim.mat','t_gain','u_gain','t_pos','u_pos', ...
 't_neg', 'u_neg');
t gain = [0;2];
u \text{ gain} = [0;4];
t_pos = [0;1;1;2];
u_pos = [1;1;5;5]*0.02;
t neg = [0;2];
u neg = [0;0];
save('rising_gain.mat','t_gain','u_gain','t_pos','u_pos', ...
 't_neg', 'u_neg');
% Specify coverage options in cvtest object
```

```
testObj1 = cvtest(mdl subsys);
testObj1.label = 'Gain within slew limits';
testObj1.setupCmd = 'load(''within lim.mat'');';
testObj1.settings.mcdc = 1;
testObj1.settings.condition = 1;
testObj1.settings.decision = 1;
testObj2 = cvtest(mdl subsys);
testObj2.label = ...
 'Rising gain that temporarily exceeds slew limit';
testObj2.setupCmd = 'load(''rising gain.mat'');';
testObj2.settings.mcdc = 1;
testObj2.settings.condition = 1;
testObj2.settings.decision = 1;
% Simulate the model with both cvtest objects
[dataObj1,simOut1] = cvsim(testObj1);
[dataObj2,simOut2] = cvsim(testObj2,[0 2]);
```

```
cumulative = dataObj1+dataObj2;
cvsave('ratelim_testdata',cumulative);
```

As in the preceding example, save cumulative coverage results for the Adjustable Rate Limiter subsystem in the slvnvdemo\_ratelim\_harness model from two simulations. Save the results in a cell array and then save the data to a file:

```
% Open model and subsystem
mdl = 'slvnvdemo_ratelim_harness';
mdl_subsys = ...
'slvnvdemo_ratelim_harness/Adjustable Rate Limiter';
open_system(mdl);
open_system(mdl_subsys);
% Create data files
t_gain = (0:0.02:2.0)';
```

```
u_gain = sin(2*pi*t_gain);
t pos = [0;2];
u_pos = [1;1];
t neg = [0;2];
u_neg = [-1; -1];
save('within lim.mat','t gain','u gain','t pos','u pos', ...
 't neg', 'u neg');
t gain = [0;2];
u_gain = [0;4];
t pos = [0;1;1;2];
u pos = [1;1;5;5]*0.02;
t neg = [0;2];
u_neg = [0;0];
save('rising gain.mat','t gain','u gain','t pos','u pos', ...
 't neg', 'u neg');
% Specify coverage options in cvtest object
testObj1 = cvtest(mdl_subsys);
testObj1.label = 'Gain within slew limits';
testObj1.setupCmd = 'load(''within lim.mat'');';
testObj1.settings.mcdc = 1;
testObj1.settings.condition = 1;
testObj1.settings.decision = 1;
testObj2 = cvtest(mdl subsys);
testObj2.label = ...
 'Rising gain that temporarily exceeds slew limit';
testObj2.setupCmd = 'load(''rising gain.mat'');';
testObj2.settings.mcdc = 1;
testObj2.settings.condition = 1;
testObj2.settings.decision = 1;
% Simulate the model with both cvtest objects
[dataObj1,simOut1] = cvsim(testObj1);
[dataObj2,simOut2] = cvsim(testObj2,[0 2]);
```

|              | % Save the results in the cell array<br>cov_results{1} = dataObj1;<br>cov_results{2} = dataObj2; |
|--------------|--------------------------------------------------------------------------------------------------|
|              | % Save the results to a file<br>cvsave('ratelim_testdata', cov_results{ :});                     |
| Alternatives | Use the Coverage Settings dialog box to save cumulative coverage results for a model:            |
|              | <b>1</b> Open the model for which you want to save cumulative coverage results.                  |
|              | <b>2</b> In the Model Editor, select <b>Analysis &gt; Coverage &gt; Settings</b> .               |
|              | <b>3</b> On the <b>Coverage</b> tab, select <b>Coverage for this model</b> .                     |
|              | 4 On the <b>Results</b> tab:                                                                     |
|              | <b>a</b> Select <b>Save cumulative results in workspace variable</b> .                           |
|              | <b>b</b> Select <b>Save last run in workspace variable</b> .                                     |
|              | <b>5</b> Click <b>OK</b> to close the Coverage Settings dialog box and save your changes.        |
|              | <b>6</b> Simulate the model and review the results.                                              |
| See Also     | cvload                                                                                           |
| How To       | "Saving Test Runs to a File with cvsave"                                                         |

### cvsim

| Purpose            | Simulate and return model coverage results for test objects                                                                                                    |  |
|--------------------|----------------------------------------------------------------------------------------------------|--|
| Syntax             | <pre>cvdo = cvsim(cvto) [cvdo,simOut] = cvsim(cvto,Name1,Value1,Name2,Value2,) [cvdo,simOut] = cvsim(cvto,ParameterStruct) [cvdo1,cvdo2,,simOut] = cvsim(cvto1,cvto2,)</pre>                                                                                                    |  |
| Description        | <pre>cvdo = cvsim(cvto) simulates the model and returns the coverage<br/>results for the cvtest object, cvto. cvsim saves the coverage results<br/>in the cvdata object, cvdo. However, when recording coverage for<br/>multiple models in a hierarchy, cvsim returns the coverage results in<br/>a cv.cvdatagroup object.</pre> |  |
|                    | <pre>[cvdo,simOut] = cvsim(cvto,Name1,Value1,Name2,Value2,) specifies the model parameters and simulates the model. cvsim returns the coverage results in the cvdata object, cvdo, and returns the simulation outputs in the Simulink.SimulationOutput object, simOut.</pre>                                                     |  |
|                    | <pre>[cvdo,simOut] = cvsim(cvto,ParameterStruct) sets the model<br/>parameters specified in a structure ParameterStruct, simulates the<br/>model, returns the coverage results in cvdo, and returns the simulation<br/>outputs in simOut.</pre>                                                                                  |  |
|                    | [cvdo1,cvdo2,,simOut] = cvsim(cvto1,cvto2,) simulates<br>the model and returns the coverage results for the test objects, cvto1,<br>cvto2, cvdo1 contains the coverage results for cvto1, cvdo2<br>contains the coverage results for cvto2, and so on.                                                                           |  |
|                    | <b>Note</b> Even if you have not enabled coverage recording for the model, you can execute the cvsim command to record coverage for your model.                                                                                                    |  |
| Input<br>Arguments | <b>cvto</b><br><b>cvtest</b> object that specifies coverage options for the simulation                                                                                                    |  |

### **Name-Value Pair Arguments**

Specify optional comma-separated pairs of Name, Value arguments, where Name is the argument name and Value is the corresponding value. Name must appear inside single quotes (' '). You can specify several name and value pair arguments in any order as Name1, Value1,..., NameN, ValueN.

#### ParameterName

Name of the model parameter to be specified for simulation

#### **ParameterValue**

Value of the model parameter

**Note** For a complete list of model parameters, see "Model Parameters" in the Simulink documentation.

| Output    | cvdo                                                                                                    |                                   |
|-----------|----------------------------------------------------------------------------------------------------|-----------------------------------|
| Arguments | cvdata object                                                                                                    |                                   |
|           | simOut                                                                                                    |                                   |
|           | A Simulink.SimulationOutput object that contains the simulation outputs.                                                    |                                   |
| Examples  | Open the vdp model, create the test<br>and simulate the model. cvsim retu<br>the simulation outputs in the Simul<br>simOut: | rns the coverage data in cvdo and |
|           | <pre>model = 'sldemo_fuelsys';</pre>                                                                                        |                                   |
|           | open_system(model);                                                                                                    |                                   |
|           | <pre>testObj = cvtest(model); % Get test data paramStruct.CovMetricSettings = 'dcm';</pre>                                  |                                   |
|           |                                                                                                    |                                   |

| paramStruct.AbsTol            | = '1e-5';                     |
|-------------------------------|-------------------------------|
| paramStruct.SaveState         | = 'on';                       |
| paramStruct.StateSaveName     | = 'xoutNew';                  |
| paramStruct.SaveOutput        | = 'on';                       |
| paramStruct.OutputSaveName    | = 'youtNew';                  |
| [cvdo,simOut] = cvsim(testObj | ,paramStruct); % Get coverage |

See Also cv.cvdatagroup | cvtest | sim

| Purpose            | Simulate and return model coverage results for referenced models                                                                                                    |  |
|--------------------|----------------------------------------------------------------------------------------------------|--|
| Syntax             | <pre>cvdg = cvsimref(topModelName)<br/>cvdg = cvsimref(topModelName, cvtg)<br/>[cvdg,t,x,y] = cvsimref(topModelName, cvtg)<br/>[cvdg,t,x,y] = cvsimref(topModelName, cvtg, timespan,<br/>options)<br/>[cvdg1, cvdg2,] = cvsimref(topModelName, cvtg1, cvtg2,<br/>)</pre>                                                                         |  |
| Description        | <pre>cvdg = cvsimref(topModelName) simulates the top model and all<br/>referenced models in the hierarchy, collects model coverage data, and<br/>returns the results in the cv.cvdatagroup object cvdg. You do not have<br/>to enable model coverage reporting for any of the models in a model<br/>hierarchy to use the cvsimref command.</pre> |  |
|                    | <pre>cvdg = cvsimref(topModelName, cvtg) simulates topModelName and<br/>collects model coverage data by executing the cv.cvtestgroup object<br/>cvtg. cvtg contains cvtest specifications for the top-level model and<br/>all the referenced models in the hierarchy. cvsimref returns the model<br/>coverage results in cvdg.</pre>             |  |
|                    | [cvdg,t,x,y] = cvsimref(topModelName, cvtg) returns the time vector t, matrix of state values x, and matrix of output values y from the simulation.                                                                                                    |  |
|                    | <pre>[cvdg,t,x,y] = cvsimref(topModelName, cvtg, timespan,<br/>options) overrides default simulation values with the values in<br/>timespan and options.</pre>                                                                                                    |  |
|                    | <pre>[cvdg1, cvdg2,] = cvsimref(topModelName, cvtg1, cvtg2,<br/>) executes multiple cv.cvtestgroup objects and returns the results<br/>in a set of cv.cvdatagroup objects.</pre>                                                                                                    |  |
| Input<br>Arguments | <b>cvtg</b><br>cv.cvtestgroup object that contains test specifications for the<br>referenced models in the hierarchy                                                                                                    |  |

### options

Optional simulation parameters specified as a structure.

#### timespan

Simulation start and stop time:

| tFinal                      | Specify the stop time. The start time is <b>0</b> .                                                                                                    |
|-----------------------------|----------------------------------------------------------------------------------------------------|
| [tStart tFinal]             | Specify the start and stop times.                                                                                                    |
| [tStart OutputTimes tFinal] | Specify that cvsimref return<br>the start and stop times and<br>time points in t. Generally,<br>t includes more time points.<br>OutputTimes is equivalent<br>to specifying Configuration<br>Parameters > Data<br>Import/Export > Output<br>options > Produce specified<br>output only. |

### topModelName

Name of the top-level model in the hierarchy

Output Arguments cvdg

cv.cvdatagroup object

### t

The simulation time vector

#### x

The simulation state matrix consisting of continuous states followed by discrete states

|                                      | У                                                                                                    |                                    |
|--------------------------------------|----------------------------------------------------------------------------------------------------|------------------------------------|
|                                      | The simulation output matrix. Each colu-<br>root-level Outport block, in port number of<br>a vector input, its output has the associat                                                                                                    | order. If any Outport block has    |
| Examples                             | Open and simulate the <pre>slvnvdemo_ratel</pre> two subsystems:                                                                                                    | im_harness model and its           |
|                                      | <pre>topModel = 'slvnvdemo_cv_mutual_exc<br/>load_system(topModel);<br/>% Make sure coverage is off for thi<br/>set_param(topModel,'RecordCoverage'<br/>set_param(topModel,'CovModelRefEnak<br/>simObj = sim(topModel);<br/>allData = cvsimref(topModel);</pre> | s run for the entire tree ,'off'); |
| See Also                             | cv.cvdatagroup   cv.cvtestgroup   cv                                                                                                    | sim   cvtest                       |
| How To • "Create and Run Test Cases" |                                                                                                    |                                    |
|                                      | "Using Model Coverage Commands for                                                                                                    | Referenced Models"                 |

### cvtest

| Purpose     | Create model coverage test specification object                                                                                                    |                                                                   |
|-------------|----------------------------------------------------------------------------------------------------|-------------------------------------------------------------------|
| Syntax      | cvto = cvtest(root)<br>cvto = cvtest(root, lab<br>cvto = cvtest(root, lab                                                                                                    | ,                                                                 |
| Description | cvto = cvtest(root) crea<br>handle cvto. Simulate cvto                                                                                                    | tes a test specification object with the owith the cvsim command. |
|             | cvto = cvtest(root, lab<br>label, which is used for rep                                                                                                    | el) creates a test object with the label porting results.         |
|             | <pre>cvto = cvtest(root, lab the setup command setupc</pre>                                                                                                    | el, setupcmd) creates a test object with md.                      |
| Input root  |                                                                                                    |                                                                   |
| Arguments   | Name or handle for a Simulink model or a subsystem. Only the specified model or subsystem and its descendants are subject to model coverage testing.                                                    |                                                                   |
|             | label                                                                                                    |                                                                   |
|             | Label for test object                                                                                                    |                                                                   |
|             | setupcmd                                                                                                    |                                                                   |
|             | Setup command for creating test object. The setup command is executed<br>in the base MATLAB workspace just prior to running the simulation.<br>This command is useful for loading data prior to a test. |                                                                   |
| Output      | cvto<br>A test specification object with the following structure.                                                                                                    |                                                                   |
| Arguments   |                                                                                                    |                                                                   |
|             | Field                                                                                                    | Description                                                       |
|             | id                                                                                                    | Read-only internal ID                                             |
|             | modelcov                                                                                                    | Read-only internal ID                                             |

### Field

rootPath label setupCmd

settings.condition

settings.decision

settings.

designverifier

settings.mcdc

settings.sigrange

settings.sigsize

settings.tableExec

modelRefSettings.
enable

### Description

Name of system or subsystem for analysis

String used when reporting results

Command executed in base workspace prior to simulation

Set to 1 for condition coverage.

Set to 1 for decision coverage.

Set to 1 for coverage for Simulink Design Verifier blocks.

Set to 1 for MCDC coverage.

Set to 1 for signal range coverage.

Set to 1 for signal size coverage.

Set to 1 for lookup table coverage.

- 'off' Disables coverage for all referenced models.
- 'all' or on Enables coverage for all referenced models.
- 'filtered' Enables coverage only for referenced models not listed in the excludedModels subfield.

Set to 1 to exclude coverage for the top model  $% \left( {{{\left[ {{{{{\bf{n}}}} \right]}_{{{\bf{n}}}}}_{{{\bf{n}}}}}} \right)$ 

String specifying a comma-separated list of referenced models for which coverage is disabled.

modelRefSettings. excludeTopModel

modelRefSettings.
excludedModels

|          | Field                                                                                                    | Description                                                                                            |  |
|----------|----------------------------------------------------------------------------------------------------|----------------------------------------------------------------------------------------------------|--|
|          | emlSettings.<br>enableExternal                                                                                                    | Set to 1 to enable coverage for external<br>program files called by MATLAB<br>functions in your model. |  |
|          | options.<br>forceBlockReduction                                                                                                    | Set to 1 to override the Simulink <b>Block reduction</b> parameter if it is enabled.                   |  |
| Examples | Create a cvtest object for the Adjustable Rate Limiter block in the slvnvdemo_ratelim_harness model and display its contents:                                                                                                    |                                                                                                    |  |
|          | <pre>open_system('slvnvdemo_ratelim_harness');<br/>testObj1 = cvtest(['slvnvdemo_ratelim_harness',<br/>'/Adjustable Rate Limiter']);<br/>testObj1.label = 'Gain within slew limits';<br/>testObj1.setupCmd = 'load(''within_lim.mat'');';<br/>testObj1.settings.mcdc = 1;<br/>testObj1 % Display content of test object</pre> |                                                                                                    |  |
| See Also | cv.cvtestgroup                                                                                                    |                                                                                                    |  |
| How To   | • "Creating Tests with cvte                                                                                                    | est"                                                                                                   |  |
|          | • "Creating a Test Group w                                                                                                    | vith cv.cvtestgroup"                                                                                   |  |

| Purpose                                       | Display decision coverage information for model object                                                                                                    |                                 |  |
|-----------------------------------------------|----------------------------------------------------------------------------------------------------|---------------------------------|--|
| Syntax                                        | <pre>coverage = decisioninfo(cv<br/>coverage = decisioninfo(cv<br/>[coverage, description] =</pre>                                                                                                    | do, object, ignore_descendants) |  |
| Description                                   | <pre>coverage = decisioninfo(cvdo, object) returns decision coverage<br/>results from the cvdata object cvdo for the model component specified<br/>by object.</pre>                                                                                                    |                                 |  |
|                                               | <pre>coverage = decisioninfo(cvdo, object, ignore_descendants) returns decision coverage results for object, depending on the value of ignore_descendants. [coverage, description] = decisioninfo(cvdo, object) returns decision coverage results and text descriptions of decision points associated with object.</pre> |                                 |  |
|                                               |                                                                                                    |                                 |  |
| Input                                         | cvdo                                                                                                    |                                 |  |
| Arguments cvdata object<br>ignore_descendants |                                                                                                    |                                 |  |
|                                               |                                                                                                    |                                 |  |
|                                               | Specifies to ignore the coverage of descendant objects if ignore_descendants is set to 1.                                                                                                    |                                 |  |
|                                               | object                                                                                                    |                                 |  |
|                                               | The object argument specifies an object in the model or Stateflow chart that received decision coverage. Valid values for object include the following:                                                                                                    |                                 |  |
|                                               | <b>Object Specification</b>                                                                                                    | Description                     |  |
|                                               | BlockPath                                                                                                    | Full path to a model or block   |  |
|                                               | BlockHandle                                                                                                    | Handle to a model or block      |  |
|                                               | slObj                                                                                                    | Handle to a Simulink API object |  |
|                                               |                                                                                                    |                                 |  |

| <b>Object Specification</b> | Description                                                                                                    |
|-----------------------------|----------------------------------------------------------------------------------------------------|
| sfID                        | Stateflow ID                                                                                                    |
| sfObj                       | Handle to a Stateflow API object from a singly instantiated Stateflow chart                                                              |
| {BlockPath, sfID}           | Cell array with the path to a Stateflow<br>chart or atomic subchart and the ID<br>of an object contained in that chart or<br>subchart    |
| {BlockPath, sf0bj}          | Cell array with the path to a Stateflow<br>chart or subchart and a Stateflow<br>object API handle contained in that<br>chart or subchart |
| [BlockHandle, sfID]         | Array with a handle to a Stateflow<br>chart or atomic subchart and the ID<br>of an object contained in that chart or<br>subchart         |

| Output<br>Arguments | coverage                 |                                                                                                    |
|---------------------|--------------------------|----------------------------------------------------------------------------------------------------|
|                     | [covered_outcomes total_ | two-element vector of the form<br>outcomes].coverage is empty if cvdo does<br>e results for object. The two elements are: |
|                     | covered outcomes         | Number of decision outcomes                                                                                               |

| covered_outcomes | Number of decision outcomes satisfied for object |
|------------------|--------------------------------------------------|
| total_outcomes   | Number of decision outcomes for object           |

#### description

description is a structure array containing the following fields:

|              | decision.text                                                                                                    | String describing a decision point, e.g., 'U > LL'               |
|--------------|----------------------------------------------------------------------------------------------------|------------------------------------------------------------------|
|              | decision.outcome.text                                                                                                    | String describing a decision<br>outcome, i.e., 'true' or 'false' |
|              | decision.outcome.<br>executionCount                                                                                                    | Number of times a decision outcome occurred in a simulation      |
| Examples     | Open the slvnvdemo_cv_small_controller model and create the<br>test specification object testObj. Enable decision coverage for<br>slvnvdemo_cv_small_controller and execute testObj using cvsim.<br>Use decisioninfo to retrieve the decision coverage results for the<br>Saturation block and determine the percentage of decision outcomes<br>covered: |                                                                  |
|              | <pre>mdl = 'slvnvdemo_cv_small_cont<br/>open_system(mdl)<br/>testObj = cvtest(mdl)<br/>testObj.settings.decision = 1;<br/>data = cvsim(testObj)<br/>blk_handle = get_param([mdl, '<br/>cov = decisioninfo(data, blk_h<br/>percent_cov = 100 * cov(1) / c</pre>                                                                                           | /Saturation'], 'Handle');<br>andle)                              |
| Alternatives | Use the Coverage Settings dialog be<br>coverage results:                                                                                                    | ox to collect and display decision                               |
|              | 1 Open the model.                                                                                                    |                                                                  |
|              | 2 In the Model Editor, select Analy                                                                                                    | vsis > Coverage > Settings.                                      |
|              | <b>3</b> On the <b>Coverage</b> tab, select <b>Cov</b>                                                                                                    | verage for this model.                                           |
|              | 4 Under Coverage metrics, select                                                                                                    | Decision.                                                        |
|              | 5 On the Results and Reporting t                                                                                                    | tabs, specify the output you need.                               |
|              |                                                                                                    |                                                                  |

|          | <b>6</b> Click <b>OK</b> to close the Coverage Settings dialog box and save your changes.                       |  |
|----------|----------------------------------------------------------------------------------------------------|--|
|          | <b>7</b> Simulate the model and review the results.                                                             |  |
| See Also | complexityinfo   conditioninfo   cvsim   getCoverageInfo  <br>mcdcinfo   sigrangeinfo   sigsizeinfo   tableinfo |  |
| How To   | "Condition Coverage (CC)"                                                                                       |  |

| Purpose     | Get cvdata object                                                                                                    |  |
|-------------|----------------------------------------------------------------------------------------------------|--|
| Syntax      | <pre>get(cvdg, model_name)</pre>                                                                                                    |  |
| Description | <pre>get(cvdg, model_name) returns the cvdata object in the<br/>cv.cvdatagroup object cvdg that corresponds to the model specified<br/>in model_name.</pre> |  |
| Examples    | Get a cvdata object from the specified Simulink model:<br>get(cvdg, 'slvnvdemo_cv_small_controller');                                                       |  |
|             |                                                                                                    |  |

### cv.cvtestgroup.get

| Purpose     | Get cvtest objects                                                                                                    |
|-------------|----------------------------------------------------------------------------------------------------|
| Syntax      | get(cvtg, model_name)                                                                                                    |
| Description | <pre>get(cvtg, model_name) returns the cvtest object in the<br/>cv.cvtestgroup object cvtg that corresponds to the model specified<br/>in model_name.</pre> |
| Examples    | Get a cvtest object from the specified Simulink model:                                                                                                    |
|             | <pre>get(cvtg, 'slvnvdemo_cv_small_controller');</pre>                                                                                                    |
| See Also    | cvsimref   cvtest                                                                                                    |

| Purpose     | Get all cvdata objects                                                                                        |
|-------------|----------------------------------------------------------------------------------------------------|
| Syntax      | getAll(cvdo)                                                                                                  |
| Description | getAll(cvdo) returns all cvdata objects in the cv.cvdatagroup object cvdo.                                    |
| Examples    | Return all cvdata object from the specified Simulink model:<br>getAll(cvdg, 'slvnvdemo_cv_small_controller'); |
|             |                                                                                                    |

## getCoverageInfo

| Purpose     | Coverage information for Simulink Design Verifier blocks                                                                                                    |                                                                                                    |  |
|-------------|----------------------------------------------------------------------------------------------------|----------------------------------------------------------------------------------------------------|--|
| Syntax      | <pre>[coverage, description] =     metric) [coverage, description] =</pre>                                                                                                    | <pre>getCoverageInfo(cvdo, object) getCoverageInfo(cvdo, object, getCoverageInfo(cvdo, object,</pre> |  |
|             | metric, ignore_descenda                                                                                                    | ants)                                                                                                |  |
| Description | <pre>[coverage, description] = getCoverageInfo(cvdo, object)<br/>collects Simulink Design Verifier coverage for object, based on<br/>coverage results in cvdo. object can be a handle to any block,<br/>subsystem, or Stateflow chart. getCoverageData returns coverage data<br/>only for Simulink Design Verifier library blocks in object's hierarchy.</pre> |                                                                                                    |  |
|             | <pre>[coverage, description] = getCoverageInfo(cvdo, object,<br/>metric) returns coverage data for the block type specified in metric.<br/>If object does not match the block type, getCoverageInfo does not<br/>return any data.</pre>                                                                                                    |                                                                                                    |  |
|             | <pre>[coverage, description] = getCoverageInfo(cvdo, object,<br/>metric, ignore_descendants) returns coverage data about object,<br/>omitting coverage data for its descendant objects if ignore_descendants<br/>equals 1.</pre>                                                                                                    |                                                                                                    |  |
| Input       | cvdo                                                                                                    |                                                                                                    |  |
| Arguments   | Argumentscvdata objectobjectIn the model or Stateflow chart, object that received Simulink De<br>Verifier coverage. The following are valid values for object.                                                                                                    |                                                                                                    |  |
|             |                                                                                                    |                                                                                                    |  |
|             |                                                                                                    |                                                                                                    |  |
|             | BlockPath                                                                                                    | Full path to a model or block                                                                        |  |
|             | BlockHandle                                                                                                    | Handle to a model or block                                                                           |  |
|             | slObj                                                                                                    | Handle to a Simulink API object                                                                      |  |
|             |                                                                                                    |                                                                                                    |  |

| sfID                | Stateflow ID from a singly instantiated Stateflow chart                                                                                         |
|---------------------|----------------------------------------------------------------------------------------------------|
| sfObj               | Handle to a Stateflow API object from a singly instantiated Stateflow chart                                                                     |
| {BlockPath, sfID}   | Cell array with the path to a Stateflow<br>chart or atomic subchart and the ID<br>of an object contained in that chart or<br>subchart           |
| {BlockPath, sf0bj}  | Cell array with the path to a Stateflow<br>chart or atomic subchart and a<br>Stateflow object API handle contained<br>in that chart or subchart |
| [BlockHandle, sfID] | Array with a handle to a Stateflow<br>chart or atomic subchart and the ID<br>of an object contained in that chart or<br>subchart                |

#### metric

cvmetric.Sldv enumeration object with values that correspond to Simulink Design Verifier library blocks.

| test       | Test Objective block   |
|------------|------------------------|
| proof      | Proof Objective block  |
| condition  | Test Condition block   |
| assumption | Proof Assumption block |

#### ignore\_descendants

Boolean value that specifies to ignore the coverage of descendant objects if set to  $\boldsymbol{1}.$ 

### getCoverageInfo

| Output       | Output coverage                                                                                                    |                                                       |
|--------------|----------------------------------------------------------------------------------------------------|-------------------------------------------------------|
| Arguments    | Two-element vector of the form [covered_outcomes total_outcomes].                                                                                                    |                                                       |
|              | covered_outcomes                                                                                                    | Number of test objectives satisfied for <i>object</i> |
|              | total_outcomes                                                                                                    | Total number of test objectives for <i>object</i>     |
|              | <i>coverage</i> is empty if <i>cvdo</i> does not<br>for <i>object</i> .                                                                                                    | t contain decision coverage results                   |
|              | description                                                                                                    |                                                       |
|              | Structure array containing descrip<br>descriptions and execution counts f                                                                                                    |                                                       |
| Examples     | Collect and display coverage data f<br>True in the sldvdemo_debounce_t                                                                                                    | -                                                     |
|              | <pre>mdl = 'sldvdemo_debounce_testobjblks' open_system(mdl) testObj = cvtest(mdl) testObj.settings.designverifier = 1; data = cvsim(testObj) blk_handle = get_param([mdl, '/True'] getCoverageInfo(data, blk_handle)</pre> |                                                       |
| Alternatives | Use the Coverage Settings dialog b<br>results for Simulink Design Verifie                                                                                                    |                                                       |
|              | 1 Open the model.                                                                                                    |                                                       |
|              | <b>2</b> In the Model Editor, select <b>Anal</b>                                                                                                    | ysis > Coverage > Settings.                           |
|              | <b>3</b> On the <b>Coverage</b> tab, select <b>Co</b>                                                                                                    | verage for this model.                                |
|              | 4 Under Coverage metrics, selec                                                                                                    | et Simulink Design Verifier.                          |
|              |                                                                                                    |                                                       |

|          | <b>5</b> Click <b>OK</b> to close the Coverage Settings dialog box and save your changes.                    |
|----------|----------------------------------------------------------------------------------------------------|
|          | <b>6</b> Simulate the model and review the results.                                                          |
| See Also | complexityinfo   conditioninfo   cvsim   decisioninfo   mcdcinfo<br>  sigrangeinfo   sigsizeinfo   tableinfo |
| How To   | "Simulink Design Verifier Coverage"                                                                          |

# ModelAdvisor.Table.getEntry

| Purpose             | Get table cell contents                                                                        |                                                                                |
|---------------------|------------------------------------------------------------------------------------------------|--------------------------------------------------------------------------------|
| Syntax              | <pre>content = getEntry(table, row, column)</pre>                                              |                                                                                |
| Description         | <pre>content = getEntry(table, row, column) gets the contents of the<br/>specified cell.</pre> |                                                                                |
| Input<br>Arguments  | table                                                                                          | Instantiation of the ModelAdvisor.Table class                                  |
|                     | row                                                                                            | An integer specifying the row                                                  |
|                     | column                                                                                         | An integer specifying the column                                               |
| Output<br>Arguments | content                                                                                        | An element object or object array specifying<br>the content of the table entry |
| Examples            | Get the content of the table cell in the third column, third row:                              |                                                                                |
|                     | table1 = ModelAdvisor.Table(4, 4);                                                             |                                                                                |
|                     | <pre>content = getEntry(table1, 3, 3);</pre>                                                   |                                                                                |
| See Also            | "Model Advisor Customization"                                                                  |                                                                                |
| How To              | "Authoring Checks"                                                                             |                                                                                |

| Purpose     | Return check identifier                                                                                                    |
|-------------|----------------------------------------------------------------------------------------------------|
| Syntax      | id = getID(check_obj)                                                                                                    |
| Description | <pre>id = getID(check_obj) returns the ID of the check check_obj. id is a<br/>unique string that identifies the check.</pre>                 |
|             | You create this unique identifier when you create the check. This unique identifier is the equivalent of the ModelAdvisor.Check ID property. |
| See Also    | "Model Advisor Customization"                                                                                                    |
| How To      | • "Define Custom Checks"                                                                                                    |
|             | "Authoring Checks"                                                                                                    |

### mcdcinfo

| Purpose     | Collect modified condition/decision coverage information for model object                                                                                                    |
|-------------|----------------------------------------------------------------------------------------------------|
| Syntax      | coverage = mcdcinfo(cvdo, object)<br>coverage = mcdcinfo(cvdo, object, ignore_descendants)<br>[coverage, description] = mcdcinfo(cvdo, object)                                            |
| Description | <pre>coverage = mcdcinfo(cvdo, object) returns modified<br/>condition/decision coverage (MCDC) results from the cvdata object<br/>cvdo for the model component specified by object.</pre> |
|             | coverage = mcdcinfo(cvdo, object, ignore_descendants)<br>returns MCDC results for object, depending on the value of<br>ignore_descendants.                                                |
|             | [coverage, description] = mcdcinfo(cvdo, object) returns<br>MCDC results and text descriptions of each condition/decision in<br>object.                                                   |
| Input       | cvdo                                                                                                    |
| Arguments   | cvdata object                                                                                                    |
|             | ignore_descendants                                                                                                    |
|             | Logical value specifying whether to ignore the coverage of descendant objects                                                                                                    |
|             | <ul> <li>1 — Ignore coverage of descendant objects</li> <li>0 — Collect coverage for descendant objects</li> </ul>                                                                        |
|             | object                                                                                                    |
|             | The object argument specifies an object in the Simulink model or                                                                                                    |

The object argument specifies an object in the Simulink model or Stateflow diagram that receives decision coverage. Valid values for object include the following:

### mcdcinfo

| <b>Object Specification</b> | Description                                                                                                    |
|-----------------------------|----------------------------------------------------------------------------------------------------|
| BlockPath                   | Full path to a model or block                                                                                                    |
| BlockHandle                 | Handle to a model or block                                                                                                    |
| slObj                       | Handle to a Simulink API object                                                                                                    |
| sfID                        | Stateflow ID                                                                                                    |
| sfObj                       | Handle to a Stateflow API object                                                                                                    |
| {BlockPath, sfID}           | Cell array with the path to a Stateflow<br>chart or atomic subchart and the ID<br>of an object contained in that chart or<br>subchart           |
| {BlockPath, sfObj}          | Cell array with the path to a Stateflow<br>chart or atomic subchart and a<br>Stateflow object API handle contained<br>in that chart or subchart |
| [BlockHandle, sfID]         | Array with a handle to a Stateflow<br>chart or atomic subchart and the ID<br>of an object contained in that chart or<br>subchart                |

Output Arguments

#### coverage

Two-element vector of the form [covered\_outcomes total\_outcomes]. coverage is empty if cvdo does not contain modified condition/decision coverage results for object. The two elements are:

| covered_outcomes | Number of condition/decision outcomes satisfied for object   |
|------------------|--------------------------------------------------------------|
| total_outcomes   | Total number of<br>condition/decision outcomes<br>for object |

#### description

### mcdcinfo

A structure array containing the following fields:

| text                | String denoting whether the<br>condition/decision is associated<br>with a block output or Stateflow<br>transition |
|---------------------|----------------------------------------------------------------------------------------------------|
| condition.text      | String describing a<br>condition/decision or the block<br>port to which it applies                                |
| condition.achieved  | Logical array indicating whether<br>a condition case has been fully<br>covered                                    |
| condition.trueRslt  | String representing a condition<br>case expression that produces a<br>true result                                 |
| condition.falseRslt | String representing a condition<br>case expression that produces a<br>false result                                |

**Examples** Collect MCDC coverage for the slvnvdemo\_cv\_small\_controller model and determine the percentage of MCDC coverage collected for the Logic block in the Gain subsystem:

```
mdl = 'slvnvdemo_cv_small_controller';
open_system(mdl)
%Create test specification object
testObj = cvtest(mdl)
%Enable MCDC coverage
testObj.settings.mcdc = 1;
%Simulate model
data = cvsim(testObj)
%Retrieve MCDC results for Logic block
blk_handle = get_param([mdl, '/Gain/Logic'], 'Handle');
cov = mcdcinfo(data, blk_handle)
%Percentage of MCDC outcomes covered
```

|              | percent_cov = 100 * cov(1) / cov(2)                                                                                 |
|--------------|----------------------------------------------------------------------------------------------------|
| Alternatives | Use the Coverage Settings dialog box to collect MCDC coverage for a model:                                          |
|              | 1 Open the model.                                                                                                   |
|              | <b>2</b> In the Model Editor, select <b>Analysis &gt; Coverage &gt; Settings</b> .                                  |
|              | <b>3</b> On the <b>Coverage</b> tab, select <b>Coverage for this model</b> .                                        |
|              | 4 Under Coverage metrics, select MCDC.                                                                              |
|              | <b>5</b> On the <b>Results</b> and <b>Reporting</b> tabs, specify the output you need.                              |
|              | <b>6</b> Click <b>OK</b> to close the Coverage Settings dialog box and save your changes.                           |
|              | <b>7</b> Simulate the model and review the MCDC coverage results.                                                   |
| See Also     | complexityinfo   conditioninfo   cvsim   decisioninfo  <br>getCoverageInfo   sigrangeinfo   sigsizeinfo   tableinfo |
| How To       | <ul><li> "Modified Condition/Decision Coverage (MCDC)"</li><li> "MCDC Analysis"</li></ul>                           |

### ModelAdvisor.Action

| Purpose           | Add actions to custom checks                                                                                                    |                                                     |
|-------------------|----------------------------------------------------------------------------------------------------|-----------------------------------------------------|
| Description       | Instances of this class define actions you take when the Model Advisor checks do not pass. Users access actions by clicking the <b>Action</b> button that you define in the Model Advisor window.              |                                                     |
| Construction      | ModelAdvisor.Action                                                                                                    | Add actions to custom checks                        |
| Methods           | setCallbackFcn                                                                                                    | Specify action callback function                    |
| Properties        | Description<br>Name                                                                                                    | Message in <b>Action</b> box<br>Action button label |
| Copy<br>Semantics | Handle. To learn how this affects your use of the class, see Copying<br>Objects in the MATLAB Programming Fundamentals documentation.                                                                          |                                                     |
| Examples          | <pre>% define action (fix) operation<br/>myAction = ModelAdvisor.Action;<br/>myAction.Name='Fix block fonts';<br/>myAction.Description=<br/>'Click the button to update all blocks with specified font';</pre> |                                                     |
| See Also          | "Model Advisor Customization"                                                                                                    |                                                     |
| How To            | "Authoring Checks"                                                                                                    |                                                     |

| Purpose     | Add actions to custom checks                                                      |  |
|-------------|-----------------------------------------------------------------------------------|--|
| Syntax      | action_obj = ModelAdvisor.Action                                                  |  |
| Description | <pre>action_obj = ModelAdvisor.Action creates a handle to an action object.</pre> |  |
|             | Note                                                                              |  |
|             | • Include an action definition in a check definition.                             |  |
|             | • Each check can contain only one action.                                         |  |
|             |                                                                                   |  |
| Examples    | % define action (fix) operation<br>myAction = ModelAdvisor.Action;                |  |
| See Also    | "Model Advisor Customization"                                                     |  |
| How To      | "Authoring Checks"                                                                |  |

### ModelAdvisor.Check

| Purpose     | Create custom checks                                                                                                    |  |
|-------------|----------------------------------------------------------------------------------------------------|--|
| Description | <b>Description</b> The ModelAdvisor.Check class creates a Model Advisor check object<br>Checks must have an associated ModelAdvisor.Task object to be<br>displayed in the Model Advisor tree.                                                                                                    |  |
|             | You can use one ModelAdvisor.Check object in multiple<br>ModelAdvisor.Task objects, allowing you to place the same check<br>in multiple locations in the Model Advisor tree. For example,<br>Check for implicit signal resolution is displayed in the By<br>Product > Simulink folder and in the By Task > Model Referencing<br>folder in the Model Advisor tree.                                                                                                    |  |
|             | When you use checks in task definitions, the following rules apply:                                                                                                    |  |
|             | • If you define the properties of the check in the check definition<br>and the task definition, the task definition takes precedence. The<br>Model Advisor displays the information contained in the task<br>definition. For example, if you define the name of the check in the<br>task definition using the ModelAdvisor.Task.DisplayName property<br>and in the check definition using the ModelAdvisor.Check.Title<br>property, the Model Advisor displays the information provided in<br>ModelAdvisor.Task.DisplayName.                                        |  |
|             | • If you define the properties of the check in the check definition<br>but not the task definition, the task uses the properties from the<br>check. For example, if you define the name of the check in the check<br>definition using the ModelAdvisor.Check.Title property, and you<br>register the check using a task definition, the Model Advisor displays<br>the information provided in ModelAdvisor.Check.Title.                                                                                                    |  |
|             | • If you define the properties of the check in the task definition but<br>not the check definition, the Model Advisor displays the information<br>as long as you register the task with the Model Advisor instead of<br>the check. For example, if you define the name of the check in the<br>task definition using the ModelAdvisor.Task.DisplayName property<br>instead of the ModelAdvisor.Check.Title property, and you register<br>the check using a task definition, the Model Advisor displays the<br>information provided in ModelAdvisor.Task.DisplayName. |  |

| Construction | ModelAdvisor.Check                  | Create custom checks                                          |
|--------------|-------------------------------------|---------------------------------------------------------------|
| Methods      | getID                               | Return check identifier                                       |
|              | setAction                           | Specify action for check                                      |
|              | setCallbackFcn                      | Specify callback function for check                           |
|              | setInputParameters                  | Specify input parameters for check                            |
|              | setInputParametersLayoutGrid        | Specify layout grid for input parameters                      |
|              |                                     |                                                               |
| Properties   | CallbackContext                     | Specify when to run check                                     |
|              | CallbackHandle                      | Callback function handle for check                            |
|              | CallbackStyle                       | Callback function type                                        |
|              | ${\it EmitInputParametersToReport}$ | Display check input parameters<br>in the Model Advisor report |
|              | Enable                              | Indicate whether user can enable or disable check             |
|              | ID                                  | Identifier for check                                          |
|              | LicenseName                         | Product license names required to display and run check       |
|              | ListViewVisible                     | Status of button                                              |
|              | Result                              | Results cell array                                            |
|              | supportExclusion                    | Set to support exclusions                                     |
|              | SupportLibrary                      | Set to support library models                                 |

|                   | Title                                                               | Name of check                                                                       |
|-------------------|---------------------------------------------------------------------|-------------------------------------------------------------------------------------|
|                   | TitleTips                                                           | Description of check                                                                |
|                   | Value                                                               | Status of check                                                                     |
|                   | Visible                                                             | Indicate to display or hide check                                                   |
| Copy<br>Semantics |                                                                     | affects your use of the class, see Copying<br>ogramming Fundamentals documentation. |
| Examples          | <pre>rec = ModelAdvisor.Check('com.mathworks.sample.Check1');</pre> |                                                                                     |
| See Also          | "Model Advisor Customizati                                          | ion"                                                                                |
| How To            | • "Authoring Checks"                                                |                                                                                     |

| Purpose     | Create custom checks                                                                                                    |  |
|-------------|----------------------------------------------------------------------------------------------------|--|
| Syntax      | check_obj = ModelAdvisor.Check(check_ID)                                                                                                    |  |
| Description | <pre>check_obj = ModelAdvisor.Check(check_ID) creates a check object,<br/>check_obj, and assigns it a unique identifier, check_ID.check_ID must<br/>remain constant. To display checks in the Model Advisor tree, checks<br/>must have an associated ModelAdvisor.Task or ModelAdvisor.Root<br/>object.</pre>                                                            |  |
|             | <b>Note</b> You can use one ModelAdvisor.Check object in multiple<br>ModelAdvisor.Task objects, allowing you to place the same check in<br>multiple locations in the Model Advisor tree. For example, Check for<br>implicit signal resolution appears in the By Product > Simulink<br>folder and in the By Task > Model Referencing folder in the Model<br>Advisor tree. |  |
| Examples    | <pre>rec = ModelAdvisor.Check('com.mathworks.sample.Check1');</pre>                                                                                                    |  |
| See Also    | "Model Advisor Customization"                                                                                                    |  |
| How To      | "Authoring Checks"                                                                                                    |  |

## ModelAdvisor.FactoryGroup

| Purpose           | Define subfolder in <b>By Task</b> folder                                                                                             |                                                                                          |
|-------------------|----------------------------------------------------------------------------------------------------|------------------------------------------------------------------------------------------|
| Description       | The ModelAdvisor.FactoryGroup class defines a new subfolder to add to the <b>By Task</b> folder.                                      |                                                                                          |
| Construction      | ModelAdvisor.FactoryGroup                                                                                                    | Define subfolder in <b>By Task</b><br>folder                                             |
| Methods           | addCheck                                                                                                    | Add check to folder                                                                      |
| Properties        | Description<br>DisplayName<br>ID<br>MAObj                                                                                             | Description of folder<br>Name of folder<br>Identifier for folder<br>Model Advisor object |
| Copy<br>Semantics | Handle. To learn how this affects your use of the class, see Copying<br>Objects in the MATLAB Programming Fundamentals documentation. |                                                                                          |
| Examples          | % sample factory group<br>rec = ModelAdvisor.FactoryGroup('com.mathworks.sample.factorygroup');                                       |                                                                                          |
| See Also          | "Model Advisor Customization"                                                                                                    |                                                                                          |
| How To            | "Authoring Checks"                                                                                                    |                                                                                          |

| Purpose     | Define subfolder in <b>By Task</b> folder                                                                                                    |
|-------------|----------------------------------------------------------------------------------------------------|
| Syntax      | fg_obj = ModelAdvisor.FactoryGroup(fg_ID)                                                                                                    |
| Description | <pre>fg_obj = ModelAdvisor.FactoryGroup(fg_ID) creates a handle to a<br/>factory group object, fg_obj, and assigns it a unique identifier, fg_ID.<br/>fg_ID must remain constant.</pre> |
| Examples    | % sample factory group<br>rec = ModelAdvisor.FactoryGroup('com.mathworks.sample.factorygroup');                                                                                         |
| See Also    | "Model Advisor Customization"                                                                                                    |
| How To      | "Authoring Checks"                                                                                                    |

## ModelAdvisor.FormatTemplate

| Purpose      | Template for formatting Model Advisor analysis results                                                                                                    |                                                                               |  |
|--------------|----------------------------------------------------------------------------------------------------|-------------------------------------------------------------------------------|--|
| Description  | Use the ModelAdvisor.FormatTemplate class to format the result of<br>a check in the analysis result pane of the Model Advisor for a uniform<br>look and feel among the checks you create. There are two formats for<br>the analysis result: |                                                                               |  |
|              | <ul><li>Table</li><li>List</li></ul>                                                                                                    |                                                                               |  |
|              |                                                                                                    |                                                                               |  |
| Construction | ModelAdvisor.FormatTemplate                                                                                                    | Construct template object<br>for formatting Model Advisor<br>analysis results |  |
| Methods      | addRow                                                                                                    | Add row to table                                                              |  |
|              | setCheckText                                                                                                    | Add description of check to result                                            |  |
|              | setColTitles                                                                                                    | Add column titles to table                                                    |  |
|              | setInformation                                                                                                    | Add description of subcheck to result                                         |  |
|              | setListObj                                                                                                    | Add list of hyperlinks to model objects                                       |  |
|              | setRecAction                                                                                                    | Add Recommended Action section and text                                       |  |
|              | setRefLink                                                                                                    | Add See Also section and links                                                |  |
|              | setSubBar                                                                                                    | Add line between subcheck results                                             |  |
|              | setSubResultStatus                                                                                                    | Add status to check or subcheck result                                        |  |
|              | setSubResultStatusText                                                                                                    | Add text below status in result                                               |  |

```
setSubTitle
                                                            Add title for subcheck in result
                      setTableInfo
                                                            Add data to table
                      setTableTitle
                                                            Add title to table
Сору
                     Handle. To learn how this affects your use of the class, see Copying
Semantics
                     Objects in the MATLAB Programming Fundamentals documentation.
Examples
                     The following code creates two template objects, ft1 and ft2, and uses
                     them to format the result of running the check in a table and a list.
                     The result identifies the blocks in the model. The graphics following
                     the code display the output as it appears in the Model Advisor when
                     the check passes and fails.
                     % Sample Check With Subchecks Callback Function
                     function ResultDescription = SampleStyleOneCallback(system)
                     mdladvObj = Simulink.ModelAdvisor.getModelAdvisor(system); % get object
                     %Initialize variables
                     ResultDescription={};
                     ResultStatus = false; % Default check status is 'Warning'
                     mdladvObj.setCheckResultStatus(ResultStatus);
                     % Create FormatTemplate object for first subcheck, specify table format
                     ft1 = ModelAdvisor.FormatTemplate('TableTemplate');
                     % Add information describing the overall check
                     setCheckText(ft1, ['Find and report all blocks in the model. '...
                         '(setCheckText method - Description of what the check reviews)']);
                     % Add information describing the subcheck
                     setSubTitle(ft1, 'Table of Blocks (setSubTitle method - Title of the subcheck)');
                     setInformation(ft1, ['Find and report all blocks in a table. '...
                         '(setInformation method - Description of what the subcheck reviews)']);
                     % Add See Also section for references to standards
```

```
setRefLink(ft1, {{'Standard 1 reference (setRefLink method)'},
    {'Standard 2 reference (setRefLink method'}});
% Add information to the table
setTableTitle(ft1, {'Blocks in the Model (setTableTitle method)'});
setColTitles(ft1, {'Index (setColTitles method)',
    'Block Name (setColTitles method)'});
% Perform the check actions
allBlocks = find system(system);
if length(find system(system)) == 1
    % Add status for subcheck
    setSubResultStatus(ft1, 'Warn');
    setSubResultStatusText(ft1, ['The model does not contain blocks. '...
        '(setSubResultStatusText method - Description of result status)']);
    setRecAction(ft1, {'Add blocks to the model. '...
        '(setRecAction method - Description of how to fix the problem)'});
    ResultStatus = false;
else
    % Add status for subcheck
    setSubResultStatus(ft1, 'Pass');
    setSubResultStatusText(ft1, ['The model contains blocks. '...
        '(setSubResultStatusText method - Description of result status)']);
    for inx = 2 : length(allBlocks)
        % Add information to the table
        addRow(ft1, {inx-1,allBlocks(inx)});
    end
    ResultStatus = true;
end
% Pass table template object for subcheck to Model Advisor
ResultDescription{end+1} = ft1;
% Create FormatTemplate object for second subcheck, specify list format
ft2 = ModelAdvisor.FormatTemplate('ListTemplate');
% Add information describing the subcheck
```

```
setSubTitle(ft2, 'List of Blocks (setSubTitle method - Title of the subcheck)');
setInformation(ft2, ['Find and report all blocks in a list. '...
    '(setInformation method - Description of what the subcheck reviews)']);
% Add See Also section for references to standards
setRefLink(ft2, {{'Standard 1 reference (setRefLink method)'},
    {'Standard 2 reference (setRefLink method)'}});
% Last subcheck, supress line
setSubBar(ft2, false);
% Perform the subcheck actions
if length(find system(system)) == 1
   % Add status for subcheck
   setSubResultStatus(ft2, 'Warn');
   setSubResultStatusText(ft2, ['The model does not contain blocks. '...
        '(setSubResultStatusText method - Description of result status)']);
   setRecAction(ft2, {'Add blocks to the model. '...
        '(setRecAction method - Description of how to fix the problem)'});
   ResultStatus = false;
else
   % Add status for subcheck
   setSubResultStatus(ft2, 'Pass');
   setSubResultStatusText(ft2, ['The model contains blocks. '...
        '(setSubResultStatusText method - Description of result status)']);
   % Add information to the list
   setListObj(ft2, allBlocks);
end
% Pass list template object for the subcheck to Model Advisor
ResultDescription{end+1} = ft2;
% Set overall check status
mdladvObj.setCheckResultStatus(ResultStatus);
```

The following graphic displays the output as it appears in the Model Advisor when the check passes.

| Result: 📀 Passed                                                                                                    |                                                                                                    |  |  |
|----------------------------------------------------------------------------------------------------|----------------------------------------------------------------------------------------------------|--|--|
| Find and report all blocks in the mo                                                                                              | del. (setCheckText method - Description of what the check reviews)                                      |  |  |
|                                                                                                    | nethod - Title of the subcheck)<br>. (setInformation method - Description of what the subcheck reviews) |  |  |
| See Also                                                                                                    |                                                                                                    |  |  |
| • Standard 1 reference (set<br>• Standard 2 reference (set                                                                        |                                                                                                    |  |  |
| Passed<br>The model contains blocks. (setSubResultStatusText method - Description of result status)                               |                                                                                                    |  |  |
| Blocks in the Model (setTableTitle m                                                                                              |                                                                                                    |  |  |
|                                                                                                    | Block Name (setColTitles method)                                                                        |  |  |
| 1                                                                                                    | format template test/Constant                                                                           |  |  |
| 2                                                                                                    | format template test/Constant1                                                                          |  |  |
| 3                                                                                                    | format template_test/Gain                                                                               |  |  |
| 4                                                                                                    | format template test/Product                                                                            |  |  |
| 5                                                                                                    | format template test/Out1                                                                               |  |  |
|                                                                                                    | thod - Title of the subcheck)<br>setInformation method - Description of what the subcheck reviews)      |  |  |
| See Also                                                                                                    |                                                                                                    |  |  |
| • Standard 1 reference (set<br>• Standard 2 reference (set                                                                        |                                                                                                    |  |  |
| Passed                                                                                                    |                                                                                                    |  |  |
| The model contains blocks, (setSub                                                                                                | ResultStatusText method - Description of result status)                                                 |  |  |
| <ul> <li><u>format template test</u></li> <li><u>format template test/Con</u></li> <li><u>format template test/Con</u></li> </ul> |                                                                                                    |  |  |

- format template test/Gain
- format template test/Product
- format template test/Out1

The following graphic displays the output as it appears in the Model Advisor when the check fails.

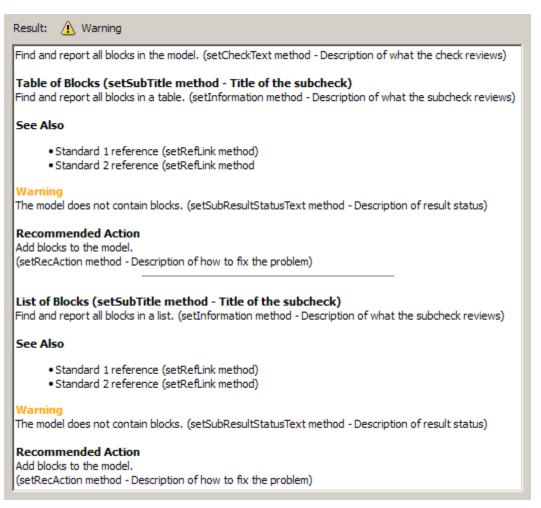

## ModelAdvisor.FormatTemplate

| Alternatives | Use the Model Advisor Formatting API to format check analysis results.<br>However, use the ModelAdvisor.FormatTemplate class for a uniform<br>look and feel among the checks you create. |
|--------------|----------------------------------------------------------------------------------------------------|
| See Also     | "Model Advisor Customization"                                                                                                    |
| How To       | <ul><li> "Authoring Checks"</li><li> "Format Model Advisor Results"</li></ul>                                                                                                    |

| Purpose     | Construct template object for formatting Model Advisor analysis results                                                                                                    |  |  |
|-------------|----------------------------------------------------------------------------------------------------|--|--|
| Syntax      | <pre>obj = ModelAdvisor.FormatTemplate('type')</pre>                                                                                                    |  |  |
| Description | <pre>obj = ModelAdvisor.FormatTemplate('type') creates a handle, obj,<br/>to an object of the ModelAdvisor.FormatTemplate class. type is a<br/>string identifying the format type of the template, either list or table.<br/>Valid values are ListTemplate and TableTemplate.</pre> |  |  |
|             | You must return the result object to the Model Advisor to display the formatted result in the analysis result pane.                                                                                                    |  |  |
|             | <b>Note</b> Use the ModelAdvisor.FormatTemplate class in check callbacks.                                                                                                    |  |  |
| Examples    | Create a template object, ft, and use it to create a list template:<br>ft = ModelAdvisor.FormatTemplate('ListTemplate');                                                                                                    |  |  |
| See Also    | "Model Advisor Customization"                                                                                                    |  |  |
| How To      | <ul><li> "Authoring Checks"</li><li> "Format Model Advisor Results"</li></ul>                                                                                                    |  |  |

## ModelAdvisor.Group

| Purpose           | Define custom folder                                                                                                    |                                                                                          |
|-------------------|----------------------------------------------------------------------------------------------------|------------------------------------------------------------------------------------------|
| Description       | The ModelAdvisor.Group class defines a folder that is displayed in the Model Advisor tree. Use folders to consolidate checks by functionality or usage. |                                                                                          |
| Construction      | ModelAdvisor.Group                                                                                                    | Define custom folder                                                                     |
| Methods           | addGroup<br>addProcedure<br>addTask                                                                                                    | Add subfolder to folder<br>Add procedure to folder<br>Add task to folder                 |
| Properties        | Description<br>DisplayName<br>ID<br>MAObj                                                                                                    | Description of folder<br>Name of folder<br>Identifier for folder<br>Model Advisor object |
| Copy<br>Semantics | Handle. To learn how this affects your use of the class, see Copying<br>Objects in the MATLAB Programming Fundamentals documentation.                   |                                                                                          |
| See Also          | "Model Advisor Customization"                                                                                                    |                                                                                          |
| How To            | "Authoring Checks"                                                                                                    |                                                                                          |

| Purpose     | Define custom folder                                                                                                    |
|-------------|----------------------------------------------------------------------------------------------------|
| Syntax      | group_obj = ModelAdvisor.Group(group_ID)                                                                                                    |
| Description | <pre>group_obj = ModelAdvisor.Group(group_ID) creates a handle to a group object, group_obj, and assigns it a unique identifier, group_ID. group_ID must remain constant.</pre> |
| Examples    | <pre>MAG = ModelAdvisor.Group('com.mathworks.sample.GroupSample');</pre>                                                                                                    |
| See Also    | "Model Advisor Customization"                                                                                                    |
| How To      | "Authoring Checks"                                                                                                    |

# ModelAdvisor.Image

| Purpose           | Include image in Model Advisor output                                                                                                 |                                                      |
|-------------------|----------------------------------------------------------------------------------------------------|------------------------------------------------------|
| Description       | The ModelAdvisor.Image class adds an image to the Model Advisor output.                                                               |                                                      |
| Construction      | ModelAdvisor.Image                                                                                                    | Include image in Model Advisor<br>output             |
| Methods           | setHyperlink<br>setImageSource                                                                                                    | Specify hyperlink location<br>Specify image location |
| Copy<br>Semantics | Handle. To learn how this affects your use of the class, see Copying<br>Objects in the MATLAB Programming Fundamentals documentation. |                                                      |
| See Also          | "Model Advisor Customization"                                                                                                    |                                                      |
| How To            | "Authoring Checks"                                                                                                    |                                                      |
|                   | • "Format Model Advisor Results"                                                                                                    |                                                      |

| Purpose     | Include image in Model Advisor output                                                                                                    |  |
|-------------|----------------------------------------------------------------------------------------------------|--|
| Syntax      | object = ModelAdvisor.Image                                                                                                    |  |
| Description | object = ModelAdvisor.Image creates a handle to an image object,<br>object, that the Model Advisor displays in the output. The Model<br>Advisor supports many image formats, including, but not limited to,<br>JPEG, BMP, and GIF. |  |
| Examples    | <pre>image_obj = ModelAdvisor.Image;</pre>                                                                                                    |  |
| See Also    | "Model Advisor Customization"                                                                                                    |  |
| How To      | <ul><li> "Authoring Checks"</li><li> "Format Model Advisor Results"</li></ul>                                                                                                    |  |

# ModelAdvisor.InputParameter

| Purpose           | Add input parameters to custom checks                                                                                                    |                                                                                  |
|-------------------|----------------------------------------------------------------------------------------------------|----------------------------------------------------------------------------------|
| Description       | Instances of the ModelAdvisor.InputParameter class specify the input<br>parameters a custom check uses in analyzing the model. Access input<br>parameters in the Model Advisor window. |                                                                                  |
| Construction      | ModelAdvisor.InputParameter                                                                                                    | Add input parameters to custom checks                                            |
| Methods           | setColSpan                                                                                                    | Specify number of columns for input parameter                                    |
|                   | setRowSpan                                                                                                    | Specify rows for input parameter                                                 |
| Properties        | Description<br>Entries<br>Name                                                                                                    | Description of input parameter<br>Drop-down list entries<br>Input parameter name |
|                   | Туре                                                                                                    | Input parameter type                                                             |
|                   | Value                                                                                                    | Value of input parameter                                                         |
| Copy<br>Semantics | Handle. To learn how this affects your use of the class, see Copying<br>Objects in the MATLAB Programming Fundamentals documentation.                                                  |                                                                                  |
| See Also          | "Model Advisor Customization"                                                                                                    |                                                                                  |
| How To            | "Authoring Checks"                                                                                                    |                                                                                  |

| Purpose     | Add input parameters to custom checks                                                                                                    |  |  |
|-------------|----------------------------------------------------------------------------------------------------|--|--|
| Syntax      | input_param = ModelAdvisor.InputParameter                                                                                                    |  |  |
| Description | <pre>input_param = ModelAdvisor.InputParameter creates a handle to an<br/>input parameter object, input_param.</pre>                                                                                                    |  |  |
|             | <b>Note</b> You must include input parameter definitions in a check definition.                                                                                                    |  |  |
| Examples    | <b>Note</b> The following example is a fragment of code from the sl_customization.m file for the example model, slvnvdemo_mdladv. The example does not execute as shown without the additional content found in the sl_customization.m file. |  |  |

rec = ModelAdvisor.Check('com.mathworks.sample.Check1'); rec.setInputParametersLayoutGrid([3 2]); % define input parameters inputParam1 = ModelAdvisor.InputParameter; inputParam1.Name = 'Skip font checks.'; inputParam1.Type = 'Bool'; inputParam1.Value = false; inputParam1.Description = 'sample tooltip'; inputParam1.setRowSpan([1 1]); inputParam1.setColSpan([1 1]); inputParam2 = ModelAdvisor.InputParameter; inputParam2.Name = 'Standard font size'; inputParam2.Value='12'; inputParam2.Type='String'; inputParam2.Description='sample tooltip'; inputParam2.setRowSpan([2 2]); inputParam2.setColSpan([1 1]); inputParam3 = ModelAdvisor.InputParameter; inputParam3.Name='Valid font'; inputParam3.Type='Combobox'; inputParam3.Description='sample tooltip'; inputParam3.Entries={'Arial', 'Arial Black'}; inputParam3.setRowSpan([2 2]); inputParam3.setColSpan([2 2]); rec.setInputParameters({inputParam1,inputParam2,inputParam3}); "Model Advisor Customization"

See Also "Model Advisor Customization

**How To** • "Authoring Checks"

| Purpose           | Insert line break                                                                                                    |  |
|-------------------|----------------------------------------------------------------------------------------------------|--|
| Description       | Use instances of the ModelAdvisor.LineBreak class to insert line breaks in the Model Advisor outputs.                                 |  |
| Construction      | ModelAdvisor.LineBreak Insert line break                                                                                              |  |
| Copy<br>Semantics | Handle. To learn how this affects your use of the class, see Copying<br>Objects in the MATLAB Programming Fundamentals documentation. |  |
| See Also          | "Model Advisor Customization"                                                                                                    |  |
| How To            | <ul><li> "Authoring Checks"</li><li> "Format Model Advisor Results"</li></ul>                                                         |  |

## ModelAdvisor.LineBreak

| Purpose     | Insert line break                                                                                      |  |
|-------------|----------------------------------------------------------------------------------------------------|--|
| Syntax      | ModelAdvisor.LineBreak                                                                                 |  |
| Description | ModelAdvisor.LineBreak inserts a line break into the Model Advisor output.                             |  |
| Examples    | Add a line break between two lines of text:                                                            |  |
|             | result = ModelAdvisor.Paragraph;<br>addItem(result, [resultText1 ModelAdvisor.LineBreak resultText2]); |  |
| See Also    | "Model Advisor Customization"                                                                          |  |
| How To      | <ul><li> "Authoring Checks"</li><li> "Format Model Advisor Results"</li></ul>                          |  |

| Purpose           | Create list class                                                                                                    |                   |
|-------------------|----------------------------------------------------------------------------------------------------|-------------------|
| Description       | Use instances of the ModelAdvisor.List class to create list-formatted outputs.                                                        |                   |
| Construction      | ModelAdvisor.List                                                                                                    | Create list class |
| Methods           | addItem                                                                                                    | Add item to list  |
|                   | setType                                                                                                    | Specify list type |
| Copy<br>Semantics | Handle. To learn how this affects your use of the class, see Copying<br>Objects in the MATLAB Programming Fundamentals documentation. |                   |
| See Also          | "Model Advisor Customization"                                                                                                    |                   |
| How To            | "Authoring Checks"                                                                                                    |                   |
|                   | "Format Model Advisor Results"                                                                                                    |                   |

### **ModelAdvisor.List**

| Purpose     | Create list class                                                                                                    |  |
|-------------|----------------------------------------------------------------------------------------------------|--|
| Syntax      | list = ModelAdvisor.List                                                                                                    |  |
| Description | list = ModelAdvisor.List creates a list object, list.                                                                                                    |  |
| Examples    | <pre>subList = ModelAdvisor.List();<br/>setType(subList, 'numbered')<br/>addItem(subList, ModelAdvisor.Text('Sub entry 1', {'pass','bold'}));<br/>addItem(subList, ModelAdvisor.Text('Sub entry 2', {'pass','bold'}));</pre> |  |
| See Also    | "Model Advisor Customization"                                                                                                    |  |
| How To      | <ul><li> "Authoring Checks"</li><li> "Format Model Advisor Results"</li></ul>                                                                                                    |  |

| uses list view parameters to populate the Model<br>lorer. Access the information in list views by clicking                                                                                                    |  |
|----------------------------------------------------------------------------------------------------|--|
| the Model Advisor window.                                                                                                    |  |
| WiewParameter Add list view parameters to custom checks                                                                                                    |  |
| Attributes to display in Model<br>Advisor Report Explorer                                                                                                    |  |
| Objects in Model Advisor Result<br>Explorer                                                                                                    |  |
| Drop-down list entry                                                                                                    |  |
| Handle. To learn how this affects your use of the class, see Copying<br>Objects in the MATLAB Programming Fundamentals documentation.                                                                                                    |  |
| <pre>Note The following example is a fragment of code from the sl_customization.m file for the example model, slvnvdemo_mdladv. The example does not execute as shown without the additional content found in the sl_customization.m file. mdladvObj = Simulink.ModelAdvisor.getModelAdvisor(system); mdladvObj.setCheckResultStatus(true); % define list view parameters myLVParam = ModelAdvisor.ListViewParameter; myLVParam.Name = 'Invalid font blocks'; % the name appeared at pull down filter myLVParam.Data = get_param(searchResult,'object')';</pre> |  |
| ar<br>Ls                                                                                                    |  |

### ModelAdvisor.ListViewParameter

myLVParam.Attributes = {'FontName'}; % name is default property mdladvObj.setListViewParameters({myLVParam});

**How To** • "Authoring Checks"

| Purpose     | Add list view parameters to custom checks                                           |  |
|-------------|-------------------------------------------------------------------------------------|--|
| Syntax      | <pre>lv_param = ModelAdvisor.ListViewParameter</pre>                                |  |
| Description | <pre>lv_param = ModelAdvisor.ListViewParameter defines a list view, lv_param.</pre> |  |
|             | <b>Note</b> Include list view parameter definitions in a check definition.          |  |
| See Also    | "Model Advisor Customization"                                                       |  |
| How To      | • "Define Model Advisor Result Explorer Views"                                      |  |
|             | "Authoring Checks"                                                                  |  |
|             | "Batch-Fix Warnings or Failures"                                                    |  |
|             | "Customization Example"                                                             |  |
|             | • "getListViewParameters"                                                           |  |
|             | "setListViewParameters"                                                             |  |

# ModelAdvisor.lookupCheckID

| Purpose      | Look up Model Advisor check ID                                                                                                    |  |
|--------------|----------------------------------------------------------------------------------------------------|--|
| Syntax       | NewID = ModelAdvisor.lookupCheckID('OldCheckID')                                                                                                    |  |
| Description  | NewID = ModelAdvisor.lookupCheckID('OldCheckID') returns the check ID of the check specified by OldCheckID.OldCheckID is the ID of a check prior to R2010b.                                                                     |  |
| Input        | OldCheckID                                                                                                    |  |
| Arguments    | OldCheckID is the ID of a check prior to R2010b.                                                                                                    |  |
| Output NewID |                                                                                                    |  |
| Arguments    | Check ID that corresponds to the previous check ID identified by OldCheckID.                                                                                                    |  |
| Examples     | Look up the check ID for <b>By Product &gt; Simulink Verification</b><br>and Validation > Modeling Standards > DO-178C/DO-331<br>Checks > Check safety-related optimization settings using the<br>previous ID D0178B:0ptionSet: |  |
|              | <pre>NewID = ModelAdvisor.lookupCheckID('D0178B:OptionSet');</pre>                                                                                                    |  |
| Alternatives | "Archive and View Results"                                                                                                    |  |
| See Also     | ModelAdvisor.run                                                                                                    |  |
| How To       | "Archive and View Results"                                                                                                    |  |

| Purpose           | Create and format paragraph                                                                                                    |                             |
|-------------------|----------------------------------------------------------------------------------------------------|-----------------------------|
| Description       | The ModelAdvisor.Paragraph class creates and formats a paragraph object.                                                                         |                             |
| Construction      | ModelAdvisor.Paragraph                                                                                                    | Create and format paragraph |
| Methods           | addItem                                                                                                    | Add item to paragraph       |
|                   | setAlign                                                                                                    | Specify paragraph alignment |
| Copy<br>Semantics | Handle. To learn how this affects your use of the class, see Copying<br>Objects in the MATLAB Programming Fundamentals documentation.            |                             |
| Examples          | % Check Simulation optimization setting<br>ResultDescription{end+1} = ModelAdvisor.Paragraph(['Check Simulation '<br>'optimization settings:']); |                             |
| See Also          | "Model Advisor Customization"                                                                                                    |                             |
| How To            | "Authoring Checks"                                                                                                    |                             |
|                   | "Format Model Advisor Results"                                                                                                    |                             |

# ModelAdvisor.Paragraph

| Purpose     | Create and format paragraph                                                                                                    |
|-------------|----------------------------------------------------------------------------------------------------|
| Syntax      | para_obj = ModelAdvisor.Paragraph                                                                                                    |
| Description | para_obj = ModelAdvisor.Paragraph defines a paragraph object<br>para_obj.                                                                             |
| Examples    | <pre>% Check Simulation optimization setting ResultDescription{end+1} = ModelAdvisor.Paragraph(['Check Simulation ' 'optimization settings:']);</pre> |
| See Also    | "Model Advisor Customization"                                                                                                    |
| How To      | "Authoring Checks"                                                                                                    |

| Purpose      | Define custom procedures                                                                                                    |  |
|--------------|----------------------------------------------------------------------------------------------------|--|
| Description  | The ModelAdvisor.Procedure class defines a procedure that is displayed in the Model Advisor tree. Use procedures to organize additional procedures or checks by functionality or usage. |  |
| Construction | ModelAdvisor.Procedure Define custom procedures                                                                                                    |  |
| Properties   | Description                                                                                                    |  |
|              | Provides information about the procedure. Details about the procedure are displayed in the right pane of the Model Advisor.                                                             |  |
|              | <b>Default:</b> ' ' (null string)                                                                                                    |  |
|              | Name                                                                                                    |  |
|              | Specifies the name of the procedure that is displayed in the Model Advisor.                                                                                                    |  |
|              | <b>Default:</b> ' ' (null string)                                                                                                    |  |
|              | <b>ID</b> Specifies a permanent, unique identifier for the procedure.                                                                                                    |  |
|              | Note                                                                                                    |  |
|              | • You must specify this field.                                                                                                    |  |
|              | • The value of ID must remain constant.                                                                                                    |  |
|              | <ul> <li>The Model Advisor generates an error if ID is not unique.</li> </ul>                                                                                                    |  |
|              | • Procedure definitions must refer to other procedures by ID.                                                                                                    |  |
|              |                                                                                                    |  |

### MAObj

Specifies a handle to the current Model Advisor object.

| Methods           | addProcedure<br>addTask                                                                                                    | Add subprocedure to procedure<br>Add task to procedure          |
|-------------------|----------------------------------------------------------------------------------------------------|-----------------------------------------------------------------|
| Copy<br>Semantics | Handle. To learn how this affects your use of the class, see Copying<br>Objects in the MATLAB Programming Fundamentals documentation. |                                                                 |
| See Also          | "Model Advisor Customization"                                                                                                    |                                                                 |
| How To            | <ul> <li>"Overview of Procedur</li> <li>"Create Procedures"</li> <li>"Create a Procedural-"</li> <li>"Authoring Checks"</li> </ul>    | cal-Based Model Advisor Configurations"<br>Based Configuration" |

| Purpose     | Define custom procedures                                                                                                    |
|-------------|----------------------------------------------------------------------------------------------------|
| Syntax      | procedure_obj = ModelAdvisor.Procedure(procedure_ID)                                                                                                    |
| Description | <pre>procedure_obj = ModelAdvisor.Procedure(procedure_ID) creates a<br/>handle to a procedure object, procedure_obj, and assigns it a unique<br/>identifier, procedure_ID. procedure_ID must remain constant.</pre> |
| Examples    | <pre>MAP = ModelAdvisor.Procedure('com.mathworks.sample.ProcedureSample');</pre>                                                                                                    |
| See Also    | "Model Advisor Customization"                                                                                                    |
| How To      | <ul><li>"Overview of Procedural-Based Model Advisor Configurations"</li><li>"Create Procedures"</li></ul>                                                                                                    |
|             | "Create a Procedural-Based Configuration"                                                                                                    |
|             | "Authoring Checks"                                                                                                    |

### ModelAdvisor.Root

| Purpose           | Identify root node                                                                                                    |                                         |
|-------------------|----------------------------------------------------------------------------------------------------|-----------------------------------------|
| Description       | The ModelAdvisor.Root class returns the root object.                                                                                  |                                         |
| Construction      | ModelAdvisor.Root                                                                                                    | Identify root node                      |
| Methods           | publish                                                                                                    | Publish object in Model Advisor<br>root |
|                   | register                                                                                                    | Register object in Model Advisor root   |
| Copy<br>Semantics | Handle. To learn how this affects your use of the class, see Copying<br>Objects in the MATLAB Programming Fundamentals documentation. |                                         |
| See Also          | "Model Advisor Customization"                                                                                                    |                                         |
| How To            | "Authoring Checks"                                                                                                    |                                         |

| Purpose     | Identify root node                                                                         |
|-------------|--------------------------------------------------------------------------------------------|
| Syntax      | root_obj = ModelAdvisor.Root                                                               |
| Description | <pre>root_obj = ModelAdvisor.Root creates a handle to the root object,<br/>root_obj.</pre> |
| Examples    | <pre>mdladvRoot = ModelAdvisor.Root;</pre>                                                 |
| See Also    | "Model Advisor Customization"                                                              |
| How To      | "Authoring Checks"                                                                         |

### ModelAdvisor.run

| Purpose     | Run Model Advisor checks on systems                                                                                                    |
|-------------|----------------------------------------------------------------------------------------------------|
| Syntax      | <pre>SysResultObjArray = ModelAdvisor.run(SysList,CheckIDList,Name,     Value) SysResultObjArray = ModelAdvisor.run(SysList,'Configuration',     FileName,Name,Value)</pre>                                                                                                    |
| Description | SysResultObjArray =<br>ModelAdvisor.run(SysList,CheckIDList,Name,Value) runs the<br>Model Advisor on the systems provided by SysList with additional<br>options specified by one or more optional Name,Value pair arguments.<br>CheckIDList contains cell array of check IDs to run. |
|             | <pre>SysResultObjArray = ModelAdvisor.run(SysList, 'Configuration',FileName,Name,Value) runs the Model Advisor on the systems provided by SysList. The list of checks to run is specified using a Model Advisor configuration file, specified by FileName.</pre>                     |
| Tips        | • If you have a Parallel Computing Toolbox <sup>™</sup> license and a multicore machine, you can run the Model Advisor on multiple systems in parallel. Start a MATLAB pool using the matlabpool function.                                                                           |
| Input       | SysList                                                                                                    |
| Arguments   | Cell array of systems to run.                                                                                                    |
|             | CheckIDList                                                                                                    |
|             | Cell array of check IDs to run. For details on how to find check IDs, see "Finding Check IDs".                                                                                                    |
|             | CheckIDList optionally can include input parameters<br>for specific checks using the following syntax;<br>{'CheckID','InputParam',{'IP','IPV'}}, where IP is the<br>input parameter name and IPV is the corresponding input parameter                                                |

value. You can specify several input parameter name and value pair arguments in any order as IP1, IPV1, , IPN, IPVN.

#### FileName

Name of the Model Advisor configuration file. For details on creating a configuration file, see "Organize Checks and Folders Using the Model Advisor Configuration Editor".

#### **Name-Value Pair Arguments**

Specify optional comma-separated pairs of Name, Value arguments, where Name is the argument name and Value is the corresponding value. Name must appear inside single quotes (' '). You can specify several name and value pair arguments in any order as Name1, Value1,..., NameN, ValueN.

#### DisplayResults

Setting DisplayResults to 'Summary' displays a summary of the system results in the Command Window. Setting DisplayResults to 'Details' displays the following in the Command Window:

- Which system the Model Advisor is checking while the run is in progress.
- For each system, the pass and fail results of each check.
- A summary of the system results.

Setting DisplayResults to 'None' displays no information in the Command Window.

Default: 'Summary'

#### Force

Setting Force to 'On' removes existing modeladvisor/system folders. Setting Force to 'Off' prompts you before removing existing modeladvisor/system folders.

Default: 'Off'

#### TempDir

Setting TempDir to 'On' runs the Model Advisor from a temporary working folder, to avoid concurrency issues when running using a MATLAB pool. For more information, see "Resolving Data Concurrency Issues". Setting TempDir to 'Off' runs the Model Advisor in the current working folder.

```
Default: '0ff'
```

#### **ShowExclusions**

Setting ShowExclusions to 'On' lists Model Advisor check exclusions in the report. Setting ShowExclusions to `Off' does not list Model Advisor check exclusion in the report.

Default: '0n'

Output **SysResultObjArray** 

Arguments

Cell array of ModelAdvisor.SystemResult objects, one for each model specified in SysList. Each ModelAdvisor.SystemResult object contains an array of CheckResultObj objects. Save SysResultObjArray to review results at a later time without having to rerun the Model Advisor (see "Understanding the Save and Load Process").

#### **CheckResultObj**

Array of ModelAdvisor.CheckResult objects, one for each check that runs.

**Examples** Runs the Model Advisor checks Check model diagnostic parameters and Check for fully defined interface on the sldemo auto climatecontrol/Heater Control and sldemo auto climatecontrol/AC Control subsystems:

> % Create list of checks and models to run. CheckIDList ={'mathworks.maab.jc 0021',...

```
'mathworks.iec61508.RootLevelInports'};
                     SysList={'sldemo auto climatecontrol/Heater Control',...
                         'sldemo auto climatecontrol/AC Control'};
                     % Run the Model Advisor.
                     SysResultObjArray = ModelAdvisor.run(SysList,CheckIDList);
                     Runs the Model Advisor configuration file
                     slvnvdemo mdladv config.mat on the
                     sldemo auto climatecontrol/Heater Control and
                     sldemo auto climatecontrol/AC Control subsystems:
                     % Identify Model Advisor configuration file.
                     % Create list of models to run.
                     fileName = 'slvnvdemo mdladv config.mat';
                     SysList={'sldemo auto climatecontrol/Heater Control',...
                         'sldemo_auto_climatecontrol/AC Control'};
                     % Run the Model Advisor.
                     SysResultObjArray = ModelAdvisor.run(SysList, 'Configuration', fileName);
Alternatives
                     • Use the Model Advisor GUI to run each system, one at a time.
                     • Create a script or function using the Simulink.ModelAdvisor class
                       to run each system, one at a time.
See Also
                     ModelAdvisor.summaryReport | view | viewReport |
                     ModelAdvisor.lookupCheckID
Tutorials

    "Workflow for Checking Systems Programmatically"

    "Check Multiple Systems in Parallel"

    "Create a Function for Checking Multiple Systems in Parallel"

How To

    "Automating Check Execution"
```

- "Finding Check IDs"
- "Organize Checks and Folders Using the Model Advisor Configuration Editor"
- "Understanding the Save and Load Process"

| Purpose      | Open Model Advisor Command-Line Summary report                                                                                                    |
|--------------|----------------------------------------------------------------------------------------------------|
| Syntax       | ModelAdvisor.summaryReport(SysResultObjArray)                                                                                                    |
| Description  | ModelAdvisor.summaryReport(SysResultObjArray) opens the<br>Model Advisor Command-Line Summary report in a web browser.<br>SysResultObjArray is a cell array of ModelAdvisor.SystemResult<br>objects returned by ModelAdvisor.run.                 |
| Input        | SysResultObjArray                                                                                                    |
| Arguments    | Cell array of ModelAdvisor.SystemResult objects returned by ModelAdvisor.run.                                                                                                    |
| Examples     | Opens the Model Advisor Command-Line Summary report after running the Model Advisor:                                                                                                    |
|              | <pre>% Identify Model Advisor configuration file.<br/>% Create list of models to run.<br/>fileName = 'slvnvdemo_mdladv_config.mat';<br/>SysList={'sldemo_auto_climatecontrol/Heater Control',<br/>'sldemo_auto_climatecontrol/AC Control'};</pre> |
|              | <pre>% Run the Model Advisor.<br/>SysResultObjArray = ModelAdvisor.run(SysList,'Configuration',fileName);<br/>% Open the Model Advisor Command-Line Summary report.<br/>ModelAdvisor.summaryReport(SysResultObjArray)</pre>                       |
| Alternatives | "View Results in Model Advisor Command-Line Summary Report"                                                                                                    |
| See Also     | ModelAdvisor.run   view   viewReport                                                                                                    |
| Tutorials    | <ul> <li>"Workflow for Checking Systems Programmatically"</li> <li>"Check Multiple Systems in Parallel"</li> <li>"Create a Function for Checking Multiple Systems in Parallel"</li> </ul>                                                         |

### ModelAdvisor.summaryReport

How To

• "Automating Check Execution"

"Archive and View Model Advisor Run Results"

| Purpose            | Create table                                                                                                    |                                                                                                    |
|--------------------|----------------------------------------------------------------------------------------------------|----------------------------------------------------------------------------------------------------|
| Description        | Instances of the ModelAdvisor.Table class create and format a table.<br>Specify the number of rows and columns in a table, excluding the table<br>title and table heading row. |                                                                                                    |
| Construction       | ModelAdvisor.Table                                                                                                    | Create table                                                                                                    |
| Methods            | getEntry<br>setColHeading<br>setColHeadingAlign<br>setColWidth<br>setEntries<br>setEntry<br>setEntryAlign<br>setHeading<br>setHeadingAlign<br>setRowHeading                    | Get table cell contents<br>Specify table column title<br>Specify column title alignment<br>Specify column widths<br>Set contents of table<br>Add cell to table<br>Specify table cell alignment<br>Specify table cell alignment<br>Specify table title<br>Specify table title alignment<br>Specify table row title |
| Copy<br>Semantics  | Handle. To learn how this affects your use of the class, see Copying<br>Objects in the MATLAB Programming Fundamentals documentation.                                          |                                                                                                    |
| See Also<br>How To | "Model Advisor Customization"<br>• "Authoring Checks"                                                                                                    |                                                                                                    |
|                    | "Format Model Advisor Results"                                                                                                    |                                                                                                    |

### ModelAdvisor.Table

| Purpose     | Create table                                                                                                    |  |
|-------------|----------------------------------------------------------------------------------------------------|--|
| Syntax      | <pre>table = ModelAdvisor.Table(row, column)</pre>                                                                                                    |  |
| Description | <pre>table = ModelAdvisor.Table(row, column) creates a table object<br/>(table). The Model Advisor displays the table object containing the<br/>specified number of rows (row) and columns (column).</pre>                                            |  |
| Examples    | In the following example, you create two table objects, table1 and table2. The Model Advisor displays table1 in the results as a table with 1 row and 1 column. The Model Advisor display table2 in the results as a table with 2 rows and 3 columns. |  |
|             | <pre>table1 = ModelAdvisor.Table(1,1);<br/>table2 = ModelAdvisor.Table(2,3);</pre>                                                                                                    |  |
| See Also    | "Model Advisor Customization"                                                                                                    |  |
| How To      | "Authoring Checks"                                                                                                    |  |

| Purpose      | Define custom tasks                                                                                                    |                                                                 |
|--------------|----------------------------------------------------------------------------------------------------|-----------------------------------------------------------------|
| Description  | CriptionThe ModelAdvisor.Task class is a wrapper for a check so that you can<br>access the check with the Model Advisor.You can use one ModelAdvisor.Check object in multiple<br>ModelAdvisor.Task objects, allowing you to place the same check<br>in multiple locations in the Model Advisor tree. For example,<br>Check for implicit signal resolution is displayed in the By<br>Product > Simulink folder and in the By Task > Model Referencing<br>folder in the Model Advisor tree.When adding checks as tasks, the Model Advisor uses the task<br>properties instead of the check properties, except for Visible and<br>LicenseName. |                                                                 |
|              |                                                                                                    |                                                                 |
|              |                                                                                                    |                                                                 |
| Construction | ModelAdvisor.Task                                                                                                    | Define custom tasks                                             |
| Methods      | setCheck                                                                                                    | Specify check used in task                                      |
| Properties   | Description                                                                                                    | Description of task                                             |
|              | DisplayName<br>Enable                                                                                                    | Name of task<br>Indicate if user can enable and<br>disable task |
|              | ID                                                                                                    | Identifier for task                                             |
|              | LicenseName                                                                                                    | Product license names required to display and run task          |
|              | MAObj                                                                                                    | Model Advisor object                                            |
|              | Value                                                                                                    | Status of task                                                  |
|              | Visible                                                                                                    | Indicate to display or hide task                                |

### ModelAdvisor.Task

| Copy<br>Semantics | Handle. To learn how this affects your use of the class, see Copying<br>Objects in the MATLAB Programming Fundamentals documentation.                                                                        |
|-------------------|----------------------------------------------------------------------------------------------------|
| Examples          | <pre>MAT1 = ModelAdvisor.Task('com.mathworks.sample.TaskSample1');<br/>MAT2 = ModelAdvisor.Task('com.mathworks.sample.TaskSample2');<br/>MAT3 = ModelAdvisor.Task('com.mathworks.sample.TaskSample3');</pre> |
| See Also          | "Model Advisor Customization"                                                                                                    |
| How To            | "Authoring Checks"                                                                                                    |

| Purpose     | Define custom tasks                                                                                                    |
|-------------|----------------------------------------------------------------------------------------------------|
| Syntax      | task_obj = ModelAdvisor.Task(task_ID)                                                                                                    |
| Description | <pre>task_obj = ModelAdvisor.Task(task_ID) creates a task object,<br/>task_obj, with a unique identifier, task_ID. task_ID must remain<br/>constant. If you do not specify task_ID, the Model Advisor assigns a<br/>random task_ID to the task object.</pre>                                                                                                 |
|             | You can use one ModelAdvisor.Check object in multiple<br>ModelAdvisor.Task objects, allowing you to place the same check in<br>multiple locations in the Model Advisor tree. For example, Check for<br>implicit signal resolution appears in the By Product > Simulink<br>folder and in the By Task > Model Referencing folder in the Model<br>Advisor tree. |
|             | When adding checks as tasks, the Model Advisor uses the task<br>properties instead of the check properties, except for Visible and<br>LicenseName.                                                                                                    |
| Examples    | In the following example, you create three task objects, MAT1, MAT2, and MAT3.                                                                                                    |
|             | <pre>MAT1 = ModelAdvisor.Task('com.mathworks.sample.TaskSample1');<br/>MAT2 = ModelAdvisor.Task('com.mathworks.sample.TaskSample2');<br/>MAT3 = ModelAdvisor.Task('com.mathworks.sample.TaskSample3');</pre>                                                                                                    |
| See Also    | "Model Advisor Customization"                                                                                                    |
| How To      | "Authoring Checks"                                                                                                    |

### ModelAdvisor.Text

| Purpose              | Create Model Advisor text output                                                                                                    |                                                                                                    |
|----------------------|----------------------------------------------------------------------------------------------------|----------------------------------------------------------------------------------------------------|
| Description          | Instances of ModelAdvisor.Text class create formatted text for the Model Advisor output.                                                                              |                                                                                                    |
| Construction         | ModelAdvisor.Text                                                                                                    | Create Model Advisor text output                                                                                                    |
| Methods              | setBold<br>setColor<br>setHyperlink<br>setItalic<br>setRetainSpaceReturn<br>setSubscript<br>setSuperscript                                                            | Specify bold text<br>Specify text color<br>Specify hyperlinked text<br>Italicize text<br>Retain spacing and returns in<br>text<br>Specify subscripted text<br>Specify superscripted text |
| Copy<br>Semantics    | setUnderlined Underline text<br>Handle. To learn how this affects your use of the class, see Copying<br>Objects in the MATLAB Programming Fundamentals documentation. |                                                                                                    |
| Examples<br>See Also | <pre>t1 = ModelAdvisor.Text('This :<br/>"Model Advisor Customization"</pre>                                                                                           | is some text');                                                                                                    |
| How To               | <ul><li> "Authoring Checks"</li><li> "Format Model Advisor Results"</li></ul>                                                                                         |                                                                                                    |

| Purpose            | Create Model Advisor text output                          |                                                                                                    |
|--------------------|-----------------------------------------------------------|----------------------------------------------------------------------------------------------------|
| Syntax             | <pre>text = ModelAdvisor.Text(content, {attribute})</pre> |                                                                                                    |
| Description        | text = ModelAdvisor<br>object for the Model Ad            | .Text(content, {attribute}) creates a text<br>dvisor output.                                                                                                    |
| Input<br>Arguments | content                                                   | Optional string specifying the content of the text object. If <i>content</i> is empty, empty text is output.                                                                                                    |
|                    | attribute                                                 | Optional cell array of strings specifying the<br>formatting of the content. If no attribute is<br>specified, the output text has default coloring<br>with no formatting. Possible formatting<br>options include: |
|                    |                                                           | <ul> <li>normal (default) — Text is default color<br/>and style.</li> </ul>                                                                                                    |
|                    |                                                           | • bold — Text is bold.                                                                                                    |
|                    |                                                           | • italic — Text is italicized.                                                                                                    |
|                    |                                                           | • underline — Text is underlined.                                                                                                    |
|                    |                                                           | • pass — Text is green.                                                                                                    |
|                    |                                                           | • warn — Text is yellow.                                                                                                    |
|                    |                                                           | • fail — Text is red.                                                                                                    |
|                    |                                                           | • keyword — Text is blue.                                                                                                    |
|                    |                                                           | • subscript — Text is subscripted.                                                                                                    |
|                    |                                                           | • superscript — Text is superscripted.                                                                                                    |

### ModelAdvisor.Text

| Output<br>Arguments | text                                                               | The text object you create            |
|---------------------|--------------------------------------------------------------------|---------------------------------------|
| Examples            | text = ModelAdvisor.                                               | .Text('Sub entry 1', {'pass','bold'}) |
| See Also            | "Model Advisor Custom                                              | lization"                             |
| How To              | <ul><li> "Authoring Checks"</li><li> "Format Model Advis</li></ul> | sor Results"                          |

| Purpose     | Publish object in Model Advisor root                                                                                                    |
|-------------|----------------------------------------------------------------------------------------------------|
| Syntax      | <pre>publish(root_obj, check_obj, location) publish(root_obj, group_obj) publish(root_obj, procedure_obj) publish(root_obj, fg_obj)</pre>                                                                                                    |
| Description | <pre>publish(root_obj, check_obj, location) specifies where the Model<br/>Advisor places the check in the Model Advisor tree. location is either<br/>one of the subfolders in the By Product folder, or the name of a new<br/>subfolder to put in the By Product folder. Use a pipe-delimited string<br/>to indicate multiple subfolders. For example, to add a check to the<br/>Simulink Verification and Validation &gt; Modeling Standards<br/>folder, use the following string: 'Simulink Verification and<br/>Validation Modeling Standards'.</pre> |
|             | publish(root_obj, group_obj) specifies the ModelAdvisor.Group<br>object to publish as a folder in the <b>Model Advisor Task Manager</b><br>folder.                                                                                                    |
|             | <pre>publish(root_obj, procedure_obj) specifies the<br/>ModelAdvisor.Procedure object to publish.</pre>                                                                                                    |
|             | <pre>publish(root_obj, fg_obj) specifies the<br/>ModelAdvisor.FactoryGroup object to publish as a subfolder in the<br/>By Task folder.</pre>                                                                                                    |
| Examples    | % publish check into By Product > Demo group.<br>mdladvRoot.publish(rec, 'Demo');                                                                                                    |
| How To      | "Define Where Custom Checks Appear"                                                                                                    |
|             | • "Define Where Tasks Appear"                                                                                                    |
|             | "Define Where Custom Folders Appear"                                                                                                    |

# ModelAdvisor.Root.register

| Purpose     | Register object in Model Advisor root                                                                                                    |
|-------------|----------------------------------------------------------------------------------------------------|
| Syntax      | register(MAobj, obj)                                                                                                    |
| Description | <pre>register(MAobj, obj) registers the object, obj, in the root object<br/>MAobj.</pre>                                                                                                    |
|             | In the Model Advisor memory, the register method registers the following types of objects:                                                                                                    |
|             | • ModelAdvisor.Check                                                                                                    |
|             | <ul> <li>ModelAdvisor.FactoryGroup</li> </ul>                                                                                                    |
|             | • ModelAdvisor.Group                                                                                                    |
|             | <ul> <li>ModelAdvisor.Procedure</li> </ul>                                                                                                    |
|             | • ModelAdvisor.Task                                                                                                    |
|             | The register method places objects in the Model Advisor memory that<br>you use in other functions. The register method does not place objects<br>in the Model Advisor tree.                                                              |
| Examples    | <pre>mdladvRoot = ModelAdvisor.Root;</pre>                                                                                                    |
|             | <pre>MAT1 = ModelAdvisor.Task('com.mathworks.sample.TaskSample1');<br/>MAT1.DisplayName='Example task with input parameter and auto-fix ability';<br/>MAT1.setCheck('com.mathworks.sample.Check1');<br/>mdladvRoot.register(MAT1);</pre> |
|             | <pre>MAT2 = ModelAdvisor.Task('com.mathworks.sample.TaskSample2');<br/>MAT2.DisplayName='Example task 2';<br/>MAT2.setCheck('com.mathworks.sample.Check2');<br/>mdladvRoot.register(MAT2);</pre>                                         |
|             | <pre>MAT3 = ModelAdvisor.Task('com.mathworks.sample.TaskSample3');<br/>MAT3.DisplayName='Example task 3';<br/>MAT3.setCheck('com.mathworks.sample.Check3');</pre>                                                                        |

mdladvRoot.register(MAT3)

| Purpose     | Interact programmatically with Requirements Management Interface                                                                                                    |
|-------------|----------------------------------------------------------------------------------------------------|
| Syntax      | <pre>rmi setup<br/>reqlinks = rmi('createempty')<br/>reqlinks = rmi('get', object)<br/>reqlinks = rmi('get', object, group)<br/>rmi('report', object)<br/>rmi('set', object, reqlinks)<br/>rmi('set', object, reqlinks, group)<br/>rmi('cat', object, reqlinks)<br/>cnt = rmi('count', object)<br/>rmi('clearall', object)<br/>rmi('clearall', object, 'deep')<br/>rmi register linktypename<br/>rmi unregister linktypename<br/>rmi linktypelist<br/>cmdstr = rmi('navCmd', object)<br/>[cmdstr, objPath] = rmi('navCmd', object)<br/>guidstr = rmi('guidlookup', model, guidstr)<br/>rmi('highlightModel', object)<br/>rmi('view', object, index)<br/>dialog = rmi('edit', object)<br/>number_problems = rmi('checkdoc', reqtsDocName)<br/>rmi('setDoorsLabelTemplate')<br/>rmi('updateDoorsLabels', model)<br/>rmi('doorsLabel', moduleID, objectID)<br/>rmi('httpLink')</pre> |
| Description | <pre>rmi setup configures RMI for use with your MATLAB software and<br/>installs the interface for use with the Telelogic<sup>®</sup> DOORS software.<br/>reqlinks = rmi('createempty') creates an empty instance of the<br/>requirement links data structure.</pre>                                                                                                    |

reqlinks = rmi('get', object) returns the requirement links data structure for object. object is the name or handle of a Simulink or Stateflow object with which requirements can be associated.

reqlinks = rmi('get', object, group) returns the requirement links data structure for the Signal Builder group specified by the index group. In this case, object is the name or handle of a Signal Builder block whose signal groups are associated with requirements.

rmi('report', object) creates an HTML report that describes the requirements in object.

rmi('set', object, reqlinks) sets the requirement links data
structure reqlinks to object.

rmi('set', object, reqlinks, group) sets the requirement links
data structure reqlinks to the Signal Builder group specified by
the index group. In this case, object is the name or handle of a
Signal Builder block whose signal groups you want to associate with
requirements.

rmi('cat', object, reqlinks) appends the requirement links data structure reqlinks to the end of the existing structure associated with object. If no structure exists, RMI sets reqlinks to object.

cnt = rmi('count', object) returns the number of requirement links associated with object.

rmi('clearall', object) removes the requirement links data
structure associated with object, deleting its requirements.

rmi('clearAll', object, 'deep') deletes all requirements links
in the model containing object.

rmi register linktypename registers the custom link type specified by the function linktypename.

rmi unregister linktypename removes the custom link type specified by the function linktypename.

rmi linktypelist displays a list of the currently registered link types. The list indicates whether each link type is built-in or custom, and provides the path to the function used for its registration.

cmdstr = rmi('navCmd', object) returns the MATLAB command string used to navigate to object.

[cmdstr, objPath] = rmi('navCmd', object) returns the MATLAB command string cmdstr and the title string titlestr that provides descriptive text for object.

guidstr = rmi('guidget', object) returns the globally unique identifier for object. A globally unique identifier is created for object if it lacks one.

object = rmi('guidlookup', model, guidstr) returns the object name in model that has the globally unique identifier guidstr.

rmi('highlightModel', object) highlights all of the objects in the
parent model of object that have requirement links.

rmi('unhighlightModel', object) removes highlighting of objects in the parent model of object that have requirement links.

rmi('view', object, index) accesses the requirement numbered index in the requirements document associated with object. index is an integer that represents the *n*th requirement linked to object.

dialog = rmi('edit', object) displays the Requirements dialog box for object and returns the handle of the dialog box.

number\_problems = rmi('checkdoc', reqtsDocName) validates links in a Microsoft® Word, Microsoft Excel®, or IBM Rational DOORS requirements document to Simulink models. rmi returns the total count of detected problems in number\_problems and generates an HTML report. If the rmi function detects a navigation object in the requirements document that points to multiple model objects, you have the option to split the navigation object, as described in "When Multiple Objects Have Links to the Same Requirement".

rmi('doorssync', object) opens the DOORS synchronization settings dialog box, where you can customize the synchronization

|                    | settings and synchronize your model with an open project in an IBM<br>Rational DOORS database. See rmi.doorssync for information about<br>synchronizing your model with DOORS at the MATLAB command line.<br>rmi('setDoorsLabelTemplate', newTemplate) specifies a new custom                                 |
|--------------------|----------------------------------------------------------------------------------------------------|
|                    | template for labels of requirements links to IBM Rational DOORS. The default label template contains the section number and object heading for the DOORS requirement link target. To revert the link label template back to the default, enter rmi('setDoorsLabelTemplate', '') at the MATLAB command prompt. |
|                    | <pre>rmi('getDoorsLabelTemplate') returns the currently specified<br/>custom template for labels of requirements links to IBM Rational<br/>DOORS.</pre>                                                                                                    |
|                    | rmi('updateDoorsLabels', model) updates all IBM Rational DOORS requirements links labels in model according to the current template.                                                                                                    |
|                    | <pre>rmi('doorsLabel', moduleID, objectID) generates a label for the<br/>requirements link to the IBM Rational DOORS object specified by<br/>objectID in the DOORS module specified by moduleID, according to<br/>the current template.</pre>                                                                 |
|                    | rmi('httpLink') starts the internal MATLAB HTTP server.<br>This enables HTTP navigation to Simulink objects from external<br>applications.                                                                                                    |
| Input<br>A records | group                                                                                                    |
| Arguments          | Signal Builder group index                                                                                                    |
|                    | guidstr                                                                                                    |
|                    | Globally unique model identifier                                                                                                    |
|                    | index                                                                                                    |
|                    | Integer that represents the <i>n</i> th requirement linked to object                                                                                                    |
|                    | model                                                                                                    |
|                    |                                                                                                    |

Name or handle of a Simulink model

### object

Name or handle of a Simulink or Stateflow object with which requirements can be associated

### reqlinks

Requirement links are represented using a MATLAB structure array with the following fields:

| doc | String identifying requirements document                                                                 |
|-----|----------------------------------------------------------------------------------------------------|
| id  | String defining location in requirements document.<br>The first character specifies the identifier type: |

| First<br>Character | Identifier                                                                                     | Example             |
|--------------------|------------------------------------------------------------------------------------------------|---------------------|
| ?                  | Search text, the<br>first occurrence of<br>which is located<br>in requirements<br>document     | '?Requirement<br>1' |
| Q                  | Named item, such<br>as bookmark in a<br>Microsoft Word file<br>or an anchor in an<br>HTML file | '@my_req'           |
| #                  | Page or item<br>number                                                                         | '#21'               |
| >                  | Line number                                                                                    | '>3156'             |
| \$                 | Worksheet range in<br>a spreadsheet                                                            | '\$A2:C5'           |

| linked      | Boolean value specifying whether the requirement<br>link is accessible for report generation and<br>highlighting: |
|-------------|----------------------------------------------------------------------------------------------------|
|             | <ol> <li>(default). Highlight model object and include<br/>requirement link in reports.</li> <li>0</li> </ol>     |
| description | String describing the requirement                                                                                 |
| keywords    | Optional string supplementing description                                                                         |
| reqsys      | String identifying the link type registration name;<br>'other' for built-in link types                            |

### reqtsDocName

Path name to a Microsoft Word or IBM Rational DOORS requirements document or a DOORS module ID

### newTemplate

String specifying template labels of links to requirements in IBM Rational DOORS

You can use the following format specifiers to include the associated DOORS information in your requirements links labels:

| %h | Object heading         |
|----|------------------------|
| %t | Object text            |
| %p | Module prefix          |
| %n | Object absolute number |
| %m | Module ID              |
| %P | Project name           |
| %M | Module name            |

%U %<ATTRIBUTE NAME> DOORS URL Other DOORS attribute you specify

### moduleID

Unique DOORS module ID

#### objectID

cmdstr

Locally unique ID for a DOORS object in the DOORS module specified by  ${\tt moduleID}$ 

### Output Arguments

MATLAB command string

#### cnt

Number of requirement links associated with object

### dialog

Handle for object

#### guidstr

Globally unique model identifier

### number\_problems

Integer representing the number of invalid links in a requirements document

### object

Name or handle of a Simulink or Stateflow object with which requirements can be associated

### reqlinks

|          | Requirement links are represented using a MATLAB structure array.<br>See "Input Arguments" on page 3-123 for details.                                                                                                    |
|----------|----------------------------------------------------------------------------------------------------|
|          | objPath                                                                                                    |
|          | A string that identifies object                                                                                                    |
| Examples | Get a requirement associated with a block in the slvnvdemo_fuelsys_htmreq model, change its description, and save the requirement back to that block:                                                                                                    |
|          | <pre>slvnvdemo_fuelsys_htmreq;<br/>blk_with_req = ['slvnvdemo_fuelsys_htmreq/fuel rate' 10 'controller/<br/>Airflow calculation'];<br/>reqts = rmi('get', blk_with_req);<br/>reqts.description = 'Mass airflow estimation';<br/>rmi('set', blk_with_req, reqts);<br/>rmi('get', blk_with_req);</pre> |
|          |                                                                                                    |

Add a new requirement to the block in the previous example:

```
new_req = rmi('createempty');
new_req.doc = 'fuelsys_requirements2.htm';
new_req.description = 'A new requirement';
rmi('cat',blk_with_req, new_req);
```

Create an HTML requirements report for the slvnvdemo fuelsys htmreq model:

```
rmi('report', 'slvnvdemo_fuelsys_htmreq');
```

Specify a new label template for requirements links to IBM Rational DOORS so that new links to DOORS objects are labeled with the

|          | corresponding module ID, object absolute number, and the value of the 'Backup' attribute.                                                                                                    |
|----------|----------------------------------------------------------------------------------------------------|
|          | rmi('setDoorsLabelTemplate', '%m:%n [backup=% <backup>]');</backup>                                                                                                    |
|          | Update existing DOORS requirements link labels to match the new specified template in your model example_model. When updating labels, DOORS must be running and all linked modules must be accessible for reading. |
|          | <pre>rmi('updateDoorsLabels', example_model);</pre>                                                                                                    |
| See Also | rmi.objinfo   rmi.doorssync   rmidocrename   rmiobjnavigate  <br>rmitag   RptgenRMI.doorsAttribs   rmidata.default   rmidata.map                                                                                   |
| How To   | <ul><li>"Links Between Models and Requirements"</li><li>"Navigation from Requirements Documents"</li></ul>                                                                                                    |

| Purpose      | Specify default requirements storage location for new models                                                                                                    |
|--------------|----------------------------------------------------------------------------------------------------|
| Syntax       | <pre>rmidata.default(storage_setting)</pre>                                                                                                    |
| Description  | rmidata.default(storage_setting) specifies whether information<br>about linked requirements for new Simulink models is stored in the<br>model file or in an external file. This function does not affect models<br>that already have saved information about linked requirements. |
| Input        | storage_setting                                                                                                    |
| Arguments    | String that specifies where information about linked requirements is stored:                                                                                                    |
|              | • 'internal' — Store requirements information in the model file.                                                                                                    |
|              | • 'external' — Store requirements in a separate file. The default name for this file is <i>model_name</i> .req.                                                                                                    |
| Examples     | Specify to store requirements information in the model file:                                                                                                    |
|              | <pre>rmidata.default('internal');</pre>                                                                                                    |
|              | Specify to store requirements information in an external file:                                                                                                    |
|              | rmidata.default('external);                                                                                                    |
| Alternatives | To set the storage location from the Model Editor:                                                                                                    |
|              | 1 Select Analysis > Requirements > Settings.                                                                                                    |
|              | 2 Select the Storage tab.                                                                                                    |
|              | <b>3</b> Select one of the following options:                                                                                                    |
|              | • Store internally (embedded in a model file)                                                                                                    |
|              | • Store externally (in a separate *.req file)                                                                                                    |

See Also rmi | rmidata.export | rmidata.map

| Purpose                          | Move requirements information to external file                                                                                                    |
|----------------------------------|----------------------------------------------------------------------------------------------------|
| Syntax                           | [total_linked,total_links] = rmidata.export<br>[total_linked,total_links] = rmidata.export(model)                                                                                                    |
| Description                      | <pre>[total_linked,total_links] = rmidata.export moves any<br/>requirements information associated with the current Simulink model<br/>to an external file named model_name.req. rmidata.export saves<br/>the file in the same folder as the model. rmidata.export deletes the<br/>requirements information stored in the model and saves the modified<br/>model.</pre> |
|                                  | <pre>[total_linked,total_links] = rmidata.export(model) moves any<br/>requirements information associated with model to an external file<br/>named model_name.req. rmidata.export saves the file in the same<br/>folder as model. rmidata.export deletes the requirements information<br/>stored in the model and saves the modified model.</pre>                       |
|                                  |                                                                                                    |
| Input                            | model                                                                                                    |
| Input<br>Arguments               | <b>model</b><br>Name or handle of a Simulink model                                                                                                    |
|                                  |                                                                                                    |
| Arguments                        | Name or handle of a Simulink model                                                                                                    |
| Arguments<br>Output              | Name or handle of a Simulink model<br><b>total_linked</b><br>Integer indicating the number of objects in the model that have linked                                                                                                    |
| Arguments<br>Output              | Name or handle of a Simulink model<br><b>total_linked</b><br>Integer indicating the number of objects in the model that have linked<br>requirements.                                                                                                    |
| Arguments<br>Output              | Name or handle of a Simulink model total_linked Integer indicating the number of objects in the model that have linked requirements. total_links                                                                                                    |
| Arguments<br>Output<br>Arguments | Name or handle of a Simulink model  total_linked Integer indicating the number of objects in the model that have linked requirements.  total_links Integer indicating the total number of requirements links in the model. Move the requirements information from the                                                                                                   |

### rmidata.map

| Purpose      | Associate external requirements information with model                                                                                                    |
|--------------|----------------------------------------------------------------------------------------------------|
| Syntax       | rmidata.map(model,reqts_file)<br>rmidata.map(model,'undo')<br>rmidata.map(model,'clear')                                                                                                    |
| Description  | <pre>rmidata.map(model,reqts_file) associates the requirements information from reqts_file with the Simulink model, model.</pre>                                                                                                    |
|              | <pre>rmidata.map(model, 'undo') removes from the .req file associated with model the requirements information that was most recently saved in the .req file.</pre>                                                                                                    |
|              | <pre>rmidata.map(model, 'clear') removes from the .req file associated with model all requirements information.</pre>                                                                                                    |
| Input        | model                                                                                                    |
| Arguments    | Name, handle, or full path for a Simulink model                                                                                                    |
|              | reqts_file                                                                                                    |
|              | Full path to the $\ensuremath{\textbf{.req}}$ file that contains requirements links for the model                                                                                                    |
| Alternatives | To load a file that contains requirements information for a model:                                                                                                    |
|              | 1 Open the model.                                                                                                    |
|              | 2 Select Analysis > Requirements > Load Links.                                                                                                    |
|              | <b>Note</b> The <b>Load Links</b> menu item appears only when your model is configured to store requirements data externally. To specify external storage of requirements data for your model, in the Requirements Settings dialog box under <b>Storage &gt; Default storage location for</b> |

requirements links data, select Store externally (in a separate \*.req file).

|          | <b>3</b> Browse to the .req file that contains the requirements links.                                                                                                    |
|----------|----------------------------------------------------------------------------------------------------|
|          | 4 Click OK.                                                                                                    |
| Examples | Associate an external requirements information file with a Simulink<br>model. After associating the information with the model, view the<br>objects with linked requirements by highlighting the model.                                                                                                    |
|          | <pre>open_system('slvnvdemo_powerwindowController');<br/>reqFile = fullfile(matlabroot, 'toolbox', 'slvnv',<br/>'rmidemos', 'powerwin_reqs',<br/>'slvnvdemo_powerwindowRequirements.req');<br/>rmidata.map('slvnvdemo_powerwindowController', reqFile);<br/>rmi('highlightModel', 'slvnvdemo_powerwindowController');</pre> |
|          | To clear the requirements you just associated with that model, run this rmidata.map command:                                                                                                    |
|          | <pre>rmidata.map('slvnvdemo_powerwindowController','clear');</pre>                                                                                                    |
| See Also | rmi   rmidata.default   rmidata.export                                                                                                    |

### rmidocrename

| Purpose      | Update model requirements document paths and file names                                                                                                    |
|--------------|----------------------------------------------------------------------------------------------------|
| Syntax       | rmidocrename(model_handle, old_path, new_path)<br>rmidocrename(model_name, old_path, new_path)                                                                                                    |
| Description  | <pre>rmidocrename(model_handle, old_path, new_path) collectively updates the links from a Simulink model to requirements files whose names or locations have changed. model_handle is a handle to the model that contains links to the files that you have moved or renamed. old_path is a string that contains the existing full or partial file or path name. new_path is a string with the new full or partial file or path name.</pre> |
|              | <pre>rmidocrename(model_name, old_path, new_path) updates the<br/>links to requirements files associated with model_name. You can pass<br/>rmidocrename a model handle or a model file name.</pre>                                                                                                    |
|              | When using the rmidocrename function, make sure to enter specific strings for the old document name fragments so that you do not inadvertently modify other links.                                                                                                    |
| Examples     | For the current Simulink model, update all links to requirements files that contain the string 'project_0220', replacing them with 'project_0221':                                                                                                    |
|              | rmidocrename(gcs, 'project_0220', 'project_0221')<br>Processed 6 objects with requirements, 5 out of 13 links were modified.                                                                                                    |
| Alternatives | To update the requirements links one at a time, for each model object that has a link:                                                                                                    |
|              | For each object with requirements, open the Requirements dialog box<br>by right-clicking and selecting <b>Requirements &gt; Edit/Add Links</b> .                                                                                                    |
|              | <b>2</b> Edit the <b>Document</b> field for each requirement that points to a moved or renamed document.                                                                                                    |
|              | <b>3</b> Click <b>Apply</b> to save the changes.                                                                                                    |

See Also rmi

## rmi.doorssync

| Purpose     | Synchronize model with DOORS surrogate module                                                                                                    |
|-------------|----------------------------------------------------------------------------------------------------|
| Syntax      | <pre>rmi.doorssync(model_name) rmi.doorssync(model_name, settings) current_settings = rmi.doorssync(model_name, 'settings') current_settings = rmi.doorssync(model_name, []) default_settings = rmi.doorssync([])</pre>                                                                                                    |
| Description | <pre>rmi.doorssync(model_name) opens the DOORS synchronization<br/>settings dialog box. Select the options for synchronizing model_name<br/>with an IBM Rational DOORS surrogate module and click<br/>Synchronize.</pre>                                                                                                    |
|             | Synchronizing a Simulink model with a DOORS surrogate module is<br>a user-initiated process that creates or updates a surrogate module in<br>a DOORS database. A surrogate module is a DOORS formal module<br>that is a representation of a Simulink model hierarchy. When you first<br>synchronize a model, the DOORS software creates a surrogate module.<br>Depending on your synchronization settings, the surrogate module<br>contains a representation of the model. |
|             | <pre>rmi.doorssync(model_name, settings) synchronizes model_name with a DOORS surrogate module using the options that settings specifies.</pre>                                                                                                    |
|             | <pre>current_settings = rmi.doorssync(model_name, 'settings') returns the current settings for model_name, but does not synchronize the model with the DOORS surrogate module.</pre>                                                                                                    |
|             | <pre>current_settings = rmi.doorssync(model_name, []) performs<br/>synchronization with current settings known for model_name. If the<br/>RMI has not synchronized the model previously, rmi.doorssync uses<br/>the default settings.</pre>                                                                                                    |
|             | <pre>default_settings = rmi.doorssync([]) returns a settings object with the default values.</pre>                                                                                                    |
|             |                                                                                                    |

### Input mode Arguments Name

### model\_name

Name or handle of a Simulink model

### settings

Structure with the following fields.

| Field         | Description                                                                                             |
|---------------|----------------------------------------------------------------------------------------------------|
| surrogatePath | Path to a DOORS project in the form '/PROJECT/FOLDER/MODULE'.)                                          |
|               | The default, './\$ModelName\$', resolves to<br>the given model name under the current<br>DOORS project. |
| saveModel     | Saves the model after synchronization.                                                                  |
|               | Default: 1                                                                                              |
| saveSurrogate | Saves the modified surrogate module.                                                                    |
|               | Default: 1                                                                                              |
| slToDoors     | Copies links from Simulink to the surrogate module.                                                     |
|               | Default: 0                                                                                              |
| doorsToS1     | Copies links from the surrogate module to Simulink.                                                     |
|               | If both doorsToS1 and s1ToDoors are set to 1, an error occurs.                                          |
|               | Default: 0                                                                                              |
| purgeSimulink | Removes unmatched links in Simulink<br>(ignored if doorsToS1 is set to 0).                              |
|               | rmi.doorssync ignores purgeSimulink if<br>doorsToSl is set to 0.                                        |
|               | Default: 0                                                                                              |

Output Arguments

| Field       | Description                                                                                                    |
|-------------|----------------------------------------------------------------------------------------------------|
| purgeDoors  | Removes unmatched links in the surrogate module (ignored if slToDoors is set to 0).                                                                                                    |
|             | Default: 0                                                                                                    |
| detailLevel | Specifies which objects with no links to DOORS to include in the surrogate module.                                                                                                    |
|             | Valid values are 1 through 6. 1 includes<br>only objects with requirements, for fast<br>synchronization. 6 includes all model objects<br>for complete model representation in the<br>surrogate. |
|             | Default: 1                                                                                                    |

### default\_settings

The default values of the synchronization settings

- **Examples** Before running this example:
  - 1 Start the DOORS software.

2 Create a new DOORS project or open an existing DOORS project.

After you complete the preceding steps, open the slvnvdemo\_fuelsys\_officereq model, specify to copy the links from the model to DOORS, and synchronize the model to create the surrogate module:

```
slvnvdemo_fuelsys_officereq;
settings = rmi.doorssync('slvnvdemo_fuelsys_officereq', ...
'settings');
```

|              | settings.slToDoors = 1;<br>setting.purgeDoors = 1;<br>rmi.doorssync('slvnvdemo_fuelsys_officereq', settings);                |
|--------------|----------------------------------------------------------------------------------------------------|
| Alternatives | Instead of using rmi.doorssync, you can synchronize your Simulink model with a DOORS surrogate module from the Model Editor: |
|              | I Open the model.                                                                                                    |
|              | 2 Select Analysis > Requirements > Synchronize with DOORS.                                                                   |
|              | <b>3</b> In the DOORS synchronization settings dialog box, select the desired synchronization settings.                      |
|              | 4 Click Synchronize.                                                                                                    |
| See Also     | rmi                                                                                                    |
| How To       | "IBM Rational DOORS Surrogate Model Synchronization"                                                                         |
|              |                                                                                                    |

## rmi.objinfo

| Purpose             | Return navigation information for model                                                                                     | object                                                             |
|---------------------|----------------------------------------------------------------------------------------------------|--------------------------------------------------------------------|
| Syntax              | [navCmd, dispString] = rmi.objinfo                                                                                          | (obj)                                                              |
| Description         | [navCmd, dispString] = rmi.objinfo<br>information for the Simulink model object                                             |                                                                    |
| Input<br>Arguments  | <b>obj</b><br>Name or handle of a Simulink or Statefle                                                                      | ow object.                                                         |
| Output<br>Arguments | <b>navCmd</b><br>String that contains the MATLAB comm<br>model object obj. Pass this command to<br>server to highlight obj. |                                                                    |
|                     | dispString                                                                                                    |                                                                    |
|                     | String that contains the name and path                                                                                      | to the model object obj.                                           |
| Examples            | Open the slvnvdemo_fuelsys_officere<br>unique identifier for the MAP Sensor blo<br>using the rmiobjnavigate function:       |                                                                    |
|                     | slvnvdemo_fuelsys_officereq;<br>gcb =                                                                                       | % Open example model                                               |
|                     | <pre>slvnvdemo_fuelsys_officereq/MAP sensor';<br/>[navCmdString, objPath] = rmi.objinfo(gcb);</pre>                         | % Make current block<br>% Get rmiobjnavigate command<br>% and path |
| See Also            | rmi   rmiobjnavigate                                                                                                    |                                                                    |

| Purpose         | Navigate to model objects using unique I<br>Interface identifiers                                       | Requirements Management                                         |
|-----------------|----------------------------------------------------------------------------------------------------|-----------------------------------------------------------------|
| Syntax          | rmiobjnavigate(modelPath, guId)<br>rmiobjnavigate(modelPath, guId, gr                                   | pNum)                                                           |
| Description     | rmiobjnavigate(modelPath, guId) nav<br>specified object in a Simulink model.                            | rigates to and highlights the                                   |
|                 | rmiobjnavigate(modelPath, guId, gr<br>group number grpNum of a Signal Builde<br>in the model modelPath. |                                                                 |
| Input modelPath |                                                                                                    |                                                                 |
| Arguments       | A full path to a Simulink model file, or a can be resolved on the MATLAB path.                          | Simulink model file name that                                   |
|                 | guld                                                                                                    |                                                                 |
|                 | A unique string that the RMI uses to idea object.                                                       | ntify a Simulink or Stateflow                                   |
|                 | grpNum                                                                                                  |                                                                 |
|                 | Integer indicating a signal group number                                                                | r in a Signal Builder block                                     |
| Examples        | Open the slvnvdemo_fuelsys_officereq example model, get the unique identifier for the MAP Sensor block: |                                                                 |
|                 | slvnvdemo_fuelsys_officereq;<br>gcb =                                                                   | % Open example model                                            |
|                 | <pre>slvnvdemo_fuelsys_officereq/MAP sensor';</pre>                                                     | % Make current block                                            |
|                 | <pre>navCmdString = rmi.objinfo(gcb)</pre>                                                              | % Get rmoobjnavigate command<br>% with model name and object ID |
|                 |                                                                                                    | with model name and object ID                                   |
|                 | rmi.objinfo returns the following value                                                                 | for navCmdString:                                               |
|                 | novemdetning -                                                                                          |                                                                 |

navCmdString =

```
rmiobjnavigate('slvnvdemo_fuelsys_officereq.mdl', ...
'GIDa_9fc2c968_6068_49c6_968d_b08e363248b9');
Navigate to that block using the rmiobjnavigate command that
rmi.objinfo returned:
    eval(navCmdString); % Execute rmiobjnavigate command
See Also rmi | rmi.objinfo
    . "Using the rmiobjnavigate Function"
```

| Purpose     | Insert links to models into requirements documents                                                                                                    |
|-------------|----------------------------------------------------------------------------------------------------|
| Syntax      | [total_links, total_matches,                                                                                                    |
| Description | <pre>[total_links, total_matches, total_inserted] = rmiref.insertRefs(model_name, doc_type) inserts ActiveX<sup>®</sup> controls into the open, active requirements document of type doc_type. These controls correspond to any links from model_name to the document. With these controls, you can navigate from the requirements document to the model.</pre> |
| Input       | model_name                                                                                                    |
| Arguments   | Name or handle of a Simulink model                                                                                                    |
|             | <pre>doc_type A string that indicates the requirements document type:     'word'     'excel'</pre>                                                                                                    |
| Examples    | Remove the links in an example requirements document, and then                                                                                                    |
|             | reinsert them:                                                                                                    |
|             | 1 Open the example model:                                                                                                    |
|             | slvnvdemo_fuelsys_officereq                                                                                                    |
|             | <b>2</b> Open the example requirements document:                                                                                                    |
|             | open([matlabroot strcat('/toolbox/slvnv/rmidemos/fuelsys_req_docs/',<br>'slvnvdemo_FuelSys_DesignDescription.docx')])                                                                                                    |
|             | <b>3</b> Remove the links from the requirements document:                                                                                                    |

rmiref.removeRefs('word')

- **4** Enter y to confirm the removal.
- **5** Reinsert the links from the requirements document to the model:

```
[total_links, total_matches, total_inserted] = ...
rmiref.insertRefs(gcs, 'word')
```

See Also rmiref.removeRefs

## rmiref.removeRefs

| Purpose            | Remove links to models from requirements documents                                                                                                    |
|--------------------|----------------------------------------------------------------------------------------------------|
| Syntax             | <pre>rmiref.removeRefs(doc_type)</pre>                                                                                                    |
| Description        | <pre>rmiref.removeRefs(doc_type) removes all links to models from the open, active requirements document of type doc_type.</pre>                                                                                |
| Input<br>Arguments | <pre>doc_type A string that indicates the requirements document type:     'word'     'excel'     'doors'</pre>                                                                                                  |
| Examples           | <pre>Remove the links in this example requirements document: open([matlabroot strcat('/toolbox/slvnv/rmidemos/fuelsys_req_docs/', 'slvnvdemo_FuelSys_DesignDescription.docx')]) rmiref.removeRefs('word')</pre> |
| See Also           | rmiref.insertRefs                                                                                                    |

## rmitag

| Purpose     | Manage user tags for requirements links                                                                                                    |
|-------------|----------------------------------------------------------------------------------------------------|
| Syntax      | <pre>rmitag(model, 'add', tag) rmitag(model, 'add', tag, doc_pattern) rmitag(model, 'delete', tag) rmitag(model, 'delete', tag, doc_pattern) rmitag(model, 'replace', tag, new_tag) rmitag(model, 'replace', tag, new_tag, doc_pattern) rmitag(model, 'clear', tag, doc_pattern) rmitag(model, 'clear', tag, doc_pattern)</pre> |
| Description | <pre>rmitag(model, 'add', tag) adds a string tag as a user tag for all requirement links in model.</pre>                                                                                                    |
|             | <pre>rmitag(model, 'add', tag, doc_pattern) adds tag as a user tag for<br/>all links in model, where the full or partial document name matches the<br/>regular expression doc_pattern.</pre>                                                                                                    |
|             | <pre>rmitag(model, 'delete', tag) removes the user tag, tag, from all requirements links in model.</pre>                                                                                                    |
|             | <pre>rmitag(model, 'delete', tag, doc_pattern) removes the user tag,<br/>tag, from all requirements links in model, where the full or partial<br/>document name matches doc_pattern.</pre>                                                                                                    |
|             | <pre>rmitag(model, 'replace', tag, new_tag) replaces tag with new_tag for all requirements links in model.</pre>                                                                                                    |
|             | <pre>rmitag(model, 'replace', tag, new_tag, doc_pattern) replaces tag with new_tag for links in model, where the full or partial document name matches the regular expression doc_pattern.</pre>                                                                                                    |
|             | <pre>rmitag(model, 'clear', tag) deletes all requirement links that have the user tag, tag.</pre>                                                                                                    |
|             | <pre>rmitag(model, 'clear', tag, doc_pattern) deletes all requirement<br/>links that have the user tag, tag, and link to the full or partial document<br/>name specified in doc_pattern.</pre>                                                                                                    |
|             |                                                                                                    |

| Input<br>Arguments | <b>model</b><br>Simulink model name or handle                                                                                                    |
|--------------------|----------------------------------------------------------------------------------------------------|
|                    | <b>tag</b><br>String                                                                                                    |
|                    | doc_pattern                                                                                                    |
|                    | Regular expression to match in the linked requirements document name new_tag                                                                        |
|                    | String that indicates the name of a user tag for a requirements link. Use<br>this argument when replacing an existing user tag with a new user tag. |
| Examples           | Open the slvnvdemo_fuelsys_officereq example model; add the user tag tmptag to all objects with requirements links:                                 |
|                    | open_system('slvnvdemo_fuelsys_officereq');<br>rmitag(gcs, 'add', 'tmptag');                                                                        |
|                    | Remove the user tag test from all requirements links:                                                                                               |
|                    | open_system('slvnvdemo_fuelsys_officereq');<br>rmitag(gcs, 'delete', 'test');                                                                       |
|                    | Delete all requirements links that have the user tag design:                                                                                        |
|                    | open_system('slvnvdemo_fuelsys_officereq');<br>rmitag(gcs, 'clear', 'design');                                                                      |
|                    |                                                                                                    |

Change all instances of the user tag tmptag to safety requirement, where the document filename extension is .docx:

## rmitag

|          | open_system('slvnvdemo_fuelsys_officereq');<br>rmitag(gcs, 'replace', 'tmptag',<br>'safety requirements', '\.docx'); |
|----------|----------------------------------------------------------------------------------------------------|
| See Also | rmi   rmidocrename                                                                                                   |
| How To   | • "User Tags and Requirements Filtering"                                                                             |

| Purpose            | IBM Rational DOORS                                                                                                    | S attributes in requirements report                                                      |
|--------------------|----------------------------------------------------------------------------------------------------|------------------------------------------------------------------------------------------|
| Syntax             | RptgenRMI.doorsAtt                                                                                                    | ribs (action,attribute)                                                                  |
| Description        |                                                                                                    | ribs (action,attribute) specifies which<br>ates to include in the generated requirements |
| Input<br>Arguments | <b>action</b><br>String that specifies the desired action for what content to include from<br>a DOORS record in the generated requirements report. Valid values<br>for this argument are as follows. |                                                                                          |
|                    | Value                                                                                                    | Description                                                                              |

| Value     | Description                                                                                                    |
|-----------|----------------------------------------------------------------------------------------------------|
| 'default' | Restore the default settings for the DOORS system attributes to include in the report.                                                         |
|           | The default configuration includes the <b>Object</b><br><b>Heading</b> and <b>Object Text</b> attributes, and all<br>other attributes, except: |
|           | Created Thru                                                                                                    |
|           | • System attributes with empty string values                                                                                                   |
|           | • System attributes that are false                                                                                                    |
| 'show'    | Display the current settings for the DOORS attributes to include in the report.                                                                |

| Value      | Description                                                                                                    |
|------------|----------------------------------------------------------------------------------------------------|
| 'type'     | Include or omit groups of DOORS attributes from the report.                                                                                               |
|            | If you specify 'type' for the first argument,<br>valid values for the second argument are:                                                                |
|            | <ul> <li>'all' — Include all DOORS attributes in<br/>the report.</li> </ul>                                                                               |
|            | <ul> <li>'user' — Include only user-defined DOORS<br/>in the report.</li> </ul>                                                                           |
|            | • 'none' — Omit all DOORS attributes from the report.                                                                                                    |
| 'remove'   | Omit specified DOORS attributes from the report.                                                                                                    |
| 'all'      | Include specified DOORS attributes in the report, even if that attribute is currently excluded as part of a group.                                        |
| 'nonempty' | Enable or disable the empty attribute filter:                                                                                                    |
|            | • Enter<br>RptgenRMI.doorsAttribs('nonempty',<br>'off') to omit all empty attributes from<br>the report.                                                  |
|            | • Enter<br>RptgenRMI.doorsAttribs('nonempty',<br>'on') to include empty user-defined<br>attributes. The report never includes empty<br>system attributes. |

### attribute

String that qualifies the action argument.

| Output    | result                                                                                                    |  |
|-----------|----------------------------------------------------------------------------------------------------|--|
| Arguments | • True if RptgenRMI.doorsAttribs modifies the current settings.                                                                                                    |  |
|           | • For RptgenRMI.doorsAttribs('show'), this argument is a cell array of strings that indicate which DOORS attributes to include in the requirements report, for example: |  |
|           | >> RptgenRMI.doorsAttribs('show')                                                                                                    |  |
|           | ans =                                                                                                    |  |
|           | 'Object Heading'<br>'Object Text'<br>'\$AllAttributes\$'<br>'\$NonEmpty\$'<br>'-Created Thru'                                                                           |  |
|           | <ul> <li>The <b>Object Heading</b> and <b>Object Text</b> attributes are included<br/>by default.</li> </ul>                                                            |  |
|           | <ul> <li>'\$AllAttributes\$' specifies to include all attributes associated<br/>with each DOORS object.</li> </ul>                                                      |  |
|           | <ul><li>'\$Nonempty\$' specifies to exclude all empty attributes.</li></ul>                                                                                             |  |
|           | <ul> <li>'-Created Thru' specifies to exclude the Created Thru attribute<br/>for each DOORS object.</li> </ul>                                                          |  |
| Examples  | Limit the DOORS attributes in the requirements report to user-defined attributes:                                                                                       |  |
|           | <pre>RptgenRMI.doorsAttribs('type', 'user');</pre>                                                                                                    |  |
|           | Omit the content of the <b>Last Modified By</b> attribute from the requirements report:                                                                                 |  |
|           | RptgenRMI.doorsAttribs('remove', 'Last Modified By');                                                                                                    |  |

| Include the content of the Last Modified On attribute in the       |
|--------------------------------------------------------------------|
| requirements report, even if system attributes are not included as |
| a group:                                                           |

```
RptgenRMI.doorsAttribs('add', 'Last Modified On');
```

Include empty system attributes in the requirements report:

```
RptgenRMI.doorsAttribs('nonempty', 'off');
```

Omit the **Object Heading** attribute from the requirements report. Use this option when the link label is always the same as the **Object Heading** for the target DOORS object and you do not want duplicate information in the requirements report:

RptgenRMI.doorsAttribs('remove', 'Object Heading');

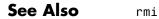

| Purpose     | Specify action for check                                                                                                    |
|-------------|----------------------------------------------------------------------------------------------------|
| Syntax      | <pre>setAction(check_obj, action_obj)</pre>                                                                                                    |
| Description | <pre>setAction(check_obj, action_obj) returns the action object<br/>action.obj to use in the check check_obj. The setAction method<br/>identifies the action you want to use in a check.</pre> |
| See Also    | ModelAdvisor.Action   "Model Advisor Customization"                                                                                                    |
| How To      | "Authoring Checks"                                                                                                    |

# ModelAdvisor.Paragraph.setAlign

| Purpose     | Specify paragraph alignment                                                                     |
|-------------|-------------------------------------------------------------------------------------------------|
| Syntax      | <pre>setAlign(paragraph, alignment)</pre>                                                       |
| Description | <pre>setAlign(paragraph, alignment) specifies the alignment of text. Possible values are:</pre> |
|             | • 'left' (default)                                                                              |
|             | • 'right'                                                                                       |
|             | • 'center'                                                                                      |
| Examples    | report_paragraph = ModelAdvisor.Paragraph;<br>setAlign(report_paragraph, 'center');             |
| See Also    | "Model Advisor Customization"                                                                   |
| How To      | "Authoring Checks"                                                                              |

| Purpose            | Specify bold text                                                                           |                                                                                                    |
|--------------------|---------------------------------------------------------------------------------------------|----------------------------------------------------------------------------------------------------|
| Syntax             | <pre>setBold(text, mode)</pre>                                                              |                                                                                                    |
| Description        | <pre>setBold(text, mode) specifies whether text should be formatted in<br/>bold font.</pre> |                                                                                                    |
| Input<br>Arguments | text<br>mode                                                                                | <ul> <li>Instantiation of the ModelAdvisor.Text class</li> <li>A Boolean value indicating bold formatting of text:</li> <li>true — Format the text in bold font.</li> <li>false — Do not format the text in bold font.</li> </ul> |
| Examples           | t1 = ModelAdvisor.Text('This is some text');<br>setBold(t1, 'true');                        |                                                                                                    |
| See Also           | "Model Advisor Customization"                                                               |                                                                                                    |
| How To             | "Authoring Checks"                                                                          |                                                                                                    |

#### ModelAdvisor.Action.setCallbackFcn

| Purpose     | Specify action callback function                                                                                                    |  |
|-------------|----------------------------------------------------------------------------------------------------|--|
| Syntax      | <pre>setCallbackFcn(action_obj, @handle)</pre>                                                                                                    |  |
| Description | <pre>setCallbackFcn(action_obj, @handle) specifies the handle to the<br/>callback function, handle, to use with the action object, action_obj.</pre>                                                                                                    |  |
| Examples    | <b>Note</b> The following example is a fragment of code from the sl_customization.m file for the example model, slvnvdemo_mdladv. The example does not execute as shown without the additional content found in the sl_customization.m file.                                                                                            |  |
|             | <pre>rec = ModelAdvisor.Check('mathworks.example.optimizationSettings'); % Define an automatic fix action for this check modifyAction = ModelAdvisor.Action; modifyAction.setCallbackFcn(@modifyOptmizationSetting); modifyAction.Name = 'Modify Settings'; modifyAction.Description = ['Modify model configuration optimization'</pre> |  |
| See Also    | "Model Advisor Customization"                                                                                                    |  |
| How To      | <ul> <li>"Define Check Actions"</li> <li>"Authoring Checks"</li> <li>"setActionenable"</li> </ul>                                                                                                    |  |

| Purpose            | Specify callback function for check                                                                                                    |                                                                                                    |  |
|--------------------|----------------------------------------------------------------------------------------------------|----------------------------------------------------------------------------------------------------|--|
| Syntax             | setCallbackFcn(chec                                                                                                    | <pre>setCallbackFcn(check_obj, @handle, context, style)</pre>                                                  |  |
| Description        | <pre>setCallbackFcn(check_obj, @handle, context, style) specifies the callback function to use with the check, check_obj.</pre>                                                                                                    |                                                                                                    |  |
| Input<br>Arguments | check_obj                                                                                                    | Instantiation of the ModelAdvisor.Check class                                                                  |  |
|                    | handle                                                                                                    | Handle to a check callback function                                                                            |  |
|                    | context                                                                                                    | Context for checking the model or subsystem:                                                                   |  |
|                    |                                                                                                    | • 'None' — No special requirements.                                                                            |  |
|                    |                                                                                                    | <ul> <li>'PostCompile' — The model must be compiled.</li> </ul>                                                |  |
|                    | style                                                                                                    | Type of callback function:                                                                                     |  |
|                    |                                                                                                    | <ul> <li>'StyleOne' — Simple check callback<br/>function, for formatting results using<br/>template</li> </ul> |  |
|                    |                                                                                                    | <ul> <li>'StyleTwo' — Detailed check callback<br/>function</li> </ul>                                          |  |
|                    |                                                                                                    | <ul> <li>'StyleThree' — Check callback functions<br/>with hyperlinked results</li> </ul>                       |  |
| Examples           | <pre>% sample check 1 rec = ModelAdvisor.Check('com.mathworks.sample.Check1'); rec.Title = 'Check Simulink block font'; rec.TitleTips = 'Example style three callback'; rec.setCallbackFcn(@SampleStyleThreeCallback,'None','StyleThree');</pre> |                                                                                                    |  |
| See Also           | "Model Advisor Customization"                                                                                                    |                                                                                                    |  |

#### ModelAdvisor.Check.setCallbackFcn

How To

• "Create Callback Functions and Results"

• "Authoring Checks"

| Purpose            | Specify check used in task                                                                                                    |                                                                                                    |
|--------------------|----------------------------------------------------------------------------------------------------|----------------------------------------------------------------------------------------------------|
| Syntax             | setCheck(task, chec                                                                                                    | k_ID)                                                                                                    |
| Description        | <pre>setCheck(task, check_ID) specifies the check to use in the task.<br/>You can use one ModelAdvisor.Check object in multiple<br/>ModelAdvisor.Task objects, allowing you to place the same check in<br/>multiple locations in the Model Advisor tree. For example, Check for<br/>implicit signal resolution appears in the By Product &gt; Simulink<br/>folder and in the By Task &gt; Model Referencing folder in the Model<br/>Advisor tree.<br/>When adding checks as tasks, the Model Advisor uses the task<br/>properties instead of the check properties, except for Visible and<br/>LicenseName.</pre> |                                                                                                    |
| Input<br>Arguments | task<br>check_ID                                                                                                    | Instantiation of the ModelAdvisor.Task class<br>A unique string that identifies the check to<br>use in the task |
| Examples           |                                                                                                    | <pre>.Task('com.mathworks.sample.TaskSample1'); .mathworks.sample.Check1');</pre>                               |

## ModelAdvisor.FormatTemplate.setCheckText

| Purpose     | Add description of check to result                                                                                                    |  |
|-------------|----------------------------------------------------------------------------------------------------|--|
| Syntax      | <pre>setCheckText(ft_obj, text)</pre>                                                                                                    |  |
| Description | <pre>setCheckText(ft_obj, text) is an optional method that adds text or<br/>a model advisor template object as the first item in the report. Use this<br/>method to add information describing the overall check.</pre> |  |
| Input       | ft_obj                                                                                                    |  |
| Arguments   | A handle to a template object.                                                                                                    |  |
|             | text                                                                                                    |  |
|             | A string or a handle to a formatting object.                                                                                                    |  |
|             | Valid formatting objects are: ModelAdvisor.Image,<br>ModelAdvisor.LineBreak, ModelAdvisor.List,<br>ModelAdvisor.Paragraph, ModelAdvisor.Table, and<br>ModelAdvisor.Text.                                                |  |
|             | text appears as the first line in the analysis result.                                                                                                    |  |
| Examples    | Create a list object, ft, and add a line of text to the result:                                                                                                    |  |
|             | <pre>ft = ModelAdvisor.FormatTemplate('ListTemplate'); setCheckText(ft, ['Identify unconnected lines, input ports,' 'and output ports in the model']);</pre>                                                            |  |
| See Also    | "Model Advisor Customization"                                                                                                    |  |
| How To      | "Authoring Checks"                                                                                                    |  |
|             | "Format Model Advisor Results"                                                                                                    |  |

| Purpose            | Specify table column title                                                                                                    |                                                                             |
|--------------------|----------------------------------------------------------------------------------------------------|-----------------------------------------------------------------------------|
| Syntax             | setColHeading(table                                                                                                    | , column, heading)                                                          |
| Description        | setColHeading(table, column, heading) specifies that the column header of column is set to heading.                                                                         |                                                                             |
| Input<br>Arguments | table                                                                                                    | Instantiation of the ModelAdvisor.Table class                               |
|                    | column                                                                                                    | An integer specifying the column number                                     |
|                    | heading                                                                                                    | A string, element object, or object array specifying the table column title |
| Examples           | <pre>table1 = ModelAdvisor.Table(2, 3);<br/>setColHeading(table1, 1, 'Header 1');<br/>setColHeading(table1, 2, 'Header 2');<br/>setColHeading(table1, 3, 'Header 3');</pre> |                                                                             |
| See Also           | "Model Advisor Custom                                                                                                    | nization"                                                                   |
| How To             | • "Authoring Checks"                                                                                                    |                                                                             |

# ModelAdvisor.Table.setColHeadingAlign

| Purpose            | Specify column title alignment                                                                                                    |                                                                                         |
|--------------------|----------------------------------------------------------------------------------------------------|-----------------------------------------------------------------------------------------|
| Syntax             | <pre>setColHeadingAlign(table, column, alignment)</pre>                                                                                                    |                                                                                         |
| Description        | <pre>setColHeadingAlign(table, column, alignment) specifies the<br/>alignment of the column heading.</pre>                                                                                                    |                                                                                         |
| Input<br>Arguments | table                                                                                                    | Instantiation of the ModelAdvisor.Table class                                           |
|                    | column                                                                                                    | An integer specifying the column number                                                 |
|                    | alignment                                                                                                    | Alignment of the column heading. <i>alignment</i> can have one of the following values: |
|                    |                                                                                                    | • left (default)                                                                        |
|                    |                                                                                                    | • right                                                                                 |
|                    |                                                                                                    | • center                                                                                |
| Examples           | <pre>table1 = ModelAdvisor.Table(2, 3);<br/>setColHeading(table1, 1, 'Header 1');<br/>setColHeadingAlign(table1, 1, 'center');<br/>setColHeading(table1, 2, 'Header 2');<br/>setColHeadingAlign(table1, 2, 'center');<br/>setColHeading(table1, 3, 'Header 3');<br/>setColHeadingAlign(table1, 3, 'center');</pre> |                                                                                         |
| See Also           | "Model Advisor Custor                                                                                                    | nization"                                                                               |
| How To             | "Authoring Checks"                                                                                                    |                                                                                         |

| Purpose            | Specify text color                                                    |                                                                                                    |
|--------------------|-----------------------------------------------------------------------|----------------------------------------------------------------------------------------------------|
| Syntax             | <pre>setColor(text, color)</pre>                                      |                                                                                                    |
| Description        | setColor(text, color) sets the text color to color.                   |                                                                                                    |
| Input<br>Arguments | text<br>color                                                         | <ul> <li>Instantiation of the ModelAdvisor.Text class</li> <li>An enumerated string specifying the color of the text. Possible formatting options include:</li> <li>normal (default) — Text is default color.</li> <li>pass — Text is green.</li> <li>warn — Text is yellow.</li> <li>fail — Text is red.</li> <li>keyword — Text is blue.</li> </ul> |
| Examples           | t1 = ModelAdvisor.Text('This is a warning');<br>setColor(t1, 'warn'); |                                                                                                    |

## ModelAdvisor.InputParameter.setColSpan

| Purpose            | Specify number of columns for input parameter                                                                                                    |                                                                                                    |
|--------------------|----------------------------------------------------------------------------------------------------|----------------------------------------------------------------------------------------------------|
| Syntax             | setColSpan(input_pa                                                                                                    | ram, [start_col end_col])                                                                                   |
| Description        | <pre>setColSpan(input_param, [start_col end_col]) specifies the<br/>number of columns that the parameter occupies. Use the setColSpan<br/>method to specify where you want an input parameter located in the<br/>layout grid when there are multiple input parameters.</pre>      |                                                                                                    |
| Input<br>Arguments | input_param                                                                                                    | Instantiation of the<br>ModelAdvisor.InputParameter class                                                   |
|                    | start_col                                                                                                    | A positive integer representing the first<br>column that the input parameter occupies in<br>the layout grid |
|                    | end_col                                                                                                    | A positive integer representing the last<br>column that the input parameter occupies in<br>the layout grid  |
| Examples           | <pre>inputParam2 = ModelAdvisor.InputParameter;<br/>inputParam2.Name = 'Standard font size';<br/>inputParam2.Value='12';<br/>inputParam2.Type='String';<br/>inputParam2.Description='sample tooltip';<br/>inputParam2.setRowSpan([2 2]);<br/>inputParam2.setColSpan([1 1]);</pre> |                                                                                                    |

| Purpose            | Add column titles to table                                                                                                    |  |  |
|--------------------|----------------------------------------------------------------------------------------------------|--|--|
| Syntax             | <pre>setColTitles(ft_obj, {col_title_1, col_title_2,})</pre>                                                                                                    |  |  |
| Description        | <pre>setColTitles(ft_obj, {col_title_1, col_title_2,}) is method you must use when you create a template object that is a table type. Use it to specify the titles of the columns in the table.</pre> |  |  |
|                    | <b>Note</b> Before adding data to a table, you must specify column titles.                                                                                                    |  |  |
| Input<br>Arguments | ft_obj                                                                                                    |  |  |
| Arguments          | A handle to a template object.                                                                                                    |  |  |
|                    | col_title_N                                                                                                    |  |  |
|                    | A cell of strings or handles to formatting objects, specifying the column titles.                                                                                                    |  |  |
|                    | Valid formatting objects are: ModelAdvisor.Image,<br>ModelAdvisor.LineBreak, ModelAdvisor.List,<br>ModelAdvisor.Paragraph, ModelAdvisor.Table, and<br>ModelAdvisor.Text.                              |  |  |
|                    | The order of the <i>col_title_N</i> inputs determines which column the title is in. If you do not add data to the table, the Model Advisor does not display the table in the result.                  |  |  |
| Examples           | Create a table object, ft, and specify two column titles:                                                                                                    |  |  |
|                    | <pre>ft = ModelAdvisor.FormatTemplate('TableTemplate'); setColTitles(ft, {'Index', 'Block Name'});</pre>                                                                                              |  |  |
| See Also           | "Model Advisor Customization"                                                                                                    |  |  |
| How To             | "Authoring Checks"                                                                                                    |  |  |

#### ModelAdvisor.FormatTemplate.setColTitles

• "Format Model Advisor Results"

| Purpose            | Specify column widths                                                                                                    |                                                                                                    |
|--------------------|----------------------------------------------------------------------------------------------------|----------------------------------------------------------------------------------------------------|
| Syntax             | <pre>setColWidth(table,</pre>                                                                                                    | column, width)                                                                                         |
| Description        |                                                                                                    | column, width) specifies the column.                                                                   |
|                    | The setColWidth method specifies the table column widths relative to<br>the entire table width. If column widths are [1 2 3], the second column<br>is twice the width of the first column, and the third column is three<br>times the width of the first column. Unspecified columns have a default<br>width of 1. For example:<br>setColWidth(1, 1);<br>setColWidth(3, 2);<br>specifies [1 1 2] column widths. |                                                                                                    |
|                    |                                                                                                    |                                                                                                    |
|                    |                                                                                                    |                                                                                                    |
| Input<br>Arguments | table                                                                                                    | Instantiation of the ModelAdvisor.Table class                                                          |
|                    | column                                                                                                    | An integer specifying column number                                                                    |
|                    | width                                                                                                    | An integer or array of integers specifying the<br>column widths, relative to the entire table<br>width |
| Examples           | <pre>table1 = ModelAdvisor.Table(2, 3) setColWidth(table1, 1, 1); setColWidth(table1, 3, 2);</pre>                                                                                                    |                                                                                                    |
| See Also           | "Model Advisor Customization"                                                                                                    |                                                                                                    |
| How To             | "Authoring Checks"                                                                                                    |                                                                                                    |

#### ModelAdvisor.Table.setEntries

| Purpose            | Set contents of table                                                                                                    |                                                                                                    |
|--------------------|----------------------------------------------------------------------------------------------------|----------------------------------------------------------------------------------------------------|
| Syntax             | <pre>setEntries(content)</pre>                                                                                                    |                                                                                                    |
| Description        | <pre>setEntries(content)</pre>                                                                                                    |                                                                                                    |
| Input<br>Arguments | content                                                                                                    | A 2–D cell array containing the contents<br>of the table. Each item of the cell array<br>must be either a string or an instance of<br>ModelAdvisor.Element. The size of the<br>cell array must be equal to the size of the<br>table specified in the ModelAdvisor.Table<br>constructor. |
| Examples           | <pre>table = ModelAdvisor.Table(4,3);<br/>contents = cell(4,3); % 4 by 3 table<br/>for k=1:4<br/>for m=1:3<br/>contents{k,m} = ['Contents for row-' num2str(k) ' column-' num2str(m)];<br/>end<br/>end<br/>table.setEntries(contents);</pre> |                                                                                                    |
| See Also           | "Model Advisor Customization"                                                                                                    |                                                                                                    |
| How To             | "Authoring Checks"                                                                                                    |                                                                                                    |

| Purpose            | Add cell to table                                        |                                                                                  |
|--------------------|----------------------------------------------------------|----------------------------------------------------------------------------------|
| Syntax             | <pre>setEntry(table, row,<br/>setEntry(table, row,</pre> |                                                                                  |
| Description        | setEntry(table, row,<br>a table.                         | column, string) adds a string to a cell in                                       |
|                    | setEntry(table, row,<br>content to a cell in a ta        | <b>column, content)</b> adds an object specified by able.                        |
| Input<br>Arguments | table                                                    | Instantiation of the ModelAdvisor.Table class                                    |
|                    | row                                                      | An integer specifying the row                                                    |
|                    | column                                                   | An integer specifying the column                                                 |
|                    | string                                                   | A string representing the contents of the entry                                  |
|                    | content                                                  | An element object or object array specifying<br>the content of the table entries |
| Examples           | Create two tables and i                                  | nsert table2 into the first cell of table1:                                      |
|                    | <pre>table1 = ModelAdvisc table2 = ModelAdvisc .</pre>   |                                                                                  |
|                    |                                                          |                                                                                  |
|                    | setEntry(table1, 1,                                      | 1, table2);                                                                      |
| See Also           | "Model Advisor Custom                                    | ization"                                                                         |
| How To             | • "Authoring Checks"                                     |                                                                                  |

## ModelAdvisor.Table.setEntryAlign

| Purpose            | Specify table cell align                          | ment                                                              |
|--------------------|---------------------------------------------------|-------------------------------------------------------------------|
| Syntax             | setEntryAlign(table                               | , row, column, <i>alignment</i> )                                 |
| Description        | setEntryAlign(table<br>alignment of the desig     | e, row, column, <i>alignment</i> ) specifies the cell nated cell. |
| Input<br>Arguments | table                                             | Instantiation of the ModelAdvisor.Table class                     |
|                    | row                                               | An integer specifying row number                                  |
|                    | column                                            | An integer specifying column number                               |
|                    | alignment                                         | A string specifying the cell alignment.<br>Possible values are:   |
|                    |                                                   | • left (default)                                                  |
|                    |                                                   | • right                                                           |
|                    |                                                   | • center                                                          |
| Examples           | <pre>table1 = ModelAdvis setHeading(table1,</pre> |                                                                   |
|                    | • • • • •                                         | 1, 1, 1, 'center');                                               |
| See Also           | "Model Advisor Custor                             | nization"                                                         |
| How To             | • "Authoring Checks"                              |                                                                   |

| Purpose            | Specify table title                                                            |                                                                          |
|--------------------|--------------------------------------------------------------------------------|--------------------------------------------------------------------------|
| Syntax             | setHeading(table, t                                                            | itle)                                                                    |
| Description        | setHeading(table, t                                                            | itle) specifies the table title.                                         |
| Input<br>Arguments | table                                                                          | Instantiation of the ModelAdvisor.Table class                            |
|                    | title                                                                          | A string, element object, or object array that specifies the table title |
| Examples           | <pre>table1 = ModelAdvisor.Table(2, 3); setHeading(table1, 'New Table');</pre> |                                                                          |
| See Also           | "Model Advisor Customization"                                                  |                                                                          |
| How To             | "Authoring Checks"                                                             |                                                                          |

## ModelAdvisor.Table.setHeadingAlign

| Purpose            | Specify table title alignment                                                                 |                                                                        |
|--------------------|-----------------------------------------------------------------------------------------------|------------------------------------------------------------------------|
| Syntax             | setHeadingAlign(tab                                                                           | le, alignment)                                                         |
| Description        | <pre>setHeadingAlign(table, alignment) specifies the alignment for the<br/>table title.</pre> |                                                                        |
| Input<br>Arguments | table                                                                                         | Instantiation of the ModelAdvisor.Table class                          |
|                    | alignment                                                                                     | A string specifying the table title alignment.<br>Possible values are: |
|                    |                                                                                               | • left (default)                                                       |
|                    |                                                                                               | • right                                                                |
|                    |                                                                                               | • center                                                               |
| Examples           | table1 = ModelAdvis<br>setHeading(table1,<br>setHeadingAlign(tab                              | 'New Table');                                                          |
| See Also           | "Model Advisor Custon                                                                         | nization"                                                              |
| How To             | • "Authoring Checks"                                                                          |                                                                        |

| Purpose            | Specify hyperlink location                                                                |                                                      |
|--------------------|-------------------------------------------------------------------------------------------|------------------------------------------------------|
| Syntax             | <pre>setHyperlink(image,</pre>                                                            | url)                                                 |
| Description        | setHyperlink(image,<br>hyperlink associated w                                             | url) specifies the target location of the ith image. |
| Input<br>Arguments | image                                                                                     | Instantiation of the ModelAdvisor.Image class        |
|                    | url                                                                                       | A string specifying the target URL                   |
| Examples           | matlab_logo=ModelAdvisor.Image;<br>setHyperlink(matlab_logo, 'http://www.mathworks.com'); |                                                      |
| See Also           | "Model Advisor Customization"                                                             |                                                      |
| How To             | • "Authoring Checks"                                                                      |                                                      |

## ModelAdvisor.Text.setHyperlink

| Purpose            | Specify hyperlinked text                                                                                |                                                                                                    |
|--------------------|----------------------------------------------------------------------------------------------------|----------------------------------------------------------------------------------------------------|
| Syntax             | <pre>setHyperlink(text,</pre>                                                                           | url)                                                                                                    |
| Description        | setHyperlink(text, specified URL.                                                                       | url) creates a hyperlink from the text to the                                                             |
| Input<br>Arguments | text<br>url                                                                                             | Instantiation of the ModelAdvisor.Text class<br>A string that specifies the target location of<br>the URL |
| Examples           | <pre>t1 = ModelAdvisor.Text('MathWorks home page'); setHyperlink(t1, 'http://www.mathworks.com');</pre> |                                                                                                    |
| See Also           | "Model Advisor Customization"                                                                           |                                                                                                    |
| How To             | "Authoring Checks"                                                                                      |                                                                                                    |

| Purpose            | Specify image location                                                                |                                                    |
|--------------------|---------------------------------------------------------------------------------------|----------------------------------------------------|
| Syntax             | <pre>setImageSource(image_obj, source)</pre>                                          |                                                    |
| Description        | <pre>setImageSource(image_obj, source) specifies the location of the<br/>image.</pre> |                                                    |
| Input<br>Arguments | image_obj                                                                             | Instantiation of the ModelAdvisor.Image class      |
|                    | source                                                                                | A string specifying the location of the image file |
| See Also           | "Model Advisor Customization"                                                         |                                                    |
| How To             | "Authoring Checks"                                                                    |                                                    |

## ModelAdvisor.FormatTemplate.setInformation

| Purpose     | Add description of subcheck to result                                                                                                    |  |  |
|-------------|----------------------------------------------------------------------------------------------------|--|--|
| Syntax      | <pre>setInformation(ft_obj, text)</pre>                                                                                                    |  |  |
| Description | <pre>setInformation(ft_obj, text) is an optional method that adds text as the first item after the subcheck title. Use this method to add information describing the subcheck.</pre> |  |  |
| Input       | ft_obj                                                                                                    |  |  |
| Arguments   | A handle to a template object.                                                                                                    |  |  |
|             | text                                                                                                    |  |  |
|             | A string or a handle to a formatting object, that describes the subcheck.                                                                                                    |  |  |
|             | Valid formatting objects are: ModelAdvisor.Image,<br>ModelAdvisor.LineBreak, ModelAdvisor.List,<br>ModelAdvisor.Paragraph, ModelAdvisor.Table, and<br>ModelAdvisor.Text.             |  |  |
|             | The Model Advisor displays <i>text</i> after the title of the subcheck.                                                                                                    |  |  |
| Examples    | Create a list object, ft, and specify a subcheck title and description:                                                                                                    |  |  |
|             | <pre>ft = ModelAdvisor.FormatTemplate('ListTemplate');</pre>                                                                                                    |  |  |
|             | setSubTitle(ft, ['Check for constructs in the model '                                                                                                    |  |  |
|             | 'that are not supported when generating code']);<br>setInformation(ft, ['Identify blocks that should not '                                                                           |  |  |
|             | 'be used for code generation.']);                                                                                                    |  |  |
| See Also    | "Model Advisor Customization"                                                                                                    |  |  |
| How To      | "Authoring Checks"                                                                                                    |  |  |
|             | "Format Model Advisor Results"                                                                                                    |  |  |

| Purpose            | Specify input parameters for check                                                                                                    |                                                         |
|--------------------|----------------------------------------------------------------------------------------------------|---------------------------------------------------------|
| Syntax             | setInputParameters(                                                                                                    | check_obj, params)                                      |
| Description        | <pre>setInputParameters(check_obj, params) specifies ModelAdvisor.InputParameter objects (params) to be used as input parameters to a check (check_obj).</pre>                                                                                                    |                                                         |
| Input<br>Arguments | check_obj                                                                                                    | Instantiation of the ModelAdvisor.Check class           |
|                    | params                                                                                                    | A cell array of<br>ModelAdvisor.InputParameters objects |
| Examples           | <pre>rec = ModelAdvisor.Check('com.mathworks.sample.Check1');<br/>inputParam1 = ModelAdvisor.InputParameter;<br/>inputParam2 = ModelAdvisor.InputParameter;<br/>inputParam3 = ModelAdvisor.InputParameter;<br/>setInputParameters(rec, {inputParam1,inputParam2,inputParam3});</pre> |                                                         |
| See Also           | ModelAdvisor.InputPa                                                                                                    | arameter   "Model Advisor Customization"                |
| How To             | • "Authoring Checks"                                                                                                    |                                                         |

# ModelAdvisor.Check.setInputParametersLayoutGrid

| Purpose            | Specify layout grid for input parameters                                                                                                    |                                               |
|--------------------|----------------------------------------------------------------------------------------------------|-----------------------------------------------|
| Syntax             | setInputParametersL                                                                                                    | ayoutGrid(check_obj, [row col])               |
| Description        | <pre>setInputParametersLayoutGrid(check_obj, [row col]) specifies the layout grid for input parameters in the Model Advisor. Use the setInputParametersLayoutGrid method when there are multiple input parameters.</pre>                                                                  |                                               |
| Input<br>Arguments | check_obj                                                                                                    | Instantiation of the ModelAdvisor.Check class |
|                    | row                                                                                                    | Number of rows in the layout grid             |
|                    | col                                                                                                    | Number of columns in the layout grid          |
| Examples           | <pre>% sample check 1 rec = ModelAdvisor.Check('com.mathworks.sample.Check1'); rec.Title = 'Check Simulink block font'; rec.TitleTips = 'Example style three callback'; rec.setCallbackFcn(@SampleStyleThreeCallback,'None','StyleThree'); rec.setInputParametersLayoutGrid([3 2]);</pre> |                                               |
| See Also           | ModelAdvisor.InputP                                                                                                    | arameter   "Model Advisor Customization"      |
| How To             | "Authoring Checks"                                                                                                    |                                               |

| Purpose            | Italicize text                                                         |                                                                                                    |
|--------------------|------------------------------------------------------------------------|----------------------------------------------------------------------------------------------------|
| Syntax             | <pre>setItalic(text, mode</pre>                                        | 9)                                                                                                    |
| Description        | <pre>setItalic(text, mode</pre>                                        | e) specifies whether text should be italicized.                                                                                                    |
| Input<br>Arguments | text<br>mode                                                           | <ul> <li>Instantiation of the ModelAdvisor.Text class</li> <li>A Boolean value indicating italic formatting of text:</li> <li>true — Italicize the text.</li> <li>false — Do not italicize the text.</li> </ul> |
| Examples           | t1 = ModelAdvisor.Text('This is some text');<br>setItalic(t1, 'true'); |                                                                                                    |
| See Also           | "Model Advisor Customization"                                          |                                                                                                    |
| How To             | "Authoring Checks"                                                     |                                                                                                    |

# ModelAdvisor.FormatTemplate.setListObj

| Purpose     | Add list of hyperlinks to model objects                                                                                                    |
|-------------|----------------------------------------------------------------------------------------------------|
| Syntax      | <pre>setListObj(ft_obj, {model_obj})</pre>                                                                                                    |
| Description | <pre>setListObj(ft_obj, {model_obj}) is an optional method that<br/>generates a bulleted list of hyperlinks to model objects. ft_obj is a<br/>handle to a list template object. model_obj is a cell array of handles or<br/>full paths to blocks, or model objects that the Model Advisor displays<br/>as a bulleted list of hyperlinks in the report.</pre> |
| Examples    | <pre>Create a list object, ft, and add a list of the blocks found in the model:<br/>ft = ModelAdvisor.FormatTemplate('ListTemplate');</pre>                                                                                                    |
|             | % Find all the blocks in the system<br>allBlocks = find_system(system);                                                                                                    |
|             | % Add the blocks to a list<br>setListObj(ft, allBlocks);                                                                                                    |
| See Also    | "Model Advisor Customization"                                                                                                    |
| How To      | <ul><li> "Authoring Checks"</li><li> "Format Model Advisor Results"</li></ul>                                                                                                    |

| Purpose            | Add Recommended Action section and text                                                                                                    |  |
|--------------------|----------------------------------------------------------------------------------------------------|--|
| Syntax             | <pre>setRecAction(ft_obj, {text})</pre>                                                                                                    |  |
| Description        | <pre>setRecAction(ft_obj, {text}) is an optional method that adds a<br/>Recommended Action section to the report. Use this method to describe<br/>how to fix the check.</pre>                                                                                                    |  |
| Input<br>Arguments | ft_obj<br>A handle to a template object.                                                                                                    |  |
| -                  | text                                                                                                    |  |
|                    | A cell array of strings or handles to formatting objects, that<br>describes the recommended action to fix the issues reported by<br>the check.                                                                                                    |  |
|                    | Valid formatting objects are: ModelAdvisor.Image,<br>ModelAdvisor.LineBreak, ModelAdvisor.List,<br>ModelAdvisor.Paragraph, ModelAdvisor.Table, and<br>ModelAdvisor.Text.                                                                                                    |  |
|                    | The Model Advisor displays the recommended action as a separate section below the list or table in the report.                                                                                                    |  |
| Examples           | Create a list object, ft, find Gain blocks in the model, and recommend changing them:                                                                                                    |  |
|                    | ft = ModelAdvisor.FormatTemplate('ListTemplate');<br>% Find all Gain blocks<br>gainBlocks = find_system(gcs, 'BlockType','Gain');                                                                                                    |  |
|                    | <pre>% Find Gain blocks with expression evaluates to 1 for idx = 1:length(gainBlocks)    gainObj = get_param(gainBlocks(idx), 'Object');    resGain = slResolve(gainObj.Gain, gainObj.getFullName);    if ~isempty(resGain)         % Find the first index that computes to 1</pre> |  |

#### ModelAdvisor.FormatTemplate.setRecAction

```
if ~isempty(find(resGain == 1, 1))
    setRecAction(ft, {'If you are using these blocks '...
    'as buffers, you should replace them with '...
    'Signal Conversion blocks'});
    end
    end
end
See Also "Model Advisor Customization"
How To · "Authoring Checks"
    · "Format Model Advisor Results"
```

| Purpose     | Add See Also section and links                                                                                                    |
|-------------|----------------------------------------------------------------------------------------------------|
| Syntax      | setRefLink(ft_obj, {{'standard'}})<br>setRefLink(ft_obj, {{'url', 'standard'}})                                                                                                    |
| Description | <pre>setRefLink(ft_obj, {{'standard'}}) is an optional method that<br/>adds a See Also section above the table or list in the result. Use this<br/>method to add references to standards. ft_obj is a handle to a template<br/>object. standard is a cell array of strings that you want to display in<br/>the result. If you include more than one cell, the Model Advisor displays<br/>the strings in a bulleted list.</pre>                                                             |
|             | <pre>setRefLink(ft_obj, {{'url', 'standard'}}) generates a list<br/>of links in the See Also section. url is a string that indicates the<br/>location to link to. You must provide the full link including the<br/>protocol. For example, http:\\www.mathworks.com is a valid link,<br/>while www.mathworks.com is not a valid link. You can create a link to<br/>a protocol that is valid URL, such as a web site address, a full path to<br/>a file, or a relative path to a file.</pre> |
|             | <b>Note</b> setRefLink expects a cell array of cell arrays for the second input.                                                                                                    |
| Examples    | Create a list object, ft, and add a related standard:<br>ft = ModelAdvisor.FormatTemplate('ListTemplate');<br>setRefLink(ft, {{'IEC 61508-3, Table A.3 (3) ''Language subset'''}});                                                                                                    |
|             | Create a list object, ft, and add a list of related standards:                                                                                                    |
|             | <pre>ft = ModelAdvisor.FormatTemplate('ListTemplate'); setRefLink(ft, {     {'IEC 61508-3, Table A.3 (2) ''Strongly typed programming language'''},     {'IEC 61508-3, Table A.3 (3) ''Language subset'''}};</pre>                                                                                                    |

#### ModelAdvisor.FormatTemplate.setRefLink

How To

- "Authoring Checks"
- "Format Model Advisor Results"

| Purpose            | Retain spacing and returns in text                                                                                  |                                                                                                    |
|--------------------|----------------------------------------------------------------------------------------------------|----------------------------------------------------------------------------------------------------|
| Syntax             | setRetainSpaceReturn                                                                                                | n(text, <i>mode</i> )                                                                                                    |
| Description        | <pre>setRetainSpaceReturn(text, mode) specifies whether the text must retain the spaces and carriage returns.</pre> |                                                                                                    |
| Input<br>Arguments | text<br>mode                                                                                                    | <ul> <li>Instantiation of the ModelAdvisor.Text class</li> <li>A Boolean value indicating whether to preserve spaces and carriage returns in the text:</li> <li>true (default) — Preserve spaces and carriage returns.</li> <li>false — Do not preserve spaces and carriage returns.</li> </ul> |
| Examples           | t1 = ModelAdvisor.To<br>setRetainSpaceReturn                                                                        | ext('MathWorks home page');<br>n(t1, 'true');                                                                                                    |
| See Also           | "Model Advisor Customization"                                                                                       |                                                                                                    |
| How To             | • "Authoring Checks"                                                                                                |                                                                                                    |

## ModelAdvisor.Table.setRowHeading

| Purpose            | Specify table row title                                                                                                    |                                                                          |
|--------------------|----------------------------------------------------------------------------------------------------|--------------------------------------------------------------------------|
| Syntax             | setRowHeading(table                                                                                                    | , row, heading)                                                          |
| Description        | setRowHeading(table<br>designated table row.                                                                                                    | , row, heading) specifies a title for the                                |
| Input<br>Arguments | table                                                                                                    | Instantiation of the ModelAdvisor.Table class                            |
|                    | row                                                                                                    | An integer specifying row number                                         |
|                    | heading                                                                                                    | A string, element object, or object array specifying the table row title |
| Examples           | <pre>table1 = ModelAdvisor.Table(2,3);<br/>setRowHeading(table1, 1, 'Row 1 Title');<br/>setRowHeading(table1, 2, 'Row 2 Title');<br/>setRowHeading(table1, 3, 'Row 3 Title');</pre> |                                                                          |
| See Also           | "Model Advisor Custon                                                                                                    | nization"                                                                |
| How To             | • "Authoring Checks"                                                                                                    |                                                                          |

| Purpose            | Specify table row title                                                                                                    | alignment                                                       |
|--------------------|----------------------------------------------------------------------------------------------------|-----------------------------------------------------------------|
| Syntax             | setRowHeadingAlign(                                                                                                    | table, row, <i>alignment</i> )                                  |
| Description        | setRowHeadingAlign(<br>alignment for the desig                                                                                                    | table, row, alignment) specifies the gnated table row.          |
| Input<br>Arguments | table                                                                                                    | Instantiation of the ModelAdvisor.Table class                   |
|                    | row                                                                                                    | An integer specifying row number.                               |
|                    | alignment                                                                                                    | A string specifying the cell alignment.<br>Possible values are: |
|                    |                                                                                                    | • left (default)                                                |
|                    |                                                                                                    | • right                                                         |
|                    |                                                                                                    | • center                                                        |
| Examples           | <pre>table1 = ModelAdvisor.Table(2, 3);<br/>setRowHeading(table1, 1, 'Row 1 Title');<br/>setRowHeadingAlign(table1, 1, 'center');<br/>setRowHeading(table1, 2, 'Row 2 Title');<br/>setRowHeadingAlign(table1, 2, 'center');<br/>setRowHeading(table1, 3, 'Row 3 Title');</pre> |                                                                 |
| See Also           | "Model Advisor Custon                                                                                                    | nization"                                                       |
| How To             | • "Authoring Checks"                                                                                                    |                                                                 |

## ModelAdvisor.InputParameter.setRowSpan

| Purpose     | Specify rows for input parameter                                                                                                    |                                                                                                    |
|-------------|----------------------------------------------------------------------------------------------------|----------------------------------------------------------------------------------------------------|
| Syntax      | setRowSpan(input_pa                                                                                                    | ram, [start_row end_row])                                                                                |
| Description | <pre>setRowSpan(input_param, [start_row end_row]) specifies the<br/>number of rows that the parameter occupies. Specify where you want<br/>an input parameter located in the layout grid when there are multiple<br/>input parameters.</pre>                                      |                                                                                                    |
| Input       | input_param                                                                                                    | The input parameter object                                                                               |
| Arguments   | start_row                                                                                                    | A positive integer representing the first row<br>that the input parameter occupies in the<br>layout grid |
|             | end_row                                                                                                    | A positive integer representing the last row<br>that the input parameter occupies in the<br>layout grid  |
| Examples    | <pre>inputParam2 = ModelAdvisor.InputParameter;<br/>inputParam2.Name = 'Standard font size';<br/>inputParam2.Value='12';<br/>inputParam2.Type='String';<br/>inputParam2.Description='sample tooltip';<br/>inputParam2.setRowSpan([2 2]);<br/>inputParam2.setColSpan([1 1]);</pre> |                                                                                                    |

| Purpose     | Add line between subcheck results                                                                                                    |
|-------------|----------------------------------------------------------------------------------------------------|
| Syntax      | <pre>setSubBar(ft_obj, value)</pre>                                                                                                    |
| Description | <pre>setSubBar(ft_obj, value) is an optional method that adds lines<br/>between results for subchecks. ft_obj is a handle to a template object.<br/>value is a boolean value that specifies when the Model Advisor includes<br/>a line between subchecks in the check results. By default, the value is<br/>true, and the Model Advisor displays the bar. The Model Advisor does<br/>not display the bar when you set the value to false.</pre> |
| Examples    | Create a list object, ft, turn off the subbar:                                                                                                    |
|             | <pre>ft = ModelAdvisor.FormatTemplate('ListTemplate'); setSubBar(ft, false);</pre>                                                                                                    |
| See Also    | "Model Advisor Customization"                                                                                                    |
| How To      | <ul><li> "Authoring Checks"</li><li> "Format Model Advisor Results"</li></ul>                                                                                                    |

## ModelAdvisor.FormatTemplate.setSubResultStatus

| Purpose     | Add status to check or subcheck result                                                                                                    |
|-------------|----------------------------------------------------------------------------------------------------|
| Syntax      | <pre>setSubResultStatus(ft_obj, 'status')</pre>                                                                                                    |
| Description | <pre>setSubResultStatus(ft_obj, 'status') is an optional method that<br/>displays the status in the result. Use this method to display the status<br/>of the check or subcheck in the result. ft_obj is a handle to a template<br/>object. status is a string identifying the status of the check. Valid<br/>strings are:</pre> |
|             | Pass<br>Warn<br>Fail                                                                                                    |
| Examples    | Create a list object, ft, and add a passing status:                                                                                                    |
|             | <pre>ft = ModelAdvisor.FormatTemplate('ListTemplate'); setSubResutlStatus(ft, 'Pass');</pre>                                                                                                    |
| See Also    | "Model Advisor Customization"                                                                                                    |
| How To      | <ul><li> "Authoring Checks"</li><li> "Format Model Advisor Results"</li></ul>                                                                                                    |

# ModelAdvisor.FormatTemplate.setSubResultStatusText

| Purpose     | Add text below status in result                                                                                                    |  |
|-------------|----------------------------------------------------------------------------------------------------|--|
| Syntax      | <pre>setSubResultStatusText(ft_obj, message)</pre>                                                                                                    |  |
| Description | setSubResultStatusText( <i>ft_obj</i> , <i>message</i> ) is an optional method that displays text below the status in the result. Use this method to describe the status. |  |
| Input       | ft_obj                                                                                                    |  |
| Arguments   | A handle to a template object.                                                                                                    |  |
|             | message                                                                                                    |  |
|             | A string or a handle to a formatting object that the Model Advisor displays below the status in the report.                                                               |  |
|             | Valid formatting objects are: ModelAdvisor.Image,<br>ModelAdvisor.LineBreak, ModelAdvisor.List,<br>ModelAdvisor.Paragraph, ModelAdvisor.Table, and<br>ModelAdvisor.Text.  |  |
| Examples    | Create a list object, ft, add a passing status and a description of why the check passed:                                                                                 |  |
|             | <pre>ft = ModelAdvisor.FormatTemplate('ListTemplate');</pre>                                                                                                    |  |
|             | <pre>setSubResutlStatus(ft, 'Pass');</pre>                                                                                                    |  |
|             | setSubResultStatusText(ft, ['Constructs that are not supported when '<br>'generating code were not found in the model or subsystem']);                                    |  |
| See Also    | "Model Advisor Customization"                                                                                                    |  |
| How To      | "Model Advisor Customization"                                                                                                    |  |
|             | "Format Model Advisor Results"                                                                                                    |  |

## ModelAdvisor.Text.setSubscript

| Purpose            | Specify subscripted text                                                      |                                                                                                    |
|--------------------|-------------------------------------------------------------------------------|----------------------------------------------------------------------------------------------------|
| Syntax             | setSubscript(text,                                                            | mode)                                                                                                    |
| Description        | <pre>setSubscript(text, mode) indicates whether to make text subscript.</pre> |                                                                                                    |
| Input<br>Arguments | text<br>mode                                                                  | <ul> <li>Instantiation of the ModelAdvisor.Text class</li> <li>A Boolean value indicating subscripted<br/>formatting of text:</li> <li>true — Make the text subscript.</li> <li>false — Do not make the text subscript.</li> </ul> |
| Examples           | t1 = ModelAdvisor.Text('This is some text');<br>setSubscript(t1, 'true');     |                                                                                                    |
| See Also           | "Model Advisor Customization"                                                 |                                                                                                    |
| How To             | • "Authoring Checks"                                                          |                                                                                                    |

| Purpose            | Specify superscripted text                                                  |                                                                                                    |
|--------------------|-----------------------------------------------------------------------------|----------------------------------------------------------------------------------------------------|
| Syntax             | setSuperscript(text                                                         | , mode)                                                                                                    |
| Description        | setSuperscript(text<br>subscript.                                           | , mode) indicates whether to make text                                                                                                    |
| Input<br>Arguments | text<br>mode                                                                | <ul> <li>Instantiation of the ModelAdvisor.Text class</li> <li>A Boolean value indicating superscripted formatting of text:</li> <li>true — Make the text superscript.</li> <li>false — Do not make the text superscript.</li> </ul> |
| Examples           | t1 = ModelAdvisor.Text('This is some text');<br>setSuperscript(t1, 'true'); |                                                                                                    |
| See Also           | "Model Advisor Custom                                                       | nization"                                                                                                    |
| How To             | • "Authoring Checks"                                                        |                                                                                                    |

## ModelAdvisor.FormatTemplate.setSubTitle

| Purpose     | Add title for subcheck in result                                                                                                    |  |
|-------------|----------------------------------------------------------------------------------------------------|--|
| Syntax      | <pre>setSubTitle(ft_obj, title)</pre>                                                                                                    |  |
| Description | <pre>setSubTitle(ft_obj, title) is an optional method that adds a subcheck result title. Use this method when you create subchecks to distinguish between them in the result.</pre> |  |
| Input       | ft_obj                                                                                                    |  |
| Arguments   | A handle to a template object.                                                                                                    |  |
|             | title                                                                                                    |  |
|             | A string or a handle to a formatting object specifying the title of the subcheck.                                                                                                   |  |
|             | Valid formatting objects are: ModelAdvisor.Image,<br>ModelAdvisor.LineBreak, ModelAdvisor.List,<br>ModelAdvisor.Paragraph, ModelAdvisor.Table, and<br>ModelAdvisor.Text.            |  |
| Examples    | Create a list object, ft, and add a subcheck title:                                                                                                    |  |
|             | <pre>ft = ModelAdvisor.FormatTemplate('ListTemplate'); setSubTitle(ft, ['Check for constructs in the model '</pre>                                                                  |  |
| See Also    | "Model Advisor Customization"                                                                                                    |  |
| How To      | "Authoring Checks"                                                                                                    |  |
|             | "Format Model Advisor Results"                                                                                                    |  |

| Purpose     | Add data to table                                                                                                    |  |
|-------------|----------------------------------------------------------------------------------------------------|--|
| Syntax      | <pre>setTableInfo(ft_obj, {data})</pre>                                                                                                    |  |
| Description | <pre>setTableInfo(ft_obj, {data}) is an optional method that creates a<br/>table. ft_obj is a handle to a table template object. data is a cell array<br/>of strings or objects specifying the information in the body of the table.<br/>The Model Advisor creates hyperlinks to objects. If you do not add data<br/>to the table, the Model Advisor does not display the table in the result.</pre> |  |
|             | <b>Note</b> Before creating a table, you must specify column titles using the setColTitle method.                                                                                                    |  |
| Examples    | Create a table object, ft, add column titles, and add data to the table:                                                                                                    |  |
|             | <pre>ft = ModelAdvisor.FormatTemplate('TableTemplate'); setColTitle(ft, {'Index', 'Block Name'}); setTableInfo(ft, {'1', 'Gain'});</pre>                                                                                                    |  |
| See Also    | "Model Advisor Customization"                                                                                                    |  |
| How To      | <ul><li> "Authoring Checks"</li><li> "Format Model Advisor Results"</li></ul>                                                                                                    |  |

## ModelAdvisor.FormatTemplate.setTableTitle

| Purpose     | Add title to table                                                                                                    |  |
|-------------|----------------------------------------------------------------------------------------------------|--|
| Syntax      | <pre>setTableTitle(ft_obj, title)</pre>                                                                                                    |  |
| Description | <pre>setTableTitle(ft_obj, title) is an optional method that adds a title to a table.</pre>                                                                              |  |
| Input       | ft_obj                                                                                                    |  |
| Arguments   | A handle to a template object.                                                                                                    |  |
|             | title                                                                                                    |  |
|             | A string or a handle to a formatting object specifying the title of the table.                                                                                           |  |
|             | Valid formatting objects are: ModelAdvisor.Image,<br>ModelAdvisor.LineBreak, ModelAdvisor.List,<br>ModelAdvisor.Paragraph, ModelAdvisor.Table, and<br>ModelAdvisor.Text. |  |
|             | The title appears above the table. If you do not add data to the table, the Model Advisor does not display the table and title in the result.                            |  |
| Examples    | Create a table object, ft, and add a table title:                                                                                                    |  |
|             | <pre>ft = ModelAdvisor.FormatTemplate('TableTemplate'); setTableTitle(ft, 'Table of fonts and styles used in model');</pre>                                              |  |
| See Also    | "Model Advisor Customization"                                                                                                    |  |
| How To      | "Authoring Checks"                                                                                                    |  |
|             | <ul> <li>"Format Model Advisor Results"</li> </ul>                                                                                                    |  |

| Purpose            | Specify list type                                                                                                |                                                                          |
|--------------------|----------------------------------------------------------------------------------------------------|--------------------------------------------------------------------------|
| Syntax             | setType(list_obj, 1                                                                                              | istType)                                                                 |
| Description        | <pre>setType(list_obj, listType) specifies the type of list the<br/>ModelAdvisor.List constructor creates.</pre> |                                                                          |
| Input<br>Arguments | list_obj<br><i>listType</i>                                                                                      | Instantiation of the ModelAdvisor.List class<br>Specifies the list type: |
|                    |                                                                                                    | • numbered                                                               |
|                    |                                                                                                    | • bulleted                                                               |
| Examples           |                                                                                                    |                                                                          |
| See Also           | "Model Advisor Custon                                                                                            | nization"                                                                |
| How To             | • "Authoring Checks"                                                                                             |                                                                          |

## ModelAdvisor.Text.setUnderlined

| Purpose            | Underline text                                                                     |                                                                                                    |
|--------------------|------------------------------------------------------------------------------------|----------------------------------------------------------------------------------------------------|
| Syntax             | setUnderlined(text,                                                                | mode)                                                                                                    |
| Description        | <pre>setUnderlined(text,</pre>                                                     | mode) indicates whether to underline text.                                                                                                    |
| Input<br>Arguments | text<br>mode                                                                       | <ul> <li>Instantiation of the ModelAdvisor.Text class</li> <li>A Boolean value indicating underlined<br/>formatting of text:</li> <li>true — Underline the text.</li> <li>false — Do not underline the text.</li> </ul> |
| Examples           | <pre>t1 = ModelAdvisor.Text('This is some text'); setUnderlined(t1, 'true');</pre> |                                                                                                    |
| See Also           | "Model Advisor Custon                                                              | nization"                                                                                                    |
| How To             | • "Authoring Checks"                                                               |                                                                                                    |

| Purpose     | Collect signal range coverage information for model object                                                                                                    |  |
|-------------|----------------------------------------------------------------------------------------------------|--|
| Syntax      | [min, max] = sigrangeinfo(cvdo, object)<br>[min, max] = sigrangeinfo(cvdo, object, portID)                                                                         |  |
| Description | [min, max] = sigrangeinfo(cvdo, object) returns the minimum<br>and maximum signal values output by the model component object<br>within the cvdata object cvdo.    |  |
|             | [min, max] = sigrangeinfo(cvdo, object, portID) returns the minimum and maximum signal values associated with the output port portID of the Simulink block object. |  |
| Input       | cvdo                                                                                                    |  |
| Arguments   | cvdata object                                                                                                    |  |
|             | object                                                                                                    |  |

An object in the model or Stateflow chart that receives signal range coverage. Valid values for object include the following:

| <b>Object Specification</b> | Description                                                                                                    |
|-----------------------------|----------------------------------------------------------------------------------------------------|
| BlockPath                   | Full path to a model or block                                                                                                    |
| BlockHandle                 | Handle to a model or block                                                                                                    |
| slObj                       | Handle to a Simulink API object                                                                                                    |
| sfID                        | Stateflow ID                                                                                                    |
| sf0bj                       | Handle to a Stateflow API object                                                                                                    |
| {BlockPath, sfID}           | Cell array with the path to a Stateflow<br>chart or atomic subchart and the ID<br>of an object contained in that chart or<br>subchart |

|              | <b>Object Specification</b>                                                                                                    | Description                                                                                                    |  |
|--------------|----------------------------------------------------------------------------------------------------|----------------------------------------------------------------------------------------------------|--|
|              | {BlockPath, sfObj}                                                                                                    | Cell array with the path to a Stateflow<br>chart or atomic subchart and a<br>Stateflow object API handle contained<br>in that chart or subchart |  |
|              | [BlockHandle, sfID]                                                                                                    | Array with a handle to a Stateflow<br>chart or atomic subchart and the ID<br>of an object contained in that chart or<br>subchart                |  |
|              | portID                                                                                                    |                                                                                                    |  |
|              | Output port of the block ob:                                                                                                    | ject                                                                                                    |  |
| Output       | max                                                                                                    |                                                                                                    |  |
| Arguments    | Maximum signal value output by the model component object within<br>the cvdata object, cvdo. If object outputs a vector, min and max are<br>also vectors. |                                                                                                    |  |
|              | min                                                                                                    |                                                                                                    |  |
|              |                                                                                                    | ut by the model component object within<br>object outputs a vector, min and max are                                                             |  |
| Alternatives | Use the Coverage Settings of for a model:                                                                                                    | dialog box to collect signal range coverage                                                                                                    |  |
|              | <b>1</b> Open the model for which                                                                                                    | you want to collect signal range coverage.                                                                                                    |  |
|              | <b>2</b> In the Model Editor, selec                                                                                                    | ct Analysis > Coverage > Settings.                                                                                                    |  |
|              | <b>3</b> On the <b>Coverage</b> tab, se                                                                                                    | lect Coverage for this model.                                                                                                    |  |
|              | 4 Under Coverage metric                                                                                                    | es, select Signal Range.                                                                                                    |  |
|              |                                                                                                    |                                                                                                    |  |

|          | <b>5</b> On the <b>Results</b> and <b>Reporting</b> tabs, specify the output you need.                                                                                                    |
|----------|----------------------------------------------------------------------------------------------------|
|          | <b>6</b> Click <b>OK</b> to close the Coverage Settings dialog box and save your changes.                                                                                                    |
|          | <b>7</b> Simulate the model and review the results.                                                                                                    |
| Examples | Collect signal range data for the Product block in the slvnvdemo_cv_small_controller model:                                                                                                    |
|          | <pre>mdl = 'slvnvdemo_cv_small_controller';<br/>open_system(mdl)<br/>%Create test spec object<br/>testObj = cvtest(mdl)<br/>%Enable signal range coverage<br/>testObj.settings.sigrange = 1;<br/>%Simulate the model<br/>data = cvsim(testObj)<br/>blk_handle = get_param([mdl, '/Product'], 'Handle');<br/>%Get signal range data<br/>[minVal, maxVal] = sigrangeinfo(data, blk_handle)</pre> |
| See Also | complexityinfo   conditioninfo   cvsim   decisioninfo  <br>getCoverageInfo   mcdcinfo   sigsizeinfo   tableinfo                                                                                                    |

## sigsizeinfo

| Purpose     | Collect signal size coverage information for model object                                                                                                    |
|-------------|----------------------------------------------------------------------------------------------------|
| Syntax      | [min, max, allocated] = sigsizeinfo(cvdo, object)<br>[min, max] = sigsizeinfo(cvdo, object, portID)                                                                                     |
| Description | [min, max, allocated] = sigsizeinfo(cvdo, object) returns the minimum, maximum, and allocated signal sizes for the outputs of the model component object within the cvdata object cvdo. |
|             | <pre>[min, max] = sigsizeinfo(cvdo, object, portID) returns the<br/>minimum and maximum signal sizes associated with the output port<br/>portID of the model component object.</pre>    |
| Input       | cvdo                                                                                                    |
| Arguments   | cvdata object                                                                                                    |
|             | object                                                                                                    |

An object in the model or Stateflow chart that receives signal size coverage. Valid values for object include the following:

| <b>Object Specification</b> | Description                                                                                                    |
|-----------------------------|----------------------------------------------------------------------------------------------------|
| BlockPath                   | Full path to a Simulink model or block                                                                                                |
| BlockHandle                 | Handle to a Simulink model or block                                                                                                   |
| slObj                       | Handle to a Simulink API object                                                                                                    |
| sfID                        | Stateflow ID                                                                                                    |
| sf0bj                       | Handle to a Stateflow API object                                                                                                    |
| {BlockPath, sfID}           | Cell array with the path to a Stateflow<br>chart or atomic subchart and the ID<br>of an object contained in that chart or<br>subchart |

| <b>Object Specification</b> | Description                                                                                                    |
|-----------------------------|----------------------------------------------------------------------------------------------------|
| {BlockPath, sfObj}          | Cell array with the path to a Stateflow<br>chart or atomic subchart and a<br>Stateflow object API handle contained<br>in that chart or subchart |
| [BlockHandle, sfID]         | Array with a handle to a Stateflow<br>chart or atomic subchart and the ID<br>of an object contained in that chart or<br>subchart                |
| ortID                       |                                                                                                    |
| Output port of the block ob | ject                                                                                                    |

#### Output Arguments

max

Maximum signal size output by the model component object within the cvdata object, cvdo. If object outputs a vector, min and max are also vectors.

#### min

Minimum signal size output by the model component object within the cvdata object, cvdo. If object outputs a vector, min and max are also vectors.

#### allocated

Allocated signal size output by the model component object within the cvdata object, cvdo. If object outputs a vector, min and max are also vectors.

# **Examples** Collect signal size coverage data for the Switch block in the sldemo\_varsize\_basic model:

mdl = 'sldemo\_varsize\_basic';
open\_system(mdl);

|              | <pre>%Create test spec object<br/>testObj = cvtest(mdl);<br/>%Enable signal size coverage<br/>testObj.settings.sigsize=1;<br/>%Simulate the model<br/>data = cvsim(testObj);<br/>%Set the block handle<br/>blk_handle = get_param([mdl, '/Switch'], 'Handle');<br/>%Get signal size data<br/>[minVal, maxVal, allocVal] = sigsizeinfo(data, blk_handle);</pre> |
|--------------|----------------------------------------------------------------------------------------------------|
| Alternatives | Use the Coverage Settings dialog box to collect signal size coverage for a model:                                                                                                    |
|              | <b>1</b> Open the model for which you want to collect signal size coverage.                                                                                                    |
|              | 2 In the Model Editor, select Analysis > Coverage > Settings.                                                                                                    |
|              | <b>3</b> On the <b>Coverage</b> tab, select <b>Coverage for this model</b> .                                                                                                    |
|              | 4 Under Coverage metrics, select Signal Size.                                                                                                    |
|              | <b>5</b> On the <b>Results</b> and <b>Reporting</b> tabs, specify the output you need.                                                                                                    |
|              | <b>6</b> Click <b>OK</b> to close the Coverage Settings dialog box and save your changes.                                                                                                    |
|              | <b>7</b> Simulate the model and review the results.                                                                                                    |
| See Also     | complexityinfo   conditioninfo   cvsim   decisioninfo   mcdcinfo<br>  sigrangeinfo   tableinfo                                                                                                    |

| Purpose            | Extract subsystem or subchart contents into new model for analysis                                                                                                    |
|--------------------|----------------------------------------------------------------------------------------------------|
| Syntax             | <pre>newModel = slvnvextract(subsystem) newModel = slvnvextract(subchart) newModel = slvnvextract(subsystem, showModel) newModel = slvnvextract(subchart, showModel)</pre>                                                                                                    |
| Description        | <pre>newModel = slvnvextract(subsystem) extracts the contents of<br/>the Atomic Subsystem block subsystem and creates a new model.<br/>slvnvextract returns the name of the new model in newModel.<br/>slvnvextract uses the subsystem name for the model name, appending<br/>a numeral to the model name if that model name already exists.</pre> |
|                    | <pre>newModel = slvnvextract(subchart) extracts the contents of the<br/>atomic subchart subchart and creates a new model. subchart should<br/>specify the full path of the atomic subchart. slvnvextract uses the<br/>subchart name for the model name, appending a numeral to the model<br/>name if that model name already exists.</pre>         |
|                    | <b>Note</b> If the atomic subchart calls an exported graphical function that is outside the subchart, slvnvextract creates the model, but the new model will not compile.                                                                                                    |
|                    | <pre>newModel = slvnvextract(subsystem, showModel) and newModel<br/>= slvnvextract(subchart, showModel) open the extracted model<br/>if you set showModel to true. The extracted model is only loaded if<br/>showModel is set to false.</pre>                                                                                                    |
| Input<br>Arguments | subsystem<br>Full path to the atomic subsystem<br>subchart                                                                                                    |
|                    | Full path to the atomic subchart                                                                                                    |

## slvnvextract

|           | showModel                                                                                                    |
|-----------|----------------------------------------------------------------------------------------------------|
|           | Boolean indicating whether to display the extracted model                                                                                                    |
|           | Default: True                                                                                                    |
| Output    | newModel                                                                                                    |
| Arguments | Name of the new model                                                                                                    |
| Examples  | <pre>Extract the Atomic Subsystem block, Bus Counter, from the<br/>sldemo_mdlref_conversion model and copy it into a new model:<br/>open_system('sldemo_mdlref_conversion');<br/>newmodel = slvnvextract('sldemo_mdlref_conversion/Bus Counter', true);</pre> |
|           | Extract the Atomic Subchart block, Sensor1, from the sf_atomic_sensor_pair model and copy it into a new model:                                                                                                    |
|           | open_system('sf_atomic_sensor_pair');<br>newmodel =<br>slvnvextract('sf_atomic_sensor_pair/RedundantSensors/Sensor1', true);                                                                                                    |

| Purpose             | Generate default options for slvnvmakeharness                                                    |
|---------------------|--------------------------------------------------------------------------------------------------|
| Syntax              | harnessopts = slvnvharnessopts                                                                   |
| Description         | harnessopts = slvnvharnessopts generates the default configuration for running slvnvmakeharness. |
| Output<br>Arguments | <b>harnessopts</b><br>A structure whose fields specify the default configuration for             |

A structure whose fields specify the default configuration for slvnvmakeharness. The harnessopts structure can have the following fields. Default values are used if not specified.

| Field           | Description                                                                                                    |
|-----------------|----------------------------------------------------------------------------------------------------|
| harnessFilePath | Specifies the file path for creating the<br>harness model. If an invalid path is<br>specified, slvnvmakeharness does not save<br>the harness model, but it creates and opens<br>the harness model. If this option is not<br>specified, slvnvmakeharness generates<br>a new harness model and saves it in the<br>MATLAB current folder. |
|                 | Default: ' '                                                                                                    |
| modelRefHarness | Generates the test harness model that<br>includes model in a Model block. When<br>false, the test harness model includes a<br>copy of model.                                                                                                    |
|                 | Default: true                                                                                                    |

| Field             | Description                                                                                                    |
|-------------------|----------------------------------------------------------------------------------------------------|
| usedSignalsOnly   | When true, the Signal Builder block in the<br>harness model has signals only for input<br>signals used in the model. The Simulink<br>Design Verifier software must be available,<br>and model must be compatible with the<br>Simulink Design Verifier software to detect<br>the used input signals. |
|                   | Default: false                                                                                                    |
| systemTestHarness | When true, generates a SystemTest <sup>TM</sup><br>harness. This option requires dataFile<br>path in addition to model.                                                                                                    |
|                   | Default: false                                                                                                    |

**Examples** Create a test harness for the sldemo\_mdlref\_house model using the default options:

```
open_system('sldemo_mdlref_house');
harnessOpts = slvnvharnessopts;
[harnessfile] = slvnvmakeharness('sldemo_mdlref_house',...
'', harnessOpts);
```

See Also slvnvmakeharness

| Purpose     | Log simulation input port values                                                                                                    |
|-------------|----------------------------------------------------------------------------------------------------|
| Syntax      | data = slvnvlogsignals(model_block)<br>data = slvnvlogsignals(harness_model)<br>data = slvnvlogsignals(harness_model, test_case_index)                                                                                                    |
| Description | <pre>data = slvnvlogsignals(model_block) simulates the model that contains model_block and logs the input signals to the model_block block. model_block must be a Simulink Model block. slvnvlogsignals records the logged data in the structure data.</pre>                                                                                                 |
|             | <pre>data = slvnvlogsignals(harness_model) simulates every test<br/>case in harness_model and logs the input signals to the Test Unit<br/>block in the harness model. You must generate harness_model<br/>using the Simulink Design Verifier analysis, sldvmakeharness, or<br/>slvnvmakeharness.</pre>                                                       |
|             | <pre>data = slvnvlogsignals(harness_model, test_case_index) simulates every test case in the Signal Builder block of the harness_model specified by test_case_index. slvnvlogsignals logs the input signals to the Test Unit block in the harness model. If you omit test_case_index, slvnvlogsignals simulates every test case in the Signal Builder.</pre> |
| Input       | model_block                                                                                                    |
| Arguments   | Full block path name or handle to a Simulink Model block                                                                                                    |
|             | harness_model                                                                                                    |
|             | Name or handle to a harness model that the Simulink Design Verifier software, sldvmakeharness, or slvnvmakeharness creates                                                                                                    |
|             | test_case_index                                                                                                    |
|             | Array of integers that specifies which test cases in the Signal Builder<br>block of the harness model to simulate                                                                                                    |
|             |                                                                                                    |

## slvnvlogsignals

| Output    | data                                                                                                    |  |
|-----------|----------------------------------------------------------------------------------------------------|--|
| Arguments | Structure that contains the logged data                                                                                                    |  |
| Examples  | Simulate the sldemo_mdlref_bus model and log the input signals to the Model block CounterA in logged_data:                                                        |  |
|           | open_system('sldemo_mdlref_bus')<br>logged_data = slvnvlogsignals('sldemo_mdlref_bus/CounterA')<br>                                                               |  |
|           | Use the logged data to create a harness model in order to visualize the data:                                                                                     |  |
|           | Simulate the CounterB Model block, which references<br>the sldemo_mdlref_counter model, in the context of the<br>sldemo_mdlref_basic model and log the data:      |  |
|           | open_system('sldemo_mdlref_basic');<br>data = slvnvlogsignals('sldemo_mdlref_basic/CounterB');                                                                    |  |
|           | 2 Create a harness model for sldemo_mdlref_counter using the logged data and the default harness options:                                                         |  |
|           | <pre>load_system('sldemo_mdlref_counter'); harnessOpts = slvnvharnessopts [harnessFilePath] = slvnvmakeharness('sldemo_mdlref_counter', data, harnessOpts);</pre> |  |
| See Also  | sldvmakeharness   slvnvruncgvtest   slvnvruntest  <br>slvnvmakeharness                                                                                            |  |

| Purpose     | Generate Simulink Verification and Validation harness model                                                                                                    |
|-------------|----------------------------------------------------------------------------------------------------|
| Syntax      | <pre>[harnessFilePath] = slvnvmakeharness(model) [harnessFilePath] = slvnvmakeharness(model, dataFile) [harnessFilePath] = slvnvmakeharness(model, dataFile,</pre>                                                                                                    |
| Description | [harnessFilePath] = slvnvmakeharness(model) generates a test<br>harness from model, which is a handle to a Simulink model or a<br>string with the model name. slvnvmakeharness returns the path<br>and file name of the generated harness model in harnessFilePath.<br>slvnvmakeharness creates an empty harness model; the test harness<br>includes one default test case that specifies the default values for all<br>input signals. |
|             | [harnessFilePath] = slvnvmakeharness(model, dataFile)<br>generates a test harness from the data file dataFile.                                                                                                    |
|             | [harnessFilePath] = slvnvmakeharness(model, dataFile,<br>harnessOpts) generates a test harness from model using the<br>dataFile and harnessOpts, which specifies the harness creation<br>options. Requires '' for dataFile if dataFile is not available.                                                                                                    |
| Input       | model                                                                                                    |
| Arguments   | Handle to a Simulink model or a string with the model name                                                                                                    |
|             | dataFile                                                                                                    |
|             | Name of the file containing the data.                                                                                                    |
|             | Default: ''                                                                                                    |
|             | harnessOpts                                                                                                    |
|             | A structure whose fields specify the configuration for ${\tt slvnvmakeharness}$ :                                                                                                    |
|             |                                                                                                    |

| Field           | Description                                                                                                    |
|-----------------|----------------------------------------------------------------------------------------------------|
| harnessFilePath | Specifies the file path for creating the<br>harness model. If an invalid path is<br>specified, slvnvmakeharness does not<br>save the harness model, but it creates and<br>opens the harness model. If this option<br>is not specified, the slvnvoptions object<br>is used. If this option is not specified,<br>slvnvmakeharness generates a new harness<br>model and saves it in the MATLAB current<br>folder. |
|                 | Default: ''                                                                                                    |
| modelRefHarness | Generates the test harness model that<br>includes model in a Model block. When<br>false, the test harness model includes a<br>copy of model.                                                                                                    |
|                 | Default: true                                                                                                    |
|                 | Note If your model contains bus objects<br>and you set modelRefHarness to true,<br>in the Configuration Parameters ><br>Diagnostics > Connectivity pane, you<br>must set the Mux blocks used to create<br>bus signals parameter to error.                                                                                                    |

| Field             | Description                                                                                                    |
|-------------------|----------------------------------------------------------------------------------------------------|
| usedSignalsOnly   | When true, the Signal Builder block in the<br>harness model has signals only for input<br>signals used in the model. The Simulink<br>Design Verifier software must be available,<br>and model must be compatible with the<br>Simulink Design Verifier software to detect<br>the used input signals. |
|                   | Default: false                                                                                                    |
| systemTestHarness | When true, generates a SystemTest harness.<br>This option requires dataFile path in<br>addition to model.                                                                                                    |
|                   | Default: false                                                                                                    |

**Note** To create a default harnessOpts object, use slvnvharnessopts.

| Output    | harnessFilePath                                                                                                  |  |
|-----------|----------------------------------------------------------------------------------------------------|--|
| Arguments | String containing the path and file name of the generated harness model                                          |  |
| Examples  | Create a test harness for the sldemo_mdlref_house model using the default options:                               |  |
|           | open_system('sldemo_mdlref_house');<br>[harnessfile] = slvnvmakeharness('sldemo_mdlref_house', '', harnessOpts); |  |
| See Also  | slvnvharnessopts   slvnvmergeharness                                                                             |  |

# slvnvmergedata

| Purpose     | Merge test case data                                                                                                    |
|-------------|----------------------------------------------------------------------------------------------------|
| Syntax      | <pre>merged_data = slvnvmergedata(data1,data2,)</pre>                                                                                                    |
| Description | <pre>merged_data = slvnvmergedata(data1,data2,) combines two or<br/>more test cases and counterexamples data into a single test case data<br/>structure merged_data.</pre>                                                                                                    |
| Input       | data                                                                                                    |
| Arguments   | Structure that contains test case or counterexample data. Generate<br>this structure by running slvnvlogsignals, or by running a Simulink<br>Design Verifier analysis.                                                                                                    |
| Output      | merged_data                                                                                                    |
| Argumonts   | Structure that contains the merged test cases or counterexamples                                                                                                    |
| Examples    | Open the sldemo_mdlref_basic model, which contains three<br>Model blocks that reference the model sldemo_mdlref_counter.<br>Log the input signals to the three Model blocks and merge the<br>logged data using slvnvmergedata. Simulate the referenced model,<br>sldemo_mdlref_counter, for coverage with the merged data and<br>display the coverage results in an HTML file. |
|             | <pre>sldemo_mdlref_basic;</pre>                                                                                                    |
|             | <pre>data1 = slvnvlogsignals('sldemo_mdlref_basic/CounterA');</pre>                                                                                                    |
|             | <pre>data2 = slvnvlogsignals('sldemo_mdlref_basic/CounterB');</pre>                                                                                                    |
|             |                                                                                                    |
|             | <pre>data3 = slvnvlogsignals('sldemo_mdlref_basic/CounterC');</pre>                                                                                                    |
|             | <pre>merged_data = slvnvmergedata(data1, data2, data3);</pre>                                                                                                    |
|             | <pre>merged_data = slvnvmergedata(data1, data2, data3); open_system('sldemo_mdlref_counter');</pre>                                                                                                    |
|             | <pre>merged_data = slvnvmergedata(data1, data2, data3); open_system('sldemo_mdlref_counter'); runOpts = slvnvruntestopts;</pre>                                                                                                    |
|             | <pre>merged_data = slvnvmergedata(data1, data2, data3); open_system('sldemo_mdlref_counter');</pre>                                                                                                    |
|             | <pre>merged_data = slvnvmergedata(data1, data2, data3);<br/>open_system('sldemo_mdlref_counter');<br/>runOpts = slvnvruntestopts;<br/>runOpts.coverageEnabled = true;</pre>                                                                                                    |

See Also sldvrun | slvnvlogsignals | slvnvmakeharness | slvnvruncgvtest | slvnvruntest

# slvnvmergeharness

| Purpose     | Merge test cases and initializations into one model                                                                                                    |
|-------------|----------------------------------------------------------------------------------------------------|
| Syntax      | <pre>status = slvnvmergeharness(name, models,<br/>initialization_commands)</pre>                                                                                                    |
| Description | <pre>status = slvnvmergeharness(name, models,<br/>initialization_commands) collects the test data and<br/>initialization commands from each test harness model in models.<br/>slvnvharnessmerge saves the data and initialization commands in<br/>name, which is a handle to the new model.</pre>                                                                                                    |
|             | initialization_commands is a cell array of strings the same length<br>as models. It defines parameter settings for the test cases of each test<br>harness model.                                                                                                    |
|             | If name does not exist, slvnvmergeharness creates it as a copy of<br>the first model in models. slvnvmergeharness then merges data<br>from other models listed in models into this model. If you create<br>name from a previous slvnvmergeharness run, subsequent runs of<br>slvnvmergeharness for name maintain the structure and initialization<br>from the earlier run. If name matches an existing Simulink model,<br>slvnvmergeharness merges the test data from models into name. |
|             | slvnvmergeharness assumes that name and the rest of the models in<br>models have only one Signal Builder block on the top level. If a model<br>in models does not meet this restriction or its top-level Signal Builder<br>block does not have the same number of signals as the top-level Signal<br>Builder block in name, slvnvmergeharness does not merge that model's<br>test data into name.                                                                                       |
| Input       | name                                                                                                    |
| Arguments   | Name of the new harness model, to be stored in the default MATLAB folder                                                                                                    |
|             | models                                                                                                    |
|             | A cell array of strings that represent harness model names                                                                                                    |

|           | initialization_commands                                                                                                    |
|-----------|----------------------------------------------------------------------------------------------------|
|           | A cell array of strings the same length as models.<br>initialization_commands defines parameter settings for<br>the test cases of each test harness model.                                                                                                    |
| Output    | status                                                                                                    |
| Arguments | If the function saves the data and initialization commands in name, slvnvmergeharness returns a status of 1. Otherwise, it returns 0.                                                                                                    |
| Examples  | Log the input signals to the three Model blocks in the <pre>sldemo_mdlref_basic</pre> example model that all reference the same model. Make three test harnesses using the logged signals and merge the three test harnesses:                                                                                                    |
|           | <pre>open_system('sldemo_mdlref_basic');<br/>data1 = slvnvlogsignals('sldemo_mdlref_basic/CounterA');<br/>data2 = slvnvlogsignals('sldemo_mdlref_basic/CounterB');<br/>data3 = slvnvlogsignals('sldemo_mdlref_basic/CounterC');<br/>open_system('sldemo_mdlref_counter');<br/>harness1FilePath = slvnvmakeharness('sldemo_mdlref_counter', data1);<br/>harness2FilePath = slvnvmakeharness('sldemo_mdlref_counter', data2);<br/>harness3FilePath = slvnvmakeharness('sldemo_mdlref_counter', data3)<br/>[~, harness1] = fileparts(harness1FilePath);<br/>[-, harness2] = fileparts(harness2FilePath);<br/>slvnvmergeharness('new_harness_model', {harness1, harness2, harness3});</pre> |
| See Also  | slvnvlogsignals   slvnvmakeharness                                                                                                    |

## slvnvruncgvtest

| Purpose     | Invoke Code Generation Verification (CGV) API and execute model                                                                                                    |
|-------------|----------------------------------------------------------------------------------------------------|
| Syntax      | cgvObject = slvnvruncgvtest(model, dataFile)<br>cgvObject = slvnvruncgvtest(model, dataFile, runOpts)                                                                                                    |
| Description | <pre>cgvObject = slvnvruncgvtest(model, dataFile) invokes the Code<br/>Generation Verification (CGV) API methods and executes the model<br/>using all test cases in dataFile. cgvObject is a cgv.CGV object<br/>that slvnvruncgvtest creates during the execution of the model.<br/>slvnvruncgvtest sets the execution mode for cgvObject to'sim' by<br/>default.</pre> |
|             | <pre>cgvObject = slvnvruncgvtest(model, dataFile, runOpts) invokes CGV API methods and executes the model using test cases in dataFile. runOpts defines the options for executing the test cases. The settings in runOpts determine the configuration of cgvObject.</pre>                                                                                               |
| Tips        | To run slvnvruncgvtest, you must have a Embedded Coder™ license.                                                                                                    |
|             | If your model has parameters that are not configured for executing test cases with the CGV API, slvnvruncgvtest reports warnings about the invalid parameters. If you see these warnings, do one of the following:                                                                                                    |
|             | <ul> <li>Modify the invalid parameters and rerun slvnvruncgvtest.</li> </ul>                                                                                                    |
|             | • Set allowCopyModel in runOpts to be true and rerun slvnvruncgvtest. slvnvruncgvtest makes a copy of your model configured for executing test cases, and invokes the CGV API.                                                                                                    |
| Input       | model                                                                                                    |
| Arguments   | Name of the Simulink model to execute                                                                                                    |
|             | dataFile                                                                                                    |
|             | Name of the data file or a structure that contains the input data. Data can be generated either by:                                                                                                    |
|             | • Analyzing the model using the Simulink Design Verifier software.                                                                                                    |

• Using the slvnvlogsignals function.

#### runOpts

A structure whose fields specify the configuration of slvnvruncgvtest.

| Field Name     | Description                                                                                                    |
|----------------|----------------------------------------------------------------------------------------------------|
| testIdx        | Test case index array to simulate from dataFile.                                                                                                    |
|                | If testIdx = [] (the default), slvnvruncgvtest<br>simulates all test cases.                                                                                                    |
| allowCopyModel | Specifies to create and configure the model if you have not configured it for executing test cases with the CGV API.                                                                                           |
|                | If true and you have not configured your<br>model to execute test cases with the CGV API,<br>slvnvruncgvtest copies the model, fixes the<br>configuration, and executes the test cases on the<br>copied model. |
|                | If false (the default), an error occurs if the tests cannot execute with the CGV API.                                                                                                    |
|                | <b>Note</b> If you have not configured the top-level model or any referenced models to execute test cases, slvnvruncgvtest does not copy the model, even if allowCopyModel is true. An error occurs.           |

| Field Name  | Description                                                                                |
|-------------|--------------------------------------------------------------------------------------------|
| cgvCompType | Defines the software-in-the-loop (SIL) or<br>processor-in-the-loop (PIL) approach for CGV: |
|             | • 'topmodel' (default)                                                                     |
|             | • 'modelblock'                                                                             |
| cgvConn     | Specifies mode of execution for CGV:                                                       |
|             | • 'sim' (default)                                                                          |
|             | • 'sil'                                                                                    |
|             | • 'pil'                                                                                    |

**Note** runOpts = slvnvruntestopts('cgv') returns a runOpts structure with the default values for each field.

# OutputcgvObjectArgumentscgv.CGV object that slvnvru

 $\tt cgv.CGV$  object that  $\tt slvnvruncgvtest$  creates during the execution of model.

slvnvruncgvtest saves the following data for each test case executed in an array of Simulink.SimulationOutput objects inside cgvObject.

| Field                | Description     |
|----------------------|-----------------|
| tout_slvnvruncgvtest | Simulation time |
| xout_slvnvruncgvtest | State data      |

| Field                   | Description                                            |
|-------------------------|--------------------------------------------------------|
| yout_slvnvruncgvtest    | Output signal data                                     |
| logsout_slvnvruncgvtest | Signal logging data for:                               |
|                         | Signals connected to outports                          |
|                         | • Signals that are configured for logging on the model |

#### **Examples**

Open the sldemo\_mdlref\_bus example model and log the input signals to the CounterA Model block. Create the default configuration object for slvnvruncgvtest, and allow the model to be configured to execute test cases with the CGV API. Using the logged signals, execute slvnvruncgvtest—first in simulation mode, and then in Software-in-the-Loop (SIL) mode—to invoke the CGV API and execute the specified test cases on the generated code for the model. Use the CGV API to compare the results of the first test case:

```
open system('sldemo mdlref bus');
load system('sldemo mdlref counter bus');
loggedData = slvnvlogsignals('sldemo mdlref bus/CounterA');
runOpts = slvnvruntestopts('cgv');
runOpts.allowCopyModel = true;
cgvObjectSim = slvnvruncgvtest('sldemo mdlref counter bus', ...
     loggedData, runOpts);
runOpts.cgvConn = 'sil';
cgvObjectSil = slvnvruncgvtest('sldemo mdlref counter bus', ...
     loggedData, runOpts);
simout = cgvObjectSim.getOutputData(1);
silout = cgvObjectSil.getOutputData(1);
[matchNames, ~, mismatchNames, ~ ] = ...
        cgv.CGV.compare(simout, silout);
fprintf('\nTest Case: %d Signals match, %d Signals mismatch', ...
        length(matchNames), length(mismatchNames));
```

See Also

cgv.CGV | slvnvlogsignals | slvnvruntest | slvnvruntestopts

## slvnvruntest

| Purpose     | Simulate model using input data                                                                                                    |
|-------------|----------------------------------------------------------------------------------------------------|
| Syntax      | outData = slvnvruntest(model, dataFile)<br>outData = slvnvruntest(model, dataFile, runOpts)<br>[outData, covData] = slvnvruntest(model, dataFile, runOpts)                                                                                                    |
| Description | <pre>outData = slvnvruntest(model, dataFile) simulates model using all the test cases in dataFile. outData is an array of Simulink.SimulationOutput objects. Each array element contains the simulation output data of the corresponding test case.</pre>                                                                                                    |
|             | outData = slvnvruntest(model, dataFile, runOpts) simulates<br>model using all the test cases in dataFile. runOpts defines the<br>options for simulating the test cases.                                                                                                    |
|             | [outData, covData] = slvnvruntest(model, dataFile, runOpts)<br>simulates model using the test cases in dataFile. When the<br>runOpts field coverageEnabled is true, the Simulink Verification and<br>Validation software collects model coverage information during the<br>simulation. slvnvruntest returns the coverage data in the cvdata<br>object covData.                                                                                                    |
| Tips        | The dataFile that you create with a Simulink Design Verifier analysis<br>or by running slvnvlogsignals contains time values and data values.<br>When you simulate a model using these test cases, you might see<br>missing coverage. This issue occurs when the time values in the<br>dataFile are not aligned with the current simulation time step due to<br>numeric calculation differences. You see this issue more frequently with<br>multirate models—models that have multiple sample times. |
| Input       | model                                                                                                    |
| Arguments   | Name or handle of the Simulink model to simulate                                                                                                    |
|             | dataFile                                                                                                    |

Name of the data file or structure that contains the input data. You can generate dataFile using the Simulink Design Verifier software, or by running the slvnvlogsignals function.

#### runOpts

A structure whose fields specify the configuration of slvnvruntest.

| Field                   | Description                                                                                                    |
|-------------------------|----------------------------------------------------------------------------------------------------|
| testIdx                 | Test case index array to simulate<br>from dataFile. If testIdx is [],<br>slvnvruntest simulates all test<br>cases. |
|                         | Default: []                                                                                                    |
| signalLoggingSaveFormat | Specifies signal logging data format for:                                                                          |
|                         | • Signals connected to the outports of the model                                                                   |
|                         | • Intermediate signals that are already configured for logging                                                     |
|                         | Valid values are:                                                                                                  |
|                         | • 'Dataset' (default) —<br>slvnvruntest stores the data in<br>Simulink.SimulationData.<br>Dataset objects.         |
|                         | <ul> <li>'ModelDataLogs' —<br/>slvnvruntest stores the data<br/>in Simulink.ModelDataLogs<br/>objects.</li> </ul>  |

| Field           | Description                                                                                                    |
|-----------------|----------------------------------------------------------------------------------------------------|
| coverageEnabled | If true, specifies that the Simulink<br>Verification and Validation software<br>collect model coverage data during<br>simulation. |
|                 | Default: false                                                                                                    |
| coverageSetting | cvtest object for collecting model<br>coverage. If [], slvnvruntest uses<br>the existing coverage settings for<br>model.          |
|                 | Default: []                                                                                                    |

#### Output Arguments

#### outData

An array of Simulink.SimulationOutput objects that simulating the test cases generates. Each Simulink.SimulationOutput object has the following fields.

| Field Name           | Description                                                                                                    |
|----------------------|----------------------------------------------------------------------------------------------------|
| tout_slvnvruntest    | Simulation time                                                                                                 |
| xout_slvnvruntest    | State data                                                                                                    |
| yout_slvnvruntest    | Output signal data                                                                                              |
| logsout_slvnvruntest | Signal logging data for:                                                                                        |
|                      | <ul> <li>Signals connected to outports</li> <li>Signals that are configured for logging on the model</li> </ul> |

#### covData

 ${\tt cvdata}$  object that contains the model coverage data collected during simulation.

# **Examples** Analyze the sldemo\_mdlref\_bus model and log the input signals to the CounterA Model block. Then, using the logged signals, simulate the model referenced in the Counter block (sldemo\_mdlref\_counter\_bus). Examine the output data from the first test case using the Simulation Data Inspector:

```
open_system('sldemo_mdlref_bus');
loggedData = slvnvlogsignals('sldemo_mdlref_bus/CounterA');
runOpts = slvnvruntestopts;
runOpts.coverageEnabled = true;
open_system('sldemo_mdlref_counter_bus');
[ outData ] = slvnvruntest('sldemo_mdlref_counter_bus',...
loggedData, runOpts);
Simulink.sdi.createRun('Test Case 1 Output', 'namevalue',...
{'output'}, {outData(1).find('logsout_slvnvruntest')});
Simulink.sdi.view;
```

See Also cvsim | cvtest | sim | slvnvruntestopts

## slvnvruntestopts

| Purpose     | Generate simulation or execution options for slvnvruntest or slvnvruncgvtest                    |
|-------------|-------------------------------------------------------------------------------------------------|
| Syntax      | runOpts = slvnvruntestopts<br>runOpts = slvnvruntestopts('cgv')                                 |
| Description | <pre>run0pts = slvnvruntestopts generates a run0pts structure for slvnvruntest.</pre>           |
|             | <pre>run0pts = slvnvruntestopts('cgv') generates a run0pts structure for slvnvruncgvtest.</pre> |
| Output      | runOpts                                                                                         |
| Arguments   | A structure whose fields specify the configuration of slynyruntest or                           |

A structure whose fields specify the configuration of slvnvruntest or slvnvruncgvtest. runOpts can have the following fields. If you do not specify a field, slvnvruncgvtest or slvnvruntest uses the default value.

| Field Name   | Description                                                                                                    |
|--------------|----------------------------------------------------------------------------------------------------|
| testIdx      | Test case index array to simulate or execute from dataFile.                                                                           |
|              | If testIdx = [] (default), all test cases are simulated or executed.                                                                  |
| outputFormat | Specifies format of output values:                                                                                                    |
|              | <ul> <li>'TimeSeries' (the default) —<br/>slvnvruntest/slvnvruncgvtest stores the<br/>output values in time-series format.</li> </ul> |
|              | • 'StructureWithTime' —<br>slvnvruntest/slvnvruncgvtest stores the<br>output values in the Structure with time<br>format.             |

| Field Name      | Description                                                                                                    |
|-----------------|----------------------------------------------------------------------------------------------------|
| coverageEnabled | Available only for slvnvruntest.                                                                                                    |
|                 | If true, slvnvruntestcollects model coverage data during simulation.                                                                                                    |
|                 | Default: false                                                                                                    |
| coverageSetting | Available only for slvnvruntest.                                                                                                    |
|                 | cvtest object to use for collecting model coverage.                                                                                                    |
|                 | If coverageSetting is [], slvnvruntest uses<br>the coverage settings for the model specified<br>in the call to slvnvruntest.                                                                                  |
|                 | Default: []                                                                                                    |
| allowCopyModel  | Available only for slvnvruncgvtest.                                                                                                    |
|                 | Specifies to create and configure the model<br>if you have not configured it to execute test<br>cases with the CGV API.                                                                                       |
|                 | If true and you have not configured the<br>model to execute test cases with the CGV<br>API, slvnvruncgvtest copies the model, fixes<br>the configuration, and executes the test cases<br>on the copied model. |
|                 | If false (the default), an error occurs if the tests cannot execute with the CGV API.                                                                                                    |
|                 | <b>Note</b> If you have not configured the top-level model or any referenced models to execute test cases, slvnvruncgvtest does not copy the model, even if allowCopyModel is true. An error occurs.          |

| Field Name | Description                                                                                |
|------------|--------------------------------------------------------------------------------------------|
| cgvComType | Available only for slvnvruncgvtest.                                                        |
|            | Defines the software-in-the-loop (SIL) or<br>processor-in-the-loop (PIL) approach for CGV: |
|            | • 'topmodel' (default)                                                                     |
|            | • 'modelblock'                                                                             |
| cgvConn    | Only available for slvnvruncgvtest.                                                        |
|            | Specifies mode of execution for CGV:                                                       |
|            | • 'sim' (default)                                                                          |
|            | • 'sil'                                                                                    |
|            | • 'pil'                                                                                    |

**Examples** Create runOpts objects for slvnvruntest and slvnvruncgvtest:

%Create options for slvnvruntest
runtest\_opts = slvnvruntestopts;
%Create options for slvnvruncgvtest
runcgvtest\_opts = slvnvruntestopts('cgv')

- **Alternatives** Create a runOpts object at the MATLAB command line.
- See Also slvnvruncgvtest | slvnvruntest

| Purpose     | Display lookup table coverage information for model object                                                                                                    |
|-------------|----------------------------------------------------------------------------------------------------|
| Syntax      | <pre>coverage = tableinfo(cvdo, object) coverage = tableinfo(cvdo, object, ignore_descendants) [coverage, exeCounts] = tableinfo(cvdo, object) [coverage, exeCounts, brkEquality] = tableinfo(cvdo, object)</pre>                 |
| Description | coverage = tableinfo(cvdo, object) returns lookup table coverage results from the cvdata object cvdo for the model component object.                                                                                              |
|             | <pre>coverage = tableinfo(cvdo, object, ignore_descendants) returns lookup table coverage results for object, depending on the value of ignore_descendants.</pre>                                                                 |
|             | [coverage, exeCounts] = tableinfo(cvdo, object) returns<br>lookup table coverage results and the execution count for each<br>interpolation/extrapolation interval in the lookup table block object.                               |
|             | [coverage, exeCounts, brkEquality] = tableinfo(cvdo,<br>object) returns lookup table coverage results, the execution count for<br>each interpolation/extrapolation interval, and the execution counts for<br>breakpoint equality. |
| Input       | cvdo                                                                                                    |
| Arguments   | cvdata object                                                                                                    |
|             | ignore_descendants                                                                                                    |
|             | Logical value specifying whether to ignore the coverage of descendant objects                                                                                                    |
|             | <ul> <li>1 — Ignore coverage of descendant objects</li> <li>0 — Collect coverage for descendant objects</li> </ul>                                                                                                    |
|             | object                                                                                                    |

Full path or handle to a lookup table block or a model containing a lookup table block.

#### Output Arguments

#### brkEquality

A cell array containing vectors that identify the number of times during simulation that the lookup table block input was equivalent to a breakpoint value. Each vector represents the breakpoints along a different lookup table dimension.

#### coverage

The value of coverage is a two-element vector of form [covered\_intervals total\_intervals], the elements of which are:

| covered_intervals | Number of<br>interpolation/extrapolation<br>intervals satisfied for object |
|-------------------|----------------------------------------------------------------------------|
| total_intervals   | Total number of<br>interpolation/extrapolation<br>intervals for object     |

coverage is empty if cvdo does not contain lookup table coverage results for object.

#### execounts

An array having the same dimensionality as the lookup table block; its size has been extended to allow for the lookup table extrapolation intervals.

#### **Examples**

Collect lookup table coverage for the slvnvdemo\_cv\_small\_controller model and determine the percentage of interpolation/extrapolation intervals coverage collected for the Gain Table block in the Gain subsystem:

```
mdl = 'slvnvdemo_cv_small_controller';
open_system(mdl)
%Create test spec object
testObj = cvtest(mdl)
%Enable lookup table coverage
```

|              | <pre>testObj.settings.tableExec = 1;<br/>%Simulate the model<br/>data = cvsim(testObj)<br/>blk_handle = get_param([mdl, '/Gain/Gain Table'], 'Handle');<br/>%Retrieve l/u table coverage<br/>cov = tableinfo(data, blk_handle)<br/>%Percent MC/DC outcomes covered<br/>percent_cov = 100 * cov(1) / cov(2)</pre> |
|--------------|----------------------------------------------------------------------------------------------------|
| Alternatives | Use the Coverage Settings dialog box to collect lookup table coverage for a model:                                                                                                    |
|              | 1 Open the model.                                                                                                    |
|              | 2 In the Model Editor, select Analysis > Coverage > Settings.                                                                                                    |
|              | <b>3</b> On the <b>Coverage</b> tab, select <b>Coverage for this model</b> .                                                                                                    |
|              | 4 Under Coverage metrics, select Lookup Table.                                                                                                    |
|              | <b>5</b> On the <b>Results</b> and <b>Reporting</b> tabs, specify the output you need.                                                                                                    |
|              | <b>6</b> Click <b>OK</b> to close the Coverage Settings dialog box and save your changes.                                                                                                    |
|              | <b>7</b> Simulate the model and review the results.                                                                                                    |
| See Also     | complexityinfo   conditioninfo   cvsim   decisioninfo  <br>getCoverageInfo   mcdcinfo   sigrangeinfo   sigsizeinfo                                                                                                    |
| How To       | "Lookup Table Coverage"                                                                                                    |

### ModelAdvisor.ListViewParameter.Attributes property

| Purpose     | Attributes to display in Model Advisor Report Explorer                                                                                                    |
|-------------|----------------------------------------------------------------------------------------------------|
| Values      | Cell array                                                                                                    |
|             | <b>Default:</b> {} (empty cell array)                                                                                                    |
| Description | The Attributes property specifies the attributes to display in the center pane of the Model Advisor Results Explorer.                                                                                                    |
| Examples    | % define list view parameters<br>myLVParam = ModelAdvisor.ListViewParameter;<br>myLVParam.Name = 'Invalid font blocks'; % the name appeared at pull down filter<br>myLVParam.Data = get_param(searchResult,'object')';<br>myLVParam.Attributes = {'FontName'}; % name is default property |

| Purpose     | Specify when to run che                                                                 | eck                                                    |
|-------------|-----------------------------------------------------------------------------------------|--------------------------------------------------------|
| Values      | 'PostCompile'<br>'None' (default)                                                       |                                                        |
| Description | The CallbackContext property specifies the context for checking the model or subsystem. |                                                        |
|             | 'None'                                                                                  | No special requirements for the model before checking. |
|             | 'Postcompile'                                                                           | The model must be compiled.                            |

# ModelAdvisor.Check.CallbackHandle property

| Purpose     | Callback function handle for check                                               |
|-------------|----------------------------------------------------------------------------------|
| Values      | Function handle.<br>An empty handle [ ] is the default.                          |
| Description | The CallbackHandle property specifies the handle to the check callback function. |

| Purpose     | Callback function type                             |                                                    |
|-------------|----------------------------------------------------|----------------------------------------------------|
| Values      | 'StyleOne' (default)<br>'StyleTwo'<br>'StyleThree' | )                                                  |
| Description | The CallbackStyle pro                              | perty specifies the type of the callback function. |
|             | 'StyleOne'                                         | Simple check callback function                     |
|             | 'StyleTwo'                                         | Detailed check callback function                   |
|             | 'StyleThree'                                       | Check callback function with hyperlinked results   |

#### ModelAdvisor.Check.EmitInputParametersToReport property

| Purpose     | Display check input pa                                                                                                | rameters in the Model Advisor report                                 |
|-------------|----------------------------------------------------------------------------------------------------|----------------------------------------------------------------------|
| Values      | 'true' (default)<br>'false'                                                                                           |                                                                      |
| Description | The EmitInputParametersToReport property specifies the display of check input parameters in the Model Advisor report. |                                                                      |
|             | 'true'                                                                                                    | Display check input parameters in the Model<br>Advisor report        |
|             | 'false'                                                                                                    | Do not display check input parameters in the<br>Model Advisor report |

| Purpose     | Objects in Model Advisor Result Explorer                                                                                                    |
|-------------|----------------------------------------------------------------------------------------------------|
| Values      | Array of Simulink objects<br><b>Default:</b> [] (empty array)                                                                                                    |
| Description | The Data property specifies the objects displayed in the Model Advisor Result Explorer.                                                                                                    |
| Examples    | % define list view parameters<br>myLVParam = ModelAdvisor.ListViewParameter;<br>myLVParam.Name = 'Invalid font blocks'; % the name appeared at pull down filter<br>myLVParam.Data = get_param(searchResult,'object')'; |

# ModelAdvisor.Action.Description property

| Purpose     | Message in Action box                                                                                                    |
|-------------|----------------------------------------------------------------------------------------------------|
| Values      | String Default: ' (null string)                                                                                                    |
| Description | The Description property specifies the message displayed in the Action box.                                                                                                    |
| Examples    | <pre>% define action (fix) operation<br/>myAction = ModelAdvisor.Action;<br/>%Specify a callback function for the action<br/>myAction.setCallbackFcn(@sampleActionCB);<br/>myAction.Name='Fix block fonts';<br/>myAction.Description=<br/>'Click the button to update all blocks with specified font';</pre> |

| Purpose     | Description of folder                                                                                                    |
|-------------|----------------------------------------------------------------------------------------------------|
| Values      | String Default: ' ' (null string)                                                                                                    |
| Description | The Description property provides information about the folder.<br>Details about the folder are displayed in the right pane of the Model<br>Advisor. |
| Examples    | % sample factory group<br>rec = ModelAdvisor.FactoryGroup('com.mathworks.sample.factorygroup');<br>rec.Description='Sample Factory Group';           |

# ModelAdvisor.Group.Description property

| Purpose     | Description of folder                                                                                                    |
|-------------|----------------------------------------------------------------------------------------------------|
| Values      | String                                                                                                    |
|             | <b>Default:</b> '' (null string)                                                                                                    |
| Description | The Description property provides information about the folder.<br>Details about the folder are displayed in the right pane of the Model<br>Advisor. |
| Examples    | <pre>MAG = ModelAdvisor.Group('com.mathworks.sample.GroupSample');<br/>MAG.Description='This is my group';</pre>                                     |

| Purpose     | Description of input parameter                                                                                                    |
|-------------|----------------------------------------------------------------------------------------------------|
| Values      | String.<br>Default: '' (null string)                                                                                                    |
| Description | The Description property specifies a description of the input<br>parameter. Details about the check are displayed in the right pane of<br>the Model Advisor.                                                                              |
| Examples    | <pre>% define input parameters<br/>inputParam2 = ModelAdvisor.InputParameter;<br/>inputParam2.Name = 'Standard font size';<br/>inputParam2.Value='12';<br/>inputParam2.Type='String';<br/>inputParam2.Description='sample tooltip';</pre> |

# ModelAdvisor.Task.Description property

| Purpose     | Description of task                                                                                                    |
|-------------|----------------------------------------------------------------------------------------------------|
| Values      | String                                                                                                    |
|             | <b>Default:</b> ' ' (null string)                                                                                          |
| Description | The Description property is a description of the task that the Model Advisor displays in the <b>Analysis</b> box.          |
|             | When adding checks as tasks, the Model Advisor uses the task Description property instead of the check TitleTips property. |
| Examples    | <pre>MAT1 = ModelAdvisor.Task('com.mathworks.sample.TaskSample1');</pre>                                                   |
|             | MAT1.DisplayName='Example task 1';<br>MAT1.Description='This is the first example task.'                                   |
|             | MAT2 = ModelAdvisor.Task('com.mathworks.sample.TaskSample2');                                                              |
|             | MAT2.DisplayName='Example task 2';                                                                                         |
|             | MAT2.Description='This is the second example task.'                                                                        |
|             | MAT3 = ModelAdvisor.Task('com.mathworks.sample.TaskSample3');                                                              |
|             | MAT3.DisplayName='Example task 3';                                                                                         |
|             | MAT3.Description='This is the third example task.'                                                                         |

# ModelAdvisor.FactoryGroup.DisplayName property

| Purpose     | Name of folder                                                                                                    |
|-------------|----------------------------------------------------------------------------------------------------|
| Values      | String                                                                                                    |
|             | <b>Default:</b> ' (null string)                                                                                                    |
| Description | The DisplayName specifies the name of the folder that is displayed in the Model Advisor.                                                   |
| Examples    | % sample factory group<br>rec = ModelAdvisor.FactoryGroup('com.mathworks.sample.factorygroup');<br>rec.DisplayName='Sample Factory Group'; |

# ModelAdvisor.Group.DisplayName property

| Purpose     | Name of folder                                                                               |
|-------------|----------------------------------------------------------------------------------------------|
| Values      | String Default: ' (null string)                                                              |
| Description | The DisplayName specifies the name of the folder that is displayed in the Model Advisor.     |
| Examples    | MAG = ModelAdvisor.Group('com.mathworks.sample.GroupSample');<br>MAG.DisplayName='My Group'; |

| Purpose     | Name of task                                                                                                    |
|-------------|----------------------------------------------------------------------------------------------------|
| Values      | String<br>Default: '' (null string)                                                                                                    |
| Description | The DisplayName property specifies the name of the task. The Model<br>Advisor displays each custom task in the tree using the name of the<br>task. Therefore, you should specify a unique name for each task. When<br>you specify the same name for multiple tasks, the Model Advisor<br>generates a warning. |
|             | When adding checks as tasks, the Model Advisor uses the task DisplayName property instead of the check Title property.                                                                                                    |
| Examples    | MAT1 = ModelAdvisor.Task('com.mathworks.sample.TaskSample1');<br>MAT1.DisplayName='Example task with input parameter and auto-fix ability';                                                                                                    |
|             | <pre>MAT2 = ModelAdvisor.Task('com.mathworks.sample.TaskSample2');<br/>MAT2.DisplayName='Example task 2';</pre>                                                                                                    |
|             | MAT3 = ModelAdvisor.Task('com.mathworks.sample.TaskSample3');<br>MAT3.DisplayName='Example task 3';                                                                                                    |

# ModelAdvisor.Check.Enable property

| Purpose     | Indicate whether user o                                                         | can enable or disable check   |
|-------------|---------------------------------------------------------------------------------|-------------------------------|
| Values      | true (default)<br>false                                                         |                               |
| Description | The Enable property specifies whether the user can enable or disable the check. |                               |
|             | true                                                                            | Display the check box control |
|             | false                                                                           | Hide the check box control    |

| Purpose     | Indicate if user can ena                                                                                           | ble and disable task                                   |
|-------------|----------------------------------------------------------------------------------------------------|--------------------------------------------------------|
| Values      | true (default)<br>false                                                                                            |                                                        |
| Description | The Enable property specifies whether the user can enable or disable a task.                                       |                                                        |
|             | true (default)                                                                                                    | Display the check box control for task                 |
|             | false                                                                                                    | Hide the check box control for task                    |
|             | When adding checks as tasks, the Model Advisor uses the task Enable property instead of the check Enable property. |                                                        |
| Examples    | MAT1 = ModelAdvisor.<br>MAT1.Enable ='false'                                                                       | <pre>Task('com.mathworks.sample.TaskSample1'); ;</pre> |

### ModelAdvisor.InputParameter.Entries property

| Purpose     | Drop-down list entries                                                                                                    |  |
|-------------|----------------------------------------------------------------------------------------------------|--|
| Values      | Depends on the value of the Type property.                                                                                                    |  |
| Description | The Entries property is valid only when the Type property is one of the following:                                                                                                    |  |
|             | <ul><li>Enum</li><li>ComboBox</li><li>PushButton</li></ul>                                                                                                    |  |
| Examples    | <pre>inputParam3 = ModelAdvisor.InputParameter;<br/>inputParam3.Name='Valid font';<br/>inputParam3.Type='Combobox';<br/>inputParam3.Description='sample tooltip';<br/>inputParam3.Entries={'Arial', 'Arial Black'};</pre> |  |

| Purpose     | Identifier for check                                                                                                 |
|-------------|----------------------------------------------------------------------------------------------------|
| Values      | String                                                                                                    |
|             | <b>Default:</b> '' (null string)                                                                                     |
| Description | The ID property specifies a permanent, unique identifier for the check.<br>Note the following about the ID property: |
|             | • You must specify this property.                                                                                    |
|             | • The value of ID must remain constant.                                                                              |
|             | • The Model Advisor generates an error if ID is not unique.                                                          |
|             | • Tasks and factory group definitions must refer to checks by ID.                                                    |

### ModelAdvisor.FactoryGroup.ID property

| Purpose                        | Identifier for folder                                                    |  |
|--------------------------------|--------------------------------------------------------------------------|--|
| Values                         | String                                                                   |  |
| Description                    | The ID property specifies a permanent, unique identifier for the folder. |  |
|                                | Note                                                                     |  |
| • You must specify this field. |                                                                          |  |
|                                | • The value of ID must remain constant.                                  |  |
|                                | • The Model Advisor generates an error if ID is not unique.              |  |
|                                | • Group definitions must refer to other groups by ID.                    |  |

- **Purpose** Identifier for folder
- Values String

**Description** The ID property specifies a permanent, unique identifier for the folder.

#### Note

- You must specify this field.
- The value of ID must remain constant.
- The Model Advisor generates an error if ID is not unique.
- Group definitions must refer to other groups by ID.

# ModelAdvisor.Task.ID property

| Purpose     | Identifier for task                                                                      |
|-------------|------------------------------------------------------------------------------------------|
| Values      | String                                                                                   |
|             | <b>Default:</b> ' ' (null string)                                                        |
| Description | The ID property specifies a permanent, unique identifier for the task.                   |
|             | Note                                                                                     |
|             | • The Model Advisor automatically assigns a string to ID if you do not specify it.       |
|             | • The value of ID must remain constant.                                                  |
|             | • The Model Advisor generates an error if ID is not unique.                              |
|             | • Group definitions must refer to tasks using ID.                                        |
|             |                                                                                          |
| Examples    | MAT1 = ModelAdvisor.Task('com.mathworks.sample.TaskSample1');<br>MAT1.ID='Task_ID_1234'; |

| Purpose     | Product license names required to display and run check                                                                                                    |
|-------------|----------------------------------------------------------------------------------------------------|
| Values      | Cell array of product license names {}(empty cell array) (default)                                                                                                    |
| Description | The LicenseName property specifies a cell array of names for product licenses required to display and run the check.                                                                                                    |
|             | When the Model Advisor starts, it tests whether the product license<br>exists. If you do not meet the license requirements, the Model Advisor<br>does not display the check.                                               |
|             | The Model Advisor performs a checkout of the product licenses when you<br>run the custom check. If you do not have the product licenses available,<br>you see an error message that the required license is not available. |
|             | <b>Tip</b> To find the text for license strings, type help license at the MATLAB command line.                                                                                                    |

#### ModelAdvisor.Task.LicenseName property

| Purpose     | Product license names required to display and run task                                                                                                    |
|-------------|----------------------------------------------------------------------------------------------------|
| Values      | Cell array of product license names                                                                                                    |
|             | <b>Default:</b> {} (empty cell array)                                                                                                    |
| Description | The LicenseName property specifies a cell array of names for product licenses required to display and run the check.                                                                                                    |
|             | When the Model Advisor starts, it tests whether the product license<br>exists. If you do not meet the license requirements, the Model Advisor<br>does not display the check.                                               |
|             | The Model Advisor performs a checkout of the product licenses when you<br>run the custom check. If you do not have the product licenses available,<br>you see an error message that the required license is not available. |
|             | If you specify ModelAdvisor.Check.LicenseName, the Model Advisor displays the check when the union of both properties is true.                                                                                             |
|             | <b>Tip</b> To find the text for license strings, type help license at the MATLAB command line.                                                                                                    |

| Purpose     | Status of <b>Explore Res</b>                                                                              | ult button                                |
|-------------|----------------------------------------------------------------------------------------------------|-------------------------------------------|
| Values      | false (default)<br>true                                                                                   |                                           |
| Description | The ListViewVisible property is a Boolean value that sets the status of the <b>Explore Result</b> button. |                                           |
|             | true                                                                                                    | Display the <b>Explore Result</b> button. |
|             | false                                                                                                    | Hide the <b>Explore Result</b> button.    |
| Examples    | % add 'Explore Resul<br>rec.ListViewVisible                                                               |                                           |

# ModelAdvisor.FactoryGroup.MAObj property

| Purpose     | Model Advisor object                                                       |
|-------------|----------------------------------------------------------------------------|
| Values      | Handle to a Simulink.ModelAdvisor object                                   |
| Description | The MAObj property specifies a handle to the current Model Advisor object. |

| Purpose     | Model Advisor object                                                       |
|-------------|----------------------------------------------------------------------------|
| Values      | Handle to Simulink.ModelAdvisor object                                     |
| Description | The MAObj property specifies a handle to the current Model Advisor object. |

# ModelAdvisor.Task.MAObj property

| Purpose     | Model Advisor object                                                                                                    |
|-------------|----------------------------------------------------------------------------------------------------|
| Values      | Handle to a Simulink.ModelAdvisor object                                                                                                    |
| Description | The MAObj property specifies the current Model Advisor object.<br>When adding checks as tasks, the Model Advisor uses the task MAObj<br>property instead of the check MAObj property. |

| Purpose     | cv.cvdatagroup object name                                           |
|-------------|----------------------------------------------------------------------|
| Values      | name                                                                 |
| Description | The name property specifies the name of the cv.cvdatagroup object.   |
| Examples    | cvdg = cvsimref(topModelName, cvtg);<br>cvdg.name = 'My_Data_Group'; |

#### cv.cvtestgroup.name property

| Purpose     | cv.cvtestgroup object name                                                                                                    |
|-------------|----------------------------------------------------------------------------------------------------|
| Value       | name                                                                                                    |
| Description | The name property specifies the name of the cv.cvtestgroup object.                                                                                                    |
| Examples    | <pre>cvto1 = cvtest('TopModel');<br/>cvto2 = cvtest('SubModel1');<br/>cvto3 = cvtest('SubModel2');<br/>cvtg = cv.cvtestgroup(cvto1, cvto2, cvto3);<br/>cvtg.name = 'My_Test_Group';</pre> |
| See Also    | cvtest                                                                                                    |

| Purpose     | Action button label                                                                                                    |
|-------------|----------------------------------------------------------------------------------------------------|
| Values      | String                                                                                                    |
|             | <b>Default:</b> '' (null string)                                                                                                    |
| Description | The Name property specifies the label for the action button. This property is required.                                                                                                    |
| Examples    | <pre>% define action (fix) operation<br/>myAction = ModelAdvisor.Action;<br/>%Specify a callback function for the action<br/>myAction.setCallbackFcn(@sampleActionCB);<br/>myAction.Name='Fix block fonts';</pre> |

# ModelAdvisor.InputParameter.Name property

| Purpose     | Input parameter name                                                                                                    |
|-------------|----------------------------------------------------------------------------------------------------|
| Values      | String.                                                                                                    |
|             | <b>Default:</b> '' (null string)                                                                                                    |
| Description | The Name property specifies the name of the input parameter in the custom check.                                                                                                    |
| Examples    | <pre>inputParam2 = ModelAdvisor.InputParameter;<br/>inputParam2.Name = 'Standard font size';<br/>inputParam2.Value='12';<br/>inputParam2.Type='String';<br/>inputParam2.Description='sample tooltip';</pre> |

| Purpose     | Drop-down list entry                                                                                                    |
|-------------|----------------------------------------------------------------------------------------------------|
| Values      | String Default: ' ' (null string)                                                                                                    |
| Description | The Name property specifies an entry in the <b>Show</b> drop-down list in the Model Advisor Result Explorer.                                                    |
| Examples    | % define list view parameters<br>myLVParam = ModelAdvisor.ListViewParameter;<br>myLVParam.Name = 'Invalid font blocks'; % the name appeared at pull down filter |

# ModelAdvisor.Check.Result property

| Purpose     | Results cell array                                                                                                    |
|-------------|----------------------------------------------------------------------------------------------------|
| Values      | Cell array<br><b>Default:</b> {} (empty cell array)                                                                                          |
| Description | The Result property specifies the cell array for storing the results that are returned by the callback function specified in CallbackHandle. |
|             | <b>Tip</b> To set the icon associated with the check, use the Simulink.ModelAdvisor setCheckResultStatus and setCheckErrorSeverity methods.  |

| Purpose     | Set to support exclusions                                                      |                                                                             |  |
|-------------|--------------------------------------------------------------------------------|-----------------------------------------------------------------------------|--|
| Values      | Boolean value specifying that the check supports exclusions.                   |                                                                             |  |
|             | true The check supp<br>false (default). The                                    | orts exclusions.<br>check does not support exclusions.                      |  |
| Description | The supportExclusion property specifies whether the check supports exclusions. |                                                                             |  |
|             | 'true'                                                                         | Check supports exclusions.                                                  |  |
|             | 'false'                                                                        | Check does not support exclusions.                                          |  |
| Examples    |                                                                                | ck supports exclusions<br>heck('com.mathworks.sample.Check1');<br>n = true; |  |

# ModelAdvisor.Check.SupportLibrary property

| Purpose     | Set to support library models                                                    |                                                                                 |  |
|-------------|----------------------------------------------------------------------------------|---------------------------------------------------------------------------------|--|
| Values      | Boolean value specifying that the check supports library models.                 |                                                                                 |  |
|             |                                                                                  | oports library models.<br>e check does not support library models.              |  |
| Description | The SupportLibrary property specifies whether the check supports library models. |                                                                                 |  |
|             | 'true'                                                                           | Check supports library models.                                                  |  |
|             | 'false'                                                                          | Check does not support library models.                                          |  |
| Examples    |                                                                                  | eck supports library models<br>Check('com.mathworks.sample.Check1');<br>= true; |  |

| Purpose     | Name of check                                                                                                    |
|-------------|----------------------------------------------------------------------------------------------------|
| Values      | String<br>Default: '' (null string)                                                                                                    |
| Description | The Title property specifies the name of the check in the Model<br>Advisor. The Model Advisor displays each custom check in the tree<br>using the title of the check. Therefore, you should specify a unique title<br>for each check. When you specify the same title for multiple checks, the<br>Model Advisor generates a warning. |
| Examples    | <pre>rec = ModelAdvisor.Check('com.mathworks.sample.Check1');<br/>rec.Title = 'Check Simulink block font';</pre>                                                                                                    |

# ModelAdvisor.Check.TitleTips property

| Purpose     | Description of check                                                                                                    |
|-------------|----------------------------------------------------------------------------------------------------|
| Values      | String                                                                                                    |
|             | <b>Default:</b> ' ' (null string)                                                                                                    |
| Description | The TitleTips property specifies a description of the check. Details about the check are displayed in the right pane of the Model Advisor.                           |
| Examples    | <pre>rec = ModelAdvisor.Check('com.mathworks.sample.Check1');<br/>rec.Title = 'Check Simulink block font';<br/>rec.TitleTips = 'Example style three callback';</pre> |

| Purpose In | nput parameter type |
|------------|---------------------|
|------------|---------------------|

Values String.

**Default:** '' (null string)

**Description** The Type property specifies the type of input parameter.

Use the  $\ensuremath{\mathsf{Type}}$  property with the  $\ensuremath{\mathsf{Value}}$  and  $\ensuremath{\mathsf{Entries}}$  properties to define input parameters.

Valid values are listed in the following table.

| Туре     | Data<br>Type  | Default<br>Value           | Description                                                                                                    |
|----------|---------------|----------------------------|----------------------------------------------------------------------------------------------------|
| Bool     | Boolean       | false                      | A check box                                                                                                    |
| ComboBox | Cell<br>array | First entry in<br>the list | <ul> <li>A drop-down menu</li> <li>Use Entries to define the entries in the list.</li> <li>Use Value to indicate a specific entry in the menu or to enter a value not in the list.</li> </ul> |
| Enum     | Cell<br>array | First entry in<br>the list | <ul> <li>A drop-down menu</li> <li>Use Entries to define the entries in the list.</li> <li>Use Value to indicate a specific entry in the list.</li> </ul>                                     |

# ModelAdvisor.InputParameter.Type property

| Туре       | Data<br>Type | Default<br>Value    | Description                                                                               |
|------------|--------------|---------------------|-------------------------------------------------------------------------------------------|
| PushButton | N/A          | N/A                 | A button                                                                                  |
|            |              |                     | When you click the button,<br>the callback function<br>specified by Entries is<br>called. |
| String     | String       | '' (null<br>string) | A text box                                                                                |

Examples % define input parameters inputParam1 = ModelAdvisor.InputParameter; inputParam1.Name = 'Skip font checks.'; inputParam1.Type = 'Bool'; inputParam1.Value = false;

| Purpose     | Status of check                          |                                                                                                    |
|-------------|------------------------------------------|----------------------------------------------------------------------------------------------------|
| Values      | 'true' (default)<br>'false'              |                                                                                                    |
| Description | The Value property spe                   | cifies the initial status of the check.                                                                   |
|             | 'true'                                   | Check is enabled                                                                                          |
|             | 'false'                                  | Check is disabled                                                                                         |
| Examples    | if ~(strcmp(checkCel<br>checkCellArray{i | hat do not belong to Demo group<br>LlArray{i}.Group, 'Demo'))<br>L}.Visible = false;<br>L}.Value = false; |

# ModelAdvisor.InputParameter.Value property

| Purpose     | Value of input parameter                                                                                                    |  |  |
|-------------|----------------------------------------------------------------------------------------------------|--|--|
| Values      | Depends on the Type property.                                                                                                    |  |  |
| Description | The Value property specifies the initial value of the input parameter.<br>This property is valid only when the Type property is one of the<br>following:                                                                                                    |  |  |
| Examples    | <ul> <li>'Bool'</li> <li>'String'</li> <li>'Enum'</li> <li>'ComboBox'</li> <li>% define input parameters<br/>inputParam1 = ModelAdvisor.InputParameter;<br/>inputParam1.Name = 'Skip font checks.';<br/>inputParam1.Type = 'Bool';<br/>inputParam1.Value = false;</li> </ul> |  |  |

| Purpose     | Status of task                                                                                                   |
|-------------|----------------------------------------------------------------------------------------------------|
| Values      | 'true' (default) — Initial status of task is enabled<br>'false' — Initial status of task is disabled             |
| Description | The Value property indicates the initial status of a task—whether it is enabled or disabled.                     |
|             | When adding checks as tasks, the Model Advisor uses the task Value property instead of the check Value property. |
| Examples    | <pre>MAT1 = ModelAdvisor.Task('com.mathworks.sample.TaskSample1');<br/>MAT1.Value ='false';</pre>                |

# view

| Purpose      | View Model Advisor run results for checks                                                                                                    |  |
|--------------|----------------------------------------------------------------------------------------------------|--|
| Syntax       | view(CheckResultObj)                                                                                                    |  |
| Description  | <pre>view(CheckResultObj) opens a web browser and displays the results of the check specified by CheckResultObj. CheckResultObj is a ModelAdvisor.CheckResult object returned by ModelAdvisor.run.</pre> |  |
| Input        | CheckResultObj                                                                                                    |  |
| Arguments    | ModelAdvisor.CheckResult object which is a part of a<br>ModelAdvisor.SystemResult object returned by ModelAdvisor.run.                                                                                   |  |
| Examples     | View the Model Advisor run results for the first check in the slvnvdemo_mdladv_config configuration file:                                                                                                |  |
|              | % Identify Model Advisor configuration file.                                                                                                    |  |
|              | % Create list of models to run.                                                                                                    |  |
|              | <pre>fileName = 'slvnvdemo_mdladv_config.mat';</pre>                                                                                                    |  |
|              | SysList={'sldemo_auto_climatecontrol/Heater Control',                                                                                                    |  |
|              | 'sldemo_auto_climatecontrol/AC Control'};                                                                                                    |  |
|              | % Run the Model Advisor.                                                                                                    |  |
|              | <pre>SysResultObjArray = ModelAdvisor.run(SysList,'Configuration',fileName);</pre>                                                                                                    |  |
|              | % View the 'Identify unconnected' check result.                                                                                                    |  |
|              | view(SysResultObjArray{1}.CheckResultObjs(1))                                                                                                    |  |
| Alternatives | "View Model Advisor Report"                                                                                                    |  |
| See Also     | ModelAdvisor.run   ModelAdvisor.summaryReport   viewReport                                                                                                    |  |
| Tutorials    | "Workflow for Checking Systems Programmatically"                                                                                                    |  |
|              | <ul> <li>"Check Multiple Systems in Parallel"</li> </ul>                                                                                                    |  |
|              | "Create a Function for Checking Multiple Systems in Parallel"                                                                                                    |  |
|              |                                                                                                    |  |

## **How To** • "Automating Check Execution"

• "Archive and View Model Advisor Run Results"

# viewReport

| Purpose            | View Model Advisor run results for systems                                                                                                    |  |
|--------------------|----------------------------------------------------------------------------------------------------|--|
| Syntax             | viewReport(SysResultObjArray)<br>viewReport(SysResultObjArray,'MA')<br>viewReport(SysResultObjArray,'Cmd')                                                                                                    |  |
| Description        | viewReport(SysResultObjArray) opens the Model Advisor Report for<br>the system specified by SysResultObjArray. SysResultObjArray is<br>a ModelAdvisor.SystemResult object returned by ModelAdvisor.run.                                                                                                    |  |
|                    | viewReport(SysResultObjArray,'MA') opens the Model Advisor<br>and displays the results of the run for the system specified by<br>SysResultObjArray.                                                                                                    |  |
|                    | <pre>viewReport(SysResultObjArray, 'Cmd') displays the Model Advisor<br/>run summary in the Command Window for the systems specified by<br/>SysResultObjArray.</pre>                                                                                                    |  |
|                    |                                                                                                    |  |
| Input              | SvsResultObiArray                                                                                                    |  |
| Input<br>Arguments | <b>SysResultObjArray</b><br>ModelAdvisor.SystemResult object returned by ModelAdvisor.run.                                                                                                    |  |
|                    |                                                                                                    |  |
| Arguments          | ModelAdvisor.SystemResult object returned by ModelAdvisor.run.                                                                                                    |  |
| Arguments          | ModelAdvisor.SystemResult object returned by ModelAdvisor.run.<br>Open the Model Advisor report for<br>sldemo_auto_climatecontrol/Heater Control.                                                                                                    |  |
| Arguments          | ModelAdvisor.SystemResult object returned by ModelAdvisor.run.<br>Open the Model Advisor report for<br>sldemo_auto_climatecontrol/Heater Control.<br>% Identify Model Advisor configuration file.                                                                                                    |  |
| Arguments          | <pre>ModelAdvisor.SystemResult object returned by ModelAdvisor.run.<br/>Open the Model Advisor report for<br/>sldemo_auto_climatecontrol/Heater Control.<br/>% Identify Model Advisor configuration file.<br/>% Create list of models to run.<br/>fileName = 'slvnvdemo_mdladv_config.mat';<br/>SysList={'sldemo_auto_climatecontrol/Heater Control',</pre>                                                                                                    |  |
| Arguments          | <pre>ModelAdvisor.SystemResult object returned by ModelAdvisor.run. Open the Model Advisor report for sldemo_auto_climatecontrol/Heater Control. % Identify Model Advisor configuration file. % Create list of models to run. fileName = 'slvnvdemo_mdladv_config.mat';</pre>                                                                                                    |  |
| Arguments          | <pre>ModelAdvisor.SystemResult object returned by ModelAdvisor.run.<br/>Open the Model Advisor report for<br/>sldemo_auto_climatecontrol/Heater Control.<br/>% Identify Model Advisor configuration file.<br/>% Create list of models to run.<br/>fileName = 'slvnvdemo_mdladv_config.mat';<br/>SysList={'sldemo_auto_climatecontrol/Heater Control',</pre>                                                                                                    |  |
| Arguments          | <pre>ModelAdvisor.SystemResult object returned by ModelAdvisor.run.<br/>Open the Model Advisor report for<br/>sldemo_auto_climatecontrol/Heater Control.<br/>% Identify Model Advisor configuration file.<br/>% Create list of models to run.<br/>fileName = 'slvnvdemo_mdladv_config.mat';<br/>SysList={'sldemo_auto_climatecontrol/Heater Control',<br/>'sldemo_auto_climatecontrol/AC Control'};</pre>                                                                                                    |  |
| Arguments          | <pre>ModelAdvisor.SystemResult object returned by ModelAdvisor.run.<br/>Open the Model Advisor report for<br/>sldemo_auto_climatecontrol/Heater Control.<br/>% Identify Model Advisor configuration file.<br/>% Create list of models to run.<br/>fileName = 'slvnvdemo_mdladv_config.mat';<br/>SysList={'sldemo_auto_climatecontrol/Heater Control',<br/>'sldemo_auto_climatecontrol/AC Control'};<br/>% Run the Model Advisor.<br/>SysResultObjArray = ModelAdvisor.run(SysList,'Configuration',fileName);</pre> |  |
| Arguments          | <pre>ModelAdvisor.SystemResult object returned by ModelAdvisor.run.<br/>Open the Model Advisor report for<br/>sldemo_auto_climatecontrol/Heater Control.<br/>% Identify Model Advisor configuration file.<br/>% Create list of models to run.<br/>fileName = 'slvnvdemo_mdladv_config.mat';<br/>SysList={'sldemo_auto_climatecontrol/Heater Control',<br/>'sldemo_auto_climatecontrol/AC Control'};<br/>% Run the Model Advisor.</pre>                                                                             |  |

# viewReport

```
Open Model Advisor and display results for
sldemo_auto_climatecontrol/Heater Control.
% Identify Model Advisor configuration file.
% Create list of models to run.
fileName = 'slvnvdemo_mdladv_config.mat';
SysList={'sldemo_auto_climatecontrol/Heater Control',...
'sldemo_auto_climatecontrol/AC Control'};
% Run the Model Advisor.
SysResultObjArray = ModelAdvisor.run(SysList,'Configuration',fileName);
% Open the Model Advisor and display results.
viewReport(SysResultObjArray{1}, 'MA')
```

Display results in the Command Window for sldemo\_auto\_climatecontrol/Heater Control.

```
% Identify Model Advisor configuration file.
% Create list of models to run.
fileName = 'slvnvdemo_mdladv_config.mat';
SysList={'sldemo_auto_climatecontrol/Heater Control',...
'sldemo_auto_climatecontrol/AC Control'};
```

% Run the Model Advisor. SysResultObjArray = ModelAdvisor.run(SysList,'Configuration',fileName);

% Display results in the Command Window. viewReport(SysResultObjArray{1}, 'Cmd')

- Alternatives "View Model Advisor Report"
  - "View Results in Model Advisor GUI"
  - "View Results in Command Window"

#### See Also ModelAdvisor.run | ModelAdvisor.summaryReport | view

# viewReport

| Tutorials | "Workflow for Checking Systems Programmatically"                 |
|-----------|------------------------------------------------------------------|
|           | "Check Multiple Systems in Parallel"                             |
|           | • "Create a Function for Checking Multiple Systems in Parallel"  |
| How To    | "Automating Check Execution"                                     |
|           | <ul> <li>"Archive and View Model Advisor Run Results"</li> </ul> |

| Purpose     | Indicate to display or hide check                                                                               |                   |
|-------------|----------------------------------------------------------------------------------------------------|-------------------|
| Values      | 'true' (default)<br>'false'                                                                                     |                   |
| Description | The Visible property specifies whether the Model Advisor displays the check.                                    |                   |
|             | 'true'                                                                                                    | Display the check |
|             | 'false'                                                                                                    | Hide the check    |
| Examples    | <pre>% hide all checks that do not belong to Demo group<br/>if ~(strcmp(checkCellArray{i}.Group, 'Demo'))</pre> |                   |

# ModelAdvisor.Task.Visible property

| Purpose     | Indicate to display or hide task                                                                                                    |  |
|-------------|----------------------------------------------------------------------------------------------------|--|
| Values      | 'true' (default) — Display task in the Model Advisor<br>'false' — Hide task                                                                                                    |  |
| Description | The Visible property specifies whether the Model Advisor displays the task.                                                                                                    |  |
|             | Caution                                                                                                    |  |
|             | When adding checks as tasks, you cannot specify both the task and<br>check Visible properties, you must specify one or the other. If you<br>specify both properties, the Model Advisor generates an error when the<br>check Visible property is false. |  |
| Examples    | MAT1 = ModelAdvisor.Task('com.mathworks.sample.TaskSample1');<br>MAT1.Visible ='false';                                                                                                    |  |

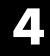

# **Block Reference**

# **System Requirements**

**Purpose** List system requirements in Simulink diagrams

Library Simulink Verification and Validation

### Description

System Requirements

<No Requirements in System>

The System Requirements block lists all the system requirements associated with the model or subsystem depicted in the current diagram. It does not list requirements associated with individual blocks in the diagram.

You can place this block anywhere in a diagram. It is not connected to other Simulink blocks. You can only have one System Requirements block in a diagram.

When you drag the System Requirements block from the Library Browser into your Simulink diagram, it is automatically populated with the system requirements, as shown.

| System Requirements          |  |
|------------------------------|--|
| 1. "Mass airflow estimation" |  |
|                              |  |
|                              |  |
|                              |  |
|                              |  |

Each of the listed requirements is an active link to the actual requirements document. When you double-click on a requirement name, the associated requirements document opens in its editor window, scrolled to the target location.

If the System Requirements block exists in a diagram, it automatically updates the requirements listing as you add, modify, or delete requirements for the model or subsystem.

#### Dialog Box and Parameters

To access the Block Parameters dialog box for the System Requirements block, right-click on the System Requirements block and, from the context menu, select **Mask Parameters**. The Block Parameters dialog box opens, as shown.

| 😼 Block Parameters: System Requirements 🗾 🔤   |  |
|-----------------------------------------------|--|
| System Requirements (mask)                    |  |
| Lists the requirements for the current model. |  |
| Parameters                                    |  |
| Block Title                                   |  |
| System Requirements                           |  |
|                                               |  |
|                                               |  |
| OK Cancel Help Apply                          |  |

The Block Parameters dialog box for the System Requirements block contains one parameter.

#### **Block Title**

The title of the system requirements list in the diagram. The default title is System Requirements. You can type a customized title, for example, Engine Requirements.

# System Requirements

# Model Advisor Checks

- "Simulink<sup>®</sup> Verification and Validation<sup>™</sup> Checks" on page 5-2
- "DO-178C/DO-331 Checks" on page 5-4
- "IEC 61508 and ISO 26262 Checks" on page 5-75
- "MathWorks Automotive Advisory Board Checks" on page 5-101
- "Requirements Consistency Checks" on page 5-165

# **Simulink Verification and Validation Checks**

#### In this section ...

"Simulink<sup>®</sup> Verification and Validation™Checks Overview" on page 5-2

"Modeling Standards Checks Overview" on page 5-2

# Simulink Verification and ValidationChecks Overview

Simulink Verification and Validation checks facilitate designing and troubleshooting models from which code is generated for applications that must meet safety or mission-critical requirements, modeling guidelines, or requirements consistency.

The Model Advisor performs a checkout of the Simulink Verification and Validation license when you run the Simulink Verification and Validation checks.

For descriptions of the modeling standards checks, see

- "DO-178C/DO-331 Checks" on page 5-4
- "IEC 61508 and ISO 26262 Checks" on page 5-75
- "MathWorks Automotive Advisory Board Checks" on page 5-101

For descriptions of the requirements consistency checks, see "Requirements Consistency Checks" on page 5-165.

#### See Also

- "Consult the Model Advisor" in the Simulink documentation
- "Simulink Checks" in the Simulink reference documentation
- "Embedded Coder Checks" in the Simulink Coder™ documentation

# **Modeling Standards Checks Overview**

Modeling standards checks facilitate designing and troubleshooting models from which code is generated for applications that must meet safety or mission-critical requirements or MathWorks  $\ensuremath{^{\textcircled{\$}}}$  Automotive Advisory Board (MAAB) modeling guidelines.

The Model Advisor performs a checkout of the Simulink Verification and Validation license when you run the modeling standards checks.

For descriptions of the modeling standards checks, see

- "DO-178C/DO-331 Checks" on page 5-4
- "IEC 61508 and ISO 26262 Checks" on page 5-75
- "MathWorks Automotive Advisory Board Checks" on page 5-101

#### See Also

- "Consult the Model Advisor" in the Simulink documentation
- "Simulink Checks" in the Simulink reference documentation
- "Embedded Coder Checks" in the Simulink Coder documentation

# DO-178C/DO-331 Checks

#### In this section...

"DO-178C/DO-331 Checks Overview" on page 5-5

"Check safety-related optimization settings" on page 5-6

"Check safety-related diagnostic settings for solvers" on page 5-10

"Check safety-related diagnostic settings for sample time" on page 5-13

"Check safety-related diagnostic settings for signal data" on page 5-16

"Check safety-related diagnostic settings for parameters" on page 5-19

"Check safety-related diagnostic settings for data used for debugging" on page  $5{\text{-}}22$ 

"Check safety-related diagnostic settings for data store memory" on page  $5{\text{-}}24$ 

"Check safety-related diagnostic settings for type conversions" on page 5-26

"Check safety-related diagnostic settings for signal connectivity" on page 5-28

"Check safety-related diagnostic settings for bus connectivity" on page 5-30

"Check safety-related diagnostic settings that apply to function-call connectivity" on page 5-32

"Check safety-related diagnostic settings for compatibility" on page 5-34

"Check safety-related diagnostic settings for model initialization" on page 5-36

"Check safety-related diagnostic settings for model referencing" on page 5-39

"Check safety-related model referencing settings" on page 5-42

"Check safety-related code generation settings" on page 5-44

"Check safety-related diagnostic settings for saving" on page 5-50

"Check for blocks that do not link to requirements" on page 5-52

"Check usage of Math blocks" on page 5-54

"Check state machine type of Stateflow charts" on page 5-56

| In this section                                                              |  |  |
|------------------------------------------------------------------------------|--|--|
| "Check Stateflow charts for ordering of states and transitions" on page 5-58 |  |  |
| "Check Stateflow debugging settings" on page 5-60                            |  |  |
| "Check usage of lookup table blocks" on page 5-62                            |  |  |
| "Check for inconsistent vector indexing methods" on page 5-64                |  |  |
| "Check Stateflow charts for uniquely defined data objects" on page 5-65      |  |  |
| "Check usage of Math Operations blocks" on page 5-66                         |  |  |
| "Check usage of Signal Routing blocks" on page 5-68                          |  |  |
| "Check usage of Logic and Bit Operations blocks" on page 5-69                |  |  |
| "Check usage of Ports and Subsystems blocks" on page 5-71                    |  |  |
| "Display model version information" on page 5-74                             |  |  |

# DO-178C/DO-331 Checks Overview

DO-178C/DO-331 checks facilitate designing and troubleshooting models from which code is generated for applications that must meet safety or mission-critical requirements.

The Model Advisor performs a checkout of the Simulink Verification and Validation license when you run the DO-178C/DO-331 checks.

## See Also

- "Consult the Model Advisor" in the Simulink documentation
- "Simulink Checks" in the Simulink reference documentation
- "Embedded Coder Checks" in the Simulink Coder documentation
- Radio Technical Commission for Aeronautics (RTCA) for information on the DO-178C Software Considerations in Airborne Systems and Equipment Certification and related standards

# Check safety-related optimization settings

Check model configuration for optimization settings that can impact safety.

## Description

This check verifies that model optimization configuration parameters are set optimally for generating code for a safety-related application. Although highly optimized code is desirable for most real-time systems, some optimizations can have undesirable side effects that impact safety.

| Condition                                                                                                    | Recommended Action                                                                                                    |
|----------------------------------------------------------------------------------------------------|----------------------------------------------------------------------------------------------------|
| Block reduction optimization is selected.<br>This optimization can remove blocks from<br>generated code, resulting in requirements<br>without associated code and violations for<br>traceability requirements. (See DO-331,<br>Section MB.6.3.4.e—Source code is traceable<br>to low-level requirements.)                       | Clear the <b>Block reduction</b> check box on<br>the <b>Optimization</b> pane of the Configuration<br>Parameters dialog box or set the parameter<br>BlockReduction to off.                                |
| Implementation of logic signals as Boolean<br>data is cleared. Strong data typing is<br>recommended for safety-related code. (See<br>DO-331, Section MB.6.3.1.e—High-level<br>requirements conform to standards,<br>DO-331, Section MB.6.3.2.e—Low-level<br>requirements conform to standards, and<br>MISRA-C:2004, Rule 12.6.) | Select <b>Implement logic signals as boolean</b><br><b>data (vs. double)</b> on the <b>Optimization</b> pane of<br>the Configuration Parameters dialog box or set<br>the parameter BooleanDataType to on. |

#### **Results and Recommended Actions**

5-6

| Condition                                                                                                    | Recommended Action                                                                                                    |
|----------------------------------------------------------------------------------------------------|----------------------------------------------------------------------------------------------------|
| The model includes blocks that depend on<br>elapsed or absolute time and is configured to<br>minimize the amount of memory allocated<br>for the timers. Such a configuration limits<br>the number of days the application can<br>execute before a timer overflow occurs.<br>Many aerospace products are powered on<br>continuously and timers should not assume<br>a limited lifespan. (See DO-331, Section<br>MB.6.3.1.g—Algorithms are accurate,<br>DO-331, Section MB.6.3.2.g—Algorithms<br>are accurate, and MISRA-C:2004, Rule<br>12.11.) | Set <b>Application lifespan (days)</b> on the <b>Optimization</b> pane of the Configuration Parameters dialog box or set the parameter LifeSpan to inf.                                                                                                    |
| The optimization that suppresses the<br>generation of initialization code for<br>root-level inports and outports that are<br>set to zero is selected. For safety-related<br>code, you should explicitly initialize<br>all variables. (See DO-331, Section<br>MB.6.3.3.b—Software architecture is<br>consistent and MISRA-C:2004, Rule 9.1.)                                                                                                    | If you have a Embedded Coder license, and you<br>are using an ERT-based system target file, clear<br>the <b>Remove root level I/O zero initialization</b><br>check box on the <b>Optimization</b> pane of the<br>Configuration Parameters dialog box or set the<br>parameter ZeroExternalMemoryAtStartup to on.<br>Alternatively, integrate external, hand-written<br>code that initializes all I/O variables to zero<br>explicitly.   |
| The optimization that suppresses the<br>generation of initialization code for internal<br>work structures, such as block states and<br>block outputs that are set to zero, is selected.<br>For safety-related code, you should explicitly<br>initialize every variable. (See DO-331,<br>Section MB.6.3.3.b—Software architecture<br>is consistent and MISRA-C:2004, Rule 9.1.)                                                                                                    | If you have a Embedded Coder license, and you<br>are using an ERT-based system target file, clear<br>the <b>Remove internal data zero initialization</b><br>check box on the <b>Optimization</b> pane of the<br>Configuration Parameters dialog box or set the<br>parameter ZeroInternalMemoryAtStartup to on.<br>Alternatively, integrate external, hand-written<br>code that initializes every state variable to zero<br>explicitly. |

| Condition                                                                                                    | Recommended Action                                                                                                    |
|----------------------------------------------------------------------------------------------------|----------------------------------------------------------------------------------------------------|
| The optimization that suppresses<br>generation of code resulting from<br>floating-point to integer conversions that<br>wrap out-of-range values is cleared. You<br>must avoid overflows for safety-related<br>code. When this optimization is off<br>and your model includes blocks that<br>disable the <b>Saturate on overflow</b><br>parameter, the code generator wraps<br>out-of-range values for those blocks. This<br>can result in unreachable and, therefore,<br>untestable code. (See DO-331, Section<br>MB.6.3.1.g—Algorithms are accurate,<br>DO-331, Section MB.6.3.2.g—Algorithms<br>are accurate, and MISRA-C:2004, Rule<br>12.11.) | If you have a Simulink Coder license, select<br><b>Remove code from floating-point to integer</b><br><b>conversions that wraps out-of-range values</b><br>on the <b>Optimization</b> pane of the Configuration<br>Parameters dialog box or set the parameter<br>EfficientFloat2IntCast to on.                                                    |
| The optimization that suppresses generation<br>of code that guards against division by<br>zero for fixed-point data is selected. You<br>must avoid division-by-zero exceptions in<br>safety-related code. (See DO-331, Section<br>MB.6.3.1.g—Algorithms are accurate,<br>DO-331, Section MB.6.3.2.g—Algorithms<br>are accurate, and MISRA-C:2004, Rule<br>21.1.)                                                                                                    | If you have a Embedded Coder license, and<br>you are using an ERT-based system target file,<br>clear the <b>Remove code that protects against</b><br><b>division arithmetic exceptions</b> check box on<br>the <b>Optimization</b> pane of the Configuration<br>Parameters dialog box or set the parameter<br>NoFixptDivByZeroProtection to off. |
| The optimization that uses the specified<br>minimum and maximum values for signals<br>and parameters to optimize the generated<br>code is selected. This might result in<br>requirements without traceable code. (See<br>DO-331 Section MB.6.3.4.e - Source code is<br>traceable to low-level requirements.)                                                                                                    | If you have a Embedded Coder license, and<br>you are using an ERT-based system target<br>file, clear the <b>"Optimize using the specified<br/>minimum and maximum values"</b> check box<br>on the <b>Optimization</b> pane of the Configuration<br>Parameters dialog box.                                                                        |

## **Action Results**

Clicking **Modify Settings** configures model optimization settings that can impact safety.

### See Also

- "Optimization Pane: General" in the Simulink graphical user interface documentation
- "Optimizing Generated Code" in the Simulink Coder documentation
- "Optimize Generated Code Using Specified Minimum and Maximum Values" in the Embedded Coder documentation
- Radio Technical Commission for Aeronautics (RTCA) for information on the DO-178C Software Considerations in Airborne Systems and Equipment Certification and related standards

# Check safety-related diagnostic settings for solvers

Check model configuration for diagnostic settings that apply to solvers and that can impact safety.

### Description

This check verifies that model diagnostic configuration parameters pertaining to solvers are set optimally for generating code for a safety-related application.

| Condition                                                                                                    | Recommended Action                                                                                                    |
|----------------------------------------------------------------------------------------------------|----------------------------------------------------------------------------------------------------|
| The diagnostic for detecting automatic<br>breakage of algebraic loops is set to none<br>or warning. The breaking of algebraic<br>loops can affect the predictability of the<br>order of block execution. For safety-related<br>applications, a model developer needs to<br>know when such breaks occur. (See DO-331,<br>Section MB.6.3.3.e – Software architecture<br>conforms to standards.)                                                                   | Set <b>Algebraic loop</b> on the <b>Diagnostics</b> > <b>Solver</b><br>pane of the Configuration Parameters dialog box<br>or set the parameter <b>AlgebraicLoopMsg</b> to error.<br>Consider breaking such loops explicitly with<br>Unit Delay blocks so that the execution order is<br>predictable. At a minimum, verify that the results<br>of loops breaking automatically are acceptable. |
| The diagnostic for detecting automatic<br>breakage of algebraic loops for Model<br>blocks, atomic subsystems, and enabled<br>subsystems is set to none or warning.<br>The breaking of algebraic loops can affect<br>the predictability of the order of block<br>execution. For safety-related applications,<br>a model developer needs to know when<br>such breaks occur. (See DO-331, Section<br>MB.6.3.3.e – Software architecture conforms<br>to standards.) | Set Minimize algebraic loop on the<br>Diagnostics > Solver pane of the Configuration<br>Parameters dialog box or set the parameter<br>ArtificialAlgebraicLoopMsg to error.<br>Consider breaking such loops explicitly with<br>Unit Delay blocks so that the execution order is<br>predictable. At a minimum, verify that the results<br>of loops breaking automatically are acceptable.       |

## **Results and Recommended Actions**

| Condition                                                                                                    | Recommended Action                                                                                                    |
|----------------------------------------------------------------------------------------------------|----------------------------------------------------------------------------------------------------|
| The diagnostic for detecting potential<br>conflict in block execution order is set<br>to none or warning. For safety-related<br>applications, block execution order must<br>be predictable. A model developer needs to<br>know when conflicting block priorities exist.<br>(See DO-331, Section MB.6.3.3.b – Software<br>architecture is consistent.)                                                                                                    | Set <b>Block priority violation</b> on the<br><b>Diagnostics &gt; Solver</b> pane of the Configuration<br>Parameters dialog box or set the parameter<br>BlockPriorityViolationMsg to error.                   |
| The diagnostic for detecting whether a model<br>contains an S-function that has not been<br>specified explicitly to inherit sample time<br>is set to none or warning. These settings<br>can result in unpredictable behavior. A<br>model developer needs to know when such<br>an S-function exists in a model so it can be<br>modified to produce predictable behavior.<br>(See DO-331, Section MB.6.3.3.e – Software<br>architecture conforms to standards.)                   | Set <b>Unspecified inheritability of sample</b><br><b>times</b> on the <b>Diagnostics &gt; Solver</b> pane of the<br>Configuration Parameters dialog box or set the<br>parameter UnknownTslnhSupMsg to error. |
| The diagnostic for detecting whether the<br>Simulink software automatically modifies<br>the solver, step size, or simulation stop time<br>is set to none or warning. Such changes<br>can affect the operation of generated<br>code. For safety-related applications, it is<br>better to detect such changes so a model<br>developer can explicitly set the parameters<br>to known values. (See DO-331, Section<br>MB.6.3.3.e – Software architecture conforms<br>to standards.) | Set Automatic solver parameter selection<br>on the Diagnostics > Solver pane of the<br>Configuration Parameters dialog box or set the<br>parameter SolverPrmCheckMsg to error.                                |
| The diagnostic for detecting when a name<br>is used for more than one state in the<br>model is set to none. State names within a<br>model should be unique. For safety-related<br>applications, it is better to detect name<br>clashes so a model developer can fix them.<br>(See DO-331, Section MB.6.3.3.b – Software<br>architecture is consistent.)                                                                                                    | Set <b>State name clash</b> on the<br><b>Diagnostics &gt; Solver</b> pane of the Configuration<br>Parameters dialog box or set the parameter<br>StateNameClashWarn to warning.                                |

## **Action Results**

Clicking **Modify Settings** configures model diagnostic settings that apply to solvers and that can impact safety.

## See Also

- "Diagnostics Pane: Solver" in the Simulink graphical user interface documentation
- "Diagnose Simulation Errors" in the Simulink documentation
- Radio Technical Commission for Aeronautics (RTCA) for information on the DO-178C Software Considerations in Airborne Systems and Equipment Certification and related standards

# Check safety-related diagnostic settings for sample time

Check model configuration for diagnostic settings that apply to sample time and that can impact safety.

## Description

This check verifies that model diagnostic configuration parameters pertaining to sample times are set optimally for generating code for a safety-related application.

| Condition                                                                                                    | Recommended Action                                                                                                    |
|----------------------------------------------------------------------------------------------------|----------------------------------------------------------------------------------------------------|
| The diagnostic for detecting when a source<br>block, such as a Sine Wave block, inherits a<br>sample time (specified as -1) is set to none or<br>warning. The use of inherited sample times<br>for a source block can result in unpredictable<br>execution rates for the source block and<br>blocks connected to it. For safety-related<br>applications, source blocks should have<br>explicit sample times to prevent incorrect<br>execution sequencing. (See DO-331, Section<br>MB.6.3.3.e – Software architecture conforms<br>to standards.) | Set Source block specifies -1 sample time on<br>the Diagnostics > Sample Time pane of the<br>Configuration Parameters dialog box or set the<br>parameter InheritedTslnSrcMsg to error.                    |
| The diagnostic for detecting whether the<br>input for a discrete block, such as the<br>Unit Delay block, is a continuous signal<br>is set to none or warning. Signals with<br>continuous sample times should not be used<br>for embedded real-time code. (See DO-331,<br>Section MB.6.3.3.e – Software architecture<br>conforms to standards.)                                                                                                    | Set <b>Discrete used as continuous</b> on the<br><b>Diagnostics &gt; Sample Time</b> pane of the<br>Configuration Parameters dialog box or set the<br>parameter DiscreteInheritContinuousMsg to<br>error. |

### **Results and Recommended Actions**

| Condition                                                                                                    | Recommended Action                                                                                                    |
|----------------------------------------------------------------------------------------------------|----------------------------------------------------------------------------------------------------|
| The diagnostic for detecting invalid rate<br>transitions between two blocks operating in<br>multitasking mode is set to none or warning.<br>Such rate transitions should not be used<br>for embedded real-time code. (See DO-331,<br>Section MB.6.3.3.b – Software architecture<br>is consistent.)                                                                                                    | Set <b>Multitask rate transition</b> on the<br><b>Diagnostics &gt; Sample Time</b> pane of the<br>Configuration Parameters dialog box or set the<br>parameter MultiTaskRateTransMsg to error.                               |
| The diagnostic for detecting subsystems<br>that can cause data corruption or<br>nondeterministic behavior is set to none or<br>warning. This diagnostic detects whether<br>conditionally executed multirate subsystems<br>(enabled, triggered, or function-call<br>subsystems) operate in multitasking<br>mode. Such subsystems can corrupt data<br>and behave unpredictably in real-time<br>environments that allow preemption. (See<br>DO-331, Section MB.6.3.3.b – Software<br>architecture is consistent.) | Set Multitask conditionally executed<br>subsystem on the Diagnostics > Sample Time<br>pane of the Configuration Parameters dialog box<br>or set the parameter MultiTaskCondExecSysMsg<br>to error.                          |
| The diagnostic for checking sample time<br>consistency between a Signal Specification<br>block and the connected destination block is<br>set to none or warning. An over-specified<br>sample time can result in an unpredictable<br>execution rate. (See DO-331, Section<br>MB.6.3.3.e – Software architecture conforms<br>to standards.)                                                                                                    | Set Enforce sample times specified<br>by Signal Specification blocks on the<br>Diagnostics > Sample Time pane of the<br>Configuration Parameters dialog box or set the<br>parameter SigSpecEnsureSampleTimeMsg to<br>error. |

## **Action Results**

Clicking **Modify Settings** configures model diagnostic settings that apply to sample time and that can impact safety.

- "Diagnostics Pane: Sample Time" in the Simulink graphical user interface documentation
- "Diagnose Simulation Errors" in the Simulink documentation
- Radio Technical Commission for Aeronautics (RTCA) for information on the DO-178C Software Considerations in Airborne Systems and Equipment Certification and related standards

# Check safety-related diagnostic settings for signal data

Check model configuration for diagnostic settings that apply to signal data and that can impact safety.

### Description

This check verifies that model diagnostic configuration parameters pertaining to signal data are set optimally for generating code for a safety-related application.

| Condition                                                                                                    | Recommended Action                                                                                                    |
|----------------------------------------------------------------------------------------------------|----------------------------------------------------------------------------------------------------|
| The diagnostic that specifies how the<br>Simulink software resolves signals<br>associated with Simulink.Signal objects in<br>the MATLAB workspace is set to Explicit<br>and implicit or Explicit and warn<br>implicit. For safety-related applications,<br>model developers should be required to<br>define signal resolution explicitly. (See<br>DO-331, Section MB.6.3.3.b – Software<br>architecture is consistent.) | Set Signal resolution on the<br>Diagnostics > Data Validity pane of the<br>Configuration Parameters dialog box or set<br>the parameter SignalResolutionControl to<br>Explicit only. This provides predictable<br>operation by requiring users to define each<br>signal and block setting that must resolve to<br>Simulink.Signal objects in the workspace. |
| The Product block diagnostic that detects<br>a singular matrix while inverting one of<br>its inputs in matrix multiplication mode<br>is set to none or warning. Division by<br>a singular matrix can result in numeric<br>exceptions when executing generated code.<br>This is not acceptable in safety-related<br>systems. (See DO-331, Section MB.6.3.1.g –                                                           | Set <b>Division by singular matrix</b> on the<br><b>Diagnostics &gt; Data Validity</b> pane of the<br>Configuration Parameters dialog box or set the<br>parameter CheckMatrixSingularityMsg to<br>error.                                                                                                    |

| Condition                                                                                                    | Recommended Action                                                                                                    |
|----------------------------------------------------------------------------------------------------|----------------------------------------------------------------------------------------------------|
| Algorithms are accurate, DO-331, Section<br>MB.6.3.2.g – Algorithms are accurate, and<br>MISRA-C:2004, Rule 21.1.)                                                                                                    |                                                                                                    |
| The diagnostic that detects when the<br>Simulink software cannot infer the data<br>type of a signal during data type propagation<br>is set to none or warning. For safety-related<br>applications, model developers must<br>verify the data types of signals. (See<br>DO-331, Section MB.6.3.1.e – High-level<br>requirements conform to standards, and<br>DO-331, Section MB.6.3.2.e – Low-level<br>requirements conform to standards.)                                            | Set Underspecified data types on the<br>Diagnostics > Data Validity pane of the<br>Configuration Parameters dialog box or set the<br>parameter UnderSpecifiedDataTypeMsg to<br>error.        |
| The diagnostic that detects whether the<br>value of a signal or parameter is too<br>large to be represented by the signal or<br>parameter's data type is set to none or<br>warning. Undetected numeric overflows<br>can result in unexpected application<br>behavior. (See DO-331, Section MB.6.3.1.g<br>– Algorithms are accurate, DO-331, Section<br>MB.6.3.2.g – Algorithms are accurate, and<br>MISRA-C:2004, Rule 21.1.)                                                       | Set <b>Detect overflow</b> on the <b>Diagnostics &gt; Data</b><br><b>Validity</b> pane of the Configuration<br>Parameters dialog box or set the parameter<br>IntegerOverflowMsg to error.    |
| The diagnostic that detects when the value<br>of a block output signal is Inf or NaN at<br>the current time step is set to none or<br>warning. When this type of block output<br>signal condition occurs, numeric exceptions<br>can result, and numeric exceptions are not<br>acceptable in safety-related applications.<br>(See DO-331, Section MB.6.3.1.g –<br>Algorithms are accurate, DO-331, Section<br>MB.6.3.2.g – Algorithms are accurate, and<br>MISRA-C:2004, Rule 21.1.) | Set <b>Inf or NaN block output</b> on the<br><b>Diagnostics &gt; Data Validity</b> pane of the<br>Configuration Parameters dialog box or set the<br>parameter SignalInfNanChecking to error. |

| Condition                                                                                                    | Recommended Action                                                                                                    |
|----------------------------------------------------------------------------------------------------|----------------------------------------------------------------------------------------------------|
| The diagnostic that detects Simulink object<br>names that begin with rt is set to none or<br>warning. This diagnostic prevents name<br>clashes with generated signal names that<br>have an rt prefix. (See DO-331, Section<br>MB.6.3.1.e - High-level requirements<br>conform to standards, and DO-331, Section<br>MB.6.3.2.e - Low-level requirements<br>conform to standards.)                                                                               | Set "rt" prefix for identifiers on the<br>Diagnostics > Data Validity pane of the<br>Configuration Parameters dialog box or set the<br>parameter RTPrefix to error.          |
| The diagnostic that detects simulation<br>range checking is set to none or warning.<br>This diagnostic detects when signals exceed<br>their specified ranges during simulation.<br>Simulink compares the signal values that a<br>block outputs with the specified range and<br>the block data type. (See DO-331, Section<br>MB.6.3.1.g – Algorithms are accurate,<br>DO-331, Section MB.6.3.2.g – Algorithms<br>are accurate, and MISRA-C:2004, Rule<br>21.1.) | Set Simulation range checking on the<br>Diagnostics > Data Validity pane of the<br>Configuration Parameters dialog box or set the<br>parameter SignalRangeChecking to error. |

Clicking **Modify Settings** configures model diagnostic settings that apply to signal data and that can impact safety.

- "Diagnostics Pane: Data Validity" in the Simulink graphical user interface documentation
- "Diagnose Simulation Errors" in the Simulink documentation
- Radio Technical Commission for Aeronautics (RTCA) for information on the DO-178C Software Considerations in Airborne Systems and Equipment Certification and related standards

# Check safety-related diagnostic settings for parameters

Check model configuration for diagnostic settings that apply to parameters and that can impact safety.

# Description

This check verifies that model diagnostic configuration parameters pertaining to parameters are set optimally for generating code for a safety-related application.

| Condition                                                                                                    | Recommended Action                                                                                                    |
|----------------------------------------------------------------------------------------------------|----------------------------------------------------------------------------------------------------|
| The diagnostic that detects when a<br>parameter downcast occurs is set to none<br>or warning. A downcast to a lower signal<br>range can result in numeric overflows<br>of parameters, resulting in unexpected<br>behavior. (See DO-331, Section MB.6.3.1.g<br>– Algorithms are accurate, DO-331, Section<br>MB.6.3.2.g – Algorithms are accurate, and<br>MISRA-C:2004, Rule 21.1.)                                             | Set <b>Detect downcast</b> on the<br><b>Diagnostics &gt; Data Validity</b> pane of the<br>Configuration Parameters dialog box or set the<br>parameter ParameterDowncastMsg to error.   |
| The diagnostic that detects when a parameter underflow occurs is set to none or warning. When the data type of a parameter does not have enough resolution, the parameter value is zero instead of the specified value. This can lead to incorrect operation of generated code. (See DO-331, Section MB.6.3.1.g – Algorithms are accurate, DO-331, Section MB.6.3.2.g – Algorithms are accurate, and MISRA-C:2004, Rule 21.1.) | Set <b>Detect underflow</b> on the<br><b>Diagnostics &gt; Data Validity</b> pane of the<br>Configuration Parameters dialog box or set the<br>parameter ParameterUnderflowMsg to error. |

| Condition                                                                                                    | Recommended Action                                                                                                    |
|----------------------------------------------------------------------------------------------------|----------------------------------------------------------------------------------------------------|
| The diagnostic that detects when a<br>parameter overflow occurs is set to none or<br>warning. Numeric overflows can result in<br>unexpected application behavior and should<br>be detected and fixed in safety-related<br>applications. (See DO-331, Section<br>MB.6.3.1.g – Algorithms are accurate,<br>DO-331, Section MB.6.3.2.g – Algorithms are<br>accurate, and MISRA-C:2004, Rule 21.1.) | Set <b>Detect overflow</b> on the <b>Diagnostics &gt; Data</b><br><b>Validity</b> pane of the Configuration<br>Parameters dialog box or set the parameter<br>ParameterOverflowMsg to error.             |
| The diagnostic that detects when a parameter loses precision is set to none or warning. Not detecting such errors can result in a parameter being set to an incorrect value in the generated code. (See DO-331, Section MB.6.3.1.g – Algorithms are accurate, DO-331, Section MB.6.3.2.g – Algorithms are accurate, and MISRA-C:2004, Rules 10.1, 10.2, 10.3, and 10.4.)                        | Set <b>Detect precision loss</b> on the<br><b>Diagnostics &gt; Data Validity</b> pane of the<br>Configuration Parameters dialog box or set<br>the parameter ParameterPrecisionLossMsg to<br>error.      |
| The diagnostic that detects when an<br>expression with tunable variables is reduced<br>to its numerical equivalent is set to none<br>or warning. This can result in a tunable<br>parameter unexpectedly not being tunable<br>in generated code. (See DO-331, Section<br>MB.6.3.1.g – Algorithms are accurate and<br>DO-331, Section MB.6.3.2.g – Algorithms<br>are accurate.)                   | Set <b>Detect loss of tunability</b> on the<br><b>Diagnostics &gt; Data Validity</b> pane of the<br>Configuration Parameters dialog box or set the<br>parameter ParameterTunabilityLossMsg to<br>error. |

Clicking **Modify Settings** configures model diagnostic settings that apply to parameters and that can impact safety.

- "Diagnostics Pane: Data Validity" in the Simulink graphical user interface documentation
- "Diagnose Simulation Errors" in the Simulink documentation
- Radio Technical Commission for Aeronautics (RTCA) for information on the DO-178C, Software Considerations in Airborne Systems and Equipment Certification and related standards

# Check safety-related diagnostic settings for data used for debugging

Check model configuration for diagnostic settings that apply to data used for debugging and that can impact safety.

# Description

This check verifies that model diagnostic configuration parameters pertaining to debugging are set optimally for generating code for a safety-related application.

See

- DO-331, Section MB.6.3.1.e High-level requirements conform to standards
- DO-331, Section MB.6.3.2.e Low-level requirements conform to standards

#### **Results and Recommended Actions**

| Condition                                                                                                    | Recommended Action                                                                                                    |
|----------------------------------------------------------------------------------------------------|----------------------------------------------------------------------------------------------------|
| The diagnostic that enables model<br>verification blocks is set to Use local<br>settings or Enable all. Such blocks<br>should be disabled because they are<br>assertion blocks, which are for verification<br>only. Model developers should not use<br>assertions in embedded code. | Set <b>Model Verification block enabling</b> on<br>the <b>Diagnostics &gt; Data Validity</b> pane of the<br>Configuration Parameters dialog box or set the<br>parameter AssertControl to Disable All. |

# **Action Results**

Clicking **Modify Settings** configures model diagnostic settings that apply to data used for debugging and that can impact safety.

- "Diagnostics Pane: Data Validity" in the Simulink graphical user interface documentation
- "Diagnose Simulation Errors" in the Simulink documentation

• Radio Technical Commission for Aeronautics (RTCA) for information on the DO-178C Software Considerations in Airborne Systems and Equipment Certification and related standards

# Check safety-related diagnostic settings for data store memory

Check model configuration for diagnostic settings that apply to data store memory and that can impact safety.

# Description

This check verifies that model diagnostic configuration parameters pertaining to data store memory are set optimally for generating code for a safety-related application.

See DO-331, Section MB.6.3.3.b – Software architecture is consistent.

# Condition **Recommended Action** The diagnostic that detects whether the Set **Detect read before write** on the

| model attempts to read data from a data<br>store in which it has not stored data in the<br>current time step is set to a value other<br>than Enable all as errors. Reading data<br>before it is written can result in use of stale<br>data or data that is not initialized.                            | <b>Diagnostics &gt; Data Validity</b> pane of the<br>Configuration Parameters dialog box or set the<br>parameter ReadBeforeWriteMsg to Enable all<br>as errors.                                             |
|----------------------------------------------------------------------------------------------------|----------------------------------------------------------------------------------------------------|
| The diagnostic that detects whether the<br>model attempts to store data in a data store,<br>after previously reading data from it in the<br>current time step, is set to a value other<br>than Enable all as errors. Writing data<br>after it is read can result in use of stale or<br>incorrect data. | Set <b>Detect write after read</b> on the<br><b>Diagnostics &gt; Data Validity</b> pane of the<br>Configuration Parameters dialog box or set the<br>parameter WriteAfterReadMsg to Enable all<br>as errors. |

| Condition                                                                                                    | Recommended Action                                                                                                    |
|----------------------------------------------------------------------------------------------------|----------------------------------------------------------------------------------------------------|
| The diagnostic that detects whether the<br>model attempts to store data in a data store<br>twice in succession in the current time step<br>is set to a value other than Enable all as<br>errors. Writing data twice in one time step<br>can result in unpredictable data.   | Set <b>Detect write after write</b> on the<br><b>Diagnostics &gt; Data Validity</b> pane of the<br>Configuration Parameters dialog box or set the<br>parameter WriteAfterWriteMsg to Enable all<br>as errors. |
| The diagnostic that detects when one task<br>reads data from a Data Store Memory block<br>to which another task writes data is set to<br>none or warning. Reading or writing data in<br>different tasks in multitask mode can result<br>in corrupted or unpredictable data. | Set <b>Multitask data store</b> on the<br><b>Diagnostics &gt; Data Validity</b> pane of the<br>Configuration Parameters dialog box or set the<br>parameter MultiTaskDSMMsg to error.                          |

Clicking **Modify Settings** configures model diagnostic settings that apply to data store memory and that can impact safety.

- "Diagnostics Pane: Data Validity" in the Simulink graphical user interface documentation
- "Diagnose Simulation Errors" in the Simulink documentation
- Radio Technical Commission for Aeronautics (RTCA) for information on the DO-178C Software Considerations in Airborne Systems and Equipment Certification and related standards

# Check safety-related diagnostic settings for type conversions

Check model configuration for diagnostic settings that apply to type conversions and that can impact safety.

# Description

This check verifies that model diagnostic configuration parameters pertaining to type conversions are set optimally for generating code for a safety-related application.

#### Condition **Recommended Action** The diagnostic that detects Data Type Set **Unnecessary type conversions** on the Conversion blocks used where there is not **Diagnostics > Type Conversion** pane of the type conversion is set to none. The Simulink Configuration Parameters dialog box or set the software might remove unnecessary Data parameter UnnecessaryDatatypeConvMsg to Type Conversion blocks from generated warning. code. This might result in requirements without corresponding code. The removal of such blocks need to be detected so model developers can remove the unnecessary blocks explicitly. (See DO-331, Section MB.6.3.1.g – Algorithms are accurate and DO-331, Section MB.6.3.2.g – Algorithms are accurate.) The diagnostic that detects vector-to-matrix Set Vector/matrix block input conversion on or matrix-to-vector conversions at block the **Diagnostics > Type Conversion** pane of inputs is set to none or warning. When the the Configuration Parameters dialog box or set Simulink software automatically converts the parameter VectorMatrixConversionMsg to between vector and matrix dimensions. error. unintended operations or unpredictable behavior can occur. (See DO-331, Section MB.6.3.1.g – Algorithms are accurate and

| Condition                                                                                                    | Recommended Action                                                                                                    |
|----------------------------------------------------------------------------------------------------|----------------------------------------------------------------------------------------------------|
| DO-331, Section MB.6.3.2.g – Algorithms are accurate.)                                                                                                    |                                                                                                    |
| The diagnostic that detects when a 32-bit<br>integer value is converted to a floating-point<br>value is set to none. This type of conversion<br>can result in a loss of precision due to<br>truncation of the least significant bits for<br>large integer values. (See DO-331, Section<br>MB.6.3.1.g – Algorithms are accurate and<br>DO-331, Section MB.6.3.2.g – Algorithms are<br>accurate, and MISRA-C:2004, Rules 10.1,<br>10.2, 10.3, and 10.4.) | Set 32-bit integer to single precision float<br>conversion on the Diagnostics > Type<br>Conversion pane of the Configuration<br>Parameters dialog box or set the parameter<br>Int32ToFloatConvMsg to warning. |

Clicking **Modify Settings** configures model diagnostic settings that apply to type conversions and that can impact safety.

- "Diagnostics Pane: Type Conversion" in the Simulink graphical user interface documentation
- Data Type Conversion block in the Simulink reference documentation
- Radio Technical Commission for Aeronautics (RTCA) for information on the DO-178C Software Considerations in Airborne Systems and Equipment Certification and related standards

# Check safety-related diagnostic settings for signal connectivity

Check model configuration for diagnostic settings that apply to signal connectivity and that can impact safety.

### Description

This check verifies that model diagnostic configuration parameters pertaining to signal connectivity are set optimally for generating code for a safety-related application.

See

- DO-331, Section MB.6.3.1.e High-level requirements conform to standards
- DO-331, Section MB.6.3.2.e Low-level requirements conform to standards

| Condition                                                                                                    | Recommended Action                                                                                                    |
|----------------------------------------------------------------------------------------------------|----------------------------------------------------------------------------------------------------|
| The diagnostic that detects virtual signals<br>that have a common source signal but<br>different labels is set to none or warning.<br>This diagnostic pertains to virtual signals<br>only and has no effect on generated code.<br>However, signal label mismatches can lead<br>to confusion during model reviews. | Set <b>Signal label mismatch</b> on the<br><b>Diagnostics &gt; Connectivity</b> pane of the<br>Configuration Parameters dialog box or set the<br>parameter <b>SignalLabelMismatchMsg</b> to error. |
| The diagnostic that detects when the model<br>contains a block with an unconnected input<br>signal is set to none or warning. This must<br>be detected because code is not generated for<br>unconnected block inputs.                                                                                             | Set Unconnected block input ports on<br>the Diagnostics > Connectivity pane of the<br>Configuration Parameters dialog box or set the<br>parameter UnconnectedInputMsg to error.                    |

| Condition                                                                                                    | Recommended Action                                                                                                    |
|----------------------------------------------------------------------------------------------------|----------------------------------------------------------------------------------------------------|
| The diagnostic that detects when the model<br>contains a block with an unconnected output<br>signal is set to none or warning. This must<br>be detected because dead code can result<br>from unconnected block output signals. | Set <b>Unconnected block output ports</b> on<br>the <b>Diagnostics &gt; Connectivity</b> pane of the<br>Configuration Parameters dialog box or set the<br>parameter UnconnectedOutputMsg to error. |
| The diagnostic that detects unconnected<br>signal lines and unmatched Goto or From<br>blocks is set to none or warning. This<br>error must be detected because code is not<br>generated for unconnected lines.                 | Set Unconnected line on the<br>Diagnostics > Connectivity pane of the<br>Configuration Parameters dialog box or set the<br>parameter UnconnectedLineMsg to error.                                  |

Clicking **Modify Settings** configures model diagnostic settings that apply to signal connectivity and that can impact safety.

- "Diagnostics Pane: Connectivity" in the Simulink graphical user interface documentation
- Signal Basics" Signal Basics" in the Simulink documentation
- Radio Technical Commission for Aeronautics (RTCA) for information on the DO-178C Software Considerations in Airborne Systems and Equipment Certification and related standards

# Check safety-related diagnostic settings for bus connectivity

Check model configuration for diagnostic settings that apply to bus connectivity and that can impact safety.

# Description

This check verifies that model diagnostic configuration parameters pertaining to bus connectivity are set optimally for generating code for a safety-related application.

See DO-331, Section MB.6.3.3.b – Software architecture is consistent.

#### Condition **Recommended Action** The diagnostic that detects whether a Model Set Unspecified bus object at root Outport block's root Outport block is connected to a **block** on the **Diagnostics** > **Connectivity** pane bus but does not specify a bus object is set to of the Configuration Parameters dialog box or set none or warning. For a bus signal to cross a the parameter RootOutportRequireBusObject model boundary, the signal must be defined to error. as a bus object for compatibility with higher level models that use a model as a reference model. The diagnostic that detects whether the Set **Element name mismatch** on the name of a bus element matches the name **Diagnostics > Connectivity** pane of the specified by the corresponding bus object Configuration Parameters dialog box or set the is set to none or warning. This diagnostic parameter BusObjectLabelMismatch to error. prevents the use of incompatible buses in a bus-capable block such that the output names are inconsistent. The diagnostic that detects when some • Set Mux blocks used to create bus signals blocks treat a signal as a mux/vector, on the **Diagnostics > Connectivity** pane of while other blocks treat the signal as a the Configuration Parameters dialog box to bus, is set to none or warning. When the error, or set the parameter StrictBusMsg to ErrorOnBusTreatedAsVector. Simulink software automatically converts a muxed signal to a bus, it is possible for

| Condition                                                      | Recommended Action                                                                                                    |
|----------------------------------------------------------------|----------------------------------------------------------------------------------------------------|
| an unintended operation or unpredictable<br>behavior to occur. | <ul> <li>Set "Bus signal treated as vector" on the<br/>Diagnostics &gt; Connectivity pane of the<br/>Configuration Parameters dialog box to<br/>error, or the parameter StrictBusMsg to<br/>ErrorOnBusTreatedAsVector.</li> </ul> |
|                                                                | You can use the Model Advisor or the slreplace_mux utility function to replace all Mux block used as bus creators with a Bus Creator block.                                                                                       |

Clicking **Modify Settings** configures model diagnostic settings that apply to bus connectivity and that can impact safety.

- "Diagnostics Pane: Connectivity" in the Simulink graphical user interface documentation
- Simulink.Bus in the Simulink reference documentation
- Radio Technical Commission for Aeronautics (RTCA) for information on the DO-178C Software Considerations in Airborne Systems and Equipment Certification and related standards

# Check safety-related diagnostic settings that apply to function-call connectivity

Check model configuration for diagnostic settings that apply to function-call connectivity and that can impact safety.

# Description

This check verifies that model diagnostic configuration parameters pertaining to function-call connectivity are set optimally for generating code for a safety-related application.

DO-331, Section MB.6.3.3.b - Software architecture is consistent.

| Condition                                                                                                    | Recommended Action                                                                                                    |
|----------------------------------------------------------------------------------------------------|----------------------------------------------------------------------------------------------------|
| The diagnostic that detects incorrect use<br>of a function-call subsystem is set to none<br>or warning. If this condition is undetected,<br>incorrect code might be generated.                                                                                                    | Set <b>Invalid function-call connection</b> on<br>the <b>Diagnostics &gt; Connectivity</b> pane of the<br>Configuration Parameters dialog box or set the<br>parameter InvalidFcnCallConMsg to error.       |
| The diagnostic that specifies whether the<br>Simulink software has to compute inputs<br>of a function-call subsystem directly or<br>indirectly while executing the subsystem is<br>set to Use local settings or Disable all.<br>This diagnostic detects unpredictable data<br>coupling between a function-call subsystem<br>and the inputs of the subsystem in the<br>generated code. | Set <b>Context-dependent inputs</b> on the<br><b>Diagnostics &gt; Connectivity</b> pane of the<br>Configuration Parameters dialog box or set the<br>parameter FcnCallInpInsideContextMsg to<br>Enable all. |

#### **Results and Recommended Actions**

# **Action Results**

Clicking **Modify Settings** configures model diagnostic settings that apply to function-call connectivity and that can impact safety.

- "Diagnostics Pane: Connectivity" in the Simulink graphical user interface documentation
- Radio Technical Commission for Aeronautics (RTCA) for information on the DO-178C Software Considerations in Airborne Systems and Equipment Certification and related standards

# Check safety-related diagnostic settings for compatibility

Check model configuration for diagnostic settings that affect compatibility and that might impact safety.

# Description

This check verifies that model diagnostic configuration parameters pertaining to compatibility are set optimally for generating code for a safety-related application.

See

- DO-331, Section MB.6.3.3.b Software architecture is consistent
- MISRA-C:2004, Rule 9.1

#### **Results and Recommended Actions**

| Condition                                                                                                    | Recommended Action                                                                                                    |
|----------------------------------------------------------------------------------------------------|----------------------------------------------------------------------------------------------------|
| The diagnostic that detects when a block<br>has not been upgraded to use features of the<br>current release is set to none or warning.<br>An S-function written for an earlier version<br>might not be compatible with the current<br>version and generated code could operate<br>incorrectly. | Set S-function upgrades needed on the<br>Diagnostics > Compatibility pane of the<br>Configuration Parameters dialog box or set the<br>parameter SFcnCompatibilityMsg to error. |

#### **Action Results**

Clicking **Modify Settings** configures model diagnostic settings that affect compatibility and that might impact safety.

- "Diagnose Simulation Errors" in the Simulink documentation
- "Diagnostics Pane: Compatibility" in the Simulink graphical user interface documentation

• Radio Technical Commission for Aeronautics (RTCA) for information on the DO-178C Software Considerations in Airborne Systems and Equipment Certification and related standards

# Check safety-related diagnostic settings for model initialization

In the model configuration, check diagnostic settings that affect model initialization and might impact safety.

# Description

This check verifies that model diagnostic configuration parameters for initialization are optimally set to generate code for a safety-related application.

See:

- DO-331, Section MB.6.3.3.b Software architecture is consistent
- MISRA-C:2004, Rule 9.1

| Condition                                                                                                    | Recommended Action                                                                                                    |
|----------------------------------------------------------------------------------------------------|----------------------------------------------------------------------------------------------------|
| In the Configuration Parameters dialog<br>box, on the <b>Diagnostics &gt; Data Validity</b><br>pane, the <b>"Underspecified initialization<br/>detection"</b> diagnostic is set to <b>Classic</b> ,<br>ensuring compatibility with previous releases<br>of Simulink. The <b>"Check undefined<br/>subsystem initial output"</b> diagnostic is<br>cleared. This diagnostic specifies whether<br>Simulink displays a warning if the model<br>contains a conditionally executed subsystem, in<br>which a block with a specified initial condition<br>drives an Outport block with an undefined<br>initial condition. A conditionally executed<br>subsystem could have an output that is not<br>initialized. If undetected, this condition can<br>produce behavior that is nondeterministic. | <ul> <li>Do one of the following:</li> <li>In the Configuration Parameters dialog<br/>box, on the Diagnostics &gt; Data Validity<br/>pane, set "Underspecified initialization<br/>detection" to Simplified.</li> <li>In the Configuration Parameters dialog<br/>box, on the Diagnostics &gt; Data Validity<br/>pane, set "Underspecified initialization<br/>detection" to Classic and select "Check<br/>undefined subsystem initial output".</li> <li>Set the parameter<br/>CheckSSInitialOutputMsg to on.</li> </ul> |
| In the Configuration Parameters dialog<br>box, on the <b>Diagnostics &gt; Data Validity</b>                                                                                                    | Do one of the following:                                                                                                    |

| Condition                                                                                                    | Recommended Action                                                                                                    |
|----------------------------------------------------------------------------------------------------|----------------------------------------------------------------------------------------------------|
| pane, the <b>"Underspecified initialization</b><br><b>detection"</b> diagnostic is set to Classic,<br>ensuring compatibility with previous releases<br>of Simulink. The <b>"Check preactivation</b><br><b>output of execution context"</b> diagnostic<br>is cleared. This diagnostic detects potential<br>initial output differences from earlier releases.<br>A conditionally executed subsystem could have<br>an output that is not initialized. If undetected,<br>this condition can produce behavior that is<br>nondeterministic.                                                                                                    | <ul> <li>In the Configuration Parameters dialog<br/>box, on the Diagnostics &gt; Data Validity<br/>pane, set "Underspecified initialization<br/>detection" to Simplified.</li> <li>In the Configuration Parameters dialog<br/>box, on the Diagnostics &gt; Data Validity<br/>pane, set "Underspecified initialization<br/>detection" to Classic and select "Check<br/>preactivation output of execution<br/>context".</li> <li>Set the parameter</li> </ul>                                                                              |
|                                                                                                    | CheckExecutionContextPreStartOutputMsg to on.                                                                                                    |
| In the Configuration Parameters dialog<br>box, on the <b>Diagnostics &gt; Data Validity</b><br>pane, the <b>"Underspecified initialization<br/>detection"</b> diagnostic is set to <b>Classic</b> ,<br>ensuring compatibility with previous releases<br>of Simulink. The <b>"Check runtime output of</b><br><b>execution context"</b> diagnostic is cleared. This<br>diagnostic detects potential output differences<br>from earlier releases. A conditionally executed<br>subsystem could have an output that is not<br>initialized and feeds into a block with a tunable<br>parameter. If undetected, this condition can<br>cause the behavior of the downstream block to<br>be nondeterministic. | <ul> <li>Do one of the following:</li> <li>In the Configuration Parameters dialog<br/>box, on the Diagnostics &gt; Data Validity<br/>pane, set "Underspecified initialization<br/>detection" to Simplified.</li> <li>In the Configuration Parameters dialog<br/>box, on the Diagnostics &gt; Data Validity<br/>pane, set "Underspecified initialization<br/>detection" to Classic and select "Check<br/>runtime output of execution context".</li> <li>Set the parameter<br/>CheckExecutionContextRuntimeOutputMsg<br/>to on.</li> </ul> |

To configure the diagnostic settings that affect model initialization and might impact safety, click **Modify Settings**.

- "Diagnose Simulation Errors" in the Simulink documentation
- "Diagnostics Pane: Data Validity" in the Simulink graphical user interface documentation
- Radio Technical Commission for Aeronautics (RTCA) for information on the DO-178C Software Considerations in Airborne Systems and Equipment Certification and related standards

# Check safety-related diagnostic settings for model referencing

Check model configuration for diagnostic settings that apply to model referencing and that can impact safety.

# Description

This check verifies that model diagnostic configuration parameters pertaining to model referencing are set optimally for generating code for a safety-related application.

| Condition                                                                                                    | Recommended Action                                                                                                    |
|----------------------------------------------------------------------------------------------------|----------------------------------------------------------------------------------------------------|
| The diagnostic that detects a mismatch<br>between the version of the model that<br>creates or refreshes a Model block and the<br>current version of the referenced model is set<br>to error or warning. The detection occurs<br>during load and update operations. When<br>you get the latest version of the referenced<br>model from the software configuration<br>management system, rather than an<br>older version that was used in a previous<br>simulation, if this diagnostic is set to error,<br>the simulation is aborted. If the diagnostic<br>is set to warning, a warning message is<br>issued. To resolve the issue, the user must<br>resave the model being simulated, which<br>may not be the desired action. (See DO-331,<br>Section MB.6.3.3.b – Software architecture<br>is consistent.) | Set Model block version mismatch on<br>the Diagnostics > Model Referencing<br>pane of the Configuration Parameters<br>dialog box or set the parameter<br>ModelReferenceVersionMismatchMessage<br>to none. |
| The diagnostic that detects port and<br>parameter mismatches during model loading<br>and updating is set to none or warning. If<br>undetected, such mismatches can lead to<br>incorrect simulation results because the<br>parent and referenced models have different                                                                                                    | Set <b>Port and parameter mismatch</b> on the <b>Diagnostics &gt; Model Referencing</b> pane of the Configuration Parameters dialog box or set the parameter ModelReferenceIOMismatchMessage to error.    |

| Condition                                                                                                    | Recommended Action                                                                                                    |
|----------------------------------------------------------------------------------------------------|----------------------------------------------------------------------------------------------------|
| interfaces. (See DO-331, Section MB.6.3.3.b<br>– Software architecture is consistent.)                                                                                                    |                                                                                                    |
| The <b>Model configuration mismatch</b><br>diagnostic is set to none or error. This<br>diagnostic checks whether the configuration<br>parameters of a model referenced by<br>the current model match the current<br>model's configuration parameters or are<br>inappropriate for a referenced model.<br>Some diagnostics for referenced models<br>are not supported in simulation mode.<br>Setting this diagnostic to error can prevent<br>simulations from running. Some differences<br>in configurations can lead to incorrect<br>simulation results and mismatches between<br>simulation and target code generation. (See<br>DO-331, Section MB.6.3.3.b – Software<br>architecture is consistent.) | Set Model configuration mismatch on the<br>Diagnostics > Model Referencing pane of the<br>Configuration Parameters dialog box or set the<br>parameter ModelReferenceCSMismatchMessage<br>to warning.                                          |
| The diagnostic that detects invalid internal<br>connections to the current model's root-level<br>Inport and Outport blocks is set to none or<br>warning. When this condition is detected,<br>the Simulink software might automatically<br>insert hidden blocks into the model to<br>fix the condition. The hidden blocks can<br>result in generated code without traceable<br>requirements. Setting the diagnostic to<br>error forces model developers to fix the<br>referenced models manually. (See DO-331,<br>Section MB.6.3.3.b – Software architecture<br>is consistent.)                                                                                                    | Set Invalid root Inport/Outport block<br>connection on the Diagnostics > Model<br>Referencing pane of the Configuration<br>Parameters dialog box or set the parameter<br>ModelReferenceIOMessage to error.                                    |
| The diagnostic that detects whether To<br>Workspace or Scope blocks are logging data<br>in a referenced model is set to none or<br>warning. Data logging is not supported for<br>To Workspace and Scope blocks in referenced<br>models. (See DO-331, Section MB.6.3.1.d –                                                                                                    | Set Unsupported data logging on the<br>Diagnostics > Model Referencing pane of the<br>Configuration Parameters dialog box or set the<br>parameter ModelReferenceDataLoggingMessage<br>to error.<br>To log data, remove the blocks and log the |

| Condition                                                                                                    | Recommended Action                                                                      |
|----------------------------------------------------------------------------------------------------|-----------------------------------------------------------------------------------------|
| High-level requirements are verifiable and DO-331, Section MB.6.3.2.d – Low-level requirements are verifiable.) | referenced model signals. For more information, see "Logging Referenced Model Signals". |

Clicking **Modify Settings** configures model diagnostic settings that apply to model referencing and that can impact safety.

- "Diagnose Simulation Errors" in the Simulink documentation
- "Diagnostics Pane: Model Referencing" in the Simulink graphical user interface documentation
- Radio Technical Commission for Aeronautics (RTCA) for information on the DO-178C Software Considerations in Airborne Systems and Equipment Certification and related standards
- "Logging Referenced Model Signals" in the Simulink documentation

# Check safety-related model referencing settings

Check model configuration for model referencing settings that can impact safety.

#### Description

This check verifies that model configuration parameters for model referencing are set optimally for generating code for a safety-related application.

| Condition                                                                                                    | Recommended Action                                                                                                    |
|----------------------------------------------------------------------------------------------------|----------------------------------------------------------------------------------------------------|
| The referenced model is configured such<br>that its target is rebuilt whenever you<br>update, simulate, or generate code for<br>the model, or if the Simulink software<br>detects changes in known dependencies.<br>These configuration settings can result<br>in unnecessary regeneration of the code,<br>resulting in changing only the date of<br>the file and slowing down the build<br>process when using model references. (See<br>DO-331, Section MB.6.3.1.b – High-level<br>requirements are accurate and consistent<br>and DO-331, Section MB.6.3.2.b – Low-level<br>requirements are accurate and consistent.) | Set "Rebuild" on the <b>Model Referencing</b> pane of<br>the Configuration Parameters dialog box or set<br>the parameter UpdateModelReferenceTargets to<br>Never or If any changes detected.   |
| The diagnostic that detects whether a target needs to be rebuilt is set to None or Warn if targets require rebuild. For safety-related applications, an error should alert model developers that the parent and referenced models are inconsistent. This diagnostic parameter is available only if <b>Rebuild</b> is set to Never. (See DO-331, Section MB.6.3.1.b – High-level requirements are accurate and consistent and DO-331, Section MB.6.3.2.b – Low-level requirements are accurate and consistent.)                                                                                                    | Set "Never rebuild diagnostic" on the <b>Model</b><br><b>Referencing</b> pane of the Configuration<br>Parameters dialog box or set the parameter<br>CheckModelReferenceTargetMessage to error. |

| Condition                                                                                                    | Recommended Action                                                                                                    |
|----------------------------------------------------------------------------------------------------|----------------------------------------------------------------------------------------------------|
| The ability to pass scalar root input by<br>value is on. This capability should be off<br>because scalar values can change during a<br>time step and result in unpredictable data.<br>(See DO-331, Section MB.6.3.3.b – Software<br>architecture is consistent.)                                       | Set "Pass fixed-size scalar root inputs by<br>value for code generation" on the <b>Model</b><br><b>Referencing</b> pane of the Configuration<br>Parameters dialog box or set the parameter<br>ModelReferencePassRootInputsByReference to<br>off. |
| The model is configured to minimize<br>algebraic loop occurrences. This<br>configuration is incompatible with<br>the recommended setting of <b>Single</b><br><b>output/update function</b> for embedded<br>systems code. (See DO-331, Section<br>MB.6.3.3.b – Software architecture is<br>consistent.) | Set "Minimize algebraic loop occurrences" on the<br><b>Model Referencing</b> pane of the Configuration<br>Parameters dialog box or set the parameter<br>ModelReferenceMinAlgLoopOccurrences to off.                                              |

Clicking **Modify Settings** configures model referencing settings that can impact safety.

- "Analyze Model Dependencies" in the Simulink documentation
- "Model Referencing Pane" in the Simulink graphical user interface documentation
- Radio Technical Commission for Aeronautics (RTCA) for information on the DO-178C Software Considerations in Airborne Systems and Equipment Certification and related standards

# Check safety-related code generation settings

Check model configuration for code generation settings that can impact safety.

### Description

This check verifies that model configuration parameters for code generation are set optimally for a safety-related application.

| Condition                                                                                                    | Recommended Action                                                                                                    |
|----------------------------------------------------------------------------------------------------|----------------------------------------------------------------------------------------------------|
| The option to include comments in the generated code is cleared. Comments provide good traceability between the code and the model. (See DO-331, Section MB.6.3.4.e – Source code is traceable to low-level requirements.)                                                                                                    | Select Include comments on the Code<br>Generation > Comments pane of the<br>Configuration Parameters dialog box or set the<br>parameter GenerateComments to on.                                            |
| The option to include comments that<br>describe the code for blocks is cleared.<br>Comments provide good traceability<br>between the code and the model. (See<br>DO-331, Section MB.6.3.4.e – Source code is<br>traceable to low-level requirements.)                                                                                              | Select Simulink block / Stateflow<br>object comments on the Code<br>Generation > Comments pane of the<br>Configuration Parameters dialog box or set the<br>parameter SimulinkBlockComments to on.          |
| The option to include comments that<br>describe the code for blocks eliminated from<br>a model is cleared. Comments provide good<br>traceability between the code and the model.<br>(See DO-331, Section MB.6.3.4.e – Source<br>code is traceable to low-level requirements.)                                                                      | Select Show eliminated blocks on the<br>Code Generation > Comments pane of the<br>Configuration Parameters dialog box or set the<br>parameter ShowEliminatedStatement to on.                               |
| The option to include the names of<br>parameter variables and source blocks as<br>comments in the model parameter structure<br>declaration in <i>model_prm.h</i> is cleared.<br>Comments provide good traceability<br>between the code and the model. (See<br>DO-331, Section MB.6.3.4.e – Source code is<br>traceable to low-level requirements.) | Select Verbose comments for<br>SimulinkGlobal storage class on the<br>Code Generation > Comments pane of the<br>Configuration Parameters dialog box or set the<br>parameter ForceParamTrailComments to on. |

| Condition                                                                                                    | Recommended Action                                                                                                    |
|----------------------------------------------------------------------------------------------------|----------------------------------------------------------------------------------------------------|
| The option to include requirement<br>descriptions assigned to Simulink blocks as<br>comments is cleared. Comments provide<br>good traceability between the code and the<br>model. (See DO-331, Section MB.6.3.4.e<br>– Source code is traceable to low-level<br>requirements.)                                                                                                    | Select <b>Requirements in block comments</b> on<br>the <b>Code Generation &gt; Comments</b> pane of the<br>Configuration Parameters dialog box or set the<br>parameter ReqsInCode to on.       |
| The option to generate nonfinite data and<br>operations is selected. Support for nonfinite<br>numbers is inappropriate for real-time<br>embedded systems. (See DO-331, Section<br>MB.6.3.1.c – High-level requirements<br>are compatible with target computer and<br>DO-331, Section MB.6.3.2.c – Low-level<br>requirements are compatible with target<br>computer.)                                 | Clear <b>Support: non-finite numbers</b> on the<br><b>Code Generation &gt; Interface</b> pane of the<br>Configuration Parameters dialog box or set the<br>parameter SupportNonFinite to off.   |
| The option to generate and maintain integer<br>counters for absolute and elapsed time<br>is selected. Support for absolute time is<br>inappropriate for real-time safety-related<br>systems. (See DO-331, Section MB.6.3.1.c<br>– High-level requirements are compatible<br>with target computer and DO-331, Section<br>MB.6.3.2.c – Low-level requirements are<br>compatible with target computer.) | Clear <b>Support: absolute time</b> on the<br><b>Code Generation &gt; Interface</b> pane of the<br>Configuration Parameters dialog box or set the<br>parameter SupportAbsoluteTime to off.     |
| The option to generate code for blocks that<br>use continuous time is selected. Support<br>for continuous time is inappropriate for<br>real-time safety-related systems. (See<br>DO-331, Section MB.6.3.1.c – High-level<br>requirements are compatible with target<br>computer and DO-331, Section MB.6.3.2.c –<br>Low-level requirements are compatible with<br>target computer.)                  | Clear <b>Support: continuous time</b> on the<br><b>Code Generation &gt; Interface</b> pane of the<br>Configuration Parameters dialog box or set the<br>parameter SupportContinuousTime to off. |

| Condition                                                                                                    | Recommended Action                                                                                                    |
|----------------------------------------------------------------------------------------------------|----------------------------------------------------------------------------------------------------|
| The option to generate code for noninlined<br>S-functions is selected. This option requires<br>support of nonfinite numbers, which is<br>inappropriate for real-time safety-related<br>systems. (See DO-331, Section MB.6.3.1.c<br>– High-level requirements are compatible<br>with target computer and DO-331, Section<br>MB.6.3.2.c – Low-level requirements are<br>compatible with target computer.)                                                                    | Clear <b>Support: non-inlined S-functions</b> on<br>the <b>Code Generation &gt; Interface</b> pane of the<br>Configuration Parameters dialog box or set the<br>parameter SupportNonInlinedSFcns to off. |
| The option to generate model function<br>calls compatible with the main program<br>module of the pre-R2012a GRT target is<br>selected. This option is inappropriate for<br>real-time safety-related systems. (See<br>DO-331, Section MB.6.3.1.c – High-level<br>requirements are compatible with target<br>computer and DO-331, Section MB.6.3.2.c –<br>Low-level requirements are compatible with<br>target computer.)                                                    | Clear Classic call interface on the Code<br>Generation > Interface pane of the<br>Configuration Parameters dialog box or set the<br>parameter GRTInterface to off.                                      |
| The option to generate the <i>model_update</i><br>function is cleared. Having a single call to<br>the output and update functions simplifies<br>the interface to the real-time operating<br>system (RTOS) and simplifies verification of<br>the generated code. (See DO-331, Section<br>MB.6.3.1.c - High-level requirements<br>are compatible with target computer and<br>DO-331, Section MB.6.3.2.c - Low-level<br>requirements are compatible with target<br>computer.) | Select <b>Single output/update function</b> on the<br><b>Code Generation &gt; Interface</b> pane of the<br>Configuration Parameters dialog box or set the<br>parameter CombineOutputUpdateFcns to on.   |

| Condition                                                                                                    | Recommended Action                                                                                                    |
|----------------------------------------------------------------------------------------------------|----------------------------------------------------------------------------------------------------|
| The option to generate the <i>model_terminate</i><br>function is selected. This function<br>deallocates dynamic memory, which is<br>unsuitable for real-time safety-related<br>systems. (See DO-331, Section MB.6.3.1.c<br>- High-level requirements are compatible<br>with target computer and DO-331, Section<br>MB.6.3.2.c - Low-level requirements are<br>compatible with target computer.)             | Clear <b>Terminate function required</b> on the<br><b>Code Generation &gt; Interface</b> pane of the<br>Configuration Parameters dialog box or set the<br>parameter IncludeMdlTerminateFcn to off.            |
| The option to log or monitor error status<br>is cleared. If you do not select this option,<br>the Simulink Coder product generates<br>extra code that might not be reachable for<br>testing. (See DO-331, Section MB.6.3.1.c<br>– High-level requirements are compatible<br>with target computer and DO-331, Section<br>MB.6.3.2.c – Low-level requirements are<br>compatible with target computer.)        | Select Suppress error status in real-time<br>model data structure on the Code<br>Generation > Interface pane of the<br>Configuration Parameters dialog box or set the<br>parameter SuppressErrorStatus to on. |
| MAT-file logging is selected. This option<br>adds extra code for logging test points<br>to a MAT-file, which is not supported by<br>embedded targets. Use this option only<br>in test harnesses. (See DO-331, Section<br>MB.6.3.1.c – High-level requirements<br>are compatible with target computer and<br>DO-331, Section MB.6.3.2.c – Low-level<br>requirements are compatible with target<br>computer.) | Clear <b>MAT-file logging</b> on the <b>Code</b><br><b>Generation &gt; Interface</b> pane of the<br>Configuration Parameters dialog box or set the<br>parameter MatFileLogging to off.                        |

| Condition                                                                                                    | Recommended Action                                                                                                    |
|----------------------------------------------------------------------------------------------------|----------------------------------------------------------------------------------------------------|
| The option that specifies the style for<br>parenthesis usage is set to Minimum (Rely<br>on C/C++ operators precedence) or to<br>Nominal (Optimize for readability).<br>For safety-related applications, explicitly<br>specify precedence with parentheses. (See<br>DO-331, Section MB.6.3.1.c - High-level<br>requirements are compatible with target<br>computer, DO-331, Section MB.6.3.2.c -<br>Low-level requirements are compatible with<br>target computer, and MISRA-C:2004, Rule<br>12.1.) | Set <b>Parenthesis level</b> on the <b>Code</b><br><b>Generation &gt; Code</b> pane of the Configuration<br>Parameters dialog box or set the parameter<br>ParenthesesLevel to Maximum (Specify<br>precedence with parentheses). |
| The option that specifies whether to<br>preserve operand order is cleared. This<br>option increases the traceability of the<br>generated code. (See DO-331, Section<br>MB.6.3.4.e – Source code is traceable to<br>low-level requirements.)                                                                                                    | Select <b>Preserve operand order in expression</b><br>on the <b>Code Generation &gt; Code</b> pane of the<br>Configuration Parameters dialog box or set the<br>parameter PreserveExpressionOrder to on.                         |
| The option that specifies whether to preserve<br>empty primary condition expressions in if<br>statements is cleared. This option increases<br>the traceability of the generated code. (See<br>DO-331, Section MB.6.3.4.e – Source code is<br>traceable to low-level requirements.)                                                                                                    | Select <b>Preserve condition expression in if</b><br><b>statement</b> on the <b>Code Generation &gt; Code</b><br>pane of the Configuration Parameters dialog box<br>or set the parameter <b>PreserveIfCondition</b> to on.      |
| The option that specifies whether to<br>generate preprocessor conditional directives<br>is set to generate code for nonactive variants.<br>This might result in generating code that<br>does not trace to the active variant of a<br>variant model block or a variant subsystem.<br>(See DO-331 Section MB.6.3.4.e — Source<br>code is traceable to low-level requirements.)                                                                                                    | Set "Generate preprocessor conditionals" on<br>the Code Generation > Interface pane of the<br>Configuration Parameters dialog box to Disable<br>All.                                                                            |
| The minimum number of characters<br>specified for generating name mangling<br>strings is less than four. You can use this<br>option to minimize the likelihood that                                                                                                    | Set <b>Minimum mangle length</b> on the<br><b>Code Generation &gt; Symbols</b> pane of the<br>Configuration Parameters dialog box or the                                                                                        |

| Condition                                                                                                    | Recommended Action                                 |
|----------------------------------------------------------------------------------------------------|----------------------------------------------------|
| parameter and signal names will change<br>during code generation when the model<br>changes. Use of this option assists with<br>minimizing code differences between file<br>versions, decreasing the effort to perform<br>code reviews. (See DO-331, Section<br>MB.6.3.4.e – Source code is traceable to<br>low-level requirements.) | parameter MangleLength to a value of 4 or greater. |

Clicking **Modify Settings** configures model code generation settings that can impact safety.

#### Limitations

This check requires a Embedded Coder license and an ERT-based system target file.

- "Code Generation Pane: Comments""Code Generation Pane: Comments" in the Simulink Coder reference documentation
- "Code Generation Pane: Symbols" in the Simulink Coder reference documentation
- "Code Generation Pane: Interface" in the Simulink Coder reference documentation
- "Code Generation Pane: Code Style" in the Embedded Coder reference documentation
- Radio Technical Commission for Aeronautics (RTCA) for information on the DO-178C Software Considerations in Airborne Systems and Equipment Certification and related standards

# Check safety-related diagnostic settings for saving

Check model configuration for diagnostic settings that apply to saving model files

#### Description

This check verifies that model configuration parameters are set optimally for saving a model for a safety-related application.

See DO-331, Section MB.6.3.3.b - Software architecture is consistent.

| Condition                                                                                                    | Recommended Action                                                                                                    |
|----------------------------------------------------------------------------------------------------|----------------------------------------------------------------------------------------------------|
| The diagnostic that detects whether a model<br>contains disabled library links before the<br>model is saved is set to none or warning. If<br>this condition is undetected, incorrect code<br>might be generated.                                   | Set Block diagram contains disabled library<br>links on the Diagnostics > Saving> pane of the<br>Configuration Parameters dialog box or set the<br>parameter SaveWithDisabledLinkMsg to error.              |
| The diagnostic that detects whether a<br>model contains library links that are using<br>parameters not in a mask before the model<br>is saved is set to none or warning. If this<br>condition is undetected, incorrect code<br>might be generated. | Set Block diagram contains parameterized<br>library links on the Diagnostics<br>> Saving> pane of the Configuration<br>Parameters dialog box or set the parameter<br>SaveWithParameterizedLinkMsg to error. |

#### **Results and Recommended Actions**

# **Action Results**

Clicking **Modify Settings** configures model diagnostic settings that apply to saving a model file.

- "Disable Links to Library Blocks" in the Simulink documentation
- "Identify disabled library links" in the Simulink documentation
- "Save a Model" in the Simulink documentation

- "Model Parameters" in the Simulink documentation
- "Diagnostics Pane: Saving" in the Simulink documentation

# Check for blocks that do not link to requirements

Check whether Simulink blocks and Stateflow objects link to a requirements document.

## Description

This check verifies whether Simulink blocks and Stateflow objects link to a document containing engineering requirements for traceability.

This check supports library models.

See

- DO-331, Section MB.6.3.1.f High-level requirements trace to system requirements
- DO-331, Section MB.6.3.2.f Low-level requirements trace to high-level requirements

#### **Results and Recommended Actions**

| Condition                                      | Recommended Action                                                                                     |
|------------------------------------------------|----------------------------------------------------------------------------------------------------|
| Blocks do not link to a requirements document. | Link to requirements document. See<br>"Workflows for Creating Links Using<br>Selection-Based Linking". |

# **Capabilities and Limitations**

- You can run this check on your library models.
- When you run this check, the Model Advisor does not follow library links or look under masks.

# Tip

Run this check from the top model or subsystem that you want to check.

# See Also

"Requirements Traceability"

# Check usage of Math blocks

Check whether math operators require nonfinite number support.

# Description

This check verifies that Math Function blocks do not use math operations that need nonfinite number support with real-time embedded targets.

See

- DO-331, Sections MB.6.3.1.g and MB.6.3.2.g Algorithms are accurate
- MISRA-C:2004, Rule 21.1

#### **Results and Recommended Actions**

| Condition                                                                                                    | Recommended Action                                                                                                    |
|----------------------------------------------------------------------------------------------------|----------------------------------------------------------------------------------------------------|
| Math Function blocks using log<br>(natural logarithm), log10 (base 10<br>logarithm), and rem (Remainder)<br>operators that require nonfinite<br>number support. | When using the Math Function block<br>with a log or log10 function, you<br>must protect the input to the block<br>in the model such that it is not less<br>then or equal to zero. Otherwise,<br>the output can produce a NaN or<br>- Inf and result in a run-time error<br>in the generated code.<br>When using the Math Function<br>block with a rem function, you must<br>protect the second input to the block<br>such that it is not equal to zero.<br>Otherwise the output can produce a<br>Inf or - Inf and result in a run-time<br>error in the generated code. |

# **Capabilities and Limitations**

You can run this check on your library models.

# Tips

With embedded systems, you must take care when using blocks that could produce nonfinite outputs such as NaN, Inf or -Inf. Your design must protect the inputs to these blocks in order to avoid run-time errors in the embedded system.

# See Also

Math Function block in the Simulink documentation

# Check state machine type of Stateflow charts

Identify whether Stateflow charts are all Mealy or all Moore charts.

## Description

Compares the state machine type of all Stateflow charts to the type that you specify in the input parameters.

This check supports library models.

See

- DO-331, Section MB.6.3.1.b High-level requirements are accurate and consistent
- DO-331, Section MB.6.3.1.e High-level requirements conform to standards
- DO-331, Section MB.6.3.2.b Low-level requirements are accurate and consistent
- DO-331, Section MB.6.3.2.e Low-level requirements conform to standards
- DO-331, Section MB.6.3.3.b Software architecture is consistent
- DO-331, Section MB.6.3.3.e Software architecture conform to standards

#### **Input Parameters**

#### Common

Check whether charts use the same state machine type, and are all Mealy or all Moore charts.

#### Mealy

Check whether all charts are Mealy charts.

#### Moore

Check whether all charts are Moore charts.

| Condition                                                                                                    | Recommended Action                                                                                                    |
|----------------------------------------------------------------------------------------------------|----------------------------------------------------------------------------------------------------|
| <ul> <li>The input parameter is set to Common<br/>and charts in the model use either of<br/>the following:</li> <li>Classic state machine types.</li> <li>Multiple state machine types.</li> </ul> | For each chart, in the Chart<br>Properties dialog box, specify <b>State</b><br><b>Machine Type</b> to either Mealy or<br>Moore. Use the same state machine<br>type for all charts in the model. |
| The input parameter is set to Mealy                                                                                                    | For each chart, in the Chart                                                                                                    |
| and charts in the model use other                                                                                                    | Properties dialog box, specify <b>State</b>                                                                                                    |
| state machine types.                                                                                                    | <b>Machine Type</b> to Mealy.                                                                                                    |
| The input parameter is set to Moore                                                                                                    | For each chart, in the Chart                                                                                                    |
| and charts in the model use other                                                                                                    | Properties dialog box, specify <b>State</b>                                                                                                    |
| state machine types.                                                                                                    | <b>Machine Type</b> to Moore.                                                                                                    |

# **Results and Recommended Actions**

# **Capabilities and Limitations**

You can run this check on your library models.

- "hisf\_0001: Mealy and Moore semantics"
- "Overview of Mealy and Moore Machines"
- "Chart Properties"
- "Chart Architecture"

# Check Stateflow charts for ordering of states and transitions

Identify Stateflow charts that have **User specified state/transition execution order** cleared.

# Description

Identify Stateflow charts that have **User specified state/transition execution order** cleared, and therefore do not use explicit ordering of parallel states and transitions.

See

- DO-331, Section MB.6.3.3.b Software architecture is consistent
- DO-331, Section MB.6.3.3.e Software architecture conform to standards

## **Results and Recommended Actions**

| Condition                                                                                                 | Recommended Action                                                                                                    |
|----------------------------------------------------------------------------------------------------|----------------------------------------------------------------------------------------------------|
| Stateflow charts have <b>User</b><br><b>specified state/transition</b><br><b>execution order</b> cleared. | For the specified charts, in the<br>Chart Properties dialog box, select<br>User specified state/transition<br>execution order. |

#### **Capabilities and Limitations**

You can run this check on your library models.

# **Action Results**

Clicking **Modify** selects **User specified state/transition execution order** for the specified charts.

# See Also

• "hisf\_0002: User-specified state/transition execution order"

"Transition Testing Order in Multilevel State Hierarchy" in the Stateflow documentation.

- "Execution Order for Parallel States" in the Stateflow documentation.
- "Chart Properties"
- "Chart Architecture"

# **Check Stateflow debugging settings**

Identify whether Stateflow debugging options are cleared.

# Description

Identify whether the following debugging options are cleared, which might lead to unreachable code and indeterminate execution time:

- Enable debugging/animation
- Enable overflow detection (with debugging)
- State Inconsistency
- Transition Conflict
- Data Range
- Detect Cycles

 $\mathbf{See}$ 

- DO-331, Section MB.6.3.1.b High-level requirements are accurate and consistent
- DO-331, Section MB.6.3.1.e High-level requirements conform to standards
- DO-331, Section MB.6.3.2.b Low-level requirements are accurate and consistent
- DO-331, Section MB.6.3.2.e Low-level requirements conform to standards

| Condition                                                                                                | Recommended Action                                                                         |
|----------------------------------------------------------------------------------------------------|--------------------------------------------------------------------------------------------|
| <ul><li>Any of the following debugging options are cleared:</li><li>Enable debugging/animation</li></ul> | Select the debugging options. In the<br>Configuration Parameters dialog<br>box, select:    |
| <ul> <li>Enable overflow detection<br/>(with debugging)</li> <li>State Inconsistency</li> </ul>          | <ul> <li>Simulation<br/>Target &gt; General &gt; Enable<br/>debugging/animation</li> </ul> |

| Condition                                                                          | Recommended Action                                                                                                    |
|------------------------------------------------------------------------------------|----------------------------------------------------------------------------------------------------|
| <ul> <li>Transition Conflict</li> <li>Data Range</li> <li>Detect Cycles</li> </ul> | <ul> <li>Simulation<br/>Target &gt; General &gt; Enable<br/>overflow detection (with<br/>debugging)</li> <li>In the Stateflow Debugging dialog<br/>box, select:</li> <li>State Inconsistency</li> <li>Transition Conflict</li> <li>Data Range</li> <li>Detect Cycles</li> </ul> |

# **Action Results**

Clicking **Modify** selects the specified debugging options.

- "hisf\_0011: Stateflow debugging settings"
- "Chart Properties"
- "Chart Architecture"

# Check usage of lookup table blocks

Check for lookup table blocks that do not generate out-of-range checking code.

# Description

This check verifies that the following blocks generate code to protect against inputs that fall outside the range of valid breakpoint values:

- 1-D Lookup Table
- 2-D Lookup Table
- n-D Lookup Table
- Prelookup

This check also verifies that Interpolation Using Prelookup blocks generate code to protect against inputs that fall outside the range of valid index values.

See

• DO-331, Sections MB.6.3.1.g and MB.6.3.2.g - Algorithms are accurate

| Condition                                                               | Recommended Action                                                                                                    |
|-------------------------------------------------------------------------|----------------------------------------------------------------------------------------------------|
| The lookup table block does not<br>generate out-of-range checking code. | Change the setting on the block<br>dialog box so that out-of-range<br>checking code is generated.                                                                                                    |
|                                                                         | <ul> <li>For the 1-D Lookup Table,<br/>2-D Lookup Table, n-D<br/>Lookup Table, and Prelookup<br/>blocks, clear the check box<br/>for Remove protection<br/>against out-of-range input<br/>in generated code.</li> </ul> |
|                                                                         | • For the Interpolation Using<br>Prelookup block, clear the check<br>box for <b>Remove protection</b><br>against out-of-range index in<br>generated code.                                                               |

# **Action Results**

Clicking **Modify** verifies that lookup table blocks are set to generate out-of-range checking code.

# **Capabilities and Limitations**

You can run this check on your library models.

- n-D Lookup Table block in the Simulink documentation
- Prelookup block in the Simulink documentation
- Interpolation Using Prelookup block in the Simulink documentation

# Check for inconsistent vector indexing methods

Identify blocks with inconsistent indexing method.

# Description

Using inconsistent block indexing methods can result in modeling errors. You should use a consistent vector indexing method for all blocks. This check identifies blocks with inconsistent indexing methods. The indexing methods are zero-based, one-based or user-specified.

This check supports library models.

See

• DO-331, Section MB.6.3.2.b - Low-level requirements are accurate and consistent

## **Results and Recommended Actions**

| Condition                                                                                                    | Recommended Action                                           |
|----------------------------------------------------------------------------------------------------|--------------------------------------------------------------|
| The model or subsystem contains<br>blocks with inconsistent indexing<br>methods. The indexing methods<br>are zero-based, one-based or<br>user-specified. | Modify the model to use a single consistent indexing method. |

# **Capabilities and Limitations**

You can run this check on your library models.

# See Also

• "hisl\_0021: Consistent vector indexing method"

# Check Stateflow charts for uniquely defined data objects

Identify Stateflow charts that include data objects that are not uniquely defined.

# Description

This check searches your model for local data in Stateflow charts that is not uniquely defined.

See

- DO-331, Section MB.6.3.2.b Low-level requirements are accurate and consistent
- MISRA-C: 2004, Rule 5.6

# **Results and Recommended Actions**

| Condition                                                                                  | Recommended Action                                                              |
|--------------------------------------------------------------------------------------------|---------------------------------------------------------------------------------|
| The Stateflow chart contains a data<br>object identifier defined in two or<br>more scopes. | For the identified chart, do one of the following:                              |
|                                                                                            | • Create a unique data object identifier within each of the scopes.             |
|                                                                                            | • Create a unique data object identifier within the chart, at the parent level. |

# **Capabilities and Limitations**

You can run this check on your library models.

# See Also

• "hisl\_0061: Unique identifiers for clarity"

# **Check usage of Math Operations blocks**

Identify usage of Math Operation blocks that might impact safety.

### Description

This check inspects the usage of:

- Absolute Value blocks
- Gain blocks

 $\mathbf{See}$ 

- DO-331 Section MB.6.3.1.d High-level requirements are verifiable
- DO-331 Section MB.6.3.2.d Low-level requirements are verifiable
- MISRA-C:2004, Rule 14.1
- MISRA-C:2004, Rule 21.1

| Condition                                                                                                    | Recommended Action                                                                                                    |
|----------------------------------------------------------------------------------------------------|----------------------------------------------------------------------------------------------------|
| The model or subsystem contains<br>an Absolute Value block that is<br>operating on a Boolean or an<br>unsigned input data type. This<br>condition results in unreachable<br>simulation pathways through<br>the model and might result in<br>unreachable code.                                                 | <ul> <li>For the identified block, do one of the following:</li> <li>Change the input of the Absolute Value block to a signed input type.</li> <li>Remove the Absolute Value block from the model.</li> </ul> |
| The model or subsystem contains<br>an Absolute Value block that is<br>operating on a signed integer value,<br>and the <b>Saturate on integer</b><br><b>overflow</b> check box is not selected.<br>For signed data types, the absolute<br>value of the most negative value<br>is problematic because it is not | In the <b>Block Parameters &gt; Signal</b><br>Attributes dialog box, select the<br><b>Saturate on integer overflow</b><br>check box.                                                                          |

| Condition                                                                                          | Recommended Action                                                                                    |
|----------------------------------------------------------------------------------------------------|----------------------------------------------------------------------------------------------------|
| representable by the data type. This<br>condition results in an overflow in<br>the generated code. |                                                                                                    |
| The model or subsystem contains<br>Gain blocks with a of value 1.                                  | If you are using Gain blocks as<br>buffers, consider replacing them<br>with Signal Conversion blocks. |

# **Check usage of Signal Routing blocks**

Identify usage of Signal Routing blocks that might impact safety.

# Description

This check identifies model or subsystem Switch blocks that might generate code with inequality operations (~=) in expressions that contain a floating-point variable or constant.

 $\mathbf{See}$ 

- DO-331, Sections MB.6.3.1.g and MB.6.3.2.g Algorithms are accurate
- MISRA-C:2004, Rule 13.3

| Condition                                                                                                    | Recommended Action                                                                                                    |
|----------------------------------------------------------------------------------------------------|----------------------------------------------------------------------------------------------------|
| The model or subsystem contains a<br>Switch block that might generate<br>code with inequality operations<br>(~=) in expressions where at<br>least one side of the expression<br>contains a floating-point variable or<br>constant. The Switch block might<br>cause floating-point inequality<br>comparisons in the generated code. | <ul> <li>For the identified block, do one of the following:</li> <li>For the control input block, change the Data type parameter setting.</li> <li>Change the Switch block Criteria for passing first input parameter setting. This might change the algorithm.</li> </ul> |

# Check usage of Logic and Bit Operations blocks

Identify usage of Logical Operator and Bit Operations blocks that might impact safety.

# Description

This check inspects the usage of:

- Blocks that compute relational operators, including Relational Operator, Compare To Constant, Compare To Zero, and Detect Change blocks
- Logical Operator blocks

See

- DO-331, Sections MB.6.3.1.g and MB.6.3.2.g Algorithms are accurate
- MISRA-C:2004, Rule 13.3

| Condition                                                                                                    | Recommended Action                                                                                                    |
|----------------------------------------------------------------------------------------------------|----------------------------------------------------------------------------------------------------|
| The model or subsystem contains<br>a block computing a relational<br>operator that is operating on<br>different data types. The condition<br>can lead to unpredictable results in<br>the generated code.                                                                                                    | On the <b>Block Parameters</b> ><br><b>Signal Attributes</b> pane, set the<br><b>Output data type</b> to boolean for<br>the specified blocks.                                                           |
| The model or subsystem contains<br>a block computing a relational<br>operator that uses the == or ~=<br>operator to compare floating-point<br>signals. The use of these operators on<br>floating-point signals is unreliable<br>and unpredictable because of<br>floating-point precision issues.<br>These operators can lead to | <ul> <li>For the identified block, do one of the following:</li> <li>Change the signal data type.</li> <li>Rework the model to eliminate using == or ~= operators on floating-point signals.</li> </ul> |

| Condition                                                                                                    | Recommended Action                                                                                                    |
|----------------------------------------------------------------------------------------------------|----------------------------------------------------------------------------------------------------|
| unpredictable results in the generated code.                                                                                                    |                                                                                                    |
| The model or subsystem contains<br>a Logical Operator block that has<br>inputs or outputs that are not<br>Boolean inputs or outputs. The<br>block might result in floating-point<br>equality or inequality comparisons<br>in the generated code. | <ul> <li>Modify the Logical Operator<br/>block so that all inputs and<br/>outputs are Boolean. On the<br/>Block Parameters &gt; Signal<br/>Attributes pane, consider<br/>selecting Require all inputs to<br/>have the same data type and<br/>setting Output data type to<br/>boolean.</li> <li>In the Configuration Parameters<br/>dialog box, on the Optimization<br/>pane, consider selecting the</li> </ul> |
|                                                                                                    | Implement logic signals as boolean data (vs. double).                                                                                                    |

- "hisl\_0016: Usage of blocks that compute relational operators"
- "hisl\_0017: Usage of blocks that compute relational operators (2)"

# **Check usage of Ports and Subsystems blocks**

Identify usage of Ports and Subsystems blocks that might impact safety.

# Description

This check inspects the usage of:

- For Iterator blocks
- While Iterator blocks
- If blocks
- Switch Case blocks

#### See

- DO-331, Section MB.6.3.3.b—Software architecture is consistent
- DO-331, Sections MB.6.3.1.g and MB.6.3.2.g Algorithms are accurate
- DO-331, Section MB.6.3.1.e High-level requirements conform to standards
- DO-331, Section MB.6.3.2.e Low-level requirements conform to standards
- MISRA-C:2004, Rule 13.6
- MISRA-C:2004, Rule 14.10
- MISRA-C:2004, Rule 15.3
- MISRA-C:2004, Rule 21.1

| Condition                                                                                                    | Recommended Action                                                                                                    |
|----------------------------------------------------------------------------------------------------|----------------------------------------------------------------------------------------------------|
| The model or subsystem contains a<br>For Iterator block that has variable<br>iterations. This condition can lead<br>to unpredictable execution times or<br>infinite loops in the generated code. | <ul> <li>For the identified For Iterator<br/>blocks, do one of the following:</li> <li>Set the Iteration limit source<br/>parameter to internal.</li> </ul> |

| Condition                                                                                                    | Recommended Action                                                                                                    |
|----------------------------------------------------------------------------------------------------|----------------------------------------------------------------------------------------------------|
|                                                                                                    | • If the <b>Iteration limit source</b><br>parameter must be external, use<br>a Constant, Probe, or Width block<br>as the source.                                                                                                    |
|                                                                                                    | • Clear the Set next <b>i</b> (iteration variable) externally check box.                                                                                                    |
|                                                                                                    | • Consider selecting the <b>Show</b><br><b>iteration variable</b> check box and<br>observe the iteration value during<br>simulation.                                                                                                   |
| The model or subsystem contains<br>a While Iterator block that has<br>unlimited iterations. This condition<br>can lead to infinite loops in the<br>generated code.                        | <ul> <li>For the identified While Iterator blocks:</li> <li>Set the Maximum number of iterations (-1 for unlimited) parameter to a positive integer value.</li> <li>Consider selecting the Show iteration number port check</li> </ul> |
|                                                                                                    | box and observe the iteration value during simulation.                                                                                                    |
| The model or subsystem contains<br>an If block with an If expression or<br>Elseif expressions that might cause<br>floating-point equality or inequality<br>comparisons in generated code. | Modify the expressions in the If block<br>to avoid floating-point equality or<br>inequality comparisons in generated<br>code.                                                                                                    |
| The model or subsystem contains<br>an If block using Elseif expressions<br>without an Else condition.                                                                                     | In the If block <b>Block Parameters</b><br>dialog box, select <b>Show else</b><br><b>condition</b> . Connect the resulting<br>Else output port to an If Action<br>Subsystem block.                                                     |

| Condition                                                                                                    | Recommended Action                                                                                                    |
|----------------------------------------------------------------------------------------------------|----------------------------------------------------------------------------------------------------|
| The model or subsystem contains an<br>If block with output ports that do<br>not connect to If Action Subsystem<br>blocks.                       | Verify that output ports of the If<br>block connect to If Action Subsystem<br>blocks.                                                                                                    |
| The model or subsystem contains an<br>Switch Case block without a default<br>case.                                                              | In the Switch Case block <b>Block</b><br><b>Parameters</b> dialog box, select<br><b>Show default case</b> . Connect the<br>resulting default output port to a<br>Switch Case Action Subsystem block. |
| The model or subsystem contains a<br>Switch Case block with an output<br>port that does not connect to a Switch<br>Case Action Subsystem block. | Verify that output ports of the<br>Switch Case blocks connect to Switch<br>Case Action Subsystem blocks.                                                                                             |

- "hisl\_0010: Usage of If blocks and If Action Subsystem blocks"
- "hisl\_0011: Usage of Switch Case blocks and Action Subsystem blocks"

# **Display model version information**

Display model version information in your report.

# Description

This check displays the following information for the current model:

- Version number
- Author
- Date
- Model checksum

# **Results and Recommended Actions**

| Condition                                                  | Recommended Action                                                    |
|------------------------------------------------------------|-----------------------------------------------------------------------|
| Could not retrieve model version and checksum information. | This summary is provided for your information. No action is required. |

- "Reports for Code Generation" in the Simulink Coder documentation
- Radio Technical Commission for Aeronautics (RTCA) for information on the DO-178C Software Considerations in Airborne Systems and Equipment Certification and related standards

# IEC 61508 and ISO 26262 Checks

#### In this section...

"IEC 61508 and ISO 26262 Checks Overview" on page 5-75 "Display model metrics and complexity report" on page 5-77 "Check for unconnected objects" on page 5-79 "Check for fully defined interface" on page 5-80 "Check for questionable constructs" on page 5-82 "Check usage of Stateflow constructs" on page 5-84 "Check state machine type of Stateflow charts" on page 5-88 "Check for model objects that do not link to requirements" on page 5-90 "Check for inconsistent vector indexing methods" on page 5-91 "Check usage of Math Operations blocks" on page 5-92 "Check usage of Signal Routing blocks" on page 5-94 "Check usage of Logic and Bit Operations blocks" on page 5-95 "Check usage of Ports and Subsystems blocks" on page 5-97 "Display configuration management data" on page 5-100

# IEC 61508 and ISO 26262 Checks Overview

IEC 61508 and ISO 26262 checks facilitate designing and troubleshooting models, subsystems, and the corresponding generated code for applications to comply with IEC 61508-3 or ISO 26262–6.

The Model Advisor performs a checkout of the Simulink Verification and Validation license when you run the IEC 61508 or ISO 26262 checks.

#### Tips

If your model uses model referencing, run the IEC 61508 or ISO 26262 checks on all referenced models before running them on the top-level model.

- IEC 61508–3 Functional safety of electrical/electronic/programmable electronic safety-related systems Part 3: Software requirements
- ISO 26262–6 Road vehicles Functional safety Part 6: Product development: Software level
- "IEC 61508 Standard" in the Embedded Coder documentation
- "ISO 26262 Standard" in the Embedded Coder documentation
- "Consult the Model Advisor" in the Simulink documentation
- "Simulink Checks" in the Simulink reference documentation
- "Embedded Coder Checks" in the Simulink Coder documentation

# Display model metrics and complexity report

Display number of elements and name, level, and depth of subsystems for the model or subsystem.

# Description

The IEC 61508 and ISO 26262 standards recommend the usage of size and complexity metrics to assess the software under development. This check provides metrics information for the model. The provided information can be used to inspect whether the size or complexity of the model or subsystem exceeds given limits. The check displays:

- A block count for each Simulink block type contained in the given model.
- The maximum subsystem depth of the given model.
- A count of Stateflow constructs in the given model (if applicable).
- Name, level, and depth of the subsystems contained in the given model (if applicable).

See

- IEC 61508-3, Table A.9 (5) Software complexity metrics
- ISO 26262-6, Table 1 (1a) Enforcement of low complexity, Table 4 (1a) Hierarchical structure of software components, Table 4 (1b) Restricted size of software components, and Table 4 (1c) Restricted size of interfaces

#### **Results and Recommended Actions**

| Condition | Recommended Action                                                    |
|-----------|-----------------------------------------------------------------------|
| N/A       | This summary is provided for your information. No action is required. |

# **Capabilities and Limitations**

You can run this check on your library models.

- sldiagnostics in the Simulink documentation
- "Cyclomatic Complexity" in the Stateflow documentation

# Check for unconnected objects

Identify unconnected lines, input ports, and output ports in the model.

# Description

Unconnected objects are likely to cause problems propagating signal attributes such as data, type, sample time, and dimensions.

Ports connected to Ground or Terminator blocks pass this check.

See

- IEC 61508-3, Table A.3 (3) Language subset
- ISO 26262-6, Table 1 (1b) Use of language subsets, Table 1 (1d) Use of defensive implementation techniques

## **Results and Recommended Actions**

| Condition                                                                                  | Recommended Action                                                                                  |
|--------------------------------------------------------------------------------------------|----------------------------------------------------------------------------------------------------|
| There are unconnected lines, input<br>ports, or output ports in the model<br>or subsystem. | • Double-click an element in the list of unconnected items to locate the item in the model diagram. |
|                                                                                            | • Connect the objects identified in the results.                                                    |

# **Capabilities and Limitations**

You can run this check on your library models.

# See Also

"Signal Basics"

# Check for fully defined interface

Identify root model Inport blocks that do not have fully defined attributes.

# Description

Using root model Inport blocks that do not have fully define dimensions, sample time, or data type can lead to undesired simulation results. Simulink back-propagates dimensions, sample times, and data types from downstream blocks unless you explicitly assign these values.

See

- IEC 61508-3, Table B.9 (5) Fully defined interface
- ISO 26262-6, Table 1 (1f) Use of unambiguous graphical representation

#### **Results and Recommended Actions**

| Condition                        | Recommended Action                    |
|----------------------------------|---------------------------------------|
| The model has root-level Inport  | Explicitly define root-level Inport   |
| blocks that have undefined       | block attributes identified in the    |
| attributes, such as an inherited | results. Double-click an element      |
| sample time, data type, or port  | from the list of underspecified items |
| dimension.                       | to locate the condition.              |

# **Capabilities and Limitations**

You can run this check on your library models.

# Tips

The following configurations pass this check:

- Inport blocks with inherited port dimensions in conjunction with the usage of bus objects
- Inport blocks with automatically inherited data types in conjunction with bus objects

• Inport blocks with inherited sample times in conjunction with the **Periodic** sample time constraint menu set to Ensure sample time independent

- "Data Types" in the Simulink documentation
- "Determine Output Signal Dimensions" in the Simulink documentation
- "Specify Sample Time" in the Simulink documentation

# Check for questionable constructs

Identify blocks not supported by code generation or not recommended for deployment.

## Description

This check partially identifies model constructs that are not suited for code generation or not recommended for production code generation as identified in the Simulink Block Support tables for Simulink Coder and Embedded Coder. If you are using blocks with support notes for code generation, review the information and follow the given advice.

See

- IEC 61508-3, Table A.3 (3) Language subset
- ISO 26262-6, Table 1 (1b) Use of language subsets

| Condition                                                                                            | Recommended Action                                                                                                    |
|----------------------------------------------------------------------------------------------------|----------------------------------------------------------------------------------------------------|
| The model or subsystem contains<br>blocks that should not be used for<br>code generation.            | Consider replacing the blocks listed<br>in the results. Double-click an<br>element from the list of questionable<br>items to locate condition.                                                  |
| The model or subsystem contains<br>blocks that should not be used for<br>production code deployment. | Consider replacing the blocks listed<br>in the results. Double-click an<br>element from the list of questionable<br>items to locate condition.                                                  |
| The model or subsystem contains<br>Gain blocks whose value equals 1.                                 | If you are using Gain blocks as<br>buffers, consider replacing them<br>with Signal Conversion blocks.<br>Double-click an element from the<br>list of questionable items to locate<br>condition. |

## **Capabilities and Limitations**

You can run this check on your library models.

# Limitation

This check might not identify all instances of noncompliance with the Simulink Coder and Embedded Coder "Simulink Built-In Blocks That Support Code Generation" tables.

- "Simulink Built-In Blocks That Support Code Generation" tables in the Simulink Coder documentation for Simulink Coder and Embedded Coder
- "Model Architecture and Design"

# Check usage of Stateflow constructs

Identify usage of Stateflow constructs that might impact safety.

## Description

This check identifies instances of Stateflow software being used in a way that can impact an application's safety, including:

- Use of strong data typing
- Port name mismatches
- Scope of data objects and events
- Formatting of state action statements
- Ordering of states and transitions
- Unreachable code
- Indeterminate execution time

| Condition                                                                                                    | Recommended Action                                                                                                    |
|----------------------------------------------------------------------------------------------------|----------------------------------------------------------------------------------------------------|
| A Stateflow chart is not configured<br>for strong data typing on boundaries<br>between a Simulink model and the<br>Stateflow chart. (See "hisf_0009:<br>Strong data typing (Simulink<br>and Stateflow boundary)" IEC<br>61508-3 Table A.3 (2) - Strongly<br>typed programming language, ISO<br>26262-6, Table 1 (1c) - Enforcement<br>of strong typing, and MISRA-C:2004,<br>Rules 10.1, 10.2, 10.3, and 10.4) | In the Chart properties dialog box,<br>select <b>Use Strong Data Typing</b><br><b>with Simulink I/O</b> for the Stateflow<br>chart. When you select this check<br>box, the Stateflow chart accepts<br>input signals of any data type<br>that Simulink models support,<br>provided that the type of the input<br>signal matches the type of the<br>corresponding Stateflow input data<br>object. |
| Signals have names that differ<br>from those of their corresponding<br>Stateflow ports. (See IEC 61508-3,<br>Table A.3 (3)- Language subset and                                                                                                    | • Check whether the ports are connected and, if not, fix the connections.                                                                                                    |

| Condition                                                                                                    | Recommended Action                                                                                                    |
|----------------------------------------------------------------------------------------------------|----------------------------------------------------------------------------------------------------|
| ISO 26262-6, Table 1 (1b) - Use of language subsets)                                                                                                    | • Change the names of the signals or the Stateflow ports so that the names match.                                                             |
| Local data is not defined in the<br>Stateflow hierarchy at the chart<br>level or below. (See IEC 61508-3,<br>Table A.3 (3)- Language subset and<br>ISO 26262-6, Table 1 (1b) - Use of<br>language subsets)                                                                                                    | Define local data at the chart level<br>or below.                                                                                             |
| A new line is missing from a state action after:                                                                                                    | Add missing new lines.                                                                                                    |
| • An entry (en), during (du), or exit (ex) statement                                                                                                    |                                                                                                    |
| • The semicolon (;) at the end of an assignment statement                                                                                                    |                                                                                                    |
| (See IEC 61508-3, Table A.3 (3)-<br>Language subset and ISO 26262-6,<br>Table 1 (1b) - Use of language<br>subsets)                                                                                                    |                                                                                                    |
| Stateflow charts have User<br>specified state/transition<br>execution order cleared.<br>(See "hisf_0002: User-specified<br>state/transition execution order",<br>IEC 61508-3, Table A.3 (3)<br>- Language subset, and ISO<br>26262-6, Table 1 (1b) - Use of<br>language subsets, Table 1 (1f) -<br>Use of unambiguous graphical<br>representation) | For the specified charts, in the<br>Chart Properties dialog box, select<br><b>User specified state/transition</b><br><b>execution order</b> . |

| Condition                                                                                                    | Recommended Action                                                                                                    |
|----------------------------------------------------------------------------------------------------|----------------------------------------------------------------------------------------------------|
| Any of the following debugging<br>options are cleared:<br>• Enable debugging/animation                                                                                                    | Select the debugging options. In the<br>Configuration Parameters dialog<br>box, select:                                                                                                    |
| <ul> <li>Enable overflow detection<br/>(with debugging)</li> <li>State Inconsistency</li> <li>Transition Conflict</li> <li>Data Range</li> <li>Detect Cycles</li> <li>(See "hisf_0011: Stateflow debugging<br/>settings", IEC 61508-3, Table A.7</li> <li>(2) - Simulation/modeling, and<br/>ISO 26262-6 Table 1 (1d) - Use<br/>of defensive implementation<br/>techniques)</li> </ul>                                                            | <ul> <li>Simulation<br/>Target &gt; General &gt; Enable<br/>debugging/animation</li> <li>Simulation<br/>Target &gt; General &gt; Enable<br/>overflow detection (with<br/>debugging)</li> <li>In the Stateflow Debugging dialog<br/>box, select:</li> <li>State Inconsistency</li> <li>Transition Conflict</li> <li>Data Range</li> </ul> |
|                                                                                                    | Detect Cycles                                                                                                    |
| The Stateflow chart contains a<br>data object identifier defined in two<br>or more scopes. (See "hisl_0061:<br>Unique identifiers for clarity", IEC<br>61508-3, Table A.3 (3) - Language<br>subset, Table A.4 (5) - Design and<br>coding standards, ISO 26262-6,<br>Table 1 (1b) - Use of language<br>subsets, Table 1 (1e) - Use of<br>established design principles, Table<br>1 (1h) - Use of naming conventions<br>and MISRA-C:2004, Rule 5.6) | <ul> <li>For the identified chart, do one of the following:</li> <li>Create a unique data object identifier within each of the scopes.</li> <li>Create a unique data object identifier within the chart, at the parent level.</li> </ul>                                                                                                 |

# **Capabilities and Limitations**

This check does not support charts that use MATLAB as the action language.

#### See Also

See the following topics in the Stateflow documentation:

- "Strong Data Typing with Simulink I/O"
- "Property Fields"
- "How Events Work in Stateflow Charts"
- "Adding Data"
- "Labeling States"

#### See

- "Chart Properties"
- "Chart Architecture"

# Check state machine type of Stateflow charts

Identify whether Stateflow charts are all Mealy or all Moore charts.

#### Description

Compares the state machine type of all Stateflow charts to the type that you specify in the input parameters.

See

- IEC 61508-3, Table A.7 (2) Simulation/modeling
- ISO 26262-6, Table 1 (1b) Use of language subsets

#### **Input Parameters**

#### Common

Check whether charts use the same state machine type, and are all Mealy or all Moore charts.

#### Mealy

Check whether all charts are Mealy charts.

#### Moore

Check whether all charts are Moore charts.

#### **Results and Recommended Actions**

| Condition                                                                                       | Recommended Action |
|-------------------------------------------------------------------------------------------------|--------------------|
| The input parameter is set to Common<br>and charts in the model use either of<br>the following: |                    |
| • Classic state machine types.                                                                  |                    |

| Condition                           | Recommended Action                                                  |
|-------------------------------------|---------------------------------------------------------------------|
| • Multiple state machine types.     | Moore. Use the same state machine type for all charts in the model. |
| The input parameter is set to Mealy | For each chart, in the Chart                                        |
| and charts in the model use other   | Properties dialog box, specify <b>State</b>                         |
| state machine types.                | <b>Machine Type</b> to Mealy.                                       |
| The input parameter is set to Moore | For each chart, in the Chart                                        |
| and charts in the model use other   | Properties dialog box, specify <b>State</b>                         |
| state machine types.                | <b>Machine Type</b> to Moore.                                       |

#### **Capabilities and Limitations**

You can run this check on your library models.

- "hisf\_0001: Mealy and Moore semantics"
- "Overview of Mealy and Moore Machines" in the Stateflow documentation.
- "Chart Properties"
- "Chart Architecture"

# Check for model objects that do not link to requirements

Check whether Simulink blocks and Stateflow objects link to a requirements document.

#### See

- IEC 61508-3, Table A.1 (1) Computer-aided specification tools, Table A.2 (8) Computer-aided specification tools, and Table A.8 (1) Impact analysis
- ISO 26262-6, Table 8 (1a) Documentation of the software unit design in natural language

#### **Description**

This check verifies whether Simulink blocks and Stateflow objects link to a document containing engineering requirements for traceability.

#### **Results and Recommended Actions**

| Condition                                      | Recommended Action                                                                                     |
|------------------------------------------------|----------------------------------------------------------------------------------------------------|
| Blocks do not link to a requirements document. | Link to requirements document. See<br>"Workflows for Creating Links Using<br>Selection-Based Linking". |

#### **Capabilities and Limitations**

- You can run this check on your library models.
- When you run this check, the Model Advisor does not follow library links or look under masks.

#### Tip

Run this check from the top model or subsystem that you want to check.

#### See Also

"Requirements Traceability"

# Check for inconsistent vector indexing methods

Identify blocks with inconsistent indexing method.

#### Description

Using inconsistent block indexing methods can result in modeling errors. You should use a consistent vector indexing method for all blocks. This check identifies blocks with inconsistent indexing methods. The indexing methods are zero-based, one-based or user-specified.

See

- IEC 61508–3, Table A.3 (3) 'Language subset' IEC 61508–3, Table A.4 (5) 'Design and coding standards'
- ISO 26262-6, Table 1 (b) 'Use of language subsets' ISO 26262-6, Table 1 (f) 'Use of unambiguous graphical representation'

#### **Results and Recommended Actions**

| Condition                                                                                                    | Recommended Action                                           |
|----------------------------------------------------------------------------------------------------|--------------------------------------------------------------|
| The model or subsystem contains<br>blocks with inconsistent indexing<br>methods. The indexing methods<br>are zero-based, one-based or<br>user-specified. | Modify the model to use a single consistent indexing method. |

#### **Capabilities and Limitations**

You can run this check on your library models.

#### See Also

• "hisl\_0021: Consistent vector indexing method"

# **Check usage of Math Operations blocks**

Identify usage of Math Operation blocks that might impact safety.

#### Description

This check inspects the usage of:

- Absolute Value blocks
- Gain blocks

See

- IEC 61508-3, Table A.3 (3) Language subset, IEC 61508-3, Table A.4 (3) Defensive programming, Table B.8 (3) Control Flow Analysis
- ISO 26262-6, Table 1 (1b) Use of language subsets, Table 1 (1d) Use of defensive implementation techniques, Table 7 (1f) Control flow analysis
- MISRA-C:2004, Rule 21.1

#### **Results and Recommended Actions**

| Condition                                                                                                    | Recommended Action                                                                                                    |
|----------------------------------------------------------------------------------------------------|----------------------------------------------------------------------------------------------------|
| The model or subsystem contains<br>an Absolute Value block that is<br>operating on a Boolean or an<br>unsigned input data type. This<br>condition results in unreachable<br>simulation pathways through<br>the model and might result in<br>unreachable code.                                                 | <ul> <li>For the identified block, do one of the following:</li> <li>Change the input of the Absolute Value block to a signed input type.</li> <li>Remove the Absolute Value block from the model.</li> </ul> |
| The model or subsystem contains<br>an Absolute Value block that is<br>operating on a signed integer value,<br>and the <b>Saturate on integer</b><br><b>overflow</b> check box is not selected.<br>For signed data types, the absolute<br>value of the most negative value<br>is problematic because it is not | In the Block Parameters > Signal<br>Attributes dialog box, select the<br>Saturate on integer overflow<br>check box.                                                                                           |

5 - 92

| Condition                                                                                    | Recommended Action                                                                                    |
|----------------------------------------------------------------------------------------------|----------------------------------------------------------------------------------------------------|
| representable by the data type. This condition results in an overflow in the generated code. |                                                                                                    |
| The model or subsystem contains<br>Gain blocks with a of value 1.                            | If you are using Gain blocks as<br>buffers, consider replacing them<br>with Signal Conversion blocks. |

# **Check usage of Signal Routing blocks**

Identify usage of Signal Routing blocks that might impact safety.

#### Description

This check identifies model or subsystem Switch blocks that might generate code with inequality operations (~=) in expressions that contain a floating-point variable or constant.

 $\mathbf{See}$ 

- IEC 61508-3, Table A.3 (3) Language subset, Table A.4 (3) Defensive programming
- ISO 26262-6, Table 1 (1b) Use of language subsets, Table 1 (1d) Use of defensive implementation techniques
- MISRA-C:2004, Rule 13.3

#### **Results and Recommended Actions**

| Condition                                                                                                    | Recommended Action                                                                                                    |
|----------------------------------------------------------------------------------------------------|----------------------------------------------------------------------------------------------------|
| The model or subsystem contains a<br>Switch block that might generate<br>code with inequality operations<br>(~=) in expressions where at<br>least one side of the expression<br>contains a floating-point variable or<br>constant. The Switch block might<br>cause floating-point inequality<br>comparisons in the generated code. | <ul> <li>For the identified block, do one of the following:</li> <li>For the control input block, change the Data type parameter setting.</li> <li>Change the Switch block Criteria for passing first input parameter setting. This might change the algorithm.</li> </ul> |

# Check usage of Logic and Bit Operations blocks

Identify usage of Logical Operator and Bit Operations blocks that might impact safety.

## Description

This check inspects the usage of:

- Blocks that compute relational operators, including Relational Operator, Compare To Constant, Compare To Zero, and Detect Change blocks
- Logical Operator blocks

See

- IEC 61508-3, Table A.3 (2) Strongly typed programming language, Table A.3 (3) Language subset, Table A.4 (3) Defensive programming
- ISO 26262-6, Table 1 (1c) Enforcement of strong typing, Table 1 (1b) Use of language subsets
- MISRA-C:2004, Rule 13.3

#### **Results and Recommended Actions**

| Condition                                                                                                    | Recommended Action                                                                                                    |
|----------------------------------------------------------------------------------------------------|----------------------------------------------------------------------------------------------------|
| The model or subsystem contains<br>a block computing a relational<br>operator that is operating on<br>different data types. The condition<br>can lead to unpredictable results in<br>the generated code.                                                                                         | On the <b>Block Parameters</b> ><br><b>Signal Attributes</b> pane, set the<br><b>Output data type</b> to <b>boolean</b> for<br>the specified blocks.                                                    |
| The model or subsystem contains<br>a block computing a relational<br>operator that uses the == or ~=<br>operator to compare floating-point<br>signals. The use of these operators on<br>floating-point signals is unreliable<br>and unpredictable because of<br>floating-point precision issues. | <ul> <li>For the identified block, do one of the following:</li> <li>Change the signal data type.</li> <li>Rework the model to eliminate using == or ~= operators on floating-point signals.</li> </ul> |

| Condition                                                                                                    | Recommended Action                                                                                                    |
|----------------------------------------------------------------------------------------------------|----------------------------------------------------------------------------------------------------|
| These operators can lead to<br>unpredictable results in the<br>generated code.                                                                                                    |                                                                                                    |
| The model or subsystem contains<br>a Logical Operator block that has<br>inputs or outputs that are not<br>Boolean inputs or outputs. The<br>block might result in floating-point<br>equality or inequality comparisons<br>in the generated code. | <ul> <li>Modify the Logical Operator<br/>block so that the inputs and<br/>outputs are Boolean. On the<br/>Block Parameters &gt; Signal<br/>Attributes pane, consider<br/>selecting Require all inputs to<br/>have the same data type and<br/>setting Output data type to<br/>boolean.</li> </ul> |
|                                                                                                    | • In the Configuration Parameters<br>dialog box, on the <b>Optimization</b><br>pane, consider selecting the<br><b>Implement logic signals as</b><br><b>boolean data (vs. double)</b> .                                                                                                    |

- "hisl\_0016: Usage of blocks that compute relational operators"
- "hisl\_0017: Usage of blocks that compute relational operators (2)"

## **Check usage of Ports and Subsystems blocks**

Identify usage of Ports and Subsystems blocks that might impact safety.

#### Description

This check inspects the usage of:

- For Iterator blocks
- While Iterator blocks
- If blocks
- Switch Case blocks

#### See

- IEC 61508-3, Table A.3 (3) Language subset, Table A.4 (3) Defensive programming
- ISO 26262-6, Table 1 (1b) Use of language subsets, Table 1 (1d) Use of defensive implementation techniques
- MISRA-C:2004, Rule 13.6, Rule 14.10, Rule 15.3, Rule 21.1

#### **Results and Recommended Actions**

| Condition                                                                                                    | Recommended Action                                                                                                    |
|----------------------------------------------------------------------------------------------------|----------------------------------------------------------------------------------------------------|
| The model or subsystem contains a<br>For Iterator block that has variable<br>iterations. This condition can lead | For the identified For Iterator blocks, do one of the following:                                                                 |
| to unpredictable execution times or<br>infinite loops in the generated code.                                     | • Set the <b>Iteration limit source</b> parameter to internal.                                                                   |
|                                                                                                    | • If the <b>Iteration limit source</b><br>parameter must be external, use<br>a Constant, Probe, or Width block<br>as the source. |
|                                                                                                    | • Clear the Set next <b>i</b> (iteration variable) externally check box.                                                         |

| Condition                                                                                                    | Recommended Action                                                                                                    |
|----------------------------------------------------------------------------------------------------|----------------------------------------------------------------------------------------------------|
|                                                                                                    | • Consider selecting the <b>Show</b><br><b>iteration variable</b> check box and<br>observe the iteration value during<br>simulation.                                                                                                    |
| The model or subsystem contains<br>a While Iterator block that has<br>unlimited iterations. This condition<br>can lead to infinite loops in the<br>generated code.                        | <ul> <li>For the identified While Iterator blocks:</li> <li>Set the Maximum number of iterations (-1 for unlimited) parameter to a positive integer value.</li> <li>Consider selecting the Show iteration number port check box and observe the iteration value during simulation.</li> </ul> |
| The model or subsystem contains<br>an If block with an If expression or<br>Elseif expressions that might cause<br>floating-point equality or inequality<br>comparisons in generated code. | Modify the expressions in the If block<br>to avoid floating-point equality or<br>inequality comparisons in generated<br>code.                                                                                                    |
| The model or subsystem contains<br>an If block using Elseif expressions<br>without an Else condition.                                                                                     | In the If block <b>Block Parameters</b><br>dialog box, select <b>Show else</b><br><b>condition</b> . Connect the resulting<br>Else output port to an If Action<br>Subsystem block.                                                                                                    |
| The model or subsystem contains an<br>If block with output ports that do<br>not connect to If Action Subsystem<br>blocks.                                                                 | Verify that output ports of the If<br>block connect to If Action Subsystem<br>blocks.                                                                                                    |

| Condition                                                                                                    | Recommended Action                                                                                                    |
|----------------------------------------------------------------------------------------------------|----------------------------------------------------------------------------------------------------|
| The model or subsystem contains an<br>Switch Case block without a default<br>case.                                                              | In the Switch Case block <b>Block</b><br><b>Parameters</b> dialog box, select<br><b>Show default case</b> . Connect the<br>resulting default output port to a<br>Switch Case Action Subsystem block. |
| The model or subsystem contains a<br>Switch Case block with an output<br>port that does not connect to a Switch<br>Case Action Subsystem block. | Verify that output ports of the<br>Switch Case blocks connect to Switch<br>Case Action Subsystem blocks.                                                                                             |

- "hisl\_0010: Usage of If blocks and If Action Subsystem blocks"
- "hisl\_0011: Usage of Switch Case blocks and Action Subsystem blocks"

# Display configuration management data

Display model configuration and checksum information.

#### Description

This informer check displays the following information for the current model:

- Model version number
- Model author
- Date
- Model checksum

#### See

- IEC 61508-3, Table A.8 (5) Software configuration management
- ISO 26262-8, Clause 7.4.2

#### **Results and Recommended Actions**

| Condition                                                  | Recommended Action                                                    |
|------------------------------------------------------------|-----------------------------------------------------------------------|
| Could not retrieve model version and checksum information. | This summary is provided for your information. No action is required. |

- "How Simulink Helps You Manage Model Versions" in the Simulink documentation
- Model Change Log in the Simulink Report Generator<sup>™</sup> documentation
- Simulink.BlockDiagram.getChecksum in the Simulink documentation
- Simulink.SubSystem.getChecksum in the Simulink documentation

# MathWorks Automotive Advisory Board Checks

E

| In this section                                                                            |
|--------------------------------------------------------------------------------------------|
| "MathWorks Automotive Advisory Board Checks Overview" on page 5-103                        |
| "Check font formatting" on page 5-104                                                      |
| "Check Transition orientations in flowcharts" on page 5-106                                |
| "Check for nondefault block attributes" on page 5-107                                      |
| "Check signal line labels" on page 5-108                                                   |
| "Check for propagated signal labels" on page 5-110                                         |
| "Check default transition placement in Stateflow charts" on page 5-111                     |
| "Check return value assignments of graphical functions in Stateflow charts" on page 5-112  |
| "Check entry formatting in State blocks in Stateflow charts" on page 5-113                 |
| "Check usage of return values from a graphical function in Stateflow charts" on page 5-114 |
| "Check for pointers in Stateflow charts" on page 5-115                                     |
| "Check for event broadcasts in Stateflow charts" on page 5-116                             |
| "Check transition actions in Stateflow charts" on page 5-117                               |
| "Check for MATLAB expressions in Stateflow charts" on page 5-118                           |
| "Check for indexing in blocks" on page 5-119                                               |
| "Check file names" on page 5-121                                                           |
| "Check folder names" on page 5-122                                                         |
| "Check for prohibited blocks in discrete controllers" on page 5-123                        |
| "Check for prohibited sink blocks" on page 5-124                                           |
| "Check positioning and configuration of ports" on page 5-125                               |
| "Check for matching port and signal names" on page 5-127                                   |
| "Check whether block names appear below blocks" on page 5-128                              |
| "Check for mixing basic blocks and subsystems" on page 5-129                               |
|                                                                                            |

| In this section                                                                           |  |
|-------------------------------------------------------------------------------------------|--|
| "Check for unconnected ports and signal lines" on page 5-130                              |  |
| "Check position of Trigger and Enable blocks" on page 5-131                               |  |
| "Check use of tunable parameters in blocks" on page 5-132                                 |  |
| "Check Stateflow data objects with local scope" on page 5-133                             |  |
| "Check for Strong Data Typing with Simulink I/O" on page 5-134                            |  |
| "Check usage of exclusive and default states in state machines" on page 5-135             |  |
| "Check Implement logic signals as Boolean data (vs. double)" on page 5-137                |  |
| "Check model diagnostic parameters" on page 5-138                                         |  |
| "Check the display attributes of block names" on page 5-141                               |  |
| "Check display for port blocks" on page 5-142                                             |  |
| "Check subsystem names" on page 5-143                                                     |  |
| "Check port block names" on page 5-144                                                    |  |
| "Check character usage in signal labels" on page 5-145                                    |  |
| "Check character usage in block names" on page 5-147                                      |  |
| "Check Trigger and Enable block names" on page 5-149                                      |  |
| "Check for Simulink diagrams using nonstandard display attributes" on page 5-150          |  |
| "Check visibility of block port names" on page 5-152                                      |  |
| "Check orientation of Subsystem blocks" on page 5-154                                     |  |
| "Check configuration of Relational Operator blocks" on page 5-155                         |  |
| "Check use of Switch blocks" on page 5-156                                                |  |
| "Check for signal bus and Mux block usage" on page 5-157                                  |  |
| "Check for bitwise operations in Stateflow charts" on page 5-158                          |  |
| "Check for comparison operations in Stateflow charts" on page 5-160                       |  |
| "Check for unary minus operations on unsigned integers in Stateflow charts" on page 5-161 |  |

#### In this section...

"Check for equality operations between floating-point expressions in Stateflow charts" on page 5-162

"Check for mismatches between names of Stateflow ports and associated signals" on page 5-163

"Check scope of From and Goto blocks" on page 5-164

## MathWorks Automotive Advisory Board Checks Overview

MathWorks Automotive Advisory Board (MAAB) checks facilitate designing and troubleshooting models from which code is generated for automotive applications.

The Model Advisor performs a checkout of the Simulink Verification and Validation license when you run the MAAB checks.

- "Consult the Model Advisor" in the Simulink documentation
- "Simulink Checks" in the Simulink reference documentation
- "Embedded Coder Checks" in the Simulink Coder documentation
- "MAAB Control Algorithm Modeling" guidelines
- The MathWorks Automotive Advisory Board on the MathWorks Web site, which lists downloads for the latest version of *Control Algorithm Modeling Guidelines Using MATLAB, Simulink, and Stateflow*

# **Check font formatting**

Check for difference in font and font sizes.

#### Description

With the exception of free text annotations within a model, text elements, such as block names, block annotations, and signal labels, must have the same font style and font size. Select a font style and font size that is legible and portable (convertible between platforms), such as Arial or Helvetica 12 point.

See MAAB guideline db\_0043: Simulink font and font size.

#### **Input Parameters**

#### Font Name

Apply the specified font to all text elements. Available fonts include Helvetica (default), Arial, Arial Black, Mangal, or Modern.

#### Font Size

Apply the specified font size to all text elements. Available sizes include -1, 6, 8, 9, 10 (default), 12, 14, 16, 18, 20, 22, and 24.

#### Font Angle

Apply the specified font angle to all text elements. Available angles include auto (default), normal, italic, and oblique.

#### Font Weight

Apply the specified font weight to all text elements. Available weights include auto (default), normal, light, demi, and bold.

#### **Results and Recommended Actions**

| Condition                                                                                    | Recommended Action                                                                                                    |
|----------------------------------------------------------------------------------------------|----------------------------------------------------------------------------------------------------|
| The fonts or font sizes for text<br>elements in the model are not<br>consistent or portable. | Specify values for the font<br>parameters and click <b>Modify</b><br><b>all Fonts</b> , or manually change the<br>fonts and font sizes of text elements<br>in the model such that they are<br>consistent and portable. |

#### **Capabilities and Limitations**

You can run this check on your library models.

#### **Action Results**

Clicking **Modify all Fonts** changes the font and font size of all text elements in the model according to the values you specify for the font parameters.

## See Also

# **Check Transition orientations in flowcharts**

Check transition orientations in flow charts.

#### Description

The following rules apply to transitions in flow charts:

- Draw transition conditions horizontally.
- Draw transitions with a condition action vertically.

Loop constructs are exceptions to these rules.

See MAAB guideline db\_0132: Transitions in Flowcharts.

#### **Results and Recommended Actions**

| Condition                                                                                                    | Recommended Action |
|----------------------------------------------------------------------------------------------------|--------------------|
| The model includes a transition<br>with a condition that is not drawn<br>horizontally or a transition action<br>that is not drawn vertically. | Modify the model.  |

#### **Capabilities and Limitations**

You can run this check on your library models.

#### See Also

# Check for nondefault block attributes

Identify blocks that use nondefault block parameter values that are not displayed in the model diagram.

## Description

Model diagrams should display block parameters that have values other than default values. One way of displaying this information is by using the **Block Annotation** tab in the Block Properties dialog box.

See MAAB guideline db\_0140: Display of basic block parameters.

#### **Results and Recommended Actions**

| Condition                            | Recommended Action                     |
|--------------------------------------|----------------------------------------|
| Block parameters that have values    | In the Block Properties dialog, use    |
| other than default values, and the   | the <b>Block Annotation</b> tab to add |
| values are not in the model display. | block parameter annotations.           |

### **Capabilities and Limitations**

You can run this check on your library models.

## Tip

If you use the add\_block function with 'built-in/blocktype' as a source block path name for Simulink built-in blocks, some default parameter values of some blocks are different from the defaults that you get if you added those blocks interactively using Simulink.

- For a list of block parameter default values, see "Block-Specific Parameters" in the Simulink documentation.
- "MAAB Control Algorithm Modeling" guidelines
- add\_block in the Simulink documentation

# **Check signal line labels**

Check the labeling on signal lines.

#### Description

You should use a label to identify:

• Signals originating from the following blocks (the block icon exception noted below applies to all blocks listed, except Inport, Bus Selector, Demux, and Selector):

Bus Selector block (tool forces labeling) Chart block (Stateflow) Constant block Data Store Read block Demux block From block Inport block Selector block Subsystem block

**Block Icon Exception** If a signal label is visible in the display of the icon for the originating block, you do not have to display a label for the connected signal unless the signal label is required elsewhere due to a rule for signal destinations.

- Signals connected to one of the following destination blocks (directly or indirectly with a basic block that performs an operation that is not transformative):
  - Bus Creator block Chart block (Stateflow) Data Store Write block Goto block Mux block Outport block Subsystem block

• Any signal of interest.

See MAAB guideline na\_0008: Display of labels on signals.

## **Results and Recommended Actions**

| Condition                                                                                                    | Recommended Action                                                                                                    |
|----------------------------------------------------------------------------------------------------|----------------------------------------------------------------------------------------------------|
| Signals coming from Bus Selector,<br>Chart, Constant, Data Store Read,<br>Demux, From, Inport, or Selector<br>blocks are not labeled. | Double-click the line that represents<br>the signal. After the text cursor<br>appears, enter a name and click<br>anywhere outside the label to exit<br>label editing mode. |

#### **Capabilities and Limitations**

You can run this check on your library models.

- "Signal Labels" in the Simulink documentation
- "MAAB Control Algorithm Modeling" guidelines

# Check for propagated signal labels

Check for propagated labels on signal lines.

#### Description

You should propagate a signal label from its source rather than enter the signal label explicitly (manually) if the signal originates from:

- An Inport block in a nested subsystem. However, if the nested subsystem is a library subsystem, you can explicitly label the signal coming from the Inport block to accommodate reuse of the library block.
- A basic block that performs a nontransformative operation.
- A Subsystem or Stateflow Chart block. However, if the connection originates from the output of an instance of the library block, you can explicitly label the signal to accommodate reuse of the library block.

See MAAB guideline na\_0009: Entry versus propagation of signal labels.

#### **Results and Recommended Actions**

| Condition                                                                                      | Recommended Action                                                                                                    |
|------------------------------------------------------------------------------------------------|----------------------------------------------------------------------------------------------------|
| The model includes signal labels that<br>were entered explicitly, but should<br>be propagated. | Use the open angle bracket (<)<br>character to mark signal labels<br>that should be propagated and<br>remove the labels that were entered<br>explicitly. |

#### **Capabilities and Limitations**

You can run this check on your library models.

- "Signal Labels" in the Simulink documentation
- "MAAB Control Algorithm Modeling" guidelines

# Check default transition placement in Stateflow charts

Check default transition placement in Stateflow charts.

#### Description

In a Stateflow chart, you should connect the default transition at the top of the state and place the destination state of the default transition above other states in the hierarchy.

See MAAB guideline jc\_0531: Placement of the default transition.

#### **Results and Recommended Actions**

| Condition                                                                                                    | Recommended Action                                                                                                    |
|----------------------------------------------------------------------------------------------------|----------------------------------------------------------------------------------------------------|
| The default transition for a Stateflow<br>chart is not connected at the top of<br>the state.                               | Move the default transition to the top of the state chart.                                                                                  |
| The destination state of a Stateflow<br>chart's default transition is lower<br>than other states in the same<br>hierarchy. | Adjust the position of the default<br>transition's destination state such<br>that the state is above other states<br>in the same hierarchy. |

### **Capabilities and Limitations**

You can run this check on your library models.

- "C Syntax for States and Transitions"
- "MAAB Control Algorithm Modeling" guidelines

# Check return value assignments of graphical functions in Stateflow charts

Identify graphical functions with multiple assignments of return values in Stateflow charts.

### Description

The return value from a Stateflow graphical function must be set in only one place.

See MAAB guideline jc\_0511: Setting the return value from a graphical function.

#### **Results and Recommended Actions**

| Condition                         | Recommended Action                   |
|-----------------------------------|--------------------------------------|
| The return value from a Stateflow | Modify the specified graphical       |
| graphical function is assigned in | function so that its return value is |
| multiple places.                  | set in one place.                    |

### **Capabilities and Limitations**

- This check does not support charts that use MATLAB as the action language.
- You can run this check on your library models.

- "When to Use Reusable Functions in State Charts" in the Stateflow documentation
- "MAAB Control Algorithm Modeling" guidelines

# Check entry formatting in State blocks in Stateflow charts

Identify missing line breaks between entry action (en), during action (du), and exit action (ex) entries in states. Identify missing line breaks after semicolons (;) in statements.

## Description

Start a new line after the entry, during, and exit entries, and after the completion of a statement ";".

See MAAB guideline jc\_0501: Format of entries in a State block.

### **Results and Recommended Actions**

| Condition                              | Recommended Action                   |
|----------------------------------------|--------------------------------------|
| An entry (en) is not on a new line.    | Add a new line after the entry.      |
| A during (du) is not on a new line.    | Add a new line after the during.     |
| An exit (ex) is not on a new line.     | Add a new line after the exit.       |
| Multiple statements found on one line. | Add a new line after each statement. |

## **Capabilities and Limitations**

- This check does not support charts that use MATLAB as the action language.
- You can run this check on your library models.

### See Also

# Check usage of return values from a graphical function in Stateflow charts

Identify calls to graphical functions in conditional expressions.

#### Description

Do not use the return value of a graphical function in a comparison operation.

See MAAB guideline jc\_0521: Use of the return value from graphical functions.

#### **Results and Recommended Actions**

| Condition                                                     | Recommended Action                                                                                                    |
|---------------------------------------------------------------|----------------------------------------------------------------------------------------------------|
| Conditional expressions contain calls to graphical functions. | Assign return values of graphical<br>functions to intermediate variables.<br>Use these intermediate variables in<br>the specified conditional expressions. |

### **Capabilities and Limitations**

- This check does not support charts that use MATLAB as the action language.
- You can run this check on your library models.

- "When to Use Reusable Functions in State Charts" in the Stateflow documentation
- "Graphical Functions for Reusing Logic Patterns" in the Stateflow documentation
- "MAAB Control Algorithm Modeling" guidelines

# Check for pointers in Stateflow charts

Identify pointer operations on custom code variables.

## Description

Pointers to custom code variables are not allowed.

See MAAB guideline jm\_0011: Pointers in Stateflow.

## **Results and Recommended Actions**

| Condition                                     | Recommended Action                                                               |
|-----------------------------------------------|----------------------------------------------------------------------------------|
| Custom code variables use pointer operations. | Modify the specified chart to<br>remove the dependency on pointer<br>operations. |

## **Capabilities and Limitations**

- This check does not support charts that use MATLAB as the action language.
- You can run this check on your library models.

### See Also

# Check for event broadcasts in Stateflow charts

Identify undirected event broadcasts that might cause recursion during simulation and generate inefficient code.

#### Description

Event broadcasts in Stateflow charts must be directed.

See MAAB guideline jm\_0012: Event broadcasts

#### **Results and Recommended Actions**

| Condition                        | Recommended Action                                                                                                    |
|----------------------------------|----------------------------------------------------------------------------------------------------|
| Event broadcasts are undirected. | Rearchitect the diagram to use<br>directed event broadcasting. Use the<br>send syntax or qualified event names<br>to direct the event to a particular<br>state. Use multiple send statements<br>to direct an event to more than one<br>state. |

### **Capabilities and Limitations**

- This check does not support charts that use MATLAB as the action language.
- You can run this check on your library models.

- "Broadcasting Events to Synchronize States" in the Stateflow documentation
- "MAAB Control Algorithm Modeling" guidelines

# Check transition actions in Stateflow charts

Identify missing line breaks between transition actions.

#### Description

For readability, start each transition action on a new line.

See MAAB guideline db\_0151: State machine patterns for transition actions.

## **Results and Recommended Actions**

| Condition                                         | Recommended Action                                       |
|---------------------------------------------------|----------------------------------------------------------|
| Multiple transition actions are on a single line. | Verify that each transition action begins on a new line. |

## **Capabilities and Limitations**

- This check does not support charts that use MATLAB as the action language.
- You can run this check on your library models.

- "C Syntax for States and Transitions"
- "MAAB Control Algorithm Modeling" guidelines

# **Check for MATLAB expressions in Stateflow charts**

Identify Stateflow objects that use MATLAB expressions that are not suitable for code generation.

#### Description

Do not use MATLAB functions, instructions, and operators in Stateflow objects.

See MAAB guideline db\_0127: MATLAB commands in Stateflow.

#### **Results and Recommended Actions**

| Condition                                 | Recommended Action                               |
|-------------------------------------------|--------------------------------------------------|
| Stateflow objects use MATLAB expressions. | Replace MATLAB expressions in Stateflow objects. |

#### **Capabilities and Limitations**

- This check does not support charts that use MATLAB as the action language.
- You can run this check on your library models.

- "Access Built-In MATLAB Functions and Workspace Data" in the Stateflow documentation
- "MAAB Control Algorithm Modeling" guidelines

# Check for indexing in blocks

Check for blocks that do not use one-based indexing.

## Description

One-based indexing ([1, 2, 3,...]) is used for the following:

| Product  | Items                                                                    |
|----------|--------------------------------------------------------------------------|
| MATLAB   | • Workspace variables and structures                                     |
|          | • Local variables of MATLAB functions                                    |
|          | • Global variables                                                       |
| Simulink | • Signal vectors and matrices                                            |
|          | • Parameter vectors and matrices                                         |
|          | • S-function input and output signal vectors and matrices in MATLAB-code |
|          | • S-function parameter vectors and matrices in MATLAB-code               |
|          | • S-function local variables in MATLAB-code                              |

Zero-based indexing ([0, 1, 2, ...]) is used for the following:

| Product   | Items                                                               |
|-----------|---------------------------------------------------------------------|
| Simulink  | • S-function input and output signal vectors and matrices in C code |
|           | • S-function input parameters in C code                             |
|           | • S-function parameter vectors and matrices in C code               |
|           | • S-function local variables in C code                              |
| Stateflow | • Input and output signal vectors and matrices                      |
|           | • Parameter vectors and matrices                                    |
|           | • Local variables                                                   |

| Product | Items                                       |
|---------|---------------------------------------------|
|         |                                             |
|         | • Variables and structures in custom C code |
| C code  | • Local variables and structures            |
|         | Global variables                            |

See MAAB guideline db\_0112: Indexing.

#### **Results and Recommended Actions**

| Condition                                                       | Recommended Action                                                   |
|-----------------------------------------------------------------|----------------------------------------------------------------------|
| Blocks in your model are not configured for one-based indexing. | Using block parameters, configure all blocks for one-based indexing. |

#### **Capabilities and Limitations**

You can run this check on your library models.

#### See Also

# **Check file names**

Checks the names of all files residing in the same folder as the model

## Description

See MAAB guideline ar\_0001: Filenames.

## **Results and Recommended Actions**

| Condition                                              | Recommended Action                                                               |
|--------------------------------------------------------|----------------------------------------------------------------------------------|
| The file name contains illegal characters.             | Rename the file. Allowed characters<br>are a–z, A–Z, 0–9. and underscore<br>(_). |
| The file name starts with a number.                    | Rename the file.                                                                 |
| The file name starts with an underscore ("_").         | Rename the file.                                                                 |
| The file name ends with an underscore ("_").           | Rename the file.                                                                 |
| The file extension contains one (or more) underscores. | Change the file extension.                                                       |
| The file name has consecutive underscores.             | Rename the file.                                                                 |
| The file name contains more than one dot (".").        | Rename the file.                                                                 |

## **Capabilities and Limitations**

You can run this check on your library models.

## See Also

# **Check folder names**

Checks model directory and subdirectory names for invalid characters.

#### Description

See MAAB guideline ar\_0002: Directory names.

### **Results and Recommended Actions**

| Condition                                           | Recommended Action                                                              |
|-----------------------------------------------------|---------------------------------------------------------------------------------|
| The directory name contains illegal characters.     | Rename the directory. Allowed characters are a–z, A–Z, 0–9. and underscore (_). |
| The directory name starts with a number.            | Rename the directory.                                                           |
| The directory name starts with an underscore ("_"). | Rename the directory.                                                           |
| The directory name ends with an underscore ("_").   | Rename the directory.                                                           |
| The directory name has consecutive underscores.     | Rename the directory.                                                           |

#### **Capabilities and Limitations**

You can run this check on your library models.

### See Also

# Check for prohibited blocks in discrete controllers

Check for prohibited blocks in discrete controllers.

#### Description

You cannot include continuous blocks in controller models.

See MAAB guideline jm\_0001: Prohibited Simulink standard blocks inside controllers.

#### **Results and Recommended Actions**

| Condition                                                                                                    | Recommended Action                                                                                                    |
|----------------------------------------------------------------------------------------------------|----------------------------------------------------------------------------------------------------|
| Continuous blocks — Derivative,<br>Integrator, State-Space, Transfer<br>Fcn, Transfer Delay, Variable Time<br>Delay, Variable Transport Delay,<br>and Zero-Pole — are not permitted<br>in models representing discrete<br>controllers. | Replace continuous blocks with the<br>equivalent blocks discretized in the<br>s-domain by using the Discretizing<br>library, as explained in "Discretize<br>Blocks from the Simulink Model" in<br>the Simulink documentation. |

#### **Capabilities and Limitations**

You can run this check on your library models.

#### See Also

# Check for prohibited sink blocks

Check for prohibited Simulink sink blocks.

#### Description

You must design controller models from discrete blocks. Sink blocks, such as the Scope block, are not allowed.

See MAAB guideline hd\_0001: Prohibited Simulink sinks.

#### **Results and Recommended Actions**

| Condition                                              | Recommended Action                 |
|--------------------------------------------------------|------------------------------------|
| Sink blocks are not permitted in discrete controllers. | Remove sink blocks from the model. |

#### **Capabilities and Limitations**

You can run this check on your library models.

#### See Also

# Check positioning and configuration of ports

Check whether the model contains ports with invalid position and configuration.

#### Description

In models, ports must comply with the following rules:

- Place Inport blocks on the left side of the diagram. Move the Inport block right only to prevent signal crossings.
- Place Outport blocks on the right side of the diagram. Move the Outport block left only to prevent signal crossings.
- Avoid using duplicate Inport blocks at the subsystem level if possible.
- Do not use duplicate Inport blocks at the root level.

See MAAB guideline db\_0042: Port block in Simulink models.

#### **Results and Recommended Actions**

| Condition                                                                      | Recommended Action                                                                                                    |
|--------------------------------------------------------------------------------|----------------------------------------------------------------------------------------------------|
| Inport blocks are too far to the right<br>and result in left-flowing signals.  | Move the specified Inport blocks to the left.                                                                                                    |
| Outport blocks are too far to the left<br>and result in right-flowing signals. | Move the specified Output blocks to the right.                                                                                                    |
| Ports do not have the default orientation.                                     | Modify the model diagram such that<br>signal lines for output ports enter<br>the side of the block and signal lines<br>for input ports exit the right side of<br>the block. |
| Ports are duplicate Inport blocks.                                             | • If the duplicate Inport blocks are<br>in a subsystem, remove them<br>where possible.                                                                                      |
|                                                                                | • If the duplicate Inport blocks are at the root level, remove them.                                                                                                    |

#### **Capabilities and Limitations**

You can run this check on your library models.

#### See Also

# Check for matching port and signal names

Check for mismatches between names of ports and corresponding signals.

#### Description

Use matching names for ports and their corresponding signals.

See MAAB guideline jm\_0010: Port block names in Simulink models.

#### Prerequisite

Prerequisite MAAB guidelines for this check are:

- db\_0042: Port block in Simulink models
- na\_0005: Port block name visibility in Simulink models

#### **Results and Recommended Actions**

| Condition                                                      | Recommended Action                                                              |
|----------------------------------------------------------------|---------------------------------------------------------------------------------|
| Ports have names that differ from their corresponding signals. | Change the port name or the signal<br>name to match the name for the<br>signal. |

#### **Capabilities and Limitations**

You can run this check on your library models.

#### See Also

# Check whether block names appear below blocks

Check whether block names appear below blocks.

#### Description

If shown, the name of the block should appear below the block.

See MAAB guideline db\_0142: Position of block names.

#### **Results and Recommended Actions**

| Condition                                              | Recommended Action                                    |
|--------------------------------------------------------|-------------------------------------------------------|
| Blocks have names that do not appear below the blocks. | Set the name of the block to appear below the blocks. |

#### **Capabilities and Limitations**

You can run this check on your library models.

#### See Also

# Check for mixing basic blocks and subsystems

Check for systems that mix primitive blocks and subsystems.

#### Description

You must design each level of a model with building blocks of the same type, for example, only subsystems or only primitive (basic) blocks. If you mask your subsystem and set MaskType to a non-empty string, the subsystem is seen as a basic block.

See MAAB guideline db\_0143: Similar block types on the model levels.

#### **Results and Recommended Actions**

| Condition                                                                 | Recommended Action                         |
|---------------------------------------------------------------------------|--------------------------------------------|
| A level in the model includes both subsystem blocks and primitive blocks. | Move nonvirtual blocks into the subsystem. |

#### **Capabilities and Limitations**

You can run this check on your library models.

#### See Also

# Check for unconnected ports and signal lines

Check whether model has unconnected input ports, output ports, or signal lines.

#### Description

Unconnected inputs should be connected to ground blocks. Unconnected outputs should be connected to terminator blocks.

See MAAB guideline db\_0081: Unconnected signals, block inputs and block outputs.

#### **Results and Recommended Actions**

| Condition                                  | Recommended Action                                                                                   |
|--------------------------------------------|----------------------------------------------------------------------------------------------------|
| Blocks have unconnected inputs or outputs. | Connect unconnected lines to blocks<br>specified by the design or to Ground<br>or Terminator blocks. |

#### **Capabilities and Limitations**

You can run this check on your library models.

#### See Also

# **Check position of Trigger and Enable blocks**

Check the position of Trigger and Enable blocks.

#### Description

Locate blocks that define subsystems as conditional or iterative at the top of the subsystem diagram.

See MAAB guideline db\_0146: Triggered, enabled, conditional Subsystems.

#### **Results and Recommended Actions**

| Condition                            | Recommended Action                    |
|--------------------------------------|---------------------------------------|
| Trigger , Enable, and Action Port    | Move the Trigger, Enable, and         |
| blocks are not centered in the upper | Action Port blocks to the upper third |
| third of the model diagram.          | of the model diagram.                 |

#### **Capabilities and Limitations**

You can run this check on your library models.

#### See Also

# Check use of tunable parameters in blocks

Check whether tunable parameters specify expressions, data type conversions, or indexing operations.

#### Description

To make a parameter tunable, you must enter the basic block without the use of MATLAB calculations or scripting. For example, omit:

- Expressions
- Data type conversions
- Selections of rows or columns

See MAAB guideline db\_0110: Tunable parameters in basic blocks.

#### **Results and Recommended Actions**

| Condition                                                                                                    | Recommended Action                                                                                                    |
|----------------------------------------------------------------------------------------------------|----------------------------------------------------------------------------------------------------|
| Blocks have a tunable parameter<br>that specifies an expression,<br>data type conversion, or indexing<br>operation. | In each case, move the calculation<br>outside of the block, for example,<br>by performing the calculation with<br>a series of Simulink blocks, or<br>precompute the value in the base<br>workspace as a new variable. |

#### **Capabilities and Limitations**

You can run this check on your library models.

#### See Also

# Check Stateflow data objects with local scope

Check whether Stateflow data objects with local scope are defined at the chart level or below.

#### Description

You must define local data of a Stateflow block on the chart level or below in the object hierarchy. You cannot define local variables on the machine level; however, parameters and constants are allowed at the machine level.

See MAAB guideline db\_0125: Scope of internal signals and local auxiliary variables.

#### **Results and Recommended Actions**

| Condition                                                                               | Recommended Action                             |
|-----------------------------------------------------------------------------------------|------------------------------------------------|
| Local data is not defined in the<br>Stateflow hierarchy at the chart<br>level or below. | Define local data at the chart level or below. |

#### **Capabilities and Limitations**

You can run this check on your library models.

#### See Also

# Check for Strong Data Typing with Simulink I/O

Check whether labeled Stateflow and Simulink input and output signals are strongly typed.

#### Description

Strong data typing between Stateflow and Simulink input and output signals is required.

See MAAB guideline db\_0122: Stateflow and Simulink interface signals and parameters.

#### **Results and Recommended Actions**

| Condition                                                        | Recommended Action                                                                           |
|------------------------------------------------------------------|----------------------------------------------------------------------------------------------|
| A Stateflow chart does not use strong data typing with Simulink. | Select the Use Strong Data Typing<br>with Simulink I/O check box for<br>the specified block. |

#### **Capabilities and Limitations**

You can run this check on your library models.

#### See Also

# Check usage of exclusive and default states in state machines

Check states in state machines.

#### Description

In state machines:

- There must be at least two exclusive states.
- A state cannot have only one substate.
- The initial state of a hierarchical level with exclusive states is clearly defined by a default transition.

See MAAB guideline db\_0137: States in state machines.

#### Prerequisite

A prerequisite MAAB guideline for this check is db\_0149: Flowchart patterns for condition actions.

#### **Results and Recommended Actions**

| Condition                                    | Recommended Action                                                               |
|----------------------------------------------|----------------------------------------------------------------------------------|
| A system is underspecified.                  | Validate that the intended design<br>is represented in the Stateflow<br>diagram. |
| Chart has only one exclusive (OR) state.     | Make the state a parallel state, or add another exclusive (OR) state.            |
| Chart does not have a default state defined. | Define a default state.                                                          |
| Chart has multiple default states defined.   | Define only one default state. Make the others nondefault.                       |
| State has only one exclusive (OR) substate.  | Make the state a parallel state, or add another exclusive (OR) state.            |

| Condition                                       | Recommended Action                                               |
|-------------------------------------------------|------------------------------------------------------------------|
| State does not have a default substate defined. | Define a default substate.                                       |
| State has multiple default substates defined.   | Define only one default substate,<br>make the others nondefault. |

#### **Capabilities and Limitations**

- This check does not support charts that use MATLAB as the action language.
- You can run this check on your library models.

#### See Also

# Check Implement logic signals as Boolean data (vs. double)

Check the optimization parameter for Boolean data types.

#### **Description**

Optimization for Boolean data types is required

See MAAB guideline jc\_0011: Optimization parameters for Boolean data types.

#### Prerequisite

A prerequisite MAAB guideline for this check is na\_0002: Appropriate implementation of fundamental logical and numerical operations.

#### **Results and Recommended Actions**

| Condition                        | Recommended Action                        |
|----------------------------------|-------------------------------------------|
| Configuration setting for        | Select the <b>Implement logic signals</b> |
| Implement logic signals as       | <b>as boolean data (vs. double)</b> check |
| boolean data (vs. double) is not | box in the Configuration Parameters       |
| set.                             | dialog box <b>Optimization</b> pane.      |

#### See Also

# **Check model diagnostic parameters**

Check the model diagnostics configuration parameter settings.

#### Description

You should enable the following diagnostics:

Algebraic loop Minimize algebraic loop Inf or NaN block output Duplicate data store names Unconnected block input ports Unconnected block output ports Unconnected line Unspecified bus object at root Outport block Mux blocks used to create bus signals Element name mismatch Invalid function-call connection

Diagnostics not listed in the Results and Recommended Actions section below can be set to any value.

See MAAB guideline jc\_0021: Model diagnostic settings.

| Condition                                      | Recommended Action                                                                                                    |
|------------------------------------------------|----------------------------------------------------------------------------------------------------|
| Algebraic loop is set to none.                 | Set Algebraic loop on the<br>Diagnostics > Solver pane of the<br>Configuration Parameters dialog box to error<br>or warning. Otherwise, Simulink might<br>attempt to automatically break the algebraic<br>loops, which can impact the execution order of<br>the blocks. |
| <b>Minimize algebraic loop</b> is set to none. | Set <b>Minimize algebraic loop</b> on the<br><b>Diagnostics &gt; Solver</b> pane of the<br>Configuration Parameters dialog box to<br>error or warning. Otherwise, Simulink                                                                                              |

#### **Results and Recommended Actions**

| Condition                                                                                                    | Recommended Action                                                                                                    |
|----------------------------------------------------------------------------------------------------|----------------------------------------------------------------------------------------------------|
|                                                                                                    | might attempt to automatically break the<br>algebraic loops for reference models and atomic<br>subsystems, which can impact the execution<br>order for those models or subsystems.    |
| <b>Inf or NaN block output</b> is set to none,<br>which can result in numerical exceptions in the<br>generated code.                                                          | Set <b>Inf or NaN block output</b> on the<br><b>Diagnostics &gt; Data Validity &gt; Signals</b> pane<br>of the Configuration Parameters dialog box to<br>error or warning.            |
| <b>Duplicate data store names</b> is set to none,<br>which can result in nonunique variable naming<br>in the generated code.                                                  | Set <b>Duplicate data store names</b> on the<br><b>Diagnostics &gt; Data Validity &gt; Signals</b><br>pane of the Configuration Parameters dialog<br>box to error or warning.         |
| <b>Unconnected block input ports</b> is set to none, which prevents code generation.                                                                                          | Set Unconnected block input ports on the<br>Diagnostics > Data Validity > Signals<br>pane of the Configuration Parameters dialog<br>box to error or warning.                          |
| <b>Unconnected block output ports</b> is set to none, which can lead to dead code.                                                                                            | Set Unconnected block output ports on<br>the Diagnostics > Data Validity > Signals<br>pane of the Configuration Parameters dialog<br>box to error or warning.                         |
| <b>Unconnected line</b> is set to none, which prevents code generation.                                                                                                    | Set <b>Unconnected line</b> on the<br><b>Diagnostics &gt; Connectivity &gt; Signals</b><br>pane of the Configuration Parameters dialog<br>box to error or warning.                    |
| <b>Unspecified bus object at root Outport</b><br><b>block</b> is set to none, which can lead to an<br>unspecified interface if the model is referenced<br>from another model. | Set Unspecified bus object<br>at root Outport block on the<br>Diagnostics > Connectivity > Buses<br>pane of the Configuration Parameters dialog<br>box to error or warning.           |
| Mux blocks used to create bus signals is<br>set to none, which can lead to an unintended<br>bus being created in the model.                                                   | Set <b>Mux blocks used to create bus signals</b><br>on the <b>Diagnostics &gt; Connectivity &gt; Buses</b><br>pane of the Configuration Parameters dialog<br>box to error or warning. |

| Condition                                                                                                    | Recommended Action                                                                                                    |
|----------------------------------------------------------------------------------------------------|----------------------------------------------------------------------------------------------------|
| <b>Element name mismatch</b> is set to none,<br>which can lead to an unintended interface in<br>the generated code.              | Set <b>Element name mismatch</b> on the<br><b>Diagnostics &gt; Connectivity &gt; Buses</b> pane<br>of the Configuration Parameters dialog box to<br>error or warning.                                                                                         |
| <b>Invalid function-call connection</b> is set<br>to none, which can lead to an error in the<br>operation of the generated code. | Set Invalid function-call connection on the<br>Diagnostics > Connectivity > Function<br>Calls pane of the Configuration Parameters<br>dialog box to error or warning, since this<br>condition can lead to an error in the operation<br>of the generated code. |

#### See Also

# Check the display attributes of block names

Check the display attributes of block names.

#### Description

Block names should be displayed when providing descriptive information. Block names should not be displayed if the block function is known from its appearance.

See MAAB guideline jc\_0061: Display of block names.

# ConditionRecommended ActionBlock name is not descriptive.These block names should be<br/>modified to be more descriptive or<br/>not be shown.Block name is not displayed.These block names should be<br/>shown since they appear to have a<br/>descriptive name.Block name is obvious.These block names should not be<br/>displayed.

#### **Results and Recommended Actions**

#### **Capabilities and Limitations**

You can run this check on your library models.

#### See Also

# Check display for port blocks

Check the **Icon display** setting for Inport and Outport blocks.

#### Description

The **Icon display** setting is required.

See MAAB guideline jc\_0081: Icon display for Port block.

#### **Results and Recommended Actions**

| Condition                                   | Recommended Action                                                                            |
|---------------------------------------------|-----------------------------------------------------------------------------------------------|
| The <b>Icon display</b> setting is not set. | Set the <b>Icon display</b> to Port<br>number for the specified Inport and<br>Outport blocks. |

#### **Capabilities and Limitations**

You can run this check on your library models.

#### See Also

## Check subsystem names

Check whether subsystem block names include invalid characters.

#### Description

The names of all subsystem blocks are checked for invalid characters.

See MAAB guideline jc\_0201: Usable characters for Subsystem names.

#### **Results and Recommended Actions**

| Condition                                           | Recommended Action                                                                                    |
|-----------------------------------------------------|----------------------------------------------------------------------------------------------------|
| The subsystem name contains illegal characters.     | Rename the subsystem. Allowed<br>characters include a–z, A–Z, 0–9,<br>underscore (_), and period (.). |
| The subsystem name starts with a number.            | Rename the subsystem.                                                                                 |
| The subsystem name starts with an underscore ("_"). | Rename the subsystem.                                                                                 |
| The subsystem name ends with an underscore ("_").   | Rename the subsystem.                                                                                 |
| The subsystem name has consecutive underscores.     | Rename the subsystem.                                                                                 |
| The subsystem name has blank spaces.                | Rename the subsystem.                                                                                 |

#### **Capabilities and Limitations**

You can run this check on your library models.

#### Tips

Use underscores to separate parts of a subsystem name instead of spaces.

#### See Also

## **Check port block names**

Check whether Inport and Outport block names include invalid characters.

#### **Description**

The names of all Inport and Outport blocks are checked for invalid characters.

See MAAB guideline jc\_0211: Usable characters for Inport blocks and Outport blocks.

#### **Results and Recommended Actions**

| Condition                                       | Recommended Action                                                                                |
|-------------------------------------------------|---------------------------------------------------------------------------------------------------|
| The block name contains illegal characters.     | Rename the block. Allowed<br>characters include a–z, A–Z, 0–9,<br>underscore (_), and period (.). |
| The block name starts with a number.            | Rename the block.                                                                                 |
| The block name starts with an underscore ("_"). | Rename the block.                                                                                 |
| The block name ends with an underscore ("_").   | Rename the block.                                                                                 |
| The block name has consecutive underscores.     | Rename the block.                                                                                 |
| The block name has blank spaces.                | Rename the block.                                                                                 |

#### **Capabilities and Limitations**

You can run this check on your library models.

#### Tips

Use underscores to separate parts of a block name instead of spaces.

#### See Also

# Check character usage in signal labels

Check whether signal line names include invalid characters.

#### Description

The names of all signal lines are checked for invalid characters.

See MAAB guideline jc\_0221: Usable characters for signal line names.

#### **Results and Recommended Actions**

| Condition                                             | Recommended Action                                                                                      |
|-------------------------------------------------------|----------------------------------------------------------------------------------------------------|
| The signal line name contains illegal characters.     | Rename the signal line. Allowed<br>characters include a–z, A–Z, 0–9,<br>underscore (_), and period (.). |
| The signal line name starts with a number.            | Rename the signal line.                                                                                 |
| The signal line name starts with an underscore ("_"). | Rename the signal line.                                                                                 |
| The signal line name ends with an underscore ("_").   | Rename the signal line.                                                                                 |
| The signal line name has consecutive underscores.     | Rename the signal line.                                                                                 |
| The signal line name has blank spaces.                | Rename the signal line.                                                                                 |
| The signal line name has control characters.          | Rename the signal line.                                                                                 |

#### **Capabilities and Limitations**

You can run this check on your library models.

#### Tips

Use underscores to separate parts of a signal line name instead of spaces.

#### See Also

# Check character usage in block names

Check whether block names include invalid characters.

#### Description

The block names are checked for invalid characters.

This guideline does not apply to subsystem blocks.

See MAAB guideline jc\_0231: Usable characters for block names.

#### Prerequisite

A prerequisite MAAB guideline for this check is jc\_0201: Usable characters for Subsystem names.

#### **Results and Recommended Actions**

| Condition                                   | Recommended Action                                                                                |
|---------------------------------------------|---------------------------------------------------------------------------------------------------|
| The block name contains illegal characters. | Rename the block. Allowed<br>characters include a–z, A–Z, 0–9,<br>underscore (_), and period (.). |
| The block name starts with a number.        | Rename the block.                                                                                 |
| The block name has blank spaces.            | Rename the block.                                                                                 |
| The block name has double byte characters.  | Rename the block.                                                                                 |

#### **Capabilities and Limitations**

You can run this check on your library models.

#### Tips

Carriage returns are allowed in block names.

#### See Also

# **Check Trigger and Enable block names**

Check Trigger and Enable block port names.

#### Description

Block port names should match the name of the signal triggering the subsystem.

See MAAB guideline jc\_0281: Naming of Trigger Port block and Enable Port block.

#### **Results and Recommended Actions**

| Condition                                                                           | Recommended Action                                  |
|-------------------------------------------------------------------------------------|-----------------------------------------------------|
| Trigger block does not match the<br>name of the signal to which it is<br>connected. | Match Trigger block names to the connecting signal. |
| Enable block does not match the<br>name of the signal to which it is<br>connected.  | Match Enable block names to the connecting signal.  |

#### **Capabilities and Limitations**

You can run this check on your library models.

#### See Also

# Check for Simulink diagrams using nonstandard display attributes

Check model appearance setting attributes.

#### Description

Model appearance settings are required to conform to the guidelines when the model is released.

See MAAB guideline na\_0004: Simulink model appearance.

#### **Recommended Action** Condition Select Diagrams do not have white **Diagram > Format > Canvas** backgrounds. Color > White. Select View > Normal (100%). Diagrams do not have zoom factor set to 100%. The toolbar is not visible. Select View > Zoom > Toolbar. Block backgrounds are not white. Blocks should have black foregrounds with white backgrounds. Click the specified block and select Format > Foreground Color > Black and Format > Background Color > White. Wide Nonscalar Lines is cleared. Select **Display > Signals & Ports > Wide Nonscalar Lines.** Viewer Indicators is cleared. Select **Display > Signals & Ports > Viewer Indicators**. **Testpoint Indicators** is cleared. Select **Display > Signals &** Ports > Testpoint & Logging Indicators.

#### **Results and Recommended Actions**

5-150

| Condition                                                 | Recommended Action                                                                       |
|-----------------------------------------------------------|------------------------------------------------------------------------------------------|
| <b>Port Data Types</b> is selected.                       | Clear <b>Display &gt; Signals &amp;</b><br><b>Ports &gt; Port Data Types</b> .           |
| Storage Class is selected.                                | Clear <b>Display &gt; Signals &amp;</b><br><b>Ports &gt; Storage Class</b> .             |
| Signal Dimensions is selected.                            | Clear <b>Display &gt; Signals &amp;</b><br><b>Ports &gt; Signal Dimensions</b> .         |
| Model Browser is selected.                                | Clear View > Model Browser<br>> Show Model Browser.                                      |
| <b>Sorted Execution Order</b> is selected.                | Clear <b>Display &gt; Blocks &gt; Sorted</b><br><b>Execution Order</b> .                 |
| Model Block Version is selected.                          | Clear <b>Display &gt; Blocks &gt; Block</b><br>Version for Referenced Models.            |
| Model Block I/O Mismatch is selected.                     | Clear <b>Display &gt; Blocks &gt; Block</b><br>I/O Mismatch for Referenced<br>Models.    |
| Library Links is set to Disabled,<br>User Defined or All. | Select <b>Display &gt; Library</b><br>Links > None.                                      |
| <b>Linearization Indicators</b> is cleared.               | Select <b>Display &gt; Signals &amp;</b><br><b>Ports &gt; Linearization Indicators</b> . |

# See Also

# Check visibility of block port names

Check the visibility of port block names.

#### Description

An organization applying the MAAB guidelines must select one of the following alternatives to enforce:

- The name of port blocks are not hidden.
- The name of port blocks must be hidden.

See MAAB guideline na\_0005: Port block name visibility in Simulink models.

#### **Input Parameters**

#### All Port names should be shown (Format/Show Name)

Select this check box if all ports should show the name, including subsystems.

#### **Results and Recommended Actions**

| Condition                                                                                                    | Recommended Action                                                                                |
|----------------------------------------------------------------------------------------------------|---------------------------------------------------------------------------------------------------|
| Blocks do not show their name and<br>the <b>All Port names should be</b><br><b>shown (Format/Show Name)</b><br>check box is selected. | Change the format of the specified<br>blocks to show names according to<br>the input requirement. |
| Blocks show their name and the All<br>Port names should be shown<br>(Format/Show Name) check box is<br>cleared.                       | Change the format of the specified<br>blocks to hide names according to<br>the input requirement. |
| Subsystem blocks do not show their port names.                                                                                        | Set the subsystem parameter <b>Show port labels</b> to a value other than none.                   |
| Subsystem blocks show their port names.                                                                                               | Set the subsystem parameter <b>Show port labels</b> to none.                                      |

#### **Capabilities and Limitations**

- You can run this check on your library models.
- This check does not look in masked subsystems.

#### See Also

# **Check orientation of Subsystem blocks**

Check the orientation of subsystem blocks.

#### Description

Subsystem inputs must be located on the left side of the block, and outputs must be located on the right side of the block.

See MAAB guideline jc\_0111: Direction of Subsystem.

#### **Results and Recommended Actions**

| Condition                                            | Recommended Action                                                                                                    |
|------------------------------------------------------|----------------------------------------------------------------------------------------------------|
| Subsystem blocks are not using the right orientation | Rotate the subsystem so that inputs<br>are on the left side of block and<br>outputs are on the right side of the<br>block. |

#### **Capabilities and Limitations**

You can run this check on your library models.

#### See Also

# **Check configuration of Relational Operator blocks**

Check the position of Constant blocks used in Relational Operator blocks.

#### Description

When the relational operator is used to compare a signal to a constant value, the constant input should be the second, lower input.

See MAAB guideline jc\_0131: Use of Relational Operator block.

#### **Results and Recommended Actions**

| Condition                                                                         | Recommended Action                                  |
|-----------------------------------------------------------------------------------|-----------------------------------------------------|
| Relational Operator blocks have a<br>Constant block on the first, upper<br>input. | Move the Constant block to the second, lower input. |

#### **Capabilities and Limitations**

You can run this check on your library models.

#### See Also

# Check use of Switch blocks

Check use of Switch blocks.

#### Description

This check verifies that the Switch block's control input (the second input) is a Boolean value and that the block is configured to pass the first input when the control input is nonzero.

See MAAB guideline jc\_0141: Use of the Switch block.

#### **Results and Recommended Actions**

| Condition                                                                                           | Recommended Action                                    |
|----------------------------------------------------------------------------------------------------|-------------------------------------------------------|
| The Switch block's control input<br>(second input) is not a Boolean value.                          | Change the data type of the control input to Boolean. |
| The Switch block is not configured to<br>pass the first input when the control<br>input is nonzero. |                                                       |

#### See Also

- See the description of the Switch block in the Simulink documentation.
- "MAAB Control Algorithm Modeling" guidelines

# Check for signal bus and Mux block usage

Check all signal busses and Mux block usage.

#### Description

This check verifies the usage of signal buses and Mux blocks.

See MAAB guideline na\_0010: Grouping data flows into signals.

#### **Results and Recommended Actions**

| Condition                                                                                                    | Recommended Action                                                       |
|----------------------------------------------------------------------------------------------------|--------------------------------------------------------------------------|
| The individual scalar input signals<br>for a Mux block do not have<br>common functionality, data types,<br>dimensions, and units. | Modify the scalar input signals such that the specifications match.      |
| The output of a Mux block is not a vector.                                                                                        | Change the output of the Mux block to a vector.                          |
| All inputs to a Mux block are not scalars.                                                                                        | Make sure that all input signals to<br>Mux blocks are scalars.           |
| The input for a Bus Selector block is not a bus signal.                                                                           | Make sure that the input for all Bus<br>Selector blocks is a bus signal. |

#### See Also

- "Composite Signals"
- "MAAB Control Algorithm Modeling" guidelines

# Check for bitwise operations in Stateflow charts

Identify bitwise operators (&, |, and ^) in Stateflow charts. If you select **Enable C-bit operations** for a chart, only bitwise operators in expressions containing Boolean data types are reported. Otherwise, all bitwise operators are reported for the chart.

#### Description

Do not use bitwise operators in Stateflow charts, unless you enable bitwise operations.

See MAAB guideline na\_0001: Bitwise Stateflow operators.

#### **Results and Recommended Actions**

| Condition                                                                                                    | Recommended Action                                                                                                    |
|----------------------------------------------------------------------------------------------------|----------------------------------------------------------------------------------------------------|
| Stateflow charts with <b>Enable C-bit</b><br><b>operations</b> selected use bitwise<br>operators (&,  , and ^) in expressions<br>containing Boolean data types. | Do not use Boolean data types in the specified expressions.                                                                                                    |
| The Model Advisor could not<br>determine the data types in<br>expressions with bitwise operations.                                                              | To allow Model Advisor to<br>determine the data types, consider<br>explicitly typecasting the specified<br>expressions.                                          |
| Stateflow charts with <b>Enable C-bit</b><br><b>operations</b> cleared use bitwise<br>operators (&,  , and ^).                                                  | <ul><li>To fix this issue, do either of the following:</li><li>Modify the expressions to replace bitwise operators.</li></ul>                                    |
|                                                                                                    | • If not using Boolean data<br>types, consider enabling bitwise<br>operations. In the Chart<br>properties dialog box, select<br><b>Enable C-bit operations</b> . |

#### **Capabilities and Limitations**

This check does not support charts that use MATLAB as the action language.

## See Also

- "Binary and Bitwise Operations" in the Stateflow documentation
- "MAAB Control Algorithm Modeling" guidelines

# Check for comparison operations in Stateflow charts

Identify comparison operations with different data types in Stateflow objects.

#### Description

Comparisons should be made between variables of the same data types.

See MAAB guideline na\_0013: Comparison operation in Stateflow

#### **Results and Recommended Actions**

| Condition                                                                                                | Recommended Action                                                                                                    |
|----------------------------------------------------------------------------------------------------|----------------------------------------------------------------------------------------------------|
| Comparison operations with different data types were found.                                              | Revisit the specified operations to<br>avoid comparison operations with<br>different data types.                        |
| The Model Advisor could not<br>determine the data types in<br>expressions with comparison<br>operations. | To allow Model Advisor to<br>determine the data types, consider<br>explicitly typecasting the specified<br>expressions. |

#### **Capabilities and Limitations**

This check does not support charts that use MATLAB as the action language.

#### See Also

# Check for unary minus operations on unsigned integers in Stateflow charts

Identify unary minus operations applied to unsigned integers in Stateflow objects.

### Description

Do not perform unary minus operations on unsigned integers in Stateflow objects.

See MAAB guideline jc\_0451: Use of unary minus on unsigned integers in Stateflow

#### **Results and Recommended Actions**

| Condition                          | Recommended Action                   |
|------------------------------------|--------------------------------------|
| Unary minus operations are applied | Modify the specified objects to      |
| to unsigned integers in Stateflow  | remove dependency on unary minus     |
| objects.                           | operations.                          |
| The Model Advisor could not        | To allow Model Advisor to            |
| determine the data types in        | determine the data types, consider   |
| expressions with unary minus       | explicitly typecasting the specified |
| operations.                        | expressions.                         |

#### **Capabilities and Limitations**

This check does not support charts that use MATLAB as the action language.

#### See Also

# Check for equality operations between floating-point expressions in Stateflow charts

Identify equal to operations (==) in expressions where at least one side of the expression is a floating-point variable or constant.

#### Description

Do not use equal to operations with floating-point data types. You can use equal to operations with integer data types.

See MAAB guideline jc\_0481: Use of hard equality comparisons for floating point numbers in Stateflow

#### **Results and Recommended Actions**

| Condition                                                                                                    | Recommended Action                                                                                                    |
|----------------------------------------------------------------------------------------------------|----------------------------------------------------------------------------------------------------|
| Expressions use equal to operations<br>(==) where at least one side of<br>the expression is a floating-point<br>variable or constant. | Modify the specified expressions to<br>avoid equal to operations between<br>floating-point expressions. If an<br>equal to operation is required, a<br>margin of error should be defined<br>and used in the operation. |
| The Model Advisor could not<br>determine the data types in<br>expressions with equality operations.                                   | To allow Model Advisor to<br>determine the data types, consider<br>explicitly typecasting the specified<br>expressions.                                                                                               |

#### **Capabilities and Limitations**

This check does not support charts that use MATLAB as the action language.

#### See Also

# Check for mismatches between names of Stateflow ports and associated signals

Check for mismatches between Stateflow ports and associated signal names.

#### Description

The name of Stateflow input and output should be the same as the corresponding signal.

See MAAB guideline db\_0123: Stateflow port names.

#### **Results and Recommended Actions**

| Condition                                                                               | Recommended Action                                             |
|-----------------------------------------------------------------------------------------|----------------------------------------------------------------|
| Signals have names that differ<br>from those of their corresponding<br>Stateflow ports. | Change the names of either the signals or the Stateflow ports. |

#### See Also

# Check scope of From and Goto blocks

Check the scope of From and Goto blocks.

#### Description

You can use global scope for controlling flow. However, From and Goto blocks must use local scope for signal flows.

See MAAB guideline na\_0011: Scope of Goto and From blocks.

#### **Results and Recommended Actions**

| Condition                                                 | Recommended Action                                                                                             |
|-----------------------------------------------------------|----------------------------------------------------------------------------------------------------|
| From and Goto blocks are not configured with local scope. | <ul><li>Make sure the ports are connected</li><li>Change the scope of the specified blocks to local.</li></ul> |

#### See Also

# **Requirements Consistency Checks**

#### In this section...

"Identify requirement links with missing documents" on page 5-166

"Identify requirement links that specify invalid locations within documents" on page 5-167

"Identify selection-based links having descriptions that do not match their requirements document text" on page 5-168

"Identify requirement links with path type inconsistent with preferences" on page  $5{\text{-}}170$ 

# Identify requirement links with missing documents

Verify that requirements link to existing documents.

#### Description

You used the Requirements Management Interface (RMI) to associate a design requirements document with a part of your model design and the interface cannot find the specified document.

#### **Results and Recommended Actions**

| Condition                             | Recommended Action                  |
|---------------------------------------|-------------------------------------|
| The requirements document             | Open the Requirements dialog        |
| associated with a part of your        | box and fix the path name of the    |
| model design is not accessible at the | requirements document or move the   |
| specified location.                   | document to the specified location. |

#### Tips

If your model has links to a DOORS requirements document, to run this check, the DOORS software must be open and you must be logged in.

#### See Also

"Maintaining Requirements Links"

# Identify requirement links that specify invalid locations within documents

Verify that requirements link to valid locations (e.g., bookmarks, line numbers, anchors) within documents.

### Description

You used the Requirements Management Interface (RMI) to associate a location in a design requirements document (a bookmark, line number, or anchor) with a part of your model design and the interface cannot find the specified location in the specified document.

## **Results and Recommended Actions**

| Condition                            | Recommended Action                    |
|--------------------------------------|---------------------------------------|
| The location in the requirements     | Open the Requirements dialog box      |
| document associated with a part of   | and fix the location reference within |
| your model design is not accessible. | the requirements document.            |

## Tips

If your model has links to a DOORS requirements document, to run this check, the DOORS software must be open and you must be logged in.

If your model has links to a Microsoft Word or Microsoft Excel document, to run this check, those applications must be closed on your computer.

## See Also

"Maintaining Requirements Links"

# Identify selection-based links having descriptions that do not match their requirements document text

Verify that descriptions of selection-based links use the same text found in their requirements documents.

#### Description

You used selection-based linking of the Requirements Management Interface (RMI) to label requirements in the model's **Requirements** menu with text that appears in the corresponding requirements document. This check helps you manage traceability by identifying requirement descriptions in the menu that are not synchronized with text in the documents.

#### **Results and Recommended Actions**

| Condition                                                                                                    | Recommended Action                                                                                                    |
|----------------------------------------------------------------------------------------------------|----------------------------------------------------------------------------------------------------|
| Selection-based links have<br>descriptions that differ from<br>their corresponding selections in the<br>requirements documents. | If the difference reflects a change in<br>the requirements document, click<br><b>Update</b> in the Model Advisor results<br>to replace the current description<br>in the selection-based link with<br>the text from the requirements<br>document (the external description).<br>Alternatively, you can right-click<br>the object in the model window,<br>select <b>Edit/Add Links</b> from the<br><b>Requirements</b> menu, and use<br>the Requirements dialog box that<br>appears to synchronize the text. |

#### Tips

If your model has links to a DOORS requirements document, to run this check, the DOORS software must be open and you must be logged in.

If your model has links to a Microsoft Word or Microsoft Excel document, to run this check, those applications must be closed on your computer.

5-168

## See Also

"Links Between Models and Requirements"

# Identify requirement links with path type inconsistent with preferences

Check that requirement paths are of the type selected in the preferences.

#### Description

You are using the Requirements Management Interface (RMI) and the paths specifying the location of your requirements documents differ from the file reference type set as your preference.

#### **Results and Recommended Actions**

| Condition                                                                                                    | Recommended Action                                                                                                    |
|----------------------------------------------------------------------------------------------------|----------------------------------------------------------------------------------------------------|
| The paths indicating the location<br>of requirements documents use<br>a file reference type that differs<br>from the preference specified in<br>the Requirements Settings dialog<br>box, on the <b>Selection Linking</b><br>tab. | <ul> <li>Change the preferred document file reference type or the specified paths by doing one of the following:</li> <li>Click Fix to change the current path to the valid path.</li> <li>In the model window, select Analysis &gt; Requirements &gt; Setting select the Selection Linking tab, and change the value for the Document file reference option.</li> </ul> |

#### Linux Check for Absolute Paths

On Linux<sup>®</sup> systems, this check is named **Identify requirement links with absolute path type**. The check reports warnings for requirements links that use an absolute path.

The recommended action is:

- 1 Right-click the model object and select **Requirements > Edit/Add Links**.
- **2** Modify the path in the Document field to use a path relative to the current working folder or the model location.

## See Also

"Links Between Models and Requirements"

# Index

# C

categorical lists of functions 2-1 classes cv.cvdatagroup 3-22 cv.cvtestgroup 3-24 ModelAdvisor.Action 3-64 ModelAdvisor.Check 3-66 ModelAdvisor.FactoryGroup 3-70 ModelAdvisor.FormatTemplate 3-72 ModelAdvisor.Group 3-80 ModelAdvisor.Image 3-82 ModelAdvisor.InputParameter 3-84 ModelAdvisor.LineBreak 3-87 ModelAdvisor.List 3-89 ModelAdvisor.ListViewParameter 3-91 ModelAdvisor.Paragraph 3-95 ModelAdvisor.Procedure 3-97 ModelAdvisor.Root 3-100 ModelAdvisor.Table 3-109 ModelAdvisor.Task 3-111 ModelAdvisor.Text 3-114 complexityinfo function 3-14 conditioninfo function 3-18 constructors cv.cvdatagroup 3-23 cv.cvtestgroup 3-25 ModelAdvisor.Action 3-65 ModelAdvisor.Check 3-69 ModelAdvisor.FactoryGroup 3-71 ModelAdvisor.FormatTemplate 3-79 ModelAdvisor.Group 3-81 ModelAdvisor.Image 3-83 ModelAdvisor.InputParameter 3-85 ModelAdvisor.LineBreak 3-88 ModelAdvisor.List 3-90 ModelAdvisor.ListViewParameter 3-93 ModelAdvisor.Paragraph 3-96 ModelAdvisor.Procedure 3-99 ModelAdvisor.Root 3-101 ModelAdvisor.Table 3-110

ModelAdvisor.Task 3-113 ModelAdvisor.Text 3-115 cv.cvdatagroup class 3-22 cv.cvdatagroup constructor 3-23 cv.cvdatagroup.allNames method 3-12 cv.cvdatagroup.get method 3-51 cv.cvdatagroup.getAll method 3-53 cv.cvdatagroup.name property 3-259 cv.cvtestgroup class 3-24 cv.cvtestgroup constructor 3-25 cv.cvtestgroup.add method 3-2 cv.cvtestgroup.allNames method 3-13 cv.cvtestgroup.get method 3-52 cv.cvtestgroup.name property 3-260 cvexit function 3-26 cvhtml function 3-27 cvload function 3-30 cvmodelview function 3-31 cvsave function 3-33 cvsim function 3-38 cvsimref function 3-41 cvtest function 3-44

### D

decisioninfo function 3-47 DO-178C/DO-331 Model Advisor checks 5-5

### F

functions
 categories 2-1
 complexityinfo 3-14
 Component Analysis and Verification 1-5
 conditioninfo 3-18
 cvexit 3-26
 cvhtml 3-27
 cvload 3-30
 cvmodelview 3-31

cvsave 3-33 cvsim 3-38 cvsimref 3-41 cvtest 3-44 decisioninfo 3-47 getCoverageInfo 3-54 mcdcinfo 3-60 Model Advisor customization API 1-7 2-3 Model Advisor formatting API 1-10 2-5 Model Advisor result template API 1-9 2-4 model checking 1-6 model coverage 1-3 2-2 **Requirements Management Interface 1-2** rmi 3-120 rmi.doorssync 3-136 rmidata.default 3-129 rmidata.export 3-131 rmidata.map 3-132 rmidocrename 3-134 rmiobjnavigate 3-141 rmiref.insertRefs 3-143 rmiref.removeRefs 3-145 rmitag 3-146 RptgenRMI.doorsAttrib 3-149 sigrangeinfo 3-199 sigsizeinfo 3-202 slvnvextract 3-205 slvnvharnessopts 3-207 slvnvlogsignals 3-209 slvnvmakeharness 3-211 slvnvmergedata 3-214 slvnvmergeharness 3-216 slvnvruncgvtest 3-218 3-226 slvnvruntest 3-222

#### G

getCoverageInfo function 3-54

tableinfo 3-229

# I

IEC 61508 Model Advisor checks 5-75

#### M

MathWorks Automotive Advisory Board Model Advisor checks 5-101 mcdcinfo function 3-60 methods cv.cvdatagroup.allNames 3-12 cv.cvdatagroup.get 3-51 cv.cvdatagroup.getAll 3-53 cv.cvtestgroup.add 3-2 cv.cvtestgroup.allNames 3-13 cv.cvtestgroup.get 3-52 ModelAdvisor.Action.setCallbackFcn 3-156 ModelAdvisor.Check.getID 3-59 ModelAdvisor.Check.setAction 3-153 ModelAdvisor.Check.setCallbackFcn 3-157 ModelAdvisor.Check.setInputParameters 3-177 ModelAdvisor.Check.setInputParameters-LayoutGrid 3-178 ModelAdvisor.FactoryGroup.addCheck 3-3 ModelAdvisor.FormatTemplate.addRow 3-9 ModelAdvisor.FormatTemplate.setCheckText 3-160 ModelAdvisor.FormatTemplate.setColTitles 3-165 ModelAdvisor.FormatTemplate.setInformation 3-176 ModelAdvisor.FormatTemplate.setListObj 3-180 ModelAdvisor.FormatTemplate.setRecAction 3-181 ModelAdvisor.FormatTemplate.setRefLink 3-183 ModelAdvisor.FormatTemplate.setSubBar 3-189

Index

ModelAdvisor.FormatTemplate.-ModelAdvisor.Text.setItalic 3-179 setSubResultStatus 3-190 ModelAdvisor.Text.setRetainSpace-ModelAdvisor.FormatTemplate.-Return 3-185 setSubResultStatusText 3-191 ModelAdvisor.Text.setSubscript 3-192 ModelAdvisor.FormatTemplate.-ModelAdvisor.Text.setSuperscript 3-193 setSubTitle 3-194 ModelAdvisor.Text.setUnderlined 3-198 Model Advisor checks ModelAdvisor.FormatTemplate.-DO-178C/DO-331 5-5 setTableInfo 3-195 ModelAdvisor.FormatTemplate.-IEC 61508 5-75 setTableTitle 3-196 MathWorks Automotive Advisory ModelAdvisor.Group.AddGroup 3-4 Board 5-101 ModelAdvisor.Group.AddProcedure 3-7 requirements consistency 5-165 ModelAdvisor.Group.AddTask 3-10 Model Advisor customization API functions 1-7 Model Advisor customization classes 2-3 ModelAdvisor.Image.setHyperlink 3-173 ModelAdvisor.Image.setImageSource 3-175 Model Advisor formatting API functions 1-10 ModelAdvisor.InputParameter.setColSpan 3-16Model Advisor formatting classes 2-5 ModelAdvisor.InputParameter.setRowSpan 3-18 Model Advisor result template class 1-9 2-4 ModelAdvisor.List.addItem 3-5 model checking functions 1-6 ModelAdvisor.List.setType 3-197 model coverage functions 1-3 2-2 ModelAdvisor.Paragraph.addItem 3-6 ModelAdvisor.Action class 3-64 ModelAdvisor.Paragraph.setAlign 3-154 ModelAdvisor.Action constructor 3-65 ModelAdvisor.Procedure.AddProcedure 3-8 ModelAdvisor.Action.Description ModelAdvisor.Procedure.AddTask 3-11 property 3-238 ModelAdvisor.Action.Name property 3-261 ModelAdvisor.Root.publish 3-117 ModelAdvisor.Root.register 3-118 ModelAdvisor.Action.setCallbackFcn ModelAdvisor.Table.getEntry 3-58 method 3-156 ModelAdvisor.Table.setColHeading 3-161 ModelAdvisor.Check class 3-66 ModelAdvisor.Table.setColHeadingAlign 3-162ModelAdvisor.Check constructor 3-69 ModelAdvisor.Table.setColWidth 3-167 ModelAdvisor.Check.CallbackContext ModelAdvisor.Table.setEntries 3-168 property 3-233 ModelAdvisor.Table.setEntry 3-169 ModelAdvisor.Check.CallbackHandle ModelAdvisor.Table.setEntryAlign 3-170 property 3-234 ModelAdvisor.Check.CallbackStyle ModelAdvisor.Table.setHeading 3-171 ModelAdvisor.Table.setHeadingAlign 3-172 property 3-235 ModelAdvisor.Table.setRowHeading 3-186 ModelAdvisor.Check.EmitInputParametersToReport ModelAdvisor.Table.setRowHeadingAlign 3-187 property 3-236 ModelAdvisor.Task.setCheck 3-159 ModelAdvisor.Check.Enable property 3-246 ModelAdvisor.Text.setBold 3-155 ModelAdvisor.Check.getID method 3-59 ModelAdvisor.Text.setColor 3-163 ModelAdvisor.Check.ID property 3-249 ModelAdvisor.Text.setHyperlink 3-174

ModelAdvisor.Check.LicenseName property 3-253 ModelAdvisor.Check.ListViewVisible property 3-255 ModelAdvisor.Check.Result property 3-264 ModelAdvisor.Check.setAction method 3-153 ModelAdvisor.Check.setCallbackFcn method 3-157 ModelAdvisor.Check.setInputParameters method 3-177ModelAdvisor.Check.setInputParameters-LayoutGrid method 3-178 ModelAdvisor.Check.supportExclusion property 3-265 ModelAdvisor.Check.SupportLibrary property 3-266 ModelAdvisor.Check.Title property 3-267 ModelAdvisor.Check.TitleTips property 3-268 ModelAdvisor.Check.Value property 3-271 ModelAdvisor.Check.Visible property 3-279 ModelAdvisor.FactoryGroup class 3-70 ModelAdvisor.FactoryGroup constructor 3-71 ModelAdvisor.FactoryGroup.addCheck method 3-3 ModelAdvisor.FactoryGroup.Description property 3-239 ModelAdvisor.FactoryGroup.DisplayName property 3-243 ModelAdvisor.FactoryGroup.ID property 3-250 ModelAdvisor.FactoryGroup.MAObj property 3-256 ModelAdvisor.FormatTemplate class 3-72 ModelAdvisor.FormatTemplate constructor 3-79 ModelAdvisor.FormatTemplate.addRow method 3-9 ModelAdvisor.FormatTemplate.setCheckText method 3-160 ModelAdvisor.FormatTemplate.setColTitles method 3-165

ModelAdvisor.FormatTemplate.setInformation method 3-176 ModelAdvisor.FormatTemplate.setListObj method 3-180 ModelAdvisor.FormatTemplate.setRecAction method 3-181 ModelAdvisor.FormatTemplate.setRefLink method 3-183 ModelAdvisor.FormatTemplate.setSubBar method 3-189 ModelAdvisor.FormatTemplate.setSubResultStatus method 3-190 ModelAdvisor.FormatTemplate.setSubResultStatusText method 3-191 ModelAdvisor.FormatTemplate.setSubTitle method 3-194 ModelAdvisor.FormatTemplate.setTableInfo method 3-195 ModelAdvisor.FormatTemplate.setTableTitle method 3-196 ModelAdvisor.Group class 3-80 ModelAdvisor.Group constructor 3-81 ModelAdvisor.Group.AddGroup method 3-4 ModelAdvisor.Group.AddProcedure method 3-7 ModelAdvisor.Group.AddTask method 3-10 ModelAdvisor.Group.Description property 3-240 ModelAdvisor.Group.DisplayName property 3-244 ModelAdvisor.Group.ID property 3-251 ModelAdvisor.Group.MAObj property 3-257 ModelAdvisor.Image class 3-82 ModelAdvisor.Image constructor 3-83 ModelAdvisor.Image.setHyperlink method 3-173 ModelAdvisor.Image.setImageSource method 3-175 ModelAdvisor.InputParameter class 3-84

ModelAdvisor.InputParameter constructor 3-85 ModelAdvisor.InputParameter.Description property 3-241 ModelAdvisor.InputParameter.Entries property 3-248 ModelAdvisor.InputParameter.Name property 3-262 ModelAdvisor.InputParameter.setColSpan method 3-164 ModelAdvisor.InputParameter.setRowSpan method 3-188 ModelAdvisor.InputParameter.Type property 3-269 ModelAdvisor.InputParameter.Value property 3-272 ModelAdvisor.LineBreak class 3-87 ModelAdvisor.LineBreak constructor 3-88 ModelAdvisor.List class 3-89 ModelAdvisor.List constructor 3-90 ModelAdvisor.List.addItem method 3-5 ModelAdvisor.List.setType method 3-197 ModelAdvisor.ListViewParameter class 3-91 ModelAdvisor.ListViewParameter constructor 3-93 ModelAdvisor.ListViewParameter.Attributes property 3-232 ModelAdvisor.ListViewParameter.Data property 3-237 ModelAdvisor.ListViewParameter.Name property 3-263 ModelAdvisor.Paragraph class 3-95 ModelAdvisor.Paragraph constructor 3-96 ModelAdvisor.Paragraph.addItem method 3-6 ModelAdvisor.Paragraph.setAlign method 3-154 ModelAdvisor.Procedure class 3-97 ModelAdvisor.Procedure constructor 3-99 ModelAdvisor.Procedure.AddProcedure method 3-8

ModelAdvisor.Procedure.AddTask method 3-11 ModelAdvisor.Root class 3-100 ModelAdvisor.Root constructor 3-101 ModelAdvisor.Root.publish method 3-117 ModelAdvisor.Root.register method 3-118 ModelAdvisor.Table class 3-109 ModelAdvisor.Table constructor 3-110 ModelAdvisor.Table.getEntry method 3-58 ModelAdvisor.Table.setColHeading method 3-161 ModelAdvisor.Table.setColHeadingAlign method 3-162 ModelAdvisor.Table.setColWidth method 3-167 ModelAdvisor.Table.setEntries method 3-168 ModelAdvisor.Table.setEntry method 3-169 ModelAdvisor.Table.setEntryAlign method 3-170 ModelAdvisor.Table.setHeading method 3-171 ModelAdvisor.Table.setHeadingAlign method 3-172 ModelAdvisor.Table.setRowHeading method 3-186 ModelAdvisor.Table.setRowHeadingAlign method 3-187 ModelAdvisor.Task class 3-111 ModelAdvisor.Task constructor 3-113 ModelAdvisor.Task.Description property 3-242 ModelAdvisor.Task.DisplayName property 3-245 ModelAdvisor.Task.Enable property 3-247 ModelAdvisor.Task.ID property 3-252 ModelAdvisor.Task.LicenseName property 3-254 ModelAdvisor.Task.MAObj property 3-258 ModelAdvisor.Task.setCheck method 3-159

ModelAdvisor.Task.Value property 3-273 ModelAdvisor.Task.Visible property 3-280 ModelAdvisor.Text class 3-114 ModelAdvisor.Text constructor 3-115 ModelAdvisor.Text.setBold method 3-155 ModelAdvisor.Text.setColor method 3-163 ModelAdvisor.Text.setHyperlink method 3-174 ModelAdvisor.Text.setItalic method 3-179 ModelAdvisor.Text.setRetainSpaceReturn method 3-185 ModelAdvisor.Text.setSubscript method 3-192 ModelAdvisor.Text.setSuperscript method 3-193 ModelAdvisor.Text.setUnderlined method 3-198

#### Ρ

properties cv.cvdatagroup.name 3-259 cv.cvtestgroup.name 3-260 ModelAdvisor.Action.Description 3-238 ModelAdvisor.Action.Name 3-261 ModelAdvisor.Check.CallbackContext 3-233 ModelAdvisor.Check.CallbackHandle 3-234 ModelAdvisor.Check.CallbackStyle 3-235 ModelAdvisor.Check.EmitInputParametersToReBrt 3-236 ModelAdvisor.Check.Enable 3-246 ModelAdvisor.Check.ID 3-249 ModelAdvisor.Check.LicenseName 3-253 ModelAdvisor.Check.ListViewVisible 3-255 ModelAdvisor.Check.Result 3-264 ModelAdvisor.Check.supportExclusion 3-265 ModelAdvisor.Check.SupportLibrary 3-266 ModelAdvisor.Check.Title 3-267 ModelAdvisor.Check.TitleTips 3-268 ModelAdvisor.Check.Value 3-271 ModelAdvisor.Check.Visible 3-279

ModelAdvisor.FactoryGroup.Description 3-239 ModelAdvisor.FactoryGroup.DisplayName 3-243 ModelAdvisor.FactoryGroup.ID 3-250 ModelAdvisor.FactoryGroup.MAObj 3-256 ModelAdvisor.Group.Description 3-240 ModelAdvisor.Group.DisplayName 3-244 ModelAdvisor.Group.ID 3-251 ModelAdvisor.Group.MAObj 3-257 ModelAdvisor.InputParameter.-Description 3-241 ModelAdvisor.InputParameter.Entries 3-248 ModelAdvisor.InputParameter.Name 3-262 ModelAdvisor.InputParameter.Type 3-269 ModelAdvisor.InputParameter.Value 3-272 ModelAdvisor.ListViewParameter.-Attributes 3-232 ModelAdvisor.ListViewParameter.Data 3-237 ModelAdvisor.ListViewParameter.Name 3-263 ModelAdvisor.Task.Description 3-242 ModelAdvisor.Task.DisplayName 3-245 ModelAdvisor.Task.Enable 3-247 ModelAdvisor.Task.ID 3-252 ModelAdvisor.Task.LicenseName 3-254 ModelAdvisor.Task.MAObj 3-258 ModelAdvisor.Task.Value 3-273 ModelAdvisor.Task.Visible 3-280

Model Advisor checks 5-165 rmi function 3-120 rmi.doorssync function 3-136 rmidata.default function 3-131 rmidata.export function 3-131 rmidata.map function 3-132 rmidocrename function 3-134 rmiobjnavigate function 3-141 rmiref.insertRefs function 3-143 rmiref.removeRefs function 3-145 rmitag function 3-146
RptgenRMI.doorsAttrib function 3-149

# S

sigrangeinfo function 3-199 sigsizeinfo function 3-202 slvnvextract function 3-205 slvnvharnessopts function 3-207 slvnvlogsignals function 3-209 slvnvmakeharness function 3-211 slvnvmergedata function 3-214 slvnvmergeharness function 3-216 slvnvruncgvtest function 3-218 3-226 slvnvruntest function 3-222 System Requirements block 4-2

### Т

tableinfo function 3-229